# Oracle® Retail Brand Compliance Management Cloud Service Implementation Guide

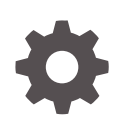

Release 20.2 F47518-03 February 2022

ORACLE

Oracle Retail Brand Compliance Management Cloud Service Implementation Guide, Release 20.2

F47518-03

Copyright © 2022, Oracle and/or its affiliates.

Primary Author: Bernadette Goodman

Contributing Authors: Aidan Ratcliffe, Simon Tucker

This software and related documentation are provided under a license agreement containing restrictions on use and disclosure and are protected by intellectual property laws. Except as expressly permitted in your license agreement or allowed by law, you may not use, copy, reproduce, translate, broadcast, modify, license, transmit, distribute, exhibit, perform, publish, or display any part, in any form, or by any means. Reverse engineering, disassembly, or decompilation of this software, unless required by law for interoperability, is prohibited.

The information contained herein is subject to change without notice and is not warranted to be error-free. If you find any errors, please report them to us in writing.

If this is software or related documentation that is delivered to the U.S. Government or anyone licensing it on behalf of the U.S. Government, then the following notice is applicable:

U.S. GOVERNMENT END USERS: Oracle programs (including any operating system, integrated software, any programs embedded, installed or activated on delivered hardware, and modifications of such programs) and Oracle computer documentation or other Oracle data delivered to or accessed by U.S. Government end users are "commercial computer software" or "commercial computer software documentation" pursuant to the applicable Federal Acquisition Regulation and agency-specific supplemental regulations. As such, the use, reproduction, duplication, release, display, disclosure, modification, preparation of derivative works, and/or adaptation of i) Oracle programs (including any operating system, integrated software, any programs embedded, installed or activated on delivered hardware, and modifications of such programs), ii) Oracle computer documentation and/or iii) other Oracle data, is subject to the rights and limitations specified in the license contained in the applicable contract. The terms governing the U.S. Government's use of Oracle cloud services are defined by the applicable contract for such services. No other rights are granted to the U.S. Government.

This software or hardware is developed for general use in a variety of information management applications. It is not developed or intended for use in any inherently dangerous applications, including applications that may create a risk of personal injury. If you use this software or hardware in dangerous applications, then you shall be responsible to take all appropriate fail-safe, backup, redundancy, and other measures to ensure its safe use. Oracle Corporation and its affiliates disclaim any liability for any damages caused by use of this software or hardware in dangerous applications.

Oracle, Java, and MySQL are registered trademarks of Oracle and/or its affiliates. Other names may be trademarks of their respective owners.

Intel and Intel Inside are trademarks or registered trademarks of Intel Corporation. All SPARC trademarks are used under license and are trademarks or registered trademarks of SPARC International, Inc. AMD, Epyc, and the AMD logo are trademarks or registered trademarks of Advanced Micro Devices. UNIX is a registered trademark of The Open Group.

This software or hardware and documentation may provide access to or information about content, products, and services from third parties. Oracle Corporation and its affiliates are not responsible for and expressly disclaim all warranties of any kind with respect to third-party content, products, and services unless otherwise set forth in an applicable agreement between you and Oracle. Oracle Corporation and its affiliates will not be responsible for any loss, costs, or damages incurred due to your access to or use of third-party content, products, or services, except as set forth in an applicable agreement between you and Oracle.

# **Contents**

### [Send Us Your Comments](#page-8-0)

### [Preface](#page-9-0)

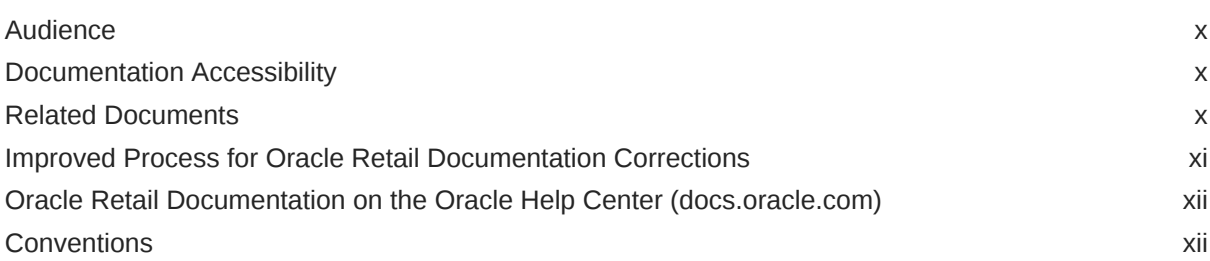

### 1 [Introduction](#page-12-0)

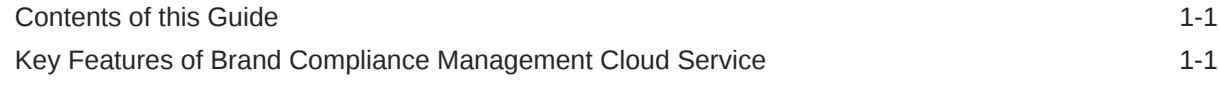

### 2 [API Overview and Architecture](#page-14-0)

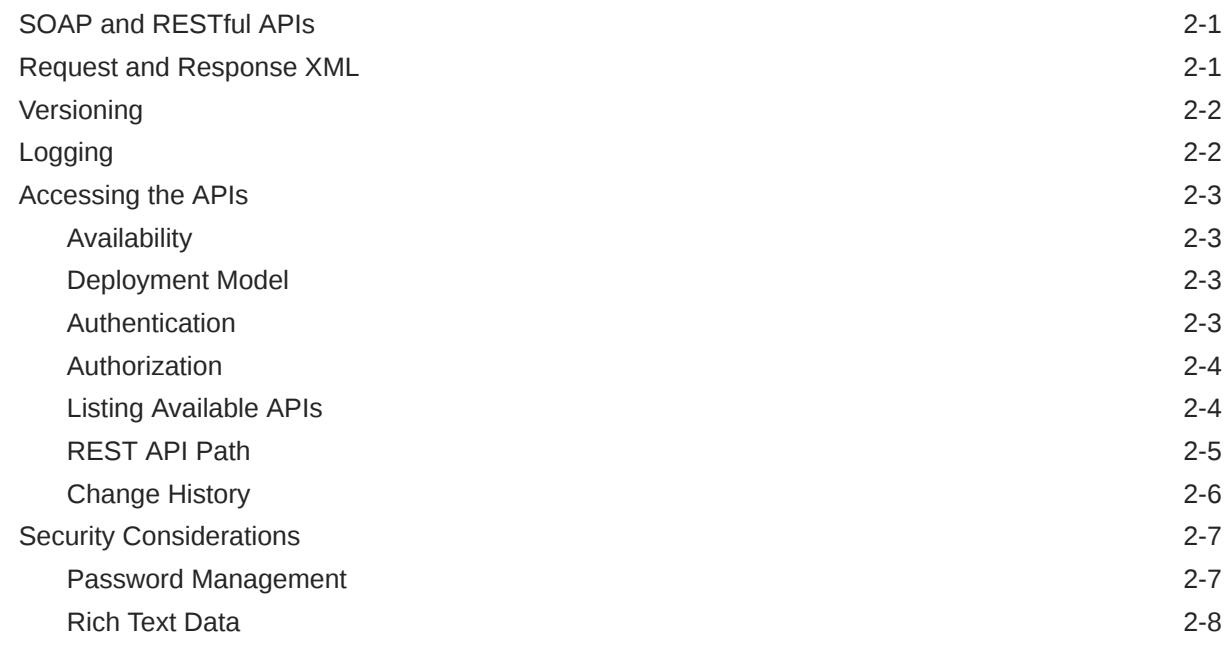

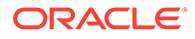

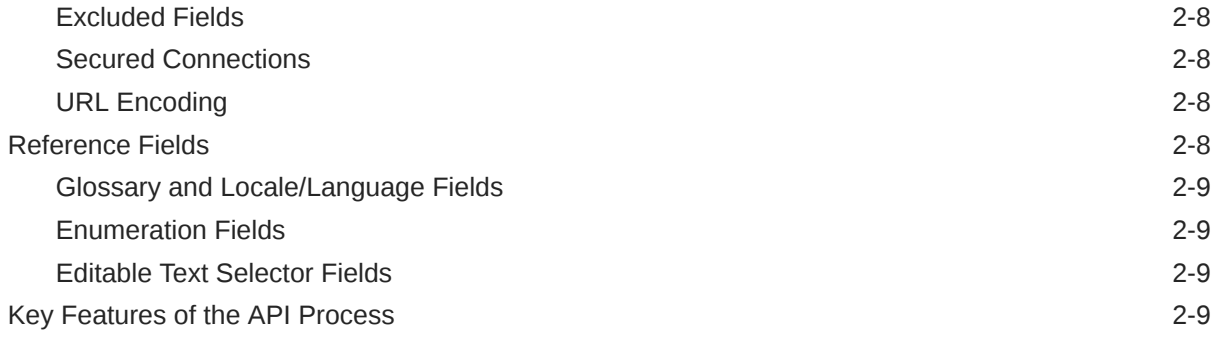

# 3 [APIs Available in Brand Compliance](#page-25-0)

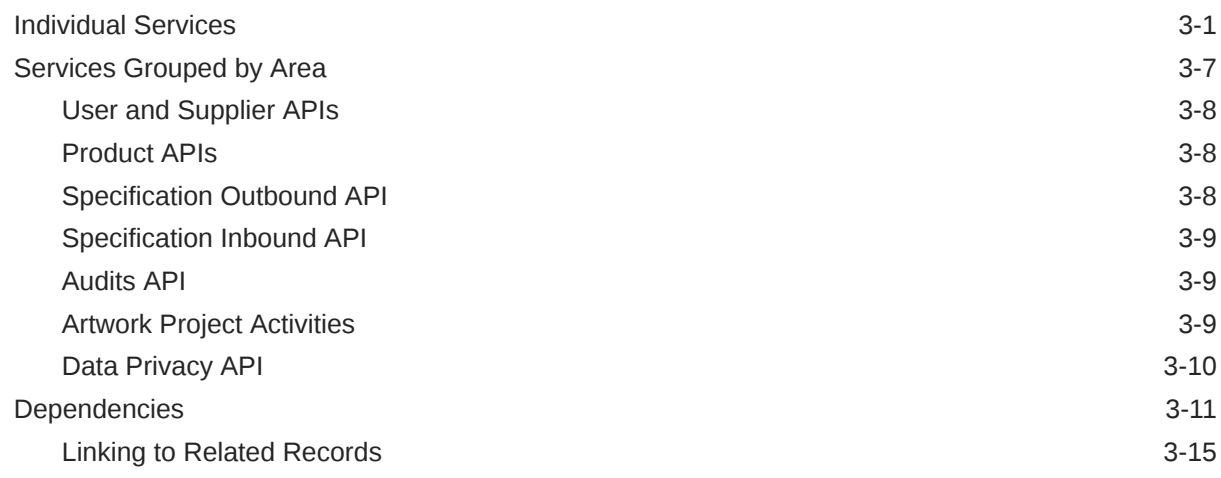

## 4 [RESTful APIs](#page-42-0)

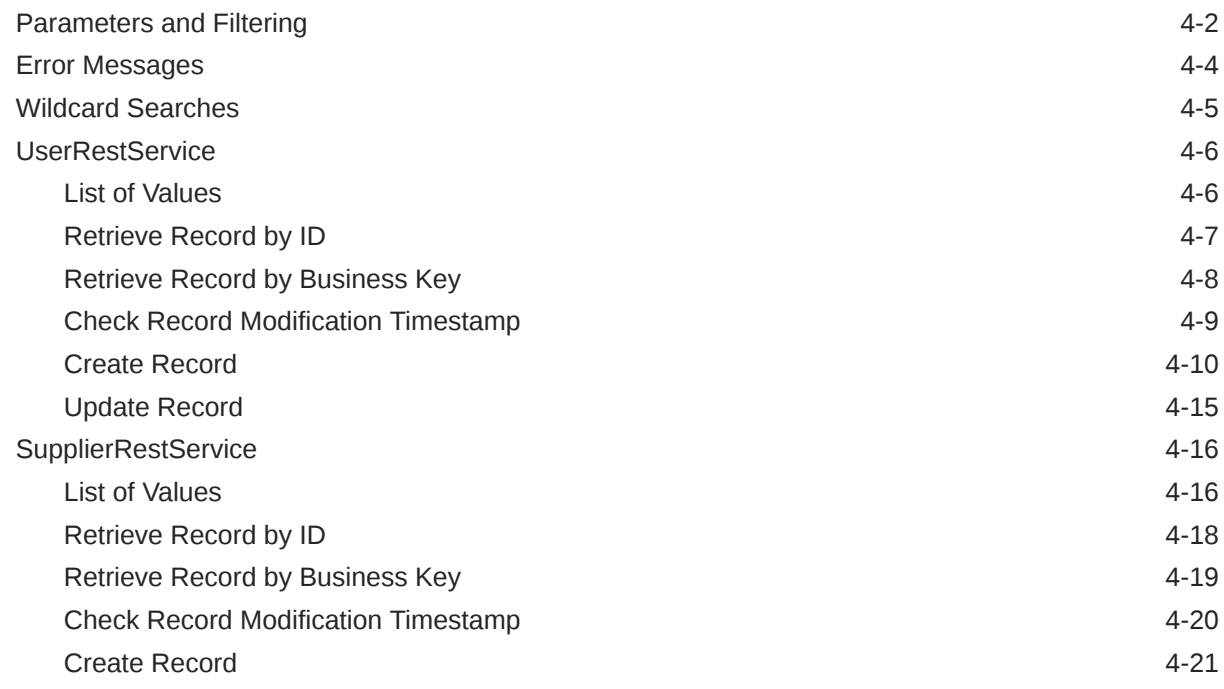

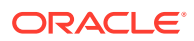

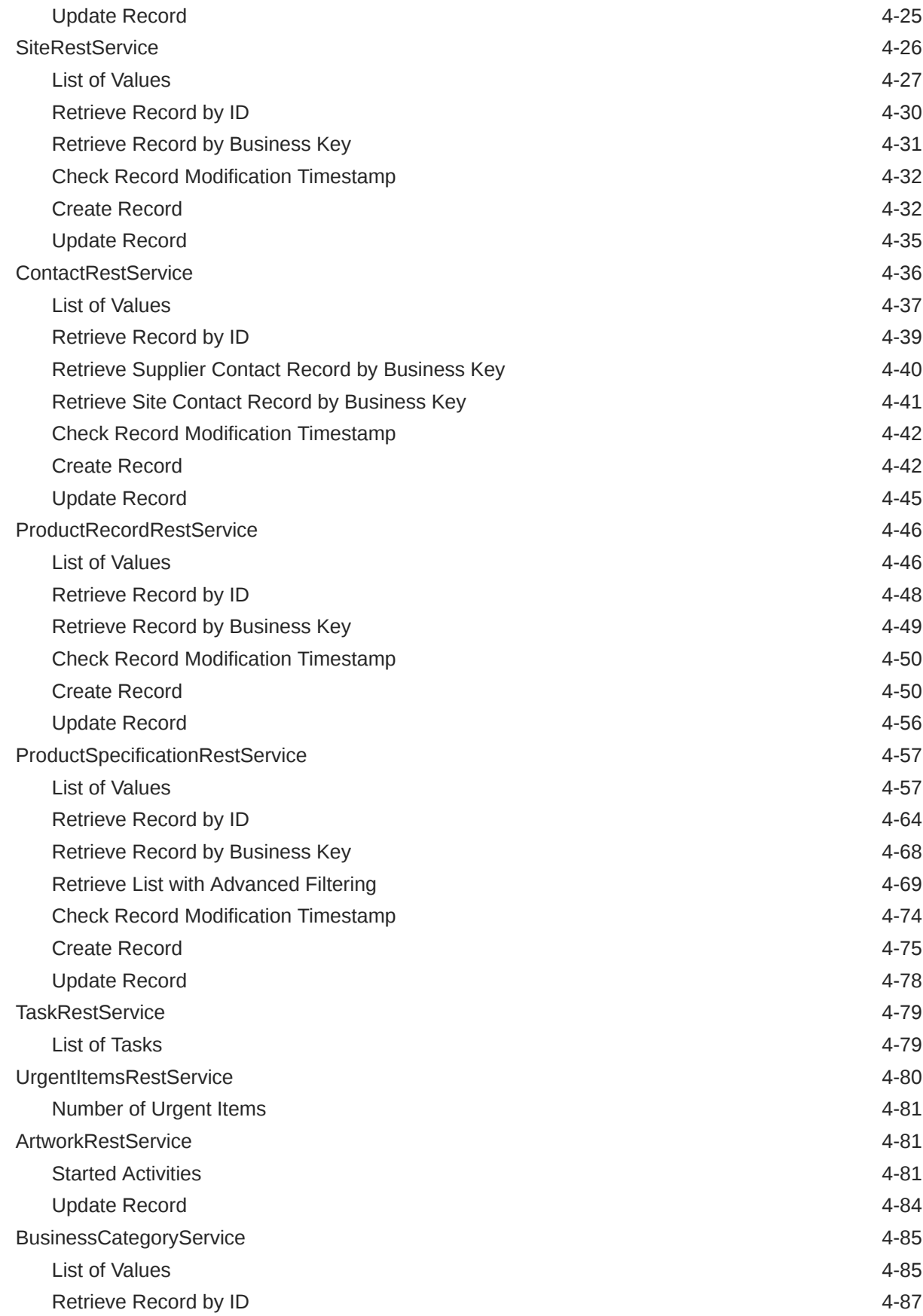

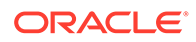

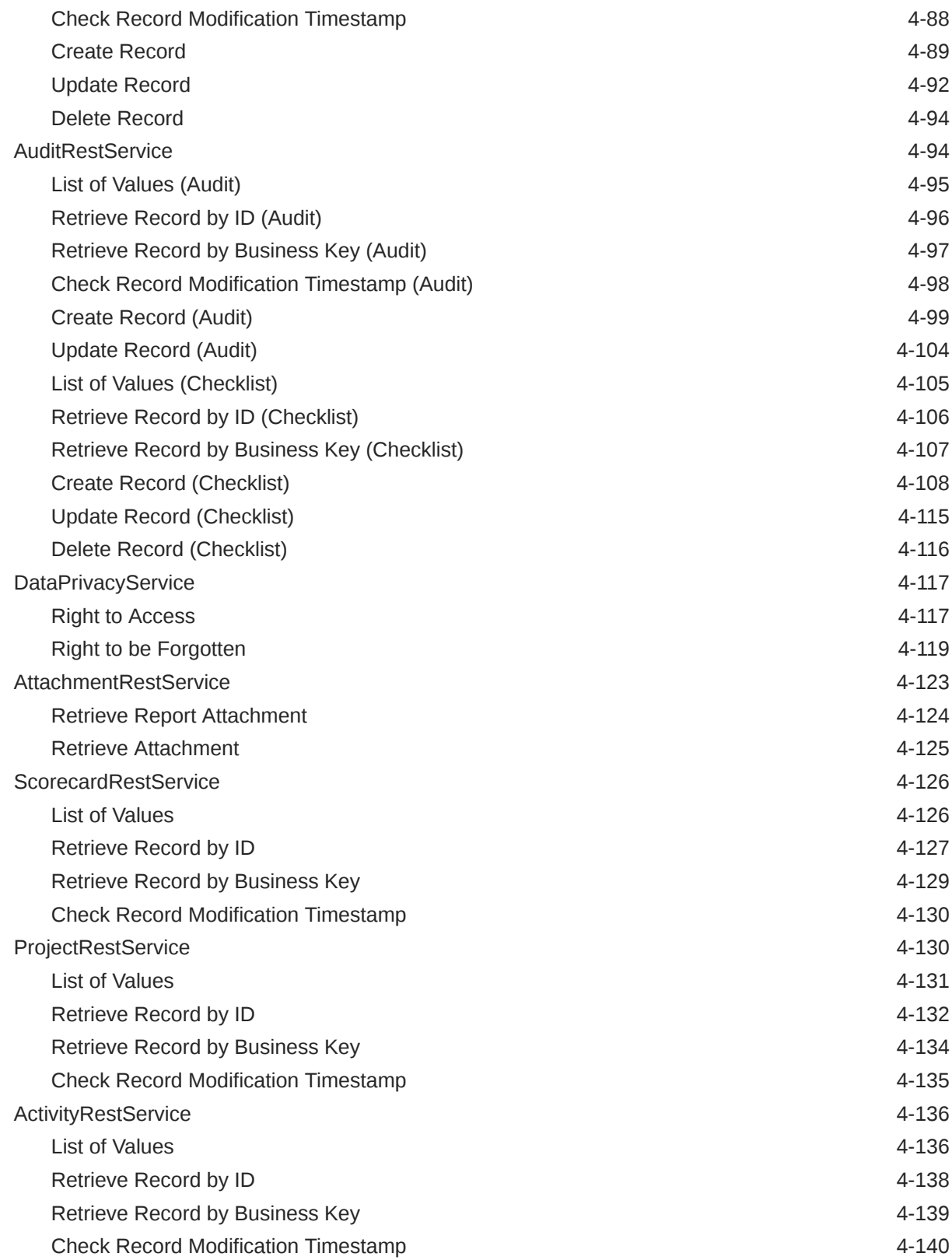

# 5 [SOAP APIs](#page-182-0)

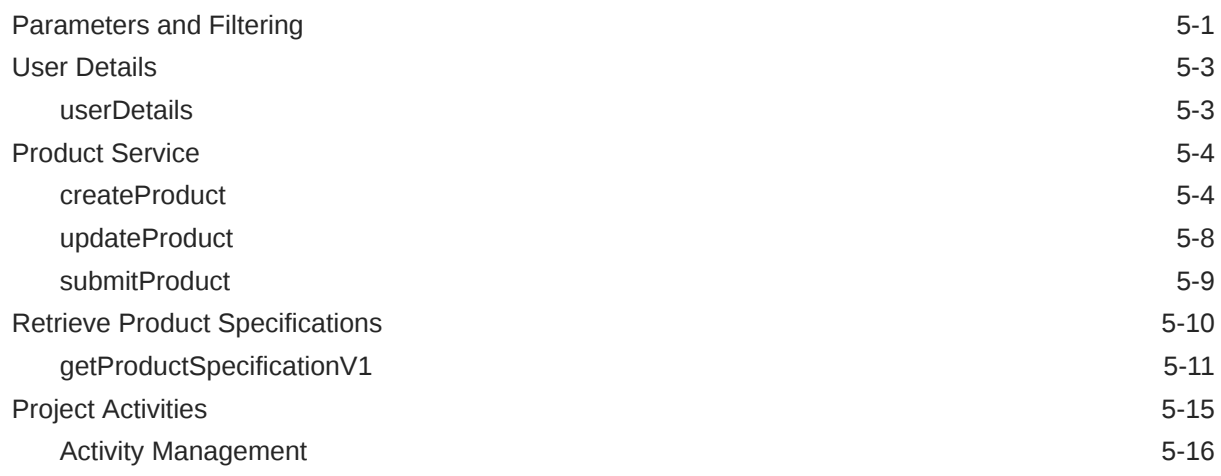

# A [Appendix: Secure Development Guide](#page-198-0)

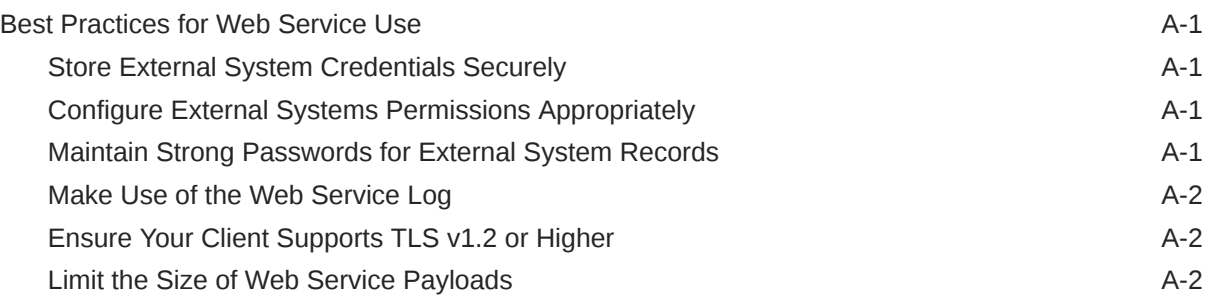

## B [Appendix: Using the Data Privacy API](#page-200-0)

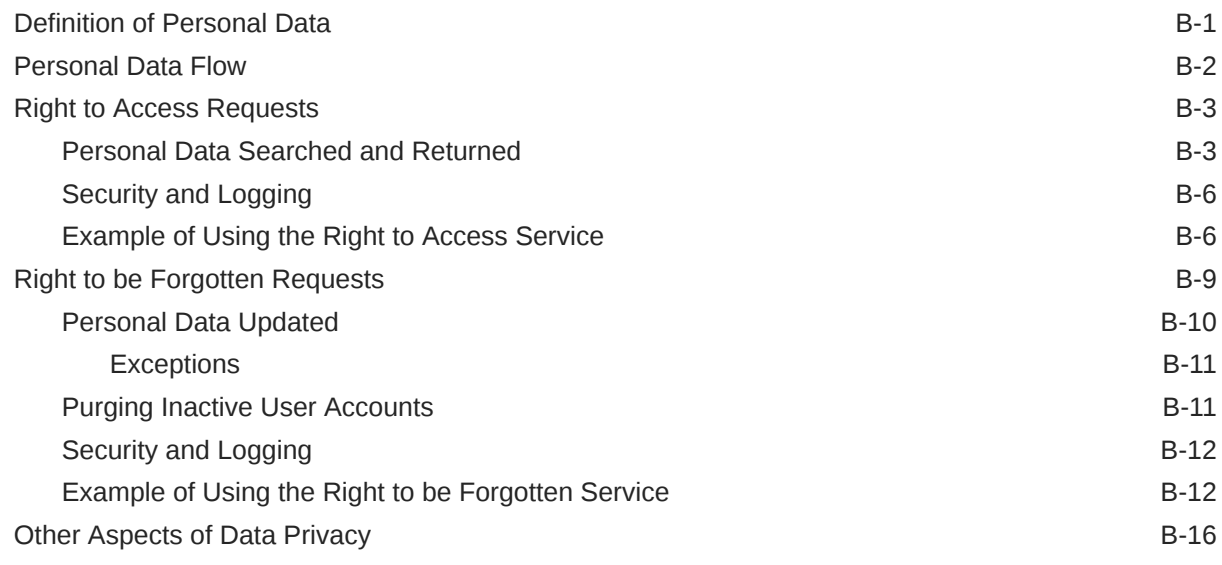

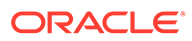

# C [Appendix: Using the Report Attachment API](#page-218-0)

[Glossary](#page-221-0)

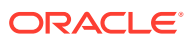

# <span id="page-8-0"></span>Send Us Your Comments

Oracle Retail Brand Compliance Management Cloud Service Implementation Guide, Release 20.2

Oracle welcomes customers' comments and suggestions on the quality and usefulness of this document.

Your feedback is important, and helps us to best meet your needs as a user of our products. For example:

- Are the implementation steps correct and complete?
- Did you understand the context of the procedures?
- Did you find any errors in the information?
- Does the structure of the information help you with your tasks?
- Do you need different information or graphics? If so, where, and in what format?
- Are the examples correct? Do you need more examples?

If you find any errors or have any other suggestions for improvement, then please tell us your name, the name of the company who has licensed our products, the title and part number of the documentation and the chapter, section, and page number (if available).

#### **Note:**

Before sending us your comments, you might like to check that you have the latest version of the document and if any concerns are already addressed. To do this, access the Online Documentation available on the Oracle Help Center (docs.oracle.com) web site. It contains the most current Documentation Library plus all documents revised or released recently.

Send your comments to us using the electronic mail address: retail-doc\_us@oracle.com

Please give your name, address, electronic mail address, and telephone number (optional).

If you need assistance with Oracle software, then please contact your support representative or Oracle Support Services.

If you require training or instruction in using Oracle software, then please contact your Oracle local office and inquire about our Oracle University offerings. A list of Oracle offices is available on our web site at <http://www.oracle.com>.

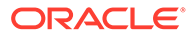

# <span id="page-9-0"></span>Preface

This Implementation Guide describes the Application Programming Interfaces (APIs) available for this Oracle Retail Brand Compliance Management Cloud Service release.

# Audience

This Implementation Guide is intended for the users of the Oracle Retail Brand Compliance Management Cloud Service application integration and implementation staff, and other parties intending to integrate with Brand Compliance Management Cloud Service.

# Documentation Accessibility

For information about Oracle's commitment to accessibility, visit the Oracle Accessibility Program website at [http://www.oracle.com/pls/topic/lookup?](http://www.oracle.com/pls/topic/lookup?ctx=acc&id=docacc) [ctx=acc&id=docacc](http://www.oracle.com/pls/topic/lookup?ctx=acc&id=docacc).

#### **Access to Oracle Support**

Oracle customers that have purchased support have access to electronic support through My Oracle Support. For information, visit [http://www.oracle.com/pls/topic/](http://www.oracle.com/pls/topic/lookup?ctx=acc&id=info) [lookup?ctx=acc&id=info](http://www.oracle.com/pls/topic/lookup?ctx=acc&id=info) or visit [http://www.oracle.com/pls/topic/lookup?](http://www.oracle.com/pls/topic/lookup?ctx=acc&id=trs) [ctx=acc&id=trs](http://www.oracle.com/pls/topic/lookup?ctx=acc&id=trs) if you are hearing impaired.

# Related Documents

For more information, see the following documents in the Oracle Retail Brand Compliance Management Cloud Service documentation set:

- *Oracle Retail Brand Compliance Management Cloud Service Administration Guide*
- *Oracle Retail Brand Compliance Management Cloud Service Release Notes*
- *Oracle Retail Brand Compliance Management Cloud Service User Guide*

For information on the Oracle Retail Brand Compliance Management Cloud Service modules, see the following documents:

- *Oracle Retail Brand Compliance Management Cloud Service Product User Guide*
- *Oracle Retail Brand Compliance Management Cloud Service Project User Guide*
- *Oracle Retail Brand Compliance Management Cloud Service Reports User Guide*
- *Oracle Retail Brand Compliance Management Cloud Service Supplier User Guide*

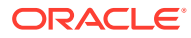

### <span id="page-10-0"></span>Data Dictionary

For information on the content of the Oracle Retail Brand Compliance Management Cloud Service data records, see the associated Data Dictionary documents:

- *Oracle Retail Brand Compliance Management Cloud Service Data Dictionary, Volume 1 - Framework*
- *Oracle Retail Brand Compliance Management Cloud Service Data Dictionary, Volume 2 - Supplier*
- *Oracle Retail Brand Compliance Management Cloud Service Data Dictionary, Volume 3 - Product*
- *Oracle Retail Brand Compliance Management Cloud Service Data Dictionary, Volume 4 - Product (Food Specification)*
- *Oracle Retail Brand Compliance Management Cloud Service Data Dictionary, Volume 5 - Product (CNF Specification)*
- *Oracle Retail Brand Compliance Management Cloud Service Data Dictionary, Volume 6 - Product (FNF Specification)*
- *Oracle Retail Brand Compliance Management Cloud Service Data Dictionary, Volume 7 - Product (BWS Specification)*
- *Oracle Retail Brand Compliance Management Cloud Service Data Dictionary, Volume 8 - Product (Produce Specification)*
- *Oracle Retail Brand Compliance Management Cloud Service Data Dictionary, Volume 9 - Project*
- *Oracle Retail Brand Compliance Management Cloud Service Data Dictionary, Volume 10 - Reports*

These Data Dictionary documents are available through My Oracle Support:

*Oracle Retail 19.x Data Models* (Doc ID: 2619103.1)

# Improved Process for Oracle Retail Documentation Corrections

To more quickly address critical corrections to Oracle Retail documentation content, Oracle Retail documentation may be republished whenever a critical correction is needed. For critical corrections, the republication of an Oracle Retail document may at times **not** be attached to a numbered software release; instead, the Oracle Retail document will simply be replaced on the Oracle Help Center (docs.oracle.com) Web site, or, in the case of Data Models, to the applicable My Oracle Support Documentation container where they reside.

Oracle Retail documentation is available on the Oracle Help Center (docs.oracle.com) at the following URL:

<https://docs.oracle.com/en/industries/retail/index.html>

An updated version of the applicable Oracle Retail document is indicated by Oracle part number, as well as print date (month and year). An updated version uses the same part number, with a higher-numbered suffix. For example, part number E123456-02 is an updated version of an document with part number E123456-01.

If a more recent version of the document is available, that version supersedes all previous versions.

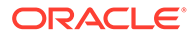

# <span id="page-11-0"></span>Oracle Retail Documentation on the Oracle Help Center (docs.oracle.com)

Oracle Retail product documentation is available on the following web site:

<https://docs.oracle.com/en/industries/retail/index.html>

(Data Model documents can be obtained through My Oracle Support.)

# **Conventions**

The following text conventions are used in this document:

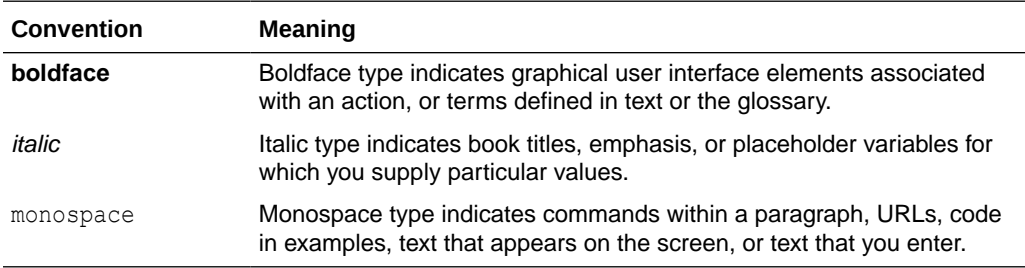

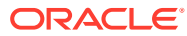

# <span id="page-12-0"></span>1 Introduction

Oracle Retail Brand Compliance Management Cloud Service (Brand Compliance) is an application designed to meet all aspects of sourcing, developing, and protecting retailer brands. The application provides solutions for product development, compliance, quality, and traceability. It is designed specifically for retail, food service, and manufacturing businesses to develop and protect their brands, manage their suppliers, and ensure full end-to-end product lifecycle management.

Brand Compliance includes a number of exposed Application Programming Interfaces (APIs) that can be called by external systems. This document details all of the exposed APIs and the information required in order to access them.

An API is a way of exchanging data between computer systems. The owners of an external system can interact with Brand Compliance by developing the necessary functionality to trigger the web service submissions, and handle the returned messages from Brand Compliance.

In order to access Brand Compliance using its APIs, the portal owner must grant the external system access. This is achieved by creating an External Systems account in the Admin area and assigning the unique access credentials in the form of a login ID and password.

# Contents of this Guide

This implementation guide addresses the following topics:

- [API Overview and Architecture](#page-14-0): Overview of the Brand Compliance APIs and architecture used.
- [APIs Available in Brand Compliance:](#page-25-0) Summary of the APIs, including the release in which the API is available and the type of API.
- [RESTful APIs](#page-42-0): Details of the available APIs that are based on the RESTful architecture.
- [SOAP APIs:](#page-182-0) Details of the available APIs that are based on the SOAP architecture.
- [Appendix: Secure Development Guide](#page-198-0): Description of some best practices for web service use.
- [Appendix: Using the Data Privacy API:](#page-200-0) Additional detail on using the Data Privacy API, including examples.
- [Appendix: Using the Report Attachment API:](#page-218-0) Details on using the Report Attachment API.

# Key Features of Brand Compliance Management Cloud Service

The application is composed of the following modules:

- Library enables the issue, receipt, and acceptance of policies, guidelines, and key working documents.
- Product supports the development of products and production specifications.
- Project supports the development of project briefs, plans, and workflow management.

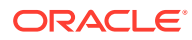

• Supplier enables the identification, selection, and approval of suppliers.

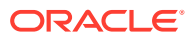

# <span id="page-14-0"></span>2 API Overview and Architecture

The APIs exposed by Brand Compliance are implemented in one of two formats, SOAP web services or RESTful web services. In both cases, requests and responses are normally in an XML format.

The APIs are already built and available for clients to build services for their external applications to utilize. The external system makes a call to Brand Compliance using HTTPS. If the external system is validated (that is, it is enabled in the Admin area of Brand Compliance and the login user ID and password match), the call is accepted.

Calls will typically allow for the retrieval, creation, update, and in some cases deletion, of data through the API. Each call is logged in the Web Service Log in Brand Compliance, with the request and response messages being recorded as appropriate.

A call may contain a number of parameters or filters to determine the records to be returned or updated, or to identify where to create a new record, such as to filter Product Specification of a certain type, status and so on.

# SOAP and RESTful APIs

The Brand Compliance APIs are web services in both SOAP and RESTful architectural styles. In general, the SOAP services are developed for specific requirements or are historical services. Unless there is a definite requirement for a SOAP implementation of a service, any new services or new versions of services are implemented using the RESTful architectural style.

# Request and Response XML

In general, APIs exposed by Brand Compliance as web services use XML messages for both requests and responses. Exceptions to this are RESTful services where the use of an XML request is replaced by the use of URI parameters in a GET call. The APIs do not support other message formats, such as JSON.

The XML data schemas are written to allow for both forwards and backwards compatibility. All elements within the XML schemas are marked as optional. The element names are ordered so that new fields are added after existing elements and, within each sequence of elements, the last element is always an *any* element so that fields added in future versions are ignored by clients that are using an old version of the schema. For example:

```
<xs:complexType name="fpsMicroTestLocaleDataFullDTO">
     <xs:sequence>
         <xs:element form="qualified" minOccurs="0" name="description" 
type="xs:string"/>
         <xs:element form="qualified" minOccurs="0" name="locale" type="xs:string"/>
         <xs:element form="qualified" minOccurs="0" name="id" type="xs:long"/>
         <xs:element form="qualified" minOccurs="0" name="createdOn" type="xs:string"/>
         <xs:element form="qualified" minOccurs="0" name="updatedOn" type="xs:string"/>
         <xs:any maxOccurs="unbounded" minOccurs="0" namespace="##other" 
processContents="lax"/>
```
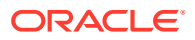

<span id="page-15-0"></span> </xs:sequence> </xs:complexType>

The element names in the XML Schemas are defined by the core system and do not change in specific implementations. If an implementation has additional fields that have been added to the system (the implementation is non-core), those fields may be exposed after the core fields (before the xs:any element) and will incur a maintenance overhead in later versions to cope with any additional core fields added after the custom fields.

Data types in the XML Schemas are the standard datatypes for XSDs, WSDLs, and WADLs. Values should be entered as described on the following web site:

<http://www.w3.org/TR/xmlschema-2/>

The following table lists the common data types used in the Brand Compliance schemas:

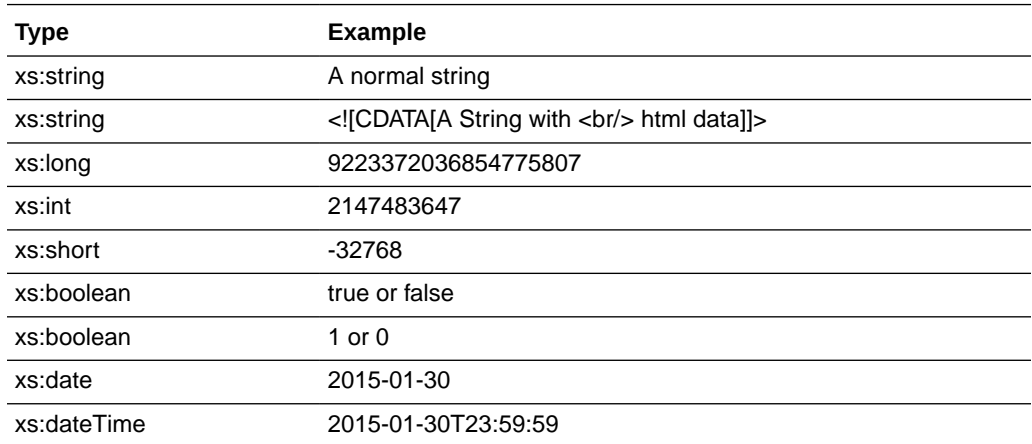

#### **Data Types**

# **Versioning**

Due to the format of the XML schemas as described above, most revisions of the web services should be forwards and backwards compatible to allow clients of those web services to be upgraded and developed without binding the lifecycle of the client services to the upgrade cycle of Brand Compliance.

Where the necessary changes to a service cannot be made compatible with previous versions, a new endpoint will be created to expose the changed service. If possible, the previous version of the service will remain available at the original endpoint to enable existing and legacy clients to continue to work, but will be noted as deprecated in documentation to encourage developers of clients to the services to avoid using it.

# Logging

All calls to APIs exposed as web services are logged within the application and can be viewed by logging into Brand Compliance as a Power User, navigating to Company > Admin> Notifications, and choosing the Web Service Log option. For each call, the name of the web service, date and time of the call, status (in progress/completed/

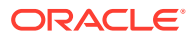

failed), duration of the call (not available for In Progress calls), and a list of error messages if the call failed are shown.

The request and response XMLs are attached to each web service log entry. If a request does not contain XML, no attachment is created.

# <span id="page-16-0"></span>Accessing the APIs

This section describes how to access the APIs.

## Availability

If enabled within the portal, an API is accessible while the portal is online. The support for a portal's availability is subject to the client's service level agreement.

Updates to the APIs are applied as per changes and fixes to the application. Each release involves a scheduled period of downtime. Details of the change and impact are covered in the supporting Release Notes.

#### **Note:**

After a Brand Compliance upgrade release, it may be necessary to change the URLs that the external system uses to call the APIs.

## Deployment Model

The APIs, made available by Brand Compliance, are all web services implemented using either a SOAP or RESTful architecture.

The web services are exposed over HTTPS and require HTTP Basic authentication in order to access the service requested.

### Authentication

In order to authenticate with Brand Compliance when accessing an API deployed as a web service, a user name and password must be supplied for HTTP basic authentication. Within Brand Compliance, the External System record controls access to the web services.

To see the list of existing External System records, log in to Brand Compliance as a Power User, navigate to Company > Admin > Roles and Permissions, and select the External Systems option.

To create a new External System:

- **1.** Select the Actions > New action to open up a tab for creating an External System.
- **2.** Enter a Login ID (User Name) and Email Address, then select the Actions > Save & Exit option.
- **3.** An Identity Cloud Service (IDCS) or Oracle Cloud Infrastructure Identity and Access Management (OCI IAM) profile will be automatically created and a notification email sent to the specified email address, containing instructions for setting the password.

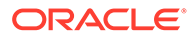

<span id="page-17-0"></span>The passwords used for External Systems are validated against the same criteria as the passwords for users of Brand Compliance. It is likely that a minimum length, mixed case, and digits will be required for the password, depending on the setup of the IDCS or OCI IAM tenant.

#### **Note:**

From 18.2, IDCS or OCI IAM is used to authenticate access to the services. Calling a service using a web browser does not generate the necessary header for OCI IAM authentication, thus resulting in a 401 or 407 authorization error. Instead, a web service tool should be used.

A web service tool such as PostMan, SoapUI, or a lower-level tool such as curl or wget must be used in order to be able to send the authentication header for each request while using Basic authentication.

To avoid sending the credentials on each request, the use of OAuth 2 / OpenID Connect is suggested; establish identity with OCI IAM to get back an access bearer token and then supply that token on each request to the application's web services.

### Authorization

At present, all APIs are available to all authenticated requesters.

### Listing Available APIs

In all installations of Brand Compliance, a full list of the deployed web services can be found at /services.

For example, for a system where the application is deployed to URL https:// www.example.com/brandCompliance, you can retrieve a list of all services from https:// www.example.com/brandCompliance/services.

#### **Note:**

In order to access the /services page, the user must first be logged in/ authenticated with the Brand Compliance portal.

When downloading the WSDL or WADL files, if prompted for further credentials, enter the Login ID and Password of the External System account.

To download the REST API WADL files:

- **1.** Run the Windows *Command Prompt* app.
- **2.** Enter the command curl [url]/services/rest/[api]?\_wadl=true -u[login] > [api].wadl

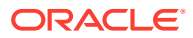

<span id="page-18-0"></span>Where [url] is the portal address; [api] is the name of the REST API; [login] is the login id of the External System account. For example:

curl https://<hostname>/services/rest/user? wadl=true -uPROD SYS > user.wadl

The file will be downloaded to your default directory. To download to a specific directory, provide the full path for the .wadl file. For example:

... -uPROD SYS > c:\Users\JSmith\Downloads\APIs\18.2\user.wadl

**3.** Enter the password for the External System login id.

The file is saved to the specified location.

**4.** Import the WADL file into SoapUI.

#### **Note:**

If using SoapUI and the HTTP 401 error is received, click the Auth tab on the request in SoapUI and add Basic authorization. Also check the *Authenticate pre-emptively* option, then resubmit the request.

To download the WSDL files for SOAP APIs:

- **1.** Run the Windows *Command Prompt* app.
- **2.** Enter the command curl [url]/services/[api]? wsdl -u[login] > [api].wsdl

Where [url] is the portal address; [api] is the name of the REST API; [login] is the login id of the External System account. For example:

```
curl https://<hostname>/services/activityManagement?wsdl -uPROD SYS >
activityManagement.wsdl
```
The file will be downloaded to your default directory. To download to a specific directory, provide the full path for the .wsdl file. For example:

- ... -uPROD SYS > c:\Users\JSmith\Downloads\APIs\18.2\activityManagement.wsdl
- **3.** Enter the password for the External System login id.

The file is saved to the specified location.

#### **Note:**

If using SoapUI and the HTTP 401 error is received, click the Auth tab on the request in SoapUI and add Basic authorization. Also check the *Authenticate pre-emptively* option, then resubmit the request.

### REST API Path

A REST API Path system parameter allows for an alternative path to the REST APIs to be specified. This is of use where for example an alternative data center is being used, or where HTTP is being used instead of HTTPs.

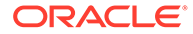

By default, the path of the Base URL system parameter is used for the application and the APIs. The Rest API Path system parameter is only used if there is a need to override the base URL.

### <span id="page-19-0"></span>Change History

#### **Change History Log**

Updates made to Brand Compliance records through the APIs are shown in the record's Change History log with user shown as System. The Change History log data is not included in the XML payload.

#### **Status Change History Log**

For records that are subject to workflow, their Status Change History data is included in the XML payload, as follows:

- Each row in the record's Status Change History table is represented by a statusHistory element. It is populated accordingly when data is retrieved.
- When a new record is created, a row can be added to the Status Change History table by populating the contents of the statusHistory element.
- When updating a record, the only column of the Status Change History table that may be changed by populating the statusHistory element is the Comments column.
- It is not possible to remove rows from the Change History table.
- Status Changed By can be omitted if required, in which case within the application, the Status Change History table will display the system text value *System* in place of a user name. Or, Status Change By can be populated with a valid user (standard validation applies).
- The contents of the statusHistory element are as follows:

```
<statusHistory>
   <comments>
   <localeData>
     <locale>
     <statusFrom>
     <statusTo>
      <id>
  \langle \texttt{id} \rangle <createdOn>
   <updatedOn>
   <statusChangedBy>
    <code></code>
     <disabled>
      <externalAuthenticationUser>
      <timeZone>
      <userType>
      <id>
```
createdOn and updatedOn are set by the application when the record is created or modified.

statusChangedBy can only be set when the record is created, and can either be:

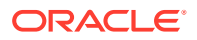

- <span id="page-20-0"></span>– omitted, to denote the System was responsible, or,
- a simpleUserDTO structure, whereby the child tag of  $\leq$ id> or  $\leq$ code> is used to specify the relevant user.

comments can optionally be specified during creation or update. If not specified, the application will show a dash.

localeData can be specified during creation only.

Where values are submitted but not permitted to update the status change history, they will be ignored.

See the Product Record page in the *Oracle Retail Brand Compliance Management Cloud Service Data Dictionary, Volume 3 - Product* data dictionary for details of the contents of the Change History tables.

#### **Note:**

The above rules for making updates to the status change history currently apply to the Product Records REST API only. In time, it will also apply to other records that have workflow, such as Projects and their Activities, Audits and their Issues, Suppliers and their Sites, Scorecards, and Product Specifications.

However the, defaulting of *System* in place of a user name within the application does apply to all records with a Status Change History table.

# Security Considerations

This section provides information on aspects of security you need to consider.

### Password Management

Unlike interactive logins for users, the use of web services does not permit warnings to be included in the returned messages. Also, there is no guarantee that there is someone handling the call in order to interpret any warnings about password expiry. Therefore, Brand Compliance does not currently apply the password lifetime rules to External Systems.

#### **Note:**

It is recommended that the passwords used for accessing APIs deployed as web services are changed regularly and that passwords are not reused or changed in such a way that the next value is predictable, such as, do not change from Password11 to Password12.

The passwords used to access the Brand Compliance APIs should be stored securely to prevent potential attackers from being able to masquerade as an authorized system.

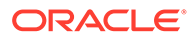

### <span id="page-21-0"></span>Rich Text Data

In Brand Compliance, certain fields allow the display of HTML-formatted data. Such data is cleansed before display in Brand Compliance to ensure that any attempts at Cross-Site Scripting (XSS) attacks are mitigated, but this cleansing is not applied within the APIs. Therefore, it is advisable to cleanse any HTML-formatted data before it is displayed to users.

### Excluded Fields

Many of the APIs published by Brand Compliance provide access to manage all of the records of a given type. With certain records, the fields accessible through the API are a subset of the fields within Brand Compliance. Any updates leave those fields unchanged.

### Secured Connections

As all of the APIs are exposed as web services over HTTPS, it is necessary for callers to communicate over SSL/TLS using the ciphers that the Brand Compliance servers accept. To ensure optimal security, it is advised that standard certificate checks are in place and not disabled. In the case of Apache CXF, the Client TLS Parameter disableCNCheck should be left as false.

### URL Encoding

Certain characters within URLs are reserved for a special meaning. In order to avoid calls that contain these characters being blocked by the API's security, the characters must be encoded and passed as plain text.

The reserved characters include ";", "/", "?", ":", " $\omega$ ", and "=", all of which could be present in the parameters passed to Brand Compliance APIs - such as within email addresses or within the names of users, products, or suppliers.

UTF-8 URL encoding should therefore be applied to all calls to the Brand Compliance APIs. The APIs will automatically decode the values on receipt.

For example, an un-encoded call of: .../services/rest/user/byKey/ john.smith@example.com

should be encoded as: …/services/rest/user/byKey/john.smith%40example.com

The use of forward slash in parameters should be encoded as "%2f", for example an un-encoded call of: …/services/rest/user/byKey/24/7 Support

should be encoded as: .../ services/rest/user/byKey/24%2f7 Support

If a call comprises multiple values, each must be encoded individually.

# Reference Fields

This section describes how data is returned for fields that have their values derived by referencing a glossary or system text, such as the selections made from a configurable list of values.

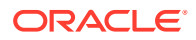

# <span id="page-22-0"></span>Glossary and Locale/Language Fields

Fields that have their values selected from a glossary of configurable options generally have the code, description, and language translations of the selected value returned, along with the id reference to the glossary record.

The language translations are contained within a localeData element. Prior to release 18.0, a separate localeData element was returned for each language the portal had configured, now just the languages that the portal actually has active are returned. If a translation is not present for a language, the element is omitted, so if the portal has no alternative languages active, just a localeData element for the base language is returned.

#### **Note:**

Some APIs allow a locale parameter to be passed to optionally return a specific language, or languages. However, use of the parameter can have an impact on the call's response time, due to the additional selection processing.

### Enumeration Fields

Certain reference fields have their options defined as system text rather than a configurable glossary. Referred to as enumerations, these are used where the selections are generally static, such as Yes/No options. Prior to release 18.0, just the code of an enumeration was returned, now the description of enumeration value is also returned as a description element.

### Editable Text Selector Fields

Certain reference fields allow for a statement to be selected from a glossary and inline values entered after selection. Referred to as editable text selectors, these are used to build statements with variable content, but using a consistent format; for example, to describe cooking instructions in a common way without having to have an entry in the glossary for every permutation of time and temperature. Prior to release 18.0, just the separate statement and value elements were returned, now a packCopyText element containing the formed statement is also returned.

# Key Features of the API Process

This section summarizes the key aspects of the API process:

- The external system makes a call to Brand Compliance using HTTPS. The external system must be registered in Brand Compliance, and the user ID and password must match.
- Calls to RESTful services use the GET, POST, PUT, and DELETE methods to retrieve, create, update, and delete records respectively. Calls to SOAP services use a predefined set of methods to perform the operations.
- Each call is logged in the Web Service Log in Brand Compliance. The request and response XML messages are attached to the logs.

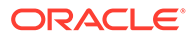

- A predefined set of parameters is available to apply filters to the call, to retrieve a specific record or set of records.
- Data is returned as XML, as defined by the associated WADL or WSDL schema. Only elements that contain data are returned; empty elements are omitted.
- For RESTful APIs, an initial GET call to the service returns the unique internal key ID of the returned records in either the recordId or the id element. The record ID is then used in a subsequent call using a URI to retrieve the record's full XML data set, or to perform an update operation.

Update functions require the full set of fields and their values to be passed, as the full contents of the record are replaced. If all fields are not present in the external system, the update process would need to first retrieve the current contents of the record from Brand Compliance before applying the changes to that data set, and submitting the full data set as the update.

- There could be several initiators for the data exchange, including the following:
	- Human initiation, where an individual makes the request, such as by clicking a button to run the request.
	- End user action, where the completion of an activity in the external system triggers the exchange.
	- Scheduled request (or polling), where the external system sends or checks for data on a regular basis. For example, it may be looking for newly created Product Records or Specifications with a change in status.

For security purposes, the APIs rely on the external system polling, retrieving or submitting calls to the APIs. Brand Compliance does not push data externally.

- The nature of the APIs may require multiple requests to be made, for example:
	- Request a list of Product Records with their IDs.
	- Request the timestamp reference for each Product Record.
	- Identify any Product Records changed or created within a given time scale.
	- Request the full details for that Product Record.

These types of requests can be automated. The external system is altered to enable the operations to take place in sequence according to a pre-defined algorithm.

Certain modifications can also be made to the external system to enable the storage of data returned from Brand Compliance. For example, if the external system requests a record to be created in Brand Compliance, a confirmation response is sent, containing the record ID. This ID may then be stored in the external system for future reference.

#### **Note:**

An External System must be specifically granted access to an API, either by the service or its endpoints. If none are specified, the External System will not have access to any of the APIs.

If a service is selected, it grants access to all of its endpoints, so there is no need to select the individual endpoints (if access is required to all of them); but selecting the service and all its endpoints would have the same effect.

Endpoints can be selected individually to grant granular access to specific endpoints of a service. In this case it appears that if the service is also selected, that overrides the endpoint selections, thus providing access to them all anyway. So if wanting to grant access to just specific endpoints, the way to do it is not to select the service, but just the individual endpoints.

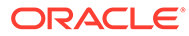

# <span id="page-25-0"></span>3 APIs Available in Brand Compliance

The APIs deployed in a particular implementation of Brand Compliance can be found at / services: https://*<hostname>*/*<context>*/services.

# Individual Services

The following table lists the individual services available in Brand Compliance, indicating at which version each was introduced and, where appropriate, at which version it was deprecated.

#### **Brand Compliance API Services**

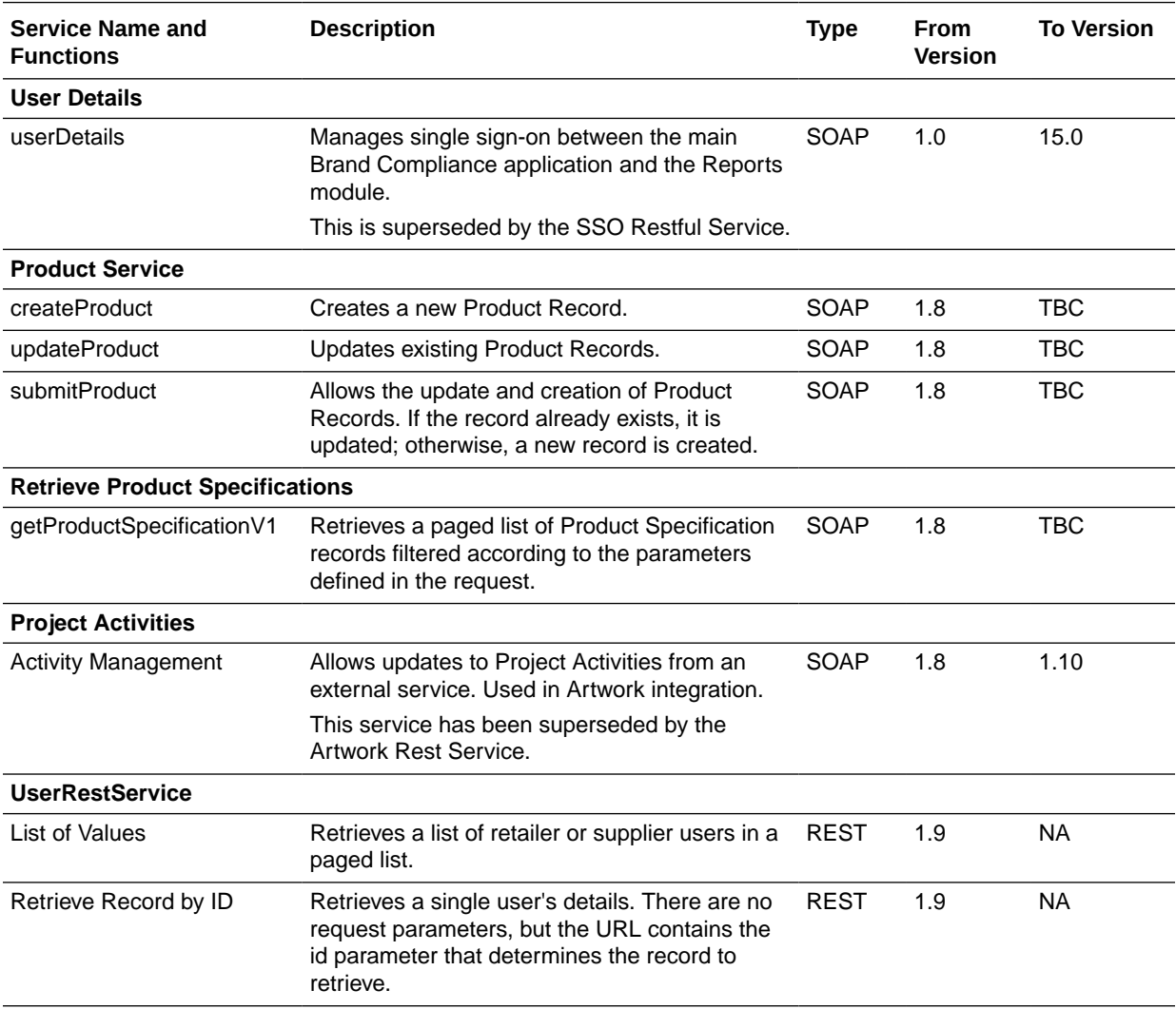

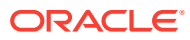

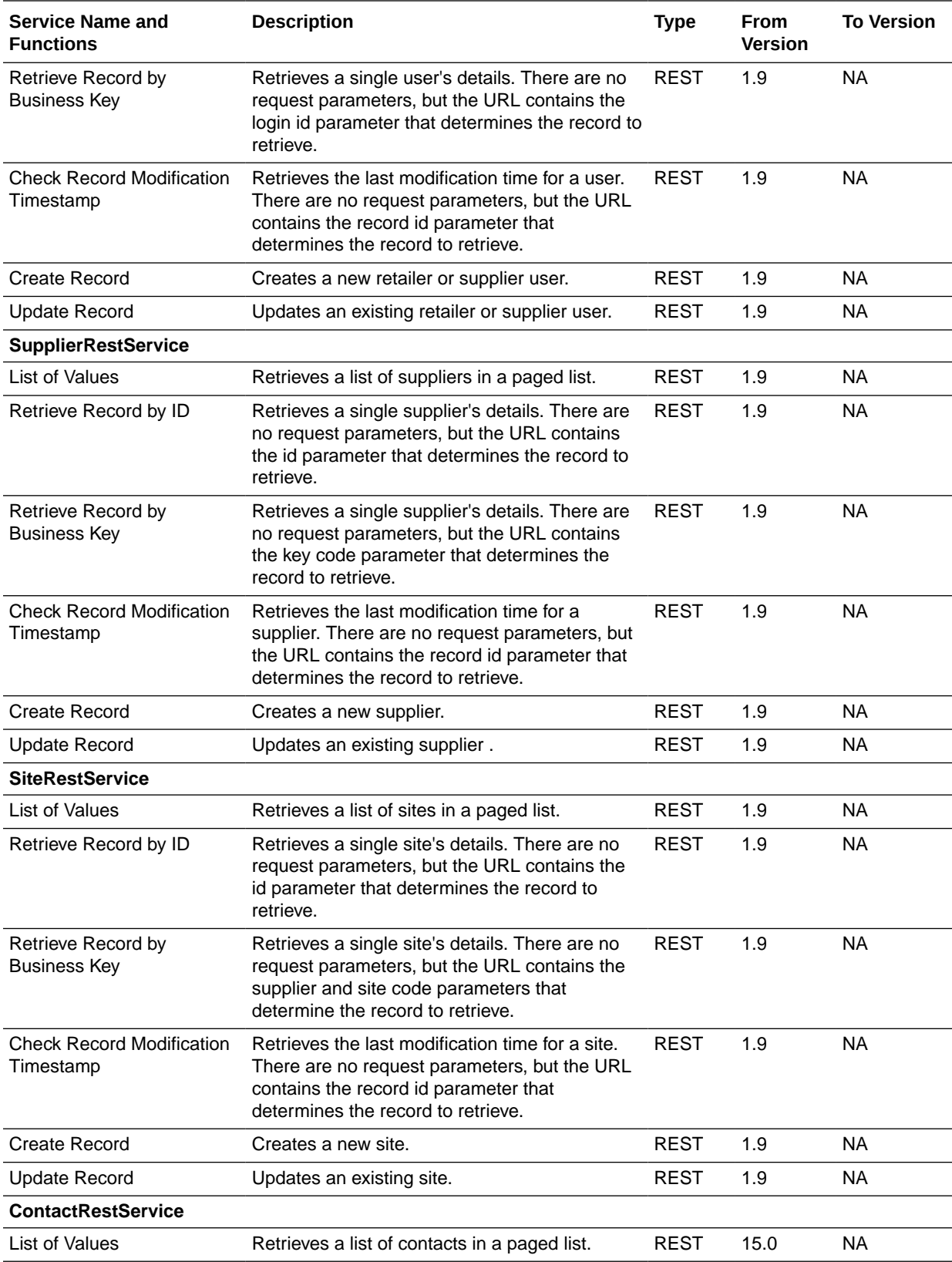

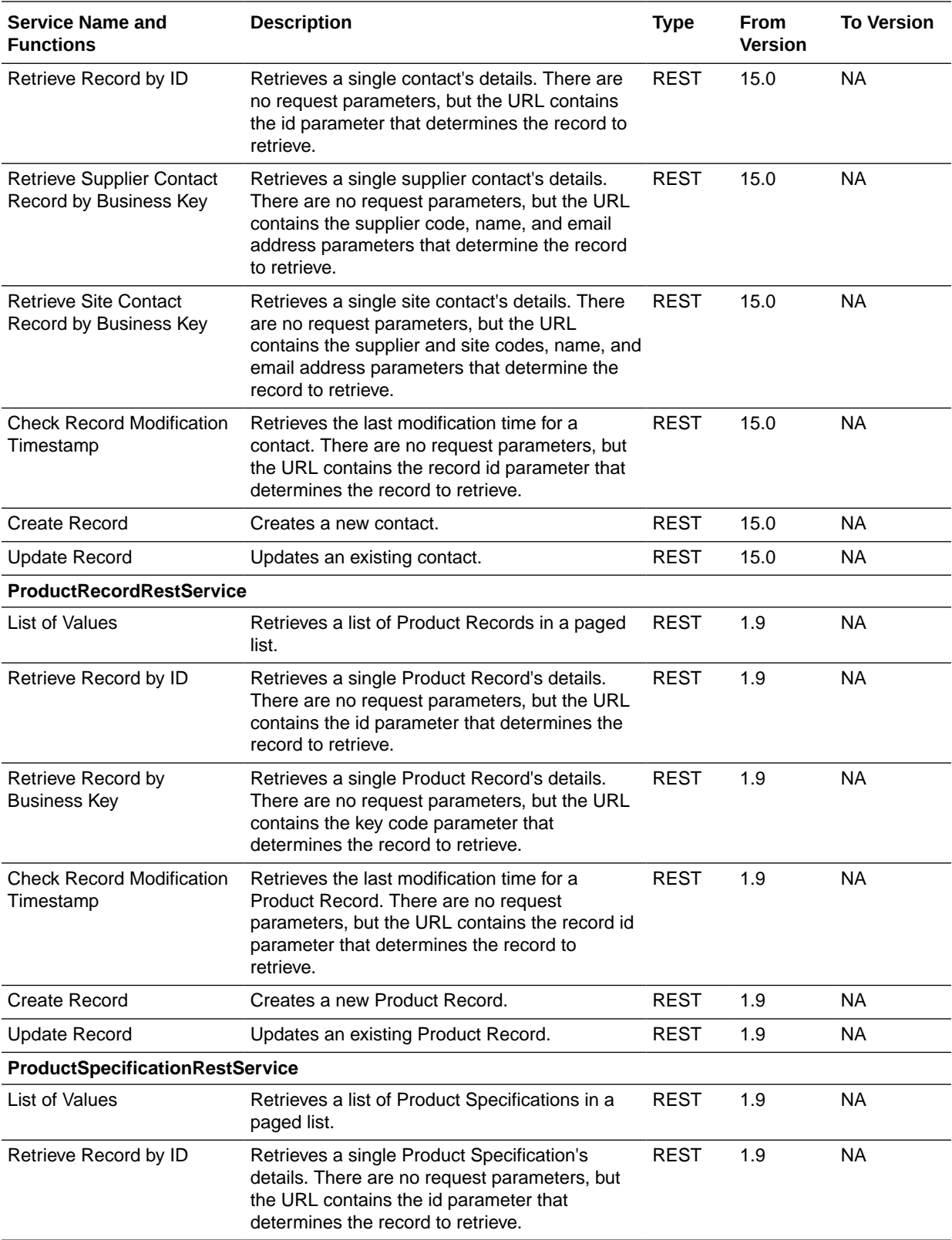

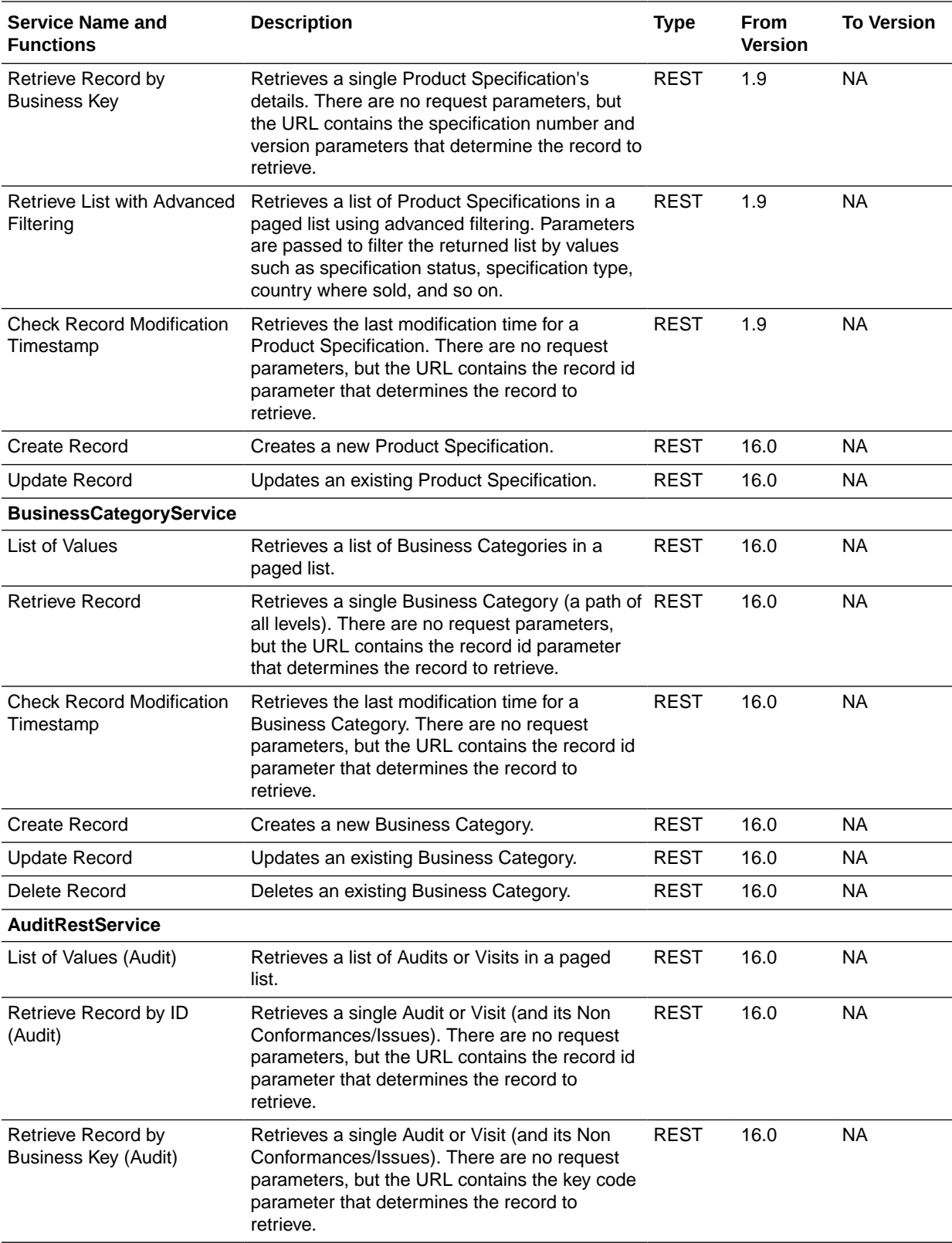

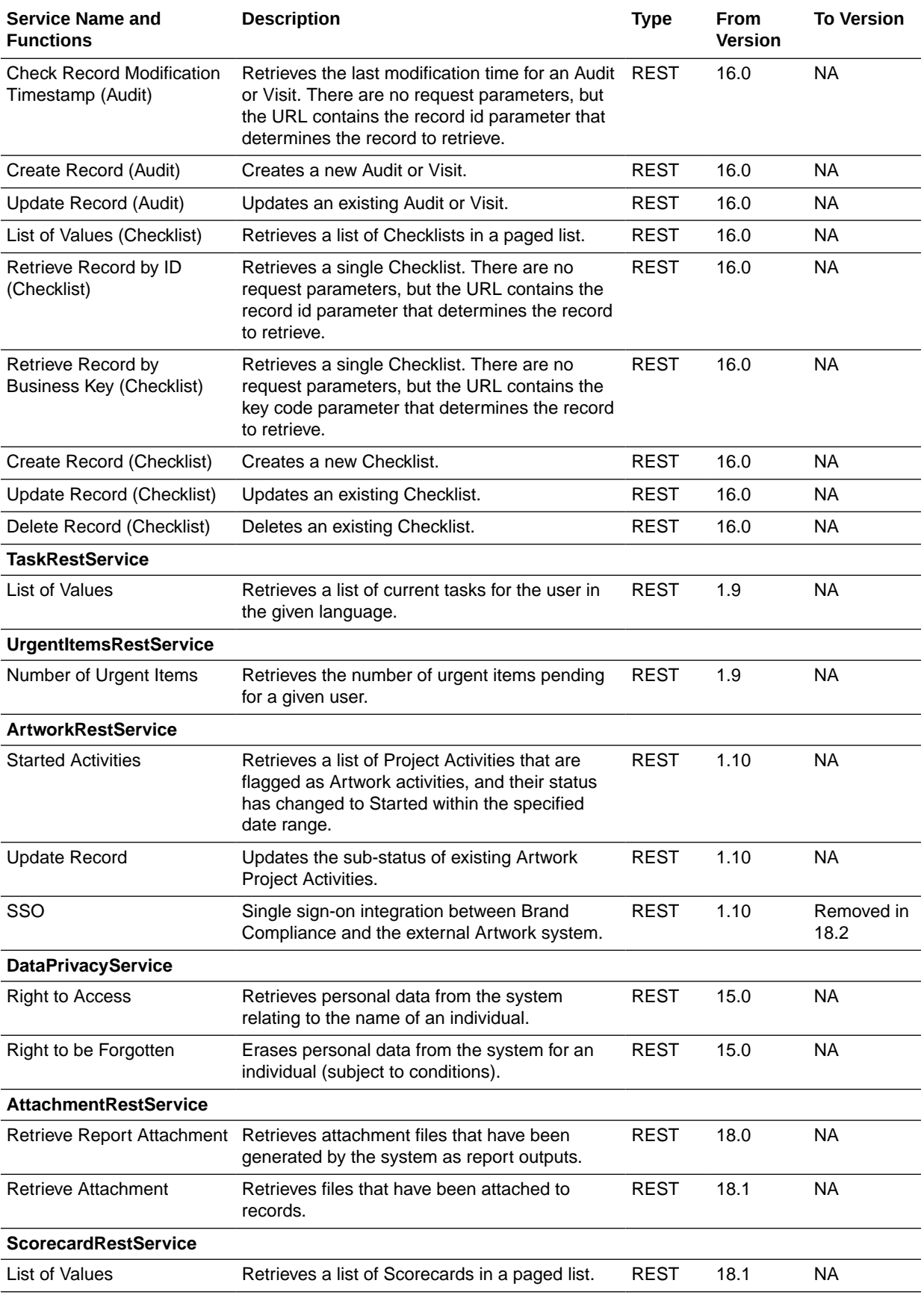

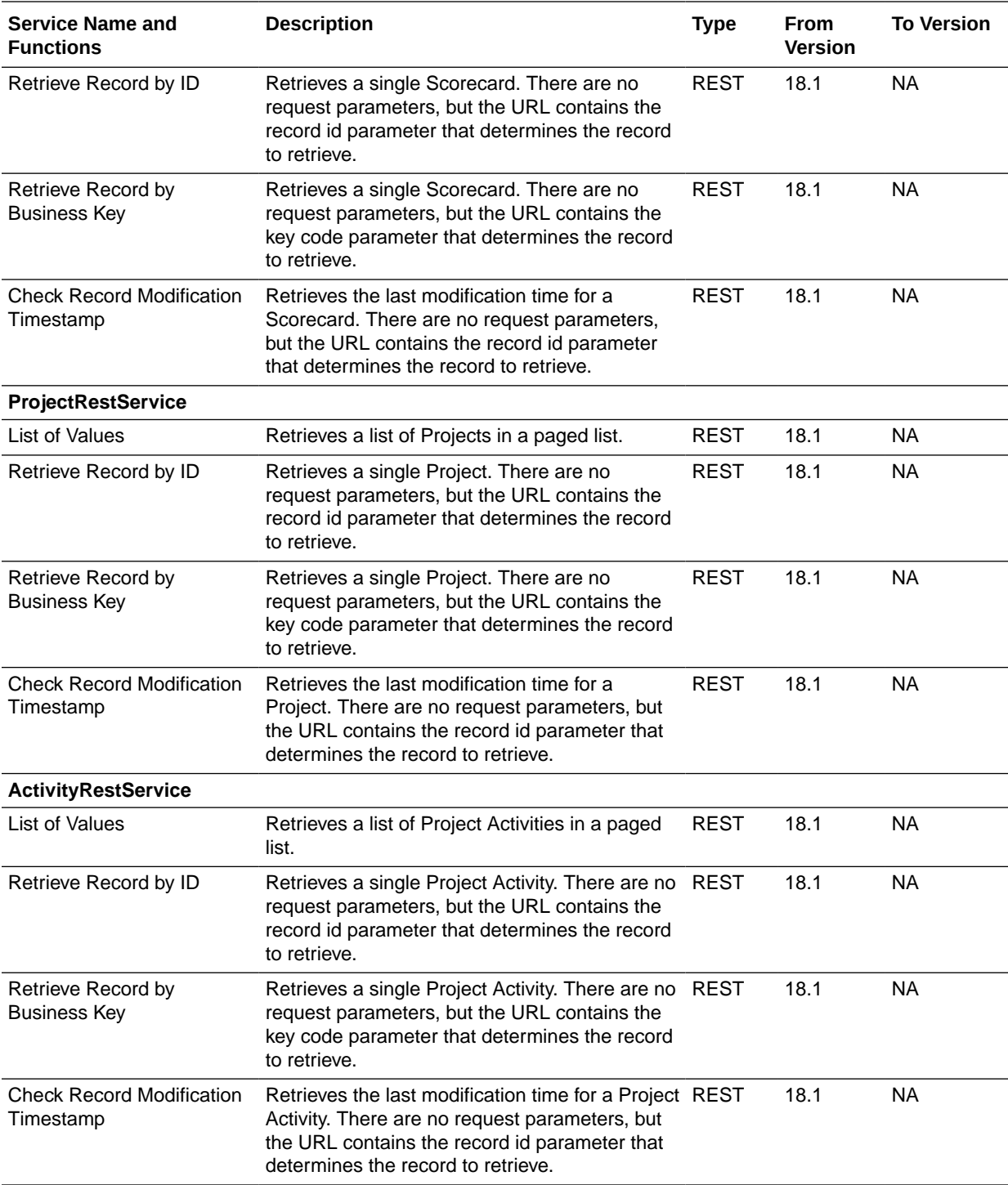

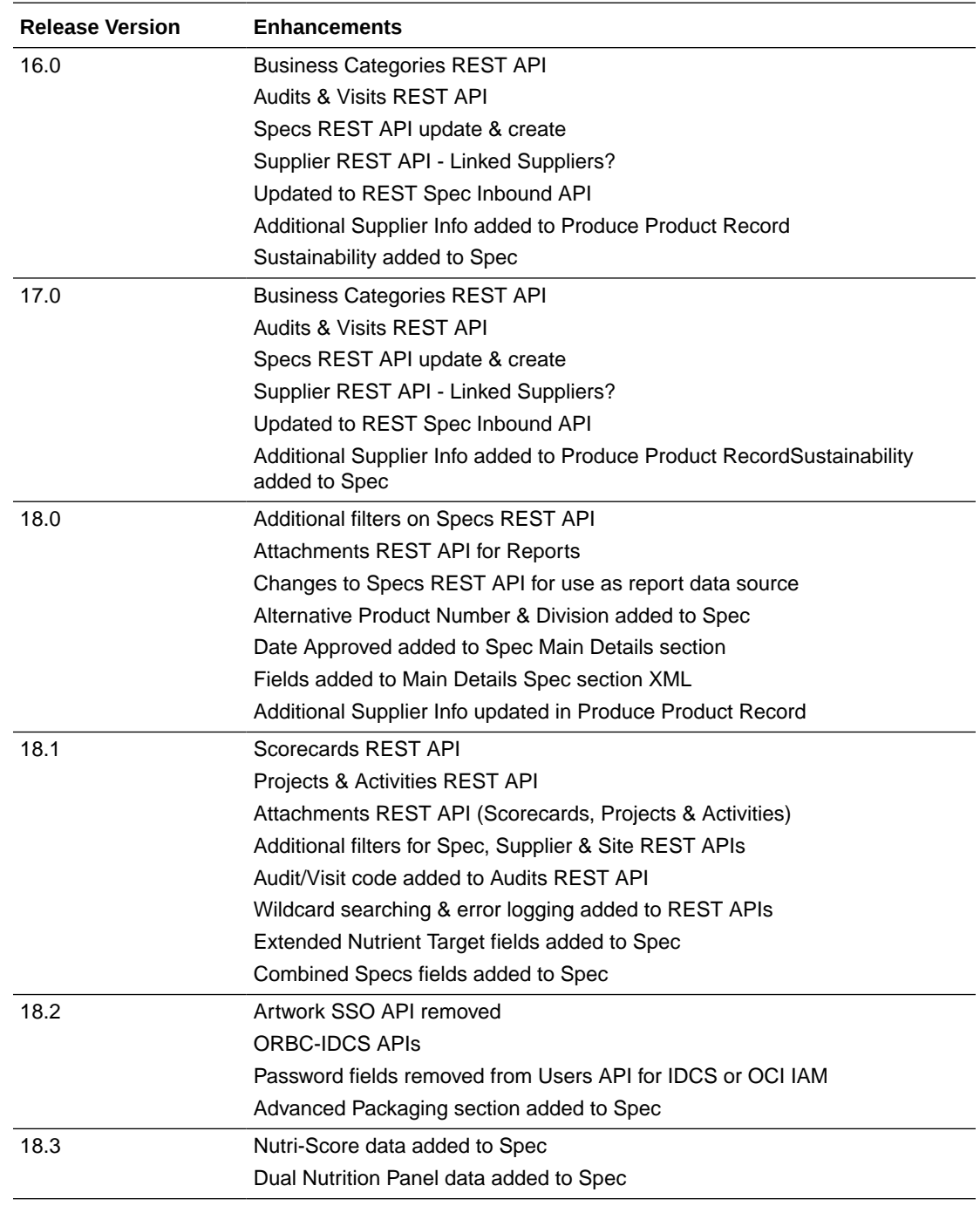

#### <span id="page-31-0"></span>**History of Enhancements**

# Services Grouped by Area

The following sections summarize the service features available by area of Brand Compliance functionality.

### <span id="page-32-0"></span>User and Supplier APIs

The following service features are applicable to the functionality available for user and supplier APIs:

Allows Supplier, Site, Contact, and User records to be created, updated, and extracted.

Does not allow deletion of records.

Does not import or export file attachments.

Does not include Scorecards, Audits & Visits, or Alerts.

A system log of service transactions is kept (not reportable).

### Product APIs

The following service features are applicable to the functionality available for product APIs:

Allows Product Records to be created, updated, and extracted.

Barcodes transmitted by the data feed are stored on the Product Record and automatically transferred to the Product Specification when linked (using normal specification editor procedures).

A Product Record must be activated before it can be linked to a Product Specification.

Does not import file attachments.

Not intended for bulk upload of Product Records.

Does not include Pack Copy files or Surveillance test results.

If the full content of the Product Record is not included in the data feed, subsequent manual data entry may be required.

Does not apply to Produce Product Record types as they are created through a different process in Brand Compliance.

The SOAP version only applies to the single variant mode of operating the Product module, that is, does not handle multiple variants on the same Product Record.

A system log of service transactions is kept (not reportable).

# Specification Outbound API

The following service features are applicable to the functionality available for the specification outbound API:

Transmit Product Specification data in XML form for Product Specifications that meet the filters used in the service call from the external system.

All specification types, including Produce and Counter Tickets, are supported.

Does not export file attachments.

Does not export Deleted Product Specifications.

A system log of service transactions is kept (not reportable).

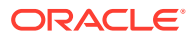

## <span id="page-33-0"></span>Specification Inbound API

The following service features are applicable to the functionality available for the specification inbound API:

Allows Product Specification records to be created, updated, and extracted.

All specification types, including Produce and Counter Tickets, are supported.

Does not allow deletion of records.

Does not import or export file attachments.

Specifications can be created at any status; validation is applied when the user manually edits and progresses the specification through the Brand Compliance application UI.

A system log of service transactions is kept (not reportable).

### Audits API

The following service features are applicable to the functionality available for the audits API:

Allows Audit and Visit records to be created, updated, and extracted.

Includes the associated Issues/Non Conformances and Checklists.

Does not allow deletion of records.

Does not import or export file attachments.

A system log of service transactions is kept (not reportable).

### Artwork Project Activities

The following service features are applicable to the functionality available for the Artwork Project Activities API:

Enables external Artwork systems to update the sub-status of specific Project Activities that relate to Artwork. The external system is not enabled to complete the activity in Brand Compliance; this must be done manually.

Activity templates in the Project module of Brand Compliance have an option to integrate that activity with an Artwork system.

Project Activities in Brand Compliance, which have been set to integrate with Artwork and which have a status of Started, are available to the external system.

Pack Copy data is not sent using an API, it is automatically sent in email to the designer.

The start and end dates of the Activity are not sent to the Artwork system. The Artwork process is usually well defined and it is usual for a project to be set up in the Artwork system at this point, using the Artwork system's own templates and based on the date that the message is received.

The Artwork API is secured and initiated per other Brand Compliance APIs. The following table summarizes the features introduced by each Brand Compliance release:

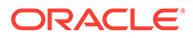

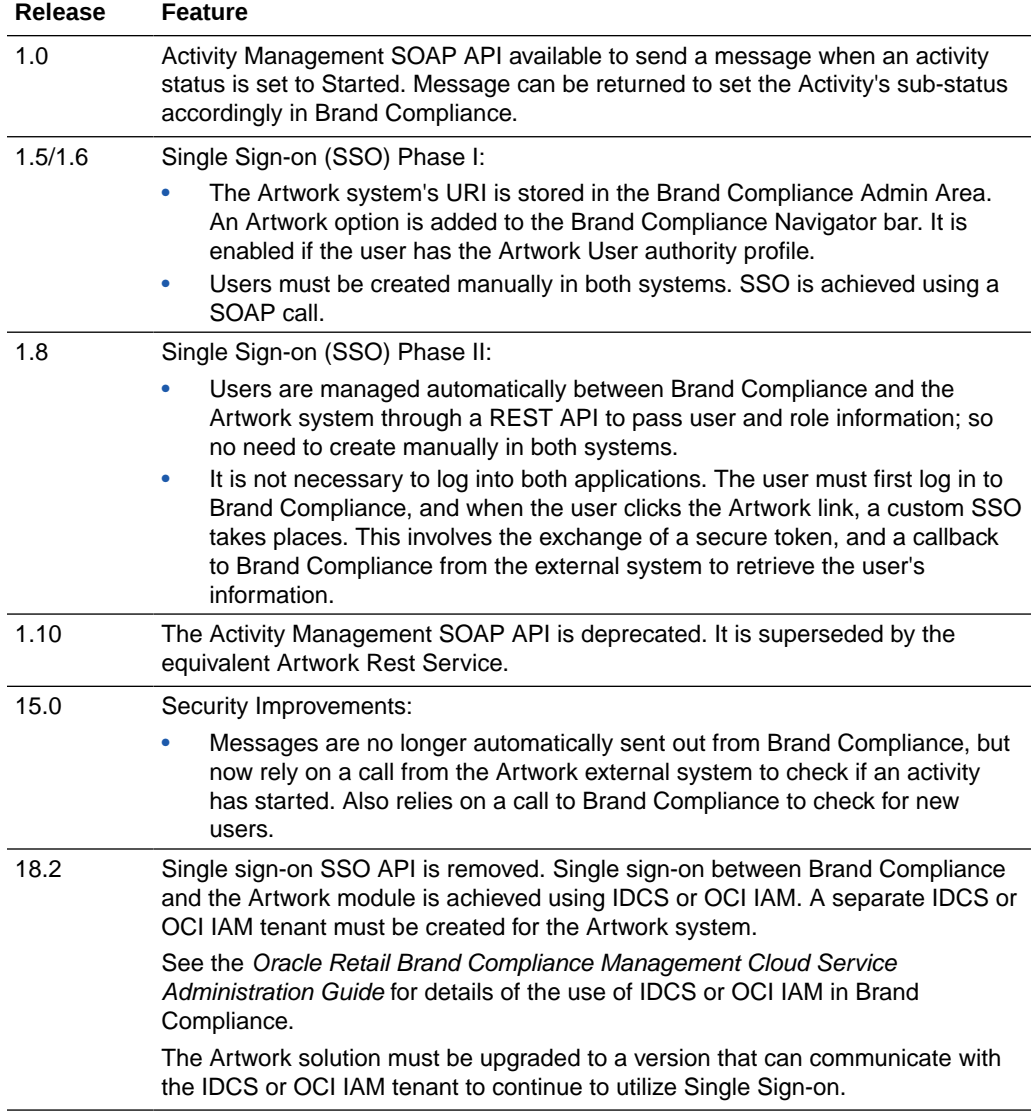

#### <span id="page-34-0"></span>**Artwork Integration Features by Release**

# Data Privacy API

The following service features are applicable to the functionality available for the Data Privacy API:

Right to Access requests, to retrieve personal data relating to the name of an individual.

Right to be Forgotten requests, to erase personal data for an individual (subject to conditions).

Certain due diligence approval data is not permitted to be erased.

Data is erased by being overwritten with randomly-generated text.

The erasure of data is not recorded in Change History logs.

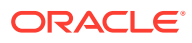

# <span id="page-35-0"></span>Dependencies

Following is the typical sequence of records to be created in order to create all of the above services:

#### **Figure 3-1 Dependencies**

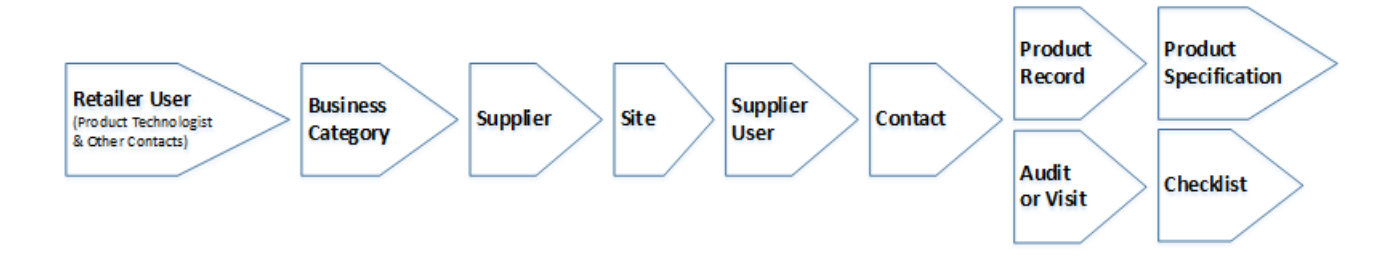

The following table indicates the dependencies of each type of record that can be created using the APIs, that is, what configuration or other records must be in place for the creation to succeed:

#### **Record Creation Dependencies**

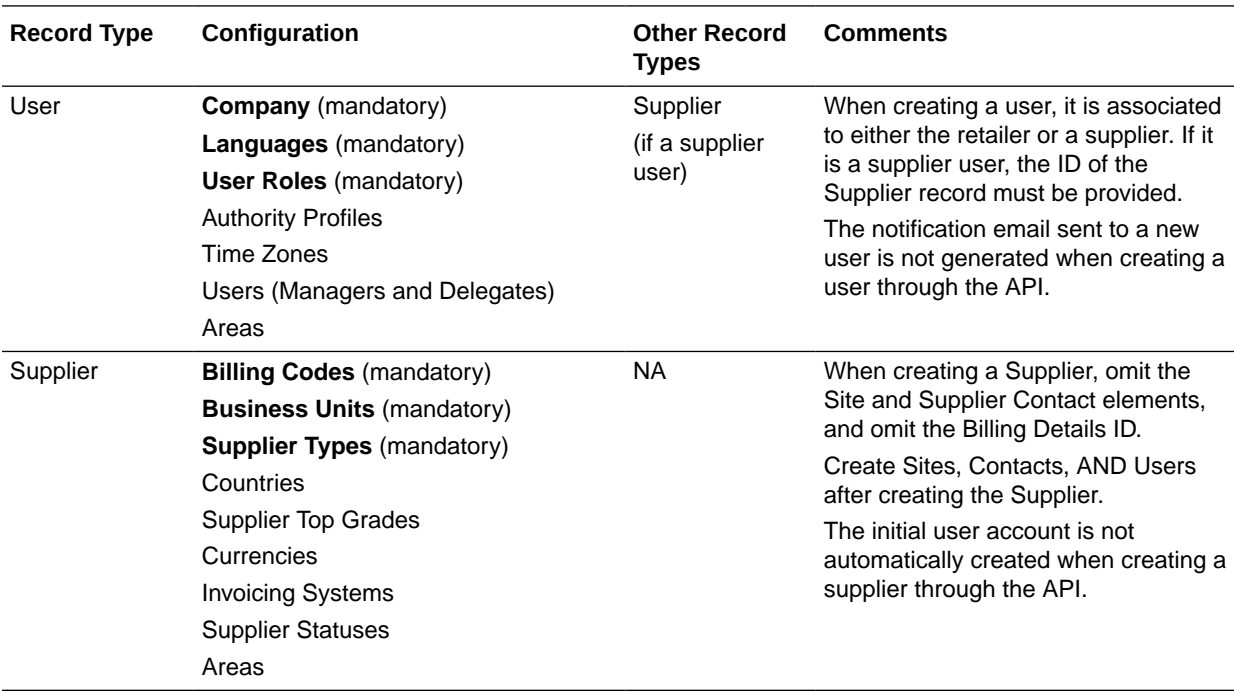

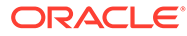
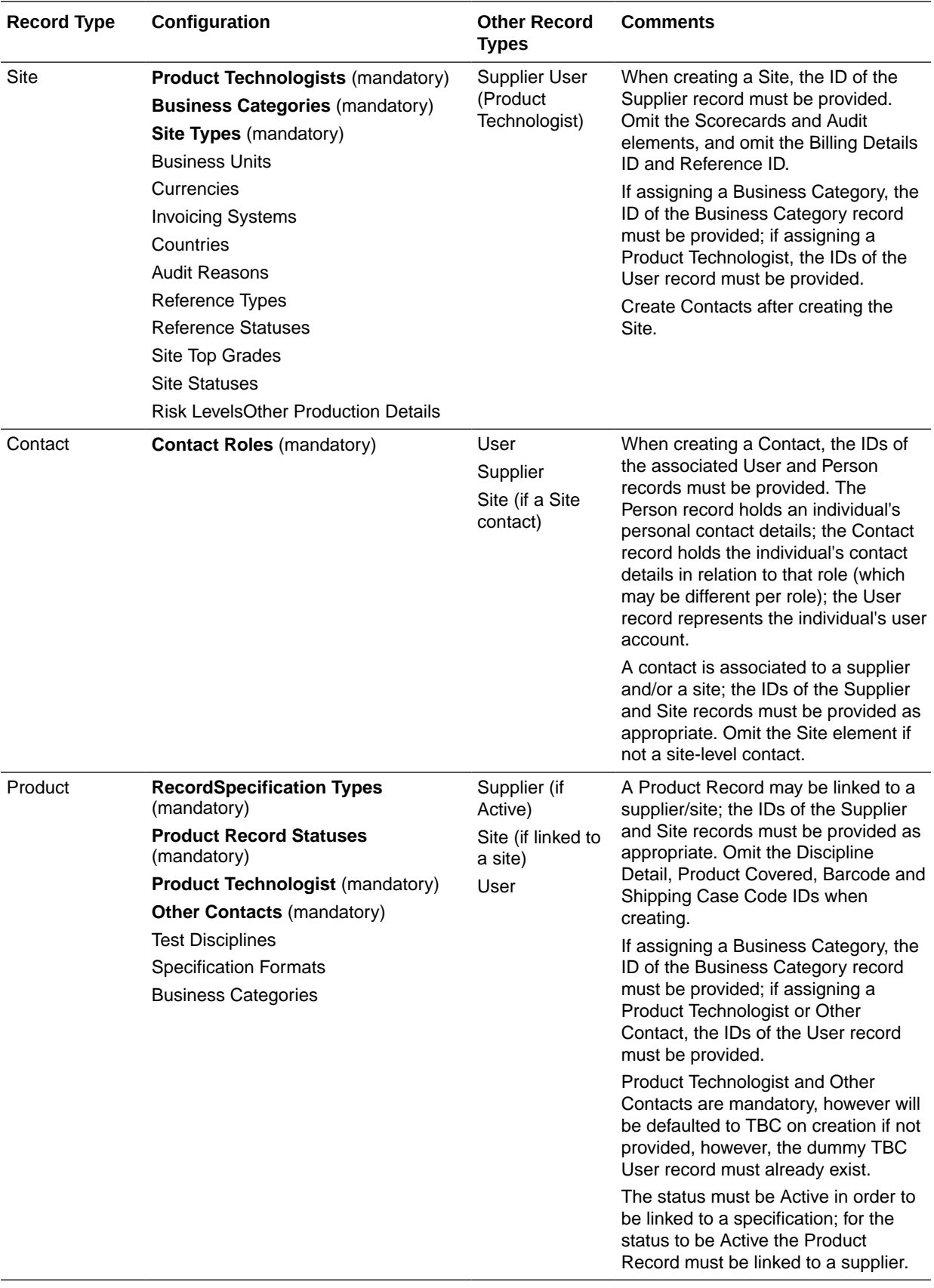

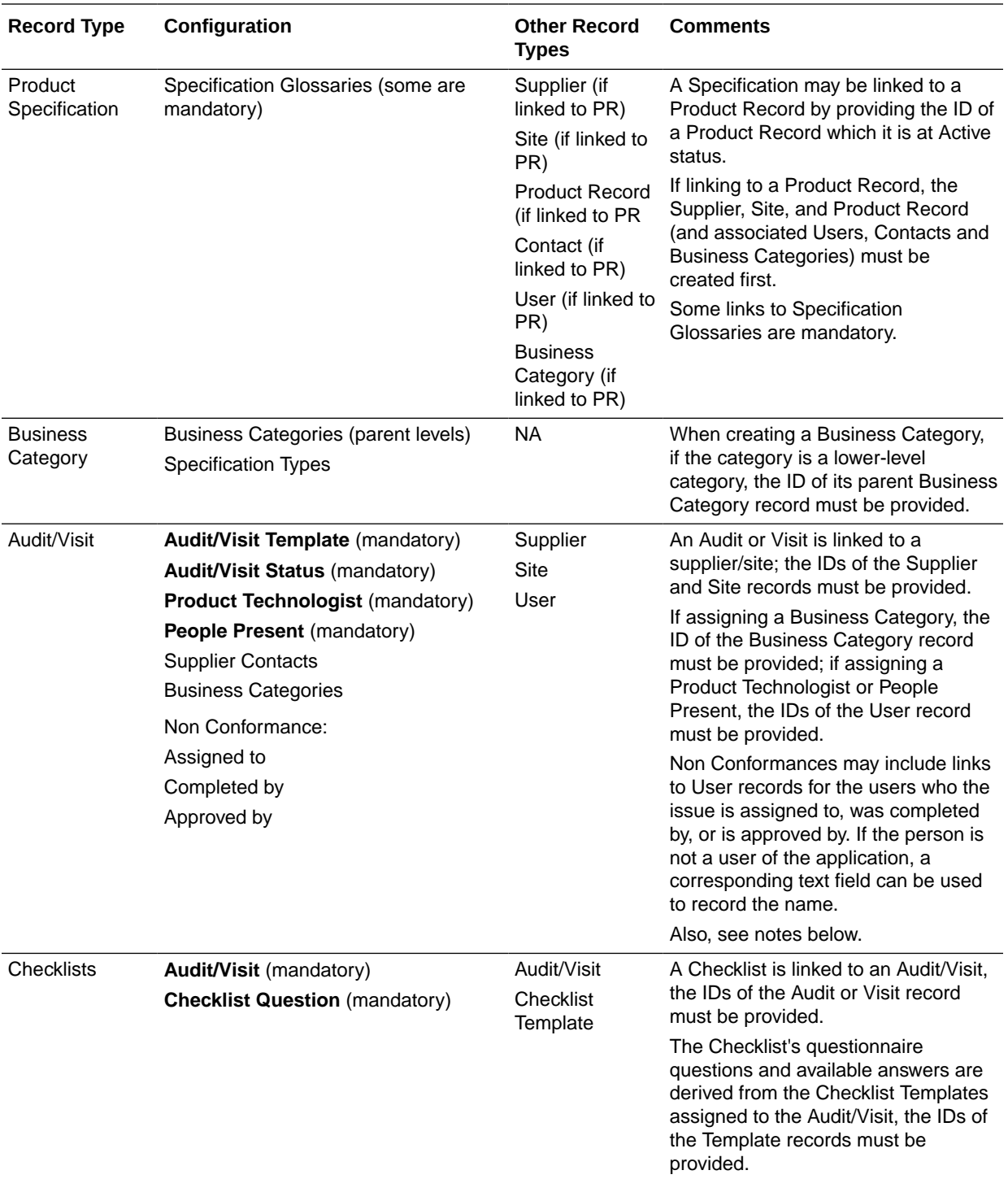

**Notes on the Creation and Maintenance of Audits/Visits and Checklists**

• The following diagram shows the main links between Audits/Visits, their Checklists, and other entities:

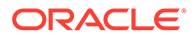

### **Figure 3-2 Links Between Audits/Visits and Other Entities**

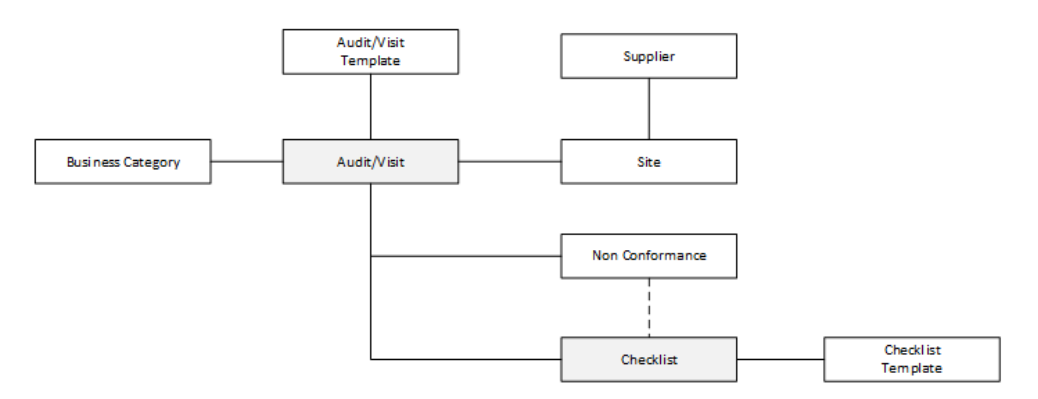

- For the creation of an Audit/Visit and its Checklists, in addition to providing the links to the associated Audit/Visit Template and Checklist Template records, certain values from the templates must also be included in the payload of the Audit/Visit Create and Update functions.
- It is recommended that the creation of Audits/Visits and Checklist be managed within the Brand Compliance application. Once created, records can be taken into the external system where the audit is performed, prior to importing back into Brand Compliance.

This approach ensures the necessary template fields will have been obtained with the initial Retrieve Record function.

The following diagram shows the stages of a typical scenario:

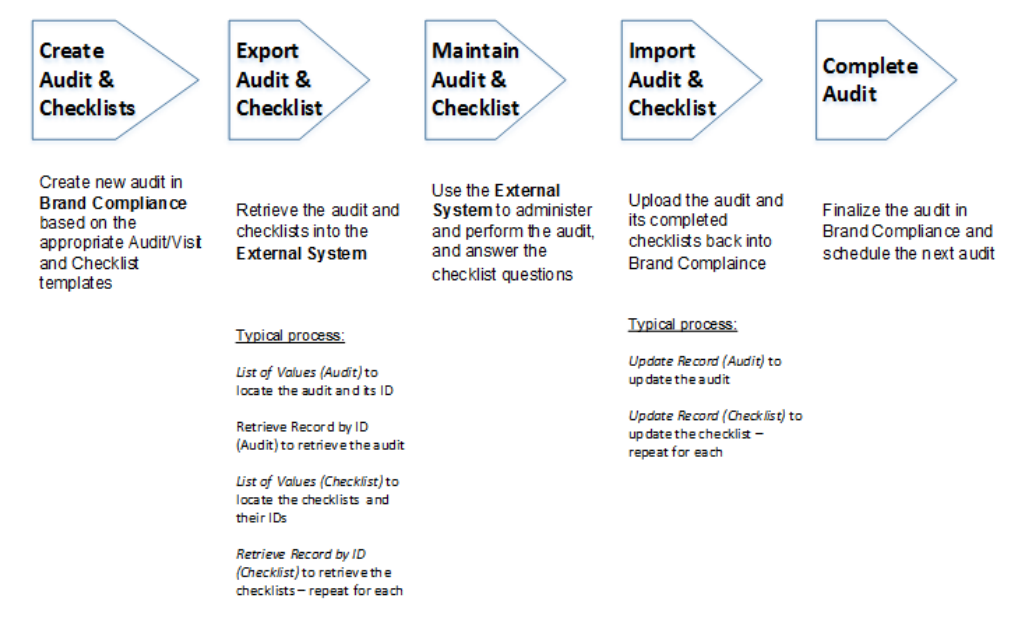

### **Figure 3-3 Stages of a Typical Scenario**

If it is necessary to create audits or visits from scratch in the external system, the recommended approach would be to create a set of *gold standard* audits/visits in Brand Compliance, which are assigned to a dummy supplier and site.

To create a new audit or visit, the process would be to retrieve the appropriate *gold standard* audit/visit through the GET function, amend the retuned XML data to

reflect the audit/visit to be created, and then submit the creation of the new audit/visit (plus any non conformances and checklists) using the POST function.

If a checklist audit is to be created using the Create Audit service, the Audit/Visit record must first be created using the Create Audit function, followed by the creation of each of its Checklist records.

Creating an audit through the API which is linked to a checklist template does not automatically create the checklists. They must be individually created using the Create Checklist function.

• An audit/visit's non conformances are included as separate elements within the audit/visit data. An audit/visit's non conformances are allocated when creating or updating the audit/ visit.

### **Note:**

The API does not automatically create non conformances based on the answers of checklist questions.

### Linking to Related Records

Links to associated records are included in the XML as an id element, which holds the record ID of the related record. In some cases, a code element also holds the related record's business key.

For example, the XML returned from the SiteRestService API will contain a supplier element, which itself contains an id element and a code element. The value in the id element can be used by the SupplierRestService Retrieve Record by ID function to retrieve the full details of the Supplier record. Alternatively, the value in the code element can be used by the SupplierRestService Retrieve Record by Business Key function to retrieve the Supplier record.

The id element is also used in the XML to hold the record ID of a value that is held in a glossary such as a recipe ingredient or a country.

The following table shows where an API provides links to other records, and the id or code elements used to locate those records. The list of notes below the table indicates the service to use to retrieve the related record.

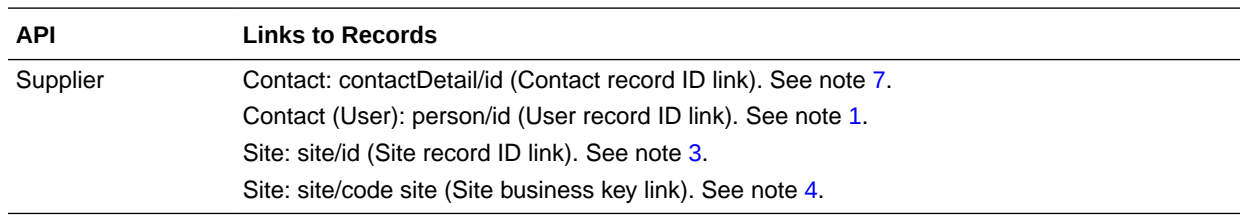

### **Related Record Links**

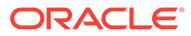

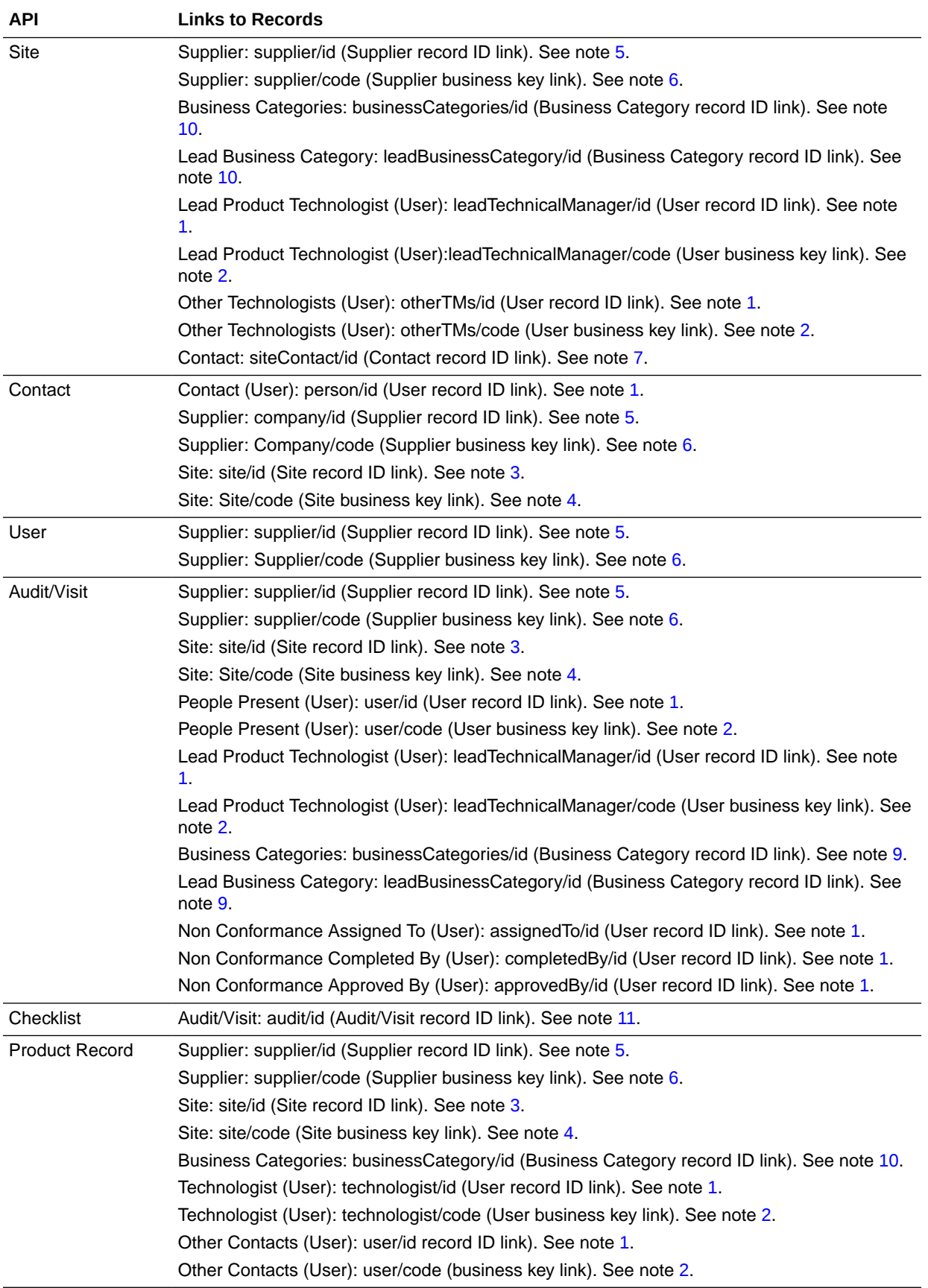

<span id="page-41-0"></span>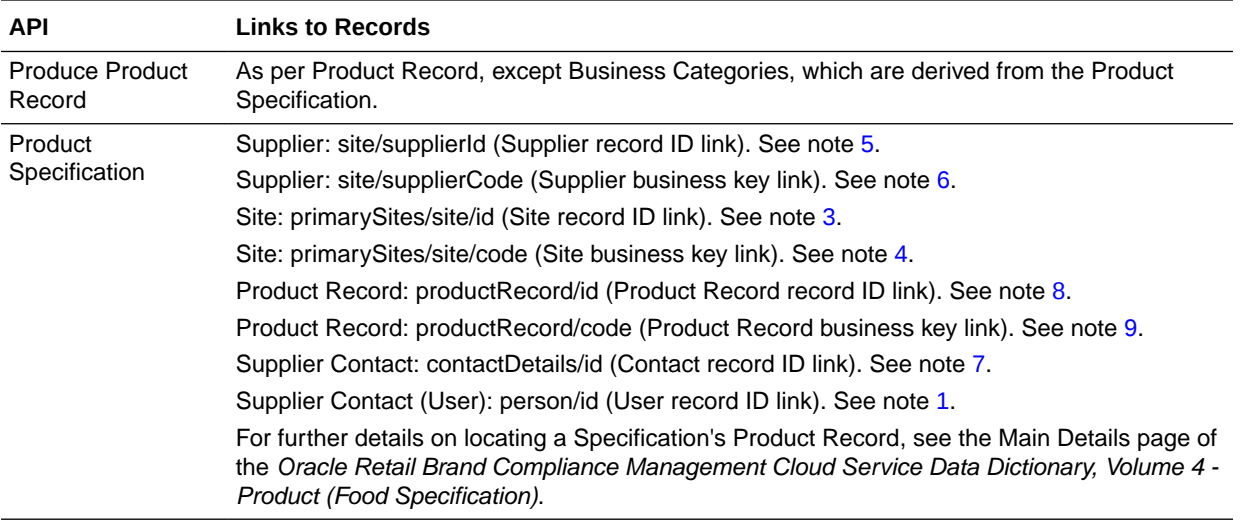

### **Notes:**

- **1.** User record ID link: UserRestService Retrieve Record by ID
- **2.** User business key link: UserRestService Retrieve Record by Business Key
- **3.** Site record ID link: SiteRestService Retrieve Record by ID
- **4.** Site business key link: SiteRestService Retrieve Record by Business Key
- **5.** Supplier record ID link: SupplierRestService Retrieve Record by ID
- **6.** Supplier business key link: SupplierRestService Retrieve Record by Business Key
- **7.** Contact record ID link: ContactRestService Retrieve Record by ID
- **8.** Product Record record ID link: ProductRestService Retrieve Record by ID
- **9.** Product Record business key link: ProductRestService Retrieve Record by Business Key
- **10.** Business Category record ID link: BusinessCategoryService Retrieve Record
- **11.** Audit/Visit Record ID link: AuditRestService Retrieve Record by ID (Audit)

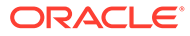

# 4 RESTful APIs

The following RESTful APIs are available:

- [UserRestService](#page-47-0): Users
- [SupplierRestService:](#page-57-0) Suppliers
- [SiteRestService](#page-67-0): Sites
- [ContactRestService](#page-77-0): Supplier/Site Contacts
- [ProductRecordRestService:](#page-87-0) Product Records
- [ProductSpecificationRestService](#page-98-0): Product Specifications
- [TaskRestService](#page-120-0): Users' Tasks
- [UrgentItemsRestService](#page-121-0): Users' Urgent Items
- [ArtworkRestService:](#page-122-0) Artwork Activities
- [BusinessCategoryService](#page-126-0): Business Categories
- [AuditRestService:](#page-135-0) Audits and Visits
- [DataPrivacyService](#page-158-0): Data Privacy Requests
- [AttachmentRestService](#page-164-0): Attachment Files
- [ScorecardRestService](#page-167-0): Scorecards
- [ProjectRestService](#page-171-0): Projects
- [ActivityRestService:](#page-177-0) Project Activities

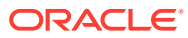

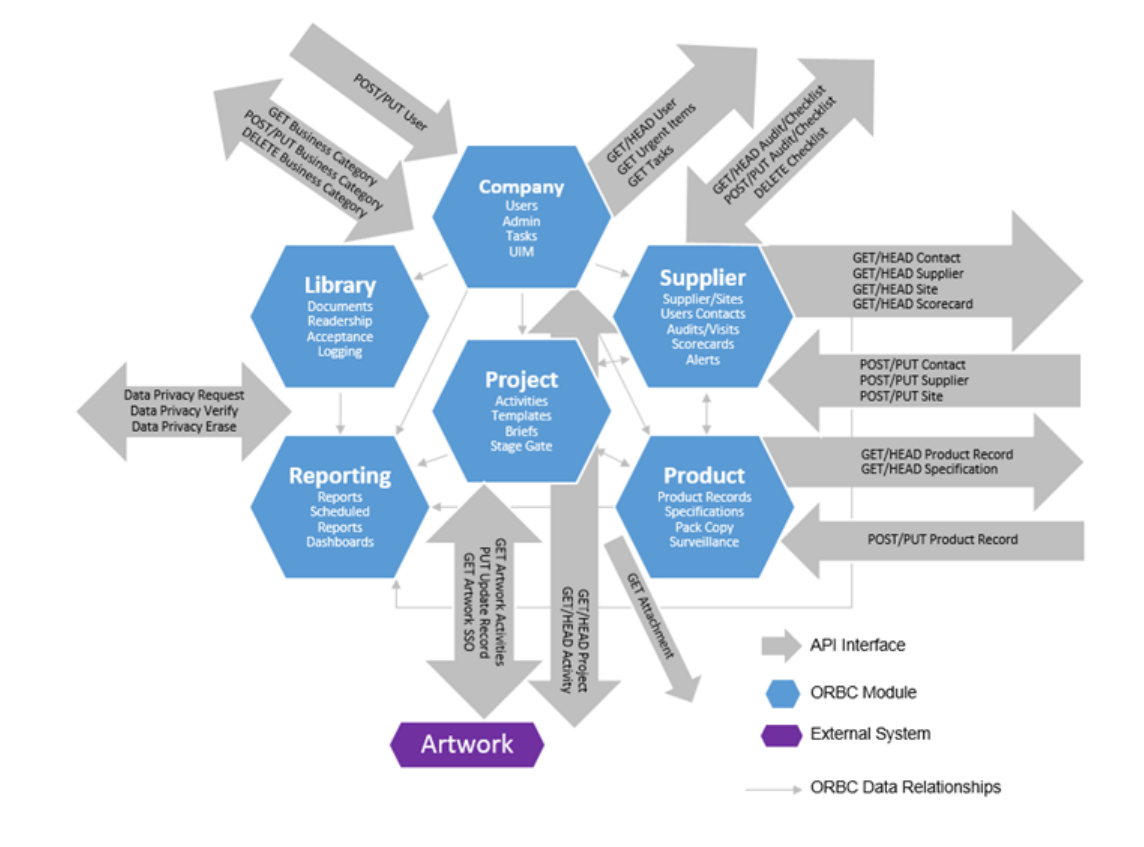

### **Figure 4-1 Overview of RESTful APIs**

### **Note:**

Only minimal business logic and validation is applied by the Brand Compliance REST APIs.

When creating or updating records, all values must be included. If a value or element is omitted from the XML, the field contents will be cleared when updating the record.

Generally, only the validation necessary to ensure the system's referential integrity is applied when updating records through the APIs. It is therefore possible to set the contents of some fields with values that are rejected when the user manually edits or validates the record through the UI. In some cases, it may be necessary to regress these records back to a prior status in order to edit and correct values that have been set incorrectly through the UI.

# Parameters and Filtering

Various parameters can be included in calls to the APIs, generally to define what data is to be returned, but can also control how records are returned. The following table lists some commonly used parameters.

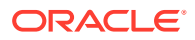

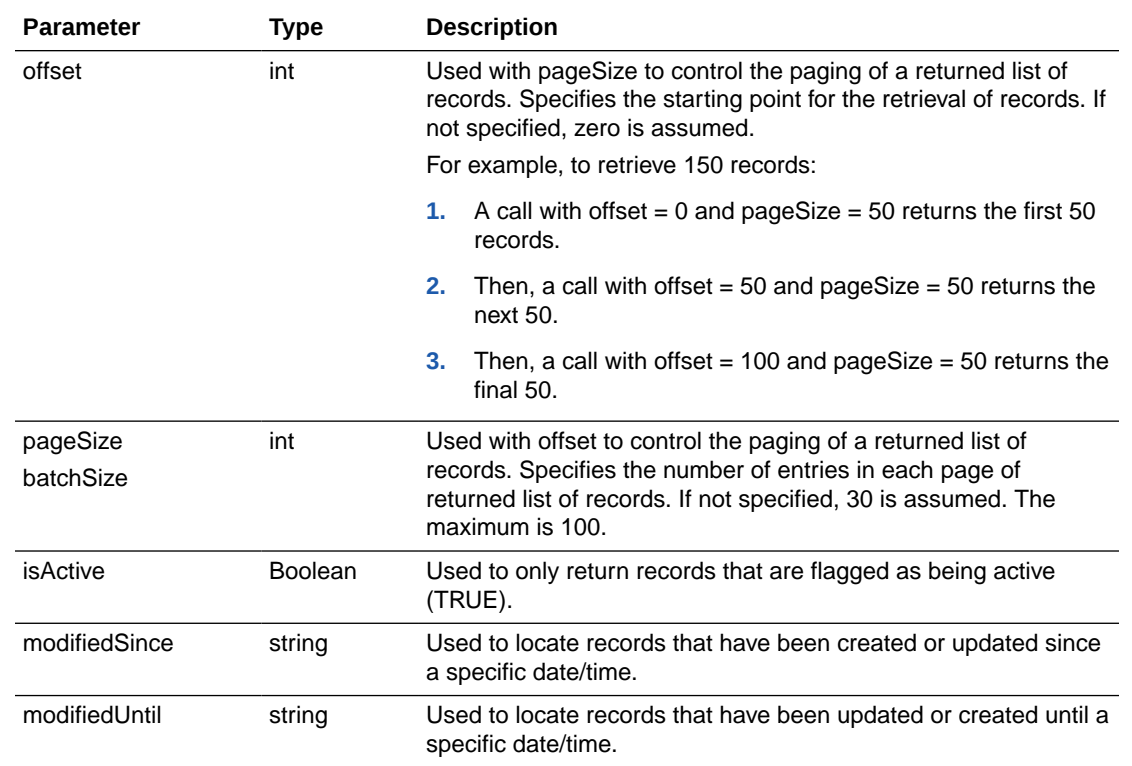

### **Common Parameters**

When a list of records is returned, it may include a previous Page and next Page element. These elements provide URI links to the previous or next pages of records respectively. A totalRecords element is included that shows the total number of records available for retrieval.

For example, using the List of Values function to retrieve a list of User records, where there are 150 records to be retrieved, with the pageSize parameter set to 50 returns the first 50 records within entity elements, along with a nextPage element containing a URI link to the next 50 records which can be used to retrieve the next 50 records. When the second page of 50 records are returned, the XML includes a nextPage URI link to the final 50 records, along with a previousPage URI link to the first 50. The following graphic illustrates this example.

### **Figure 4-2 Example of Retrieving a List of Users**

```
<entries xsi:type="userLink" xmlns:xsi="http://www.w3.org/2001/XMLSchema-instance">
        <recordId>100</recordId>
        <recordLink>http://example.com/services/rest/user/rest/user/100</recordLink>
       <loginId>John Smith</loginId>
       <name>John Smith</name>
                                                       Last entry in the list of 50 returned users
</entries>
<previousPage>example.com/services/rest/user/?offset=0&amp;pageSize=50</previousPage>
<\verb|nextPage>example.com/ services/rest/user/?offset=1006amp; pageSize=50>/<\verb|nextPage|</math>
```

```
<totalRecords>150</totalRecords>
```
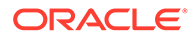

The totalRecords element shows the total number of retrievable records. The previousPage and nextPage elements are only present if there are previous and/or next pages to be retrieved.

### **Note:**

Date/Time parameters must be provided in the YYYY-MM-DD hh:mm:ss format.

When retrieving records, the returned XML only includes elements that actually contain data; empty elements are omitted.

The details of the returned records are contained in an entities element, and repeated in an entryArray element. The entryArray element is a representation from the Java objects and can be ignored.

Where a date/time is passed in as a parameter to an endpoint, such as fromDate and toDate, validation checks for a valid date/time. If not valid, an HTTP 417 is returned, along with an XML error message detailing the exact issue with the date/time.

# Error Messages

The Brand Compliance APIs use standard web services messaging protocols to notify the success or failure of a call to the service. Where an API handles a specific error condition, details of the returned message can be found in the following sections. The following table lists various generic error messages that may be returned by calls to any of the APIs.

### **Generic Error Messages**

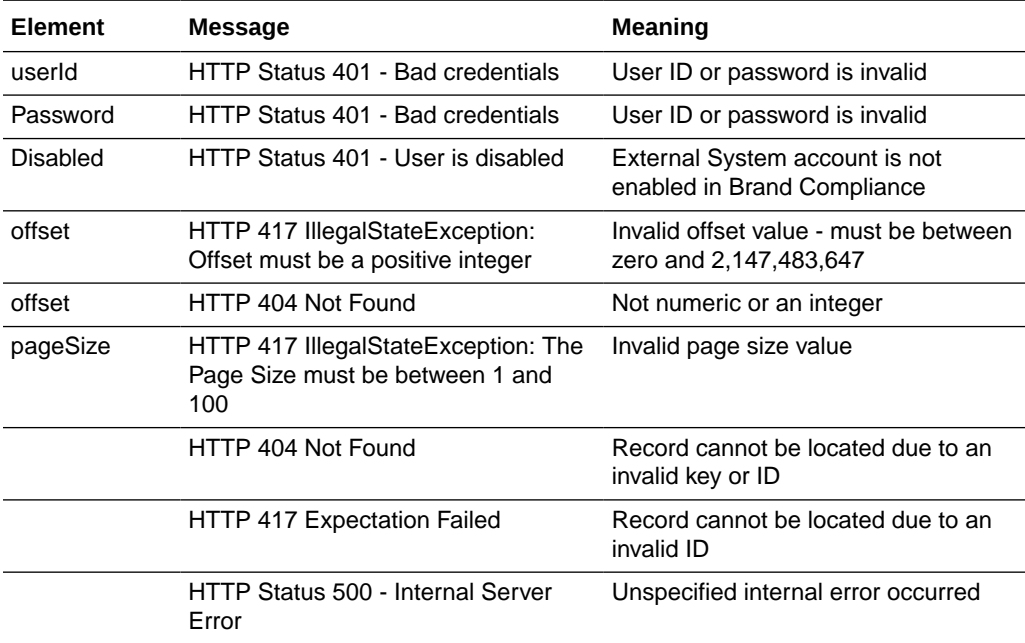

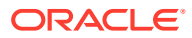

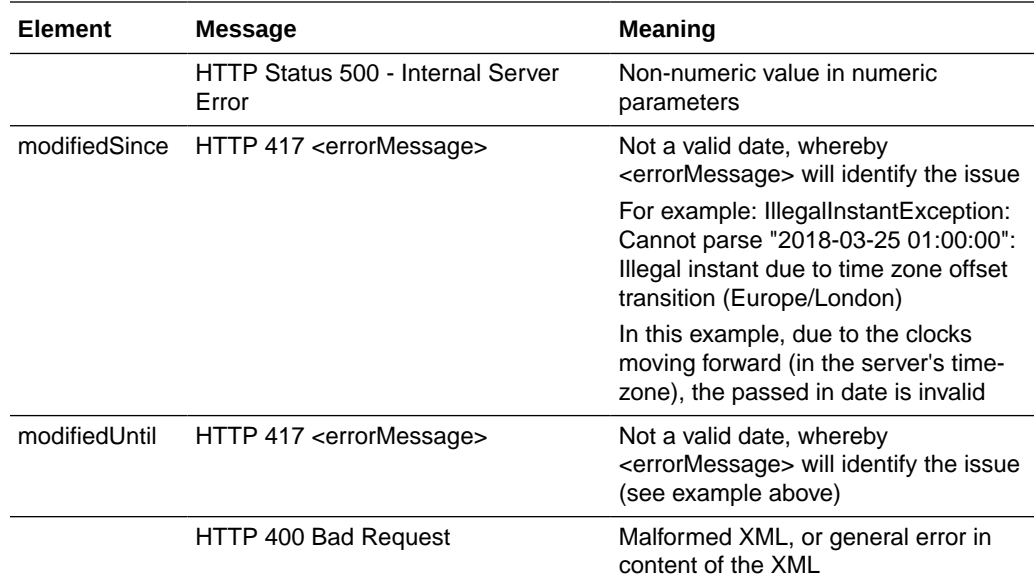

# Wildcard Searches

The % character can be used as a wildcard filter when locating the records.

Using the % at the start of the string will search for matches where the given string ends with the text being searched for, for example, %smith could be used to search for all users with a surname of smith.

Using the % at the end of the string will look for matches where the given string begins with the text being searched for, for example, mark% could be used to search for all users with the name mark.

The following table shows which APIs and functions support the use of wildcards.

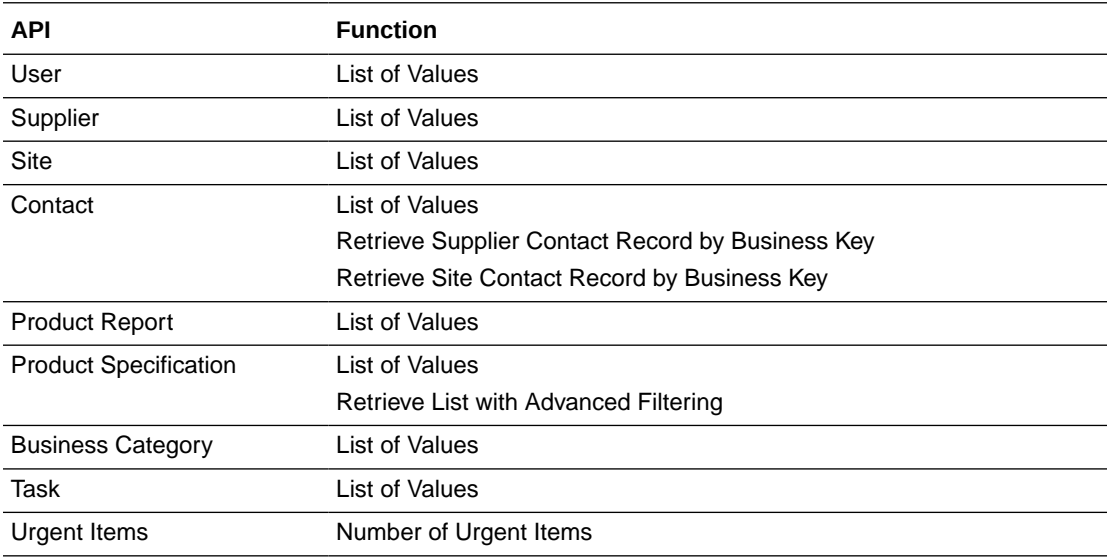

### **Wildcard Searches**

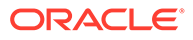

### <span id="page-47-0"></span>**Notes:**

- Wildcard searches are not case sensitive so, for example, searching a name field for John Smith or john smith will return the same matches.
- When searching glossary parameters, be aware that they relate to the code (not the description) of the glossary entry.
- Wildcard searches can only be applied to parameters that are string type.

# UserRestService

This section describes the API for managing retailer and supplier users. The following functions are available:

- List of Values: retrieves a list of users
- [Retrieve Record by ID](#page-48-0): retrieves a User record using its unique identifier
- [Retrieve Record by Business Key:](#page-49-0) retrieves a User record using its business key
- [Check Record Modification Timestamp](#page-50-0): retrieves the timestamp when a User record was last updated
- [Create Record](#page-51-0): creates a new User record
- [Update Record](#page-56-0): updates an existing User record

### List of Values

### **Description**

Retrieves a list of users in a paged list. Use this function to retrieve a simple list of user names and IDs, or to locate User record IDs prior to a retrieve or update operation. Parameters are available to apply specific selection criteria for filtering the returned records.

**Endpoint address:** /services/rest/user **HTTP method:** GET

### **Request Details**

Parameters are passed as URI parameters.

### **URI Parameters**

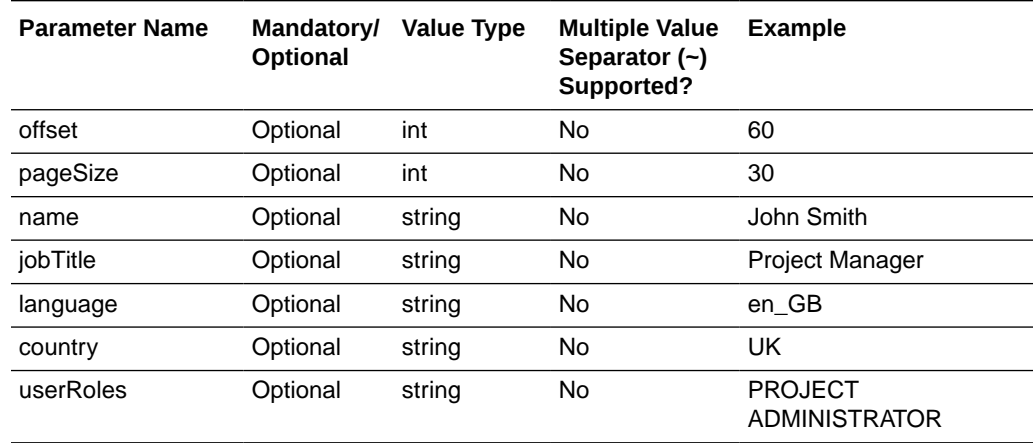

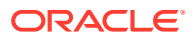

<span id="page-48-0"></span>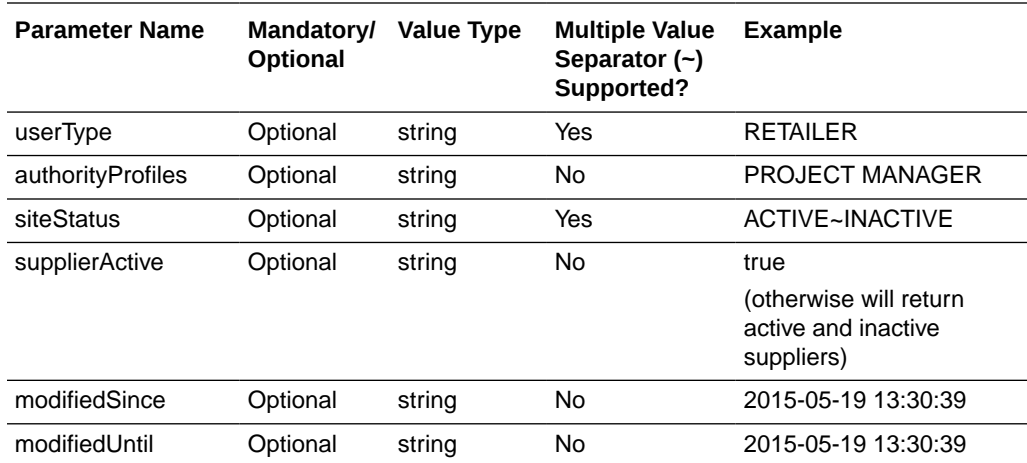

### **Example URLs**

…/services/rest/user/?offset=2&pageSize=20 …/services/rest/user/?siteStatus=Active …/ services/rest/user/?name=Frank%

### **Response Details**

For a successful response, XML is returned with a UserLinkList root element containing an entries element for each matched user. The entries element consists of the elements shown in the following table.

### **Returned Elements**

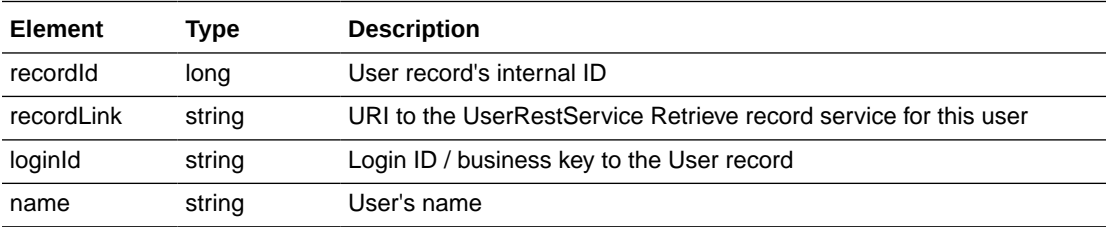

The returned XML also contains a totalRecords element, which states the total number of retrievable records that match the filter parameters.

### **Error Messages**

In the event that an error occurs, an HTTP 500 response is sent.

### Retrieve Record by ID

### **Description**

Retrieves a single User record's details using the record's internal unique ID (which is not visible in the UI). Use this function to retrieve the full details of an individual user.

**Endpoint address:** /services/rest/user/{id} **HTTP method:** GET

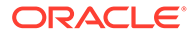

### <span id="page-49-0"></span>**Request Details**

The URL contains the {id} parameter that determines the record to retrieve.

### **URI Parameters**

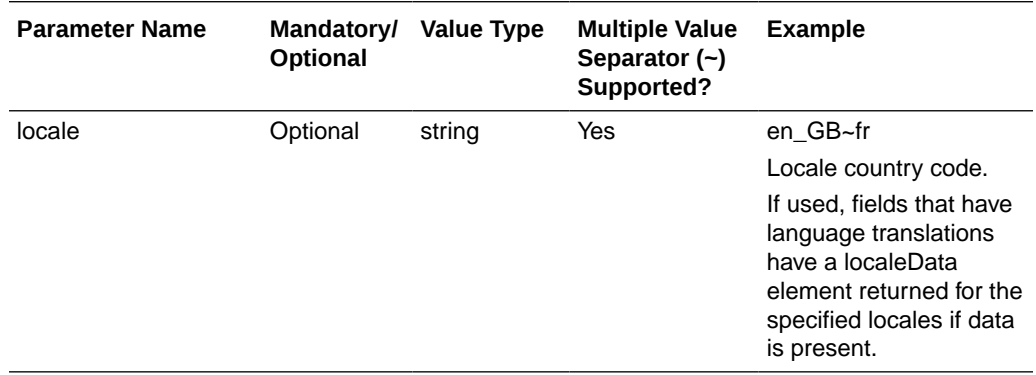

### **Example URL**

…/services/rest/user/105

### **Response Details**

For a successful response, an HTTP 301 message is returned, which is automatically acted upon to retrieve XML consisting of a userFullDTO root element containing the individual attributes of the requested User record. If an ID is not specified, a list of all users is returned (per the List of Values function).

See the associated WADL for a full list of the attributes, and the *Oracle Retail Brand Compliance Management Cloud Service Data Dictionary, Volume 1 - Framework* for details of their mapping to the fields within the Brand Compliance UI.

### **Error Messages**

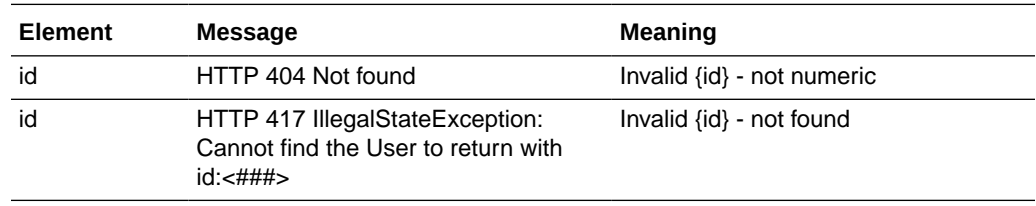

# Retrieve Record by Business Key

### **Description**

Retrieves a single User record's details using its business key (login ID). Use this function to retrieve the full details of an individual user using its Brand Compliance login ID.

**Endpoint address:** /services/rest/byKey/{loginId} **HTTP method:** GET

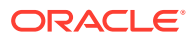

### <span id="page-50-0"></span>**Request Details**

There are no request parameters, but the URL contains the {loginId} parameter that determines the record to retrieve.

### **Example URL**

…/services/rest/user/byKey/Frank Jones

### **Response Details**

If successful, an HTTP 301 redirect response is sent containing a header Location with the URI of the document requested.

The returned URI represents the call to be made to the Retrieve Record by ID function (with the id substituted with the relevant value), which will return a userFullDTO root element containing the individual attributes of the requested User record.

### **Note:**

If your method of calling the API is configured to automatically follow HTTP 301 redirects, the call may automatically return a userFullDTO root element containing the individual attributes of the requested User record.

See the associated WADL for a full list of the attributes, and the *Oracle Retail Brand Compliance Management Cloud Service Data Dictionary, Volume 1 - Framework* for details of their mapping to the fields within the Brand Compliance UI.

### **Error Messages**

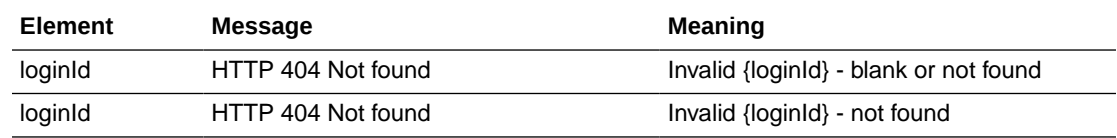

### Check Record Modification Timestamp

### **Description**

Retrieves the last modification date and time of a User record. Use this function to determine when a user's details were last updated.

**Endpoint address:** /services/rest/user/{id} **HTTP method:** HEAD

### **Request Details**

There are no request parameters, but the URL contains the {id} parameter that determines the record to retrieve.

### **Example URL**

…/services/rest/user/105

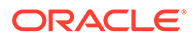

### <span id="page-51-0"></span>**Response Details**

If successful, an HTTP 200 response is sent containing the Last-Modified header showing the date and time of the last update of the requested User record. For example:

HTTP/1.1 200 OK Date: Wed, 13 Jul 2016 07:52:14 GMT Last-Modified: Fri, 08 Jul 2016 06:44:46 GMT Content-Type: application/xml Content-Length: 0

### **Error Messages**

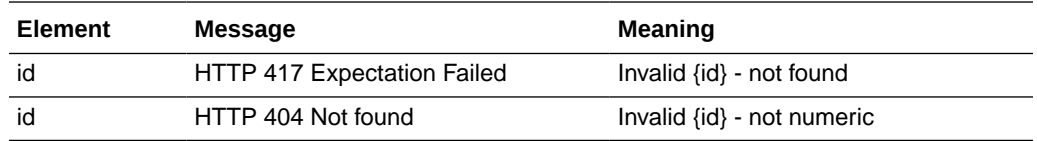

### Create Record

### **Description**

Creates a new User record. Use this function to create a new user in Brand Compliance based on data sourced from the external system.

**Dependencies:** If creating a supplier user, the Supplier must be present in the application and its record ID obtained. For more information, see [Dependencies.](#page-35-0)

**Endpoint address:** /services/rest/user **HTTP method:** POST

### **Request Details**

The body of the request contains a UserFullDTO to specify the details of the user to create. Compared to retrieving a user (which uses the same UserFullDTO type), this request is much shorter. Only the attributes that are to be populated on the created User record need to be included. As a minimum, this must include the fields shown in the following table:

### **Supplier User Mandatory Fields**

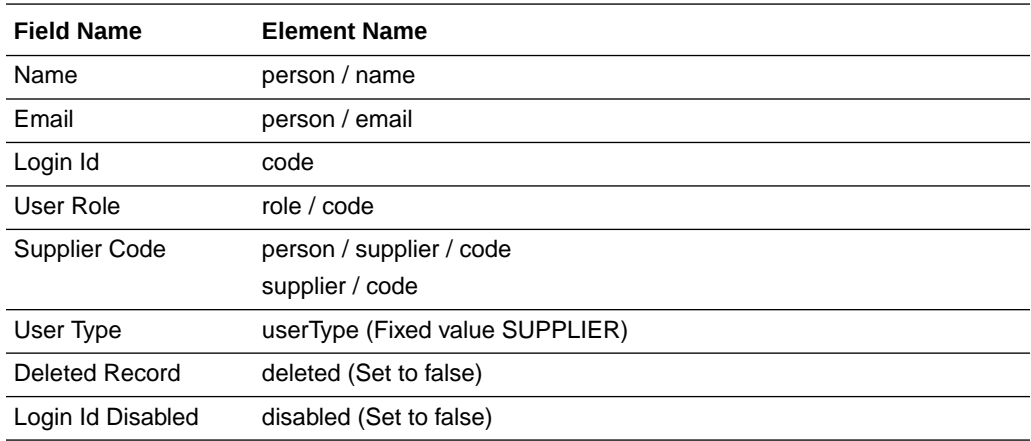

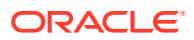

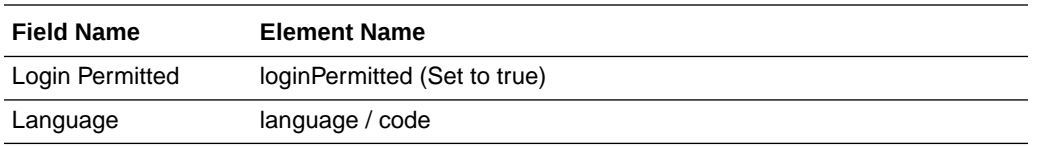

This example shows the minimum requirement to be able to create a supplier user.

```
<ns0:userFullDTO xmlns:ns1="http://www.micros.com/creations/core/domain/dto/v1p0/
simple" xmlns:ns0="http://www.micros.com/creations/core/domain/dto/v1p0/full">
        <ns0:code>jphillips</ns0:code>
        <ns0:person>
               <ns0:email>jphillips@supplier.co.uk</ns0:email>
               <ns0:name>Jane Phillips</ns0:name>
               <ns0:supplier>
                      <ns1:code>A0174</ns1:code>
               </ns0:supplier>
        </ns0:person>
        <ns0:role>
               <ns1:code>SUPPLIER ADMINISTRATOR</ns1:code>
        </ns0:role>
        <ns0:supplier>
               <ns1:code>A0174</ns1:code>
        </ns0:supplier>
        <ns0:userType>SUPPLIER</ns0:userType>
        <ns0:deleted>false</ns0:deleted>
        <ns0:disabled>false</ns0:disabled>
        <ns0:loginPermitted>true</ns0:loginPermitted>
</ns0:userFullDTO>
```
### **Note:**

When creating a supplier user, the user type must be set to SUPPLIER. The supplier code must be set to match the required supplier from Brand Compliance.

### **Site User Mandatory Fields**

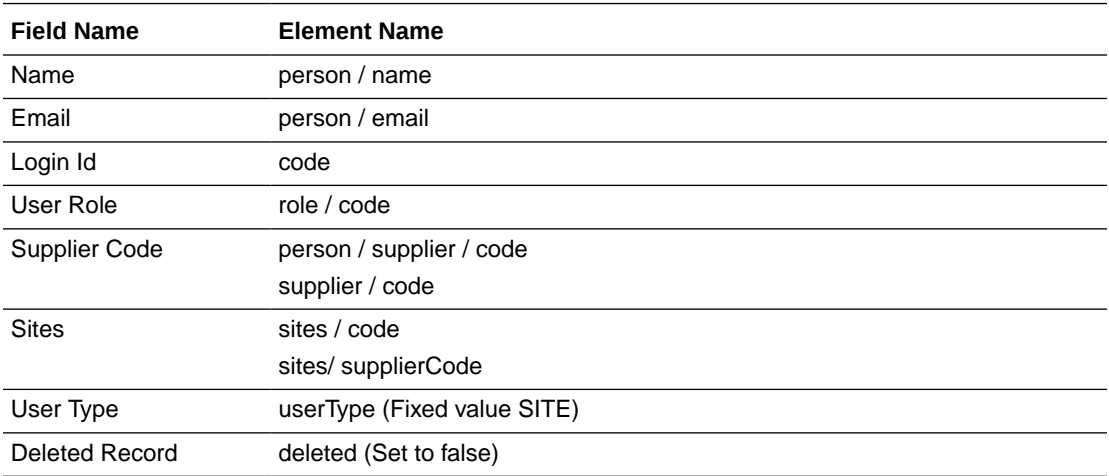

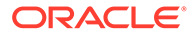

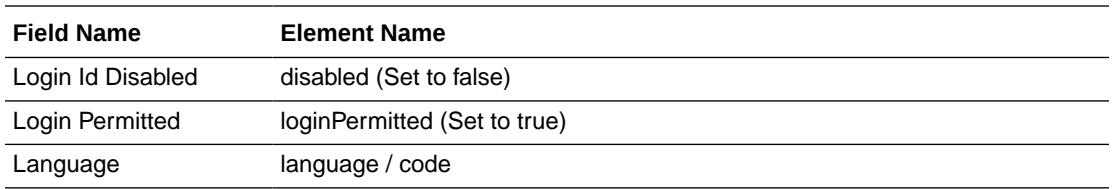

#### This example shows the minimum requirement to be able to create a site user.

```
<ns0:userFullDTO xmlns:ns1="http://www.micros.com/creations/core/domain/dto/v1p0/
simple" xmlns:ns0="http://www.micros.com/creations/core/domain/dto/v1p0/full">
        <ns0:code>jphillips</ns0:code>
        <ns0:person>
               <ns0:email>sphillips@supplier.co.uk</ns0:email>
               <ns0:name>Sean Phillips</ns0:name>
               <ns0:supplier>
                       <ns1:code>WS0001</ns1:code>
                       <ns1:id>22</ns1:id>
               </ns0:supplier>
        </ns0:person>
        <ns0:role>
               <ns1:code>SUPPLIER ADMINISTRATOR</ns1:code>
        </ns0:role>
        <ns0:sites>
               <ns1:code>WS0001-0001</ns1:code>
               <ns1:id>26</ns1:id>
               <ns1:supplierCode>WS0001</ns1:supplierCode>
               <ns1:id>22</ns1:id>
        </ns0:sites>
        <ns0:supplier>
               <ns1:code>WS0001</ns1:code>
               <ns1:id>22</ns1:id>
        </ns0:supplier>
        <ns0:userType>SITE</ns0:userType>
        <ns0:deleted>false</ns0:deleted>
        <ns0:disabled>false</ns0:disabled>
        <ns0:loginPermitted>true</ns0:loginPermitted>
</ns0:userFullDTO>
```
### **Note:**

When creating a site user the user type must be set to SITE. The supplier code must be set to match the required supplier from Brand Compliance. The site codes must be set to match the required site from Brand Compliance.

#### **Retailer User Mandatory Fields**

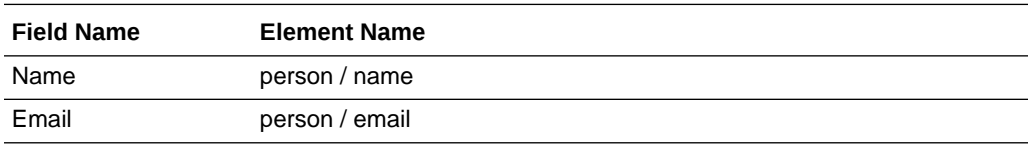

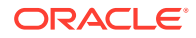

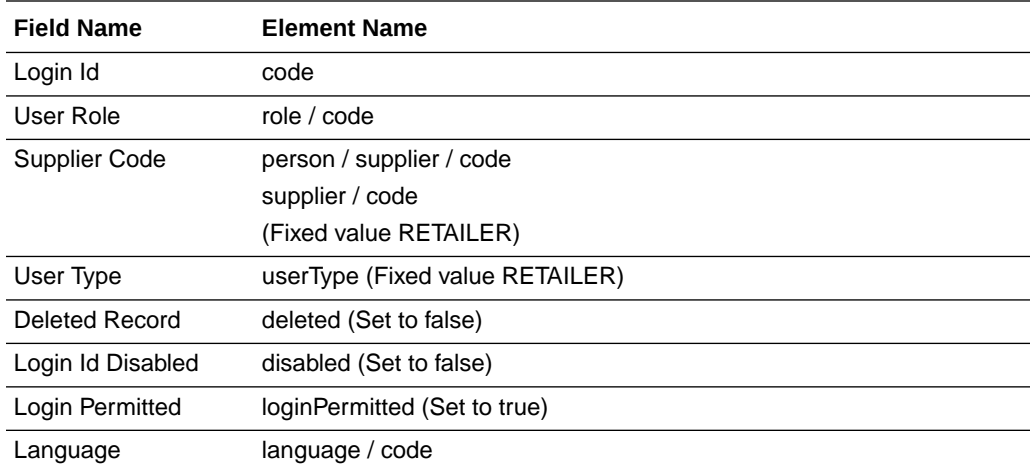

This example shows the minimum requirement to be able to create a retailer/portal owner user.

```
<ns0:userFullDTO xmlns:ns1="http://www.micros.com/creations/core/domain/dto/v1p0/
simple" xmlns:ns0="http://www.micros.com/creations/core/domain/dto/v1p0/full">
        <ns0:code>james howard</ns0:code>
        <ns0:person>
               <ns0:email>james.howard@oracle.com</ns0:email>
               <ns0:name>James Howard</ns0:name>
               <ns0:supplier>
                      <ns1:code>RETAILER</ns1:code>
               </ns0:supplier>
        </ns0:person>
        <ns0:role>
               <ns1:code>POWER USER</ns1:code>
        </ns0:role>
        <ns0:supplier>
               <ns1:code>RETAILER</ns1:code>
        </ns0:supplier>
        <ns0:userType>RETAILER</ns0:userType>
        <ns0:deleted>false</ns0:deleted>
        <ns0:disabled>false</ns0:disabled>
        <ns0:loginPermitted>true</ns0:loginPermitted>
</ns0:userFullDTO>
```
### **Note:**

When creating a retailer/portal owner user, the user type must be set to RETAILER. The supplier code must be set to RETAILER.

### **Enabling User Accounts**

Where the record is linked to another record, such as the Role in these cases, the business key must be provided (not the description) in order to form the link between the records. In general, the business key will be the code attribute of the linked record.

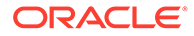

Set loginPermitted to true to ensure a corresponding IDCS or OCI IAM profile is automatically created for the user. If an IDCS or OCI IAM profile is not required, setting the loginPermitted attribute to false will skip the IDCS or OCI IAM profile creation.

Set the deleted attribute to false to ensure the record can be seen in the UI. If omitted, or set to true, it will exist, but will not be visible.

Where the record is linked to another record, such as the Role in these cases, the business key must be provided (not the description) in order to form the link between the records. In general, the business key will be the code attribute of the linked record.

When a new record is created in Brand Compliance, a corresponding IDCS or OCI IAM profile is automatically created to manage login authentication. If an IDCS or OCI IAM profile is not required, setting the loginPermitted attribute to false will skip the IDCS or OCI IAM profile creation.

See the associated WADL for a full list of the attributes, and the *Oracle Retail Brand Compliance Management Cloud Service Data Dictionary, Volume 1 - Framework* for details of their mapping to the fields within the Brand Compliance UI.

#### **Response Details**

For a successful response, an HTTP 200 response is sent with a body containing a UserLink root element. The root element consists of the elements shown in the following table.

### **Returned Elements**

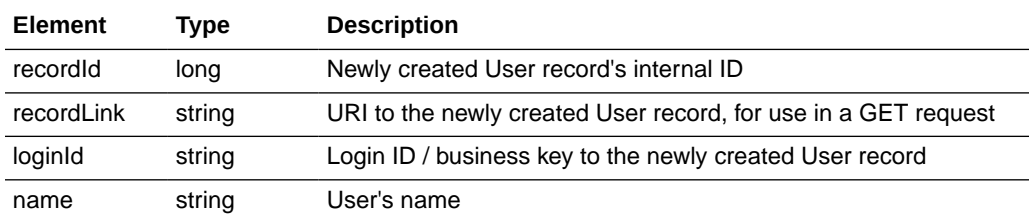

### **Error Responses**

If the supplied data does not result in a valid User (such as a missing mandatory field), an HTTP 417 response is sent with an ErrorMessage/Message XML body message stating the validation errors. The request should not be reattempted with the same content.

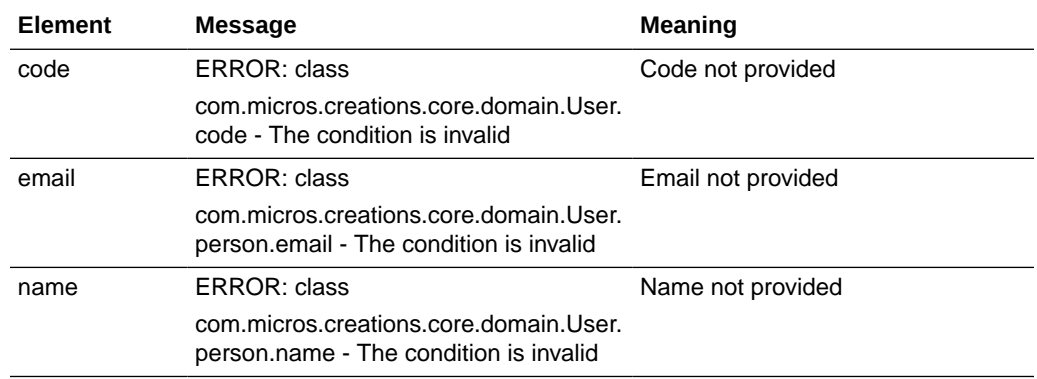

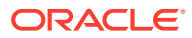

<span id="page-56-0"></span>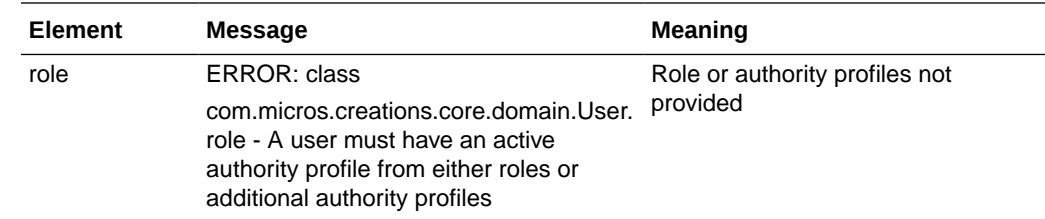

### Update Record

### **Description**

Updates an existing User record. Use this function to update a user's details in Brand Compliance based on data sourced from the external system.

**Endpoint address:** /services/rest/{id} **HTTP method:** PUT

### **Request Details**

The body of the request contains a UserFullDTO to specify the updates to the User record. Compared to retrieving a user (which uses the same UserFullDTO type), this request is much shorter. As a minimum, the values specified as mandatory for the Create Record function (see above) must be included.

The request content is similar to that for creating a user. After the call, the User record is updated to match the request.

### **Note:**

When updating records, all values must be included. If a value or element is omitted from the request, the field contents will be cleared on the User record.

Any values passed for Login Id or Email Address are ignored, as they cannot be updated once the record has been created.

See the associated WADL for a full list of the attributes, and the *Oracle Retail Brand Compliance Management Cloud Service Data Dictionary, Volume 1 - Framework* for details of their mapping to the fields within the Brand Compliance UI.

### **Process for Disabling User Accounts**

A user's account can be disabled using the Update Record function as follows:

- **1.** Call the Retrieve Record by Business Key GET function or the Retrieve Record by Id function, passing the login id or the record id respectively, to retrieve the full XML for the user.
- **2.** Amend the returned XML as follows:

Set the account to disabled with <ns0:disabled>true<ns0:disabled> and <ns0:loginPermitted>false<ns0:loginPermitted

Remove the localeData and activeAuthorityProfiles elements.

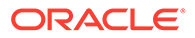

<span id="page-57-0"></span>**3.** Call the Update Record PUT function, passing the full amended XML to disable the account.

### **Response Details**

If successful, an HTTP 200 response is sent with a body containing a UserLink element. The UserLink element consists of the returned elements shown in the following table.

### **Returned Elements**

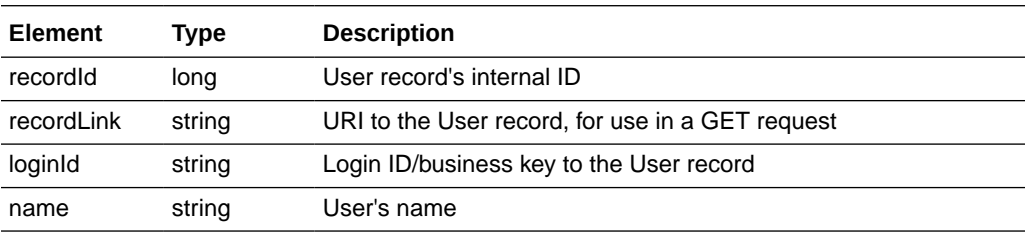

### **Error Responses**

If the supplied data does not result in a valid user (such as a missing mandatory field), an HTTP 417 response is sent with an ErrorMessage/Message XML body message stating the validation errors. The request should not be reattempted with the same content.

# **SupplierRestService**

This section describes the API for managing suppliers. The following functions are available:

- List of Values: retrieves a list of suppliers
- [Retrieve Record by ID](#page-59-0): retrieves a Supplier record using its unique identifier
- [Retrieve Record by Business Key:](#page-60-0) retrieves a Supplier record using its business key
- [Check Record Modification Timestamp](#page-61-0): retrieves the timestamp when a Supplier record was last updated
- [Create Record](#page-62-0): creates a new Supplier record
- [Update Record](#page-66-0): updates an existing Supplier record

### List of Values

### **Description**

Retrieves a list of suppliers in a paged list. Use this function to retrieve a simple list of supplier names and IDs, or to locate Supplier record IDs prior to a retrieve or update operation. Parameters are available to apply specific selection criteria for filtering the returned records.

**Endpoint address:** /services/rest/supplier **HTTP method:** GET

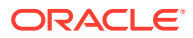

### **Request Details**

Parameters are passed as URI parameters.

### **URI Parameters**

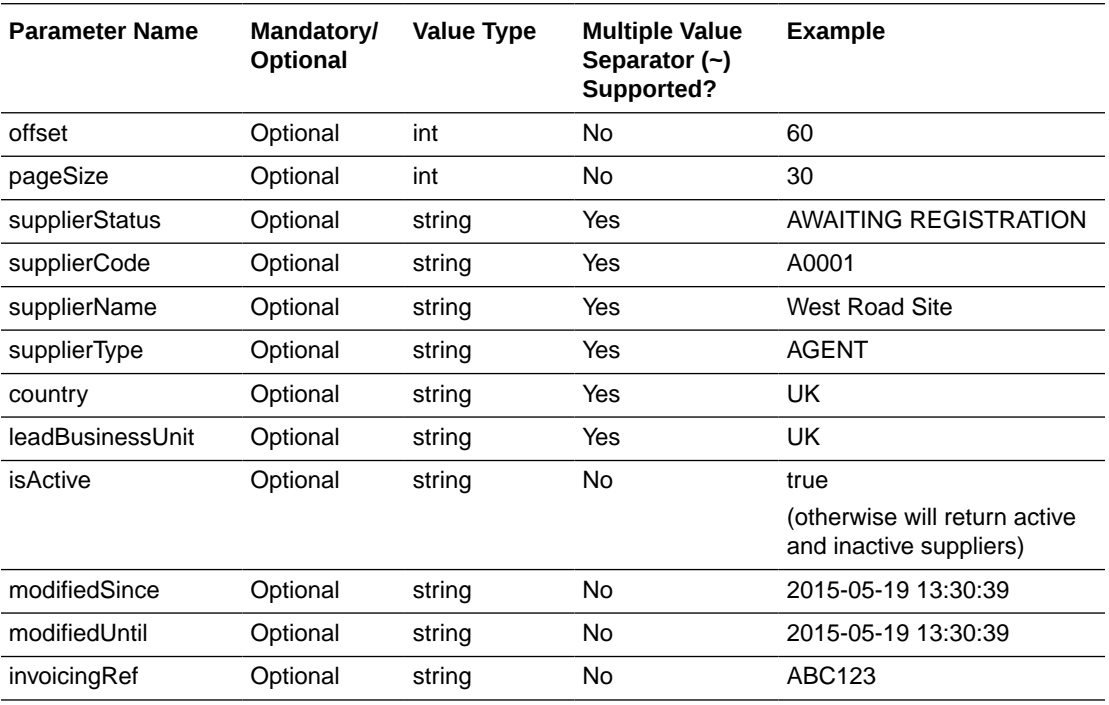

### **Example URLs**

…/services/rest/supplier/?offset=2&pageSize=20 …/services/rest/supplier/? supplierStatus=AWAITING REGISTRATION .../services/rest/supplier/?supplierName=API%

### **Response Details**

For a successful response, XML is returned with a SupplierLinkList root element containing an entries element for each matched supplier. The entries element consists of the elements shown in the following table.

### **Returned Elements**

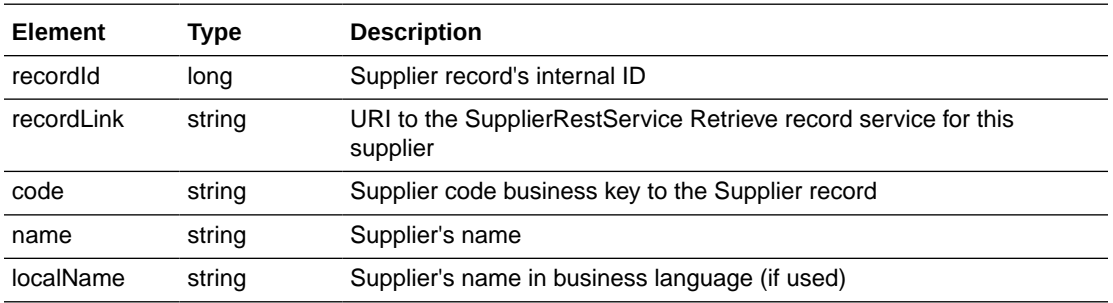

The returned XML also contains a totalRecords element, which states the total number of retrievable records that match the filter parameters.

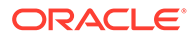

### <span id="page-59-0"></span>**Error Messages**

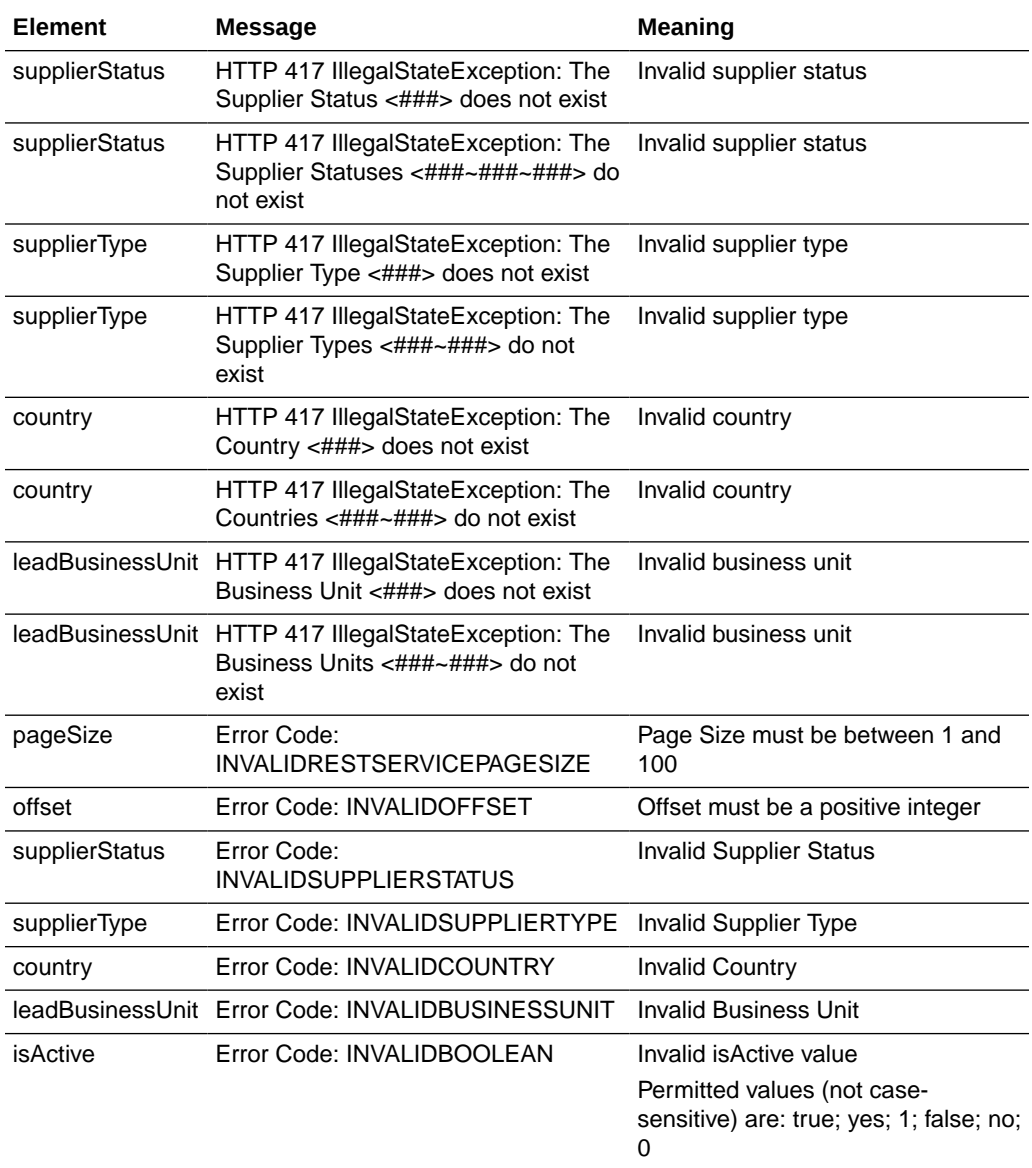

# Retrieve Record by ID

### **Description**

Retrieves a single Supplier record's details using the record's internal ID (which is not visible in the UI). Use this function to retrieve the full details of an individual supplier.

**Endpoint address:** /services/rest/supplier/{id} **HTTP method:** GET

### **Request Details**

The URL contains the {id} parameter that determines the record to retrieve.

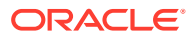

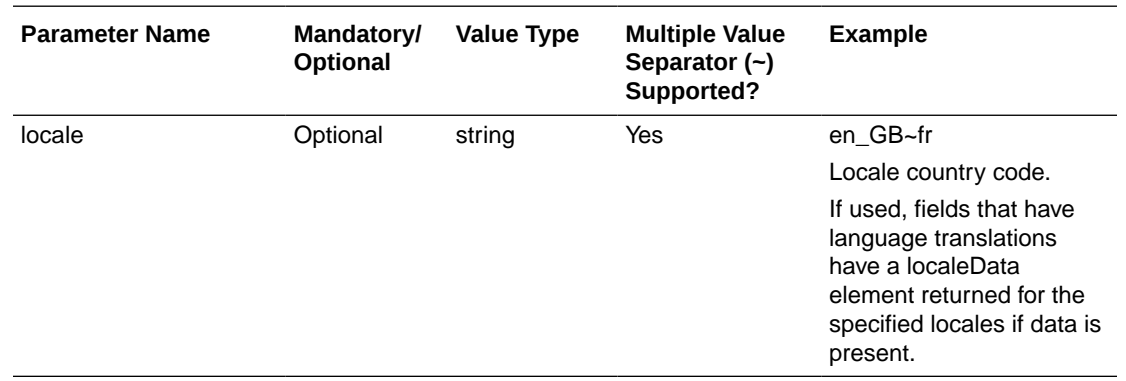

### <span id="page-60-0"></span>**URI Parameters**

### **Example URL**

…/services/rest/supplier/9

### **Response Details**

For a successful response, an HTTP 301 message is returned, which is automatically acted upon to retrieve XML consisting of a supplierFullDTO root element containing the individual attributes of the requested Supplier record. If an ID is not specified, a list of all suppliers is returned (per the List of Values function).

See the associated WADL for a full list of the attributes, and the *Oracle Retail Brand Compliance Management Cloud Service Data Dictionary, Volume 2 - Supplier* for details of their mapping to the fields within the Brand Compliance UI.

### **Error Messages**

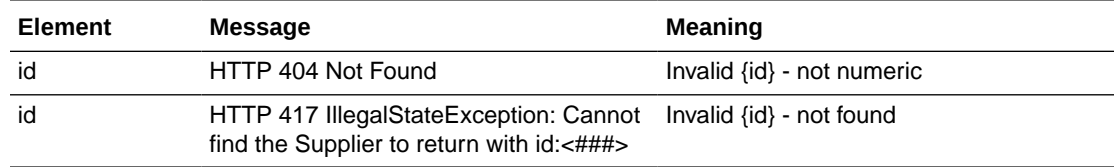

### Retrieve Record by Business Key

### **Description**

Retrieves a single Supplier record's details using its business key (supplier code). Use this function to retrieve the full details of an individual supplier using the Brand Compliance supplier code.

**Endpoint address:** /services/rest/supplier/byKey/{code} **HTTP method:** GET

### **Request Details**

There are no request parameters, but the URL contains the {code} parameter that determines the record to retrieve.

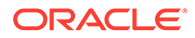

### <span id="page-61-0"></span>**Example URL**

…/services/rest/supplier/byKey/A0901

### **Response Details**

If successful, an HTTP 301 redirect response is sent containing a header Location with the URI of the document requested.

The returned URI represents the call to be made to the Retrieve Record by ID function (with the id substituted with the relevant value), which will return a supplierFullDTO root element containing the individual attributes of the requested Supplier record.

### **Note:**

If your method of calling the API is configured to automatically follow HTTP 301 redirects, the call may automatically return a supplierFullDTO root element containing the individual attributes of the requested Supplier record.

See the associated WADL for a full list of the attributes, and the *Oracle Retail Brand Compliance Management Cloud Service Data Dictionary, Volume 2 - Supplier* for details of their mapping to the fields within the Brand Compliance UI.

### **Error Messages**

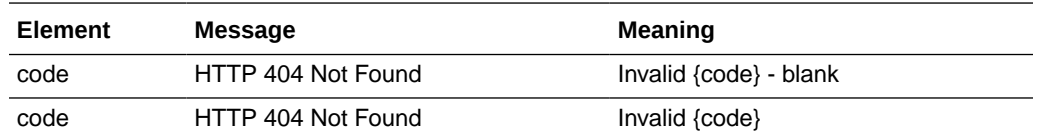

# Check Record Modification Timestamp

### **Description**

Retrieves the last modification date and time of a Supplier record. Use this function to determine when a supplier's details were last updated.

**Endpoint address:** /services/rest/supplier/{id} **HTTP method:** HEAD

### **Request Details**

There are no request parameters, but the URL contains the {id} parameter that determines the record to retrieve.

### **Example URL**

…/services/rest/supplier/9

### **Response Details**

If successful, an HTTP 200 response is sent containing the Last-Modified header showing the date and time of the last update of the requested Supplier record.

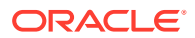

<span id="page-62-0"></span>HTTP/1.1 200 OK Date: Wed, 13 Jul 2016 07:52:14 GMT Last-Modified: Fri, 08 Jul 2016 06:44:46 GMT Content-Type: application/xml Content-Length: 0

### **Error Responses**

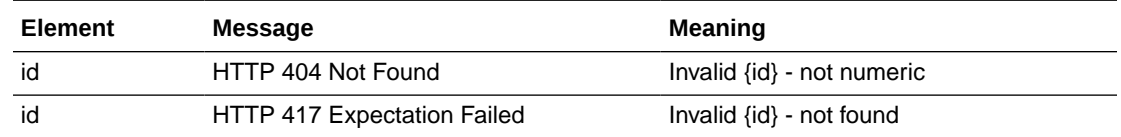

### Create Record

### **Description**

Creates a new Supplier record. Use this function to create new suppliers in Brand Compliance based on data sourced from the external system.

**Dependencies:** Create sites and contacts after creating the supplier. For more information, see [Dependencies.](#page-35-0)

### **Endpoint address:** /services/rest/supplier **HTTP method:** POST

### **Request Details**

The body of the request contains a SupplierFullDTO to specify the detail of the supplier to create. Compared to retrieving a supplier (which uses the same SupplierFullDTO type), this request is much shorter. Only the attributes that are to be populated on the created Supplier record need to be included. As a minimum, this must include the fields shown in the following table.

### **Supplier Mandatory Fields**

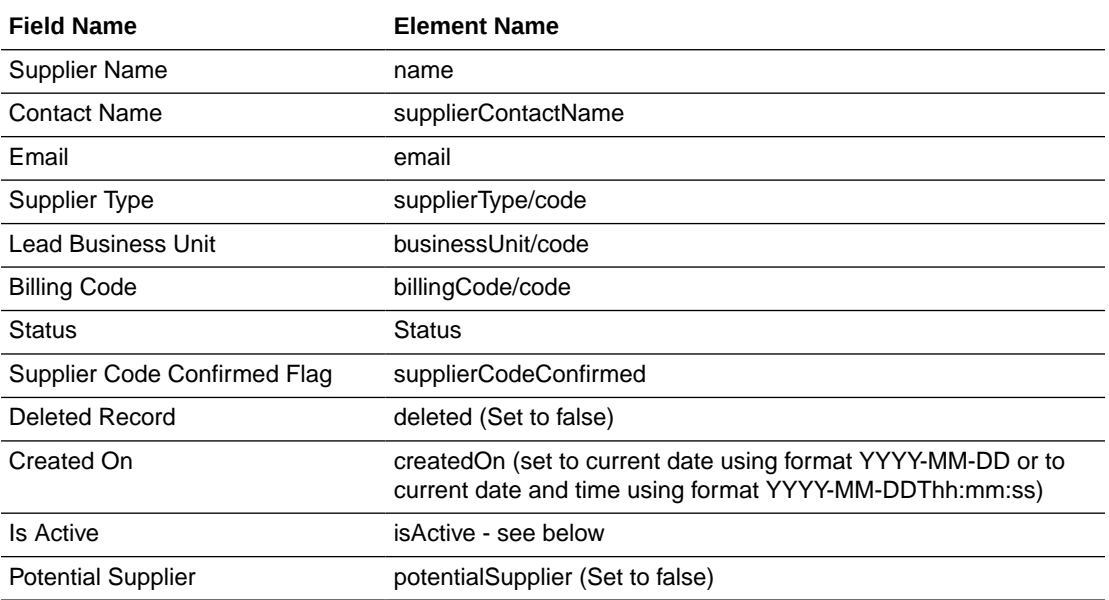

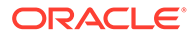

This example shows the minimum requirement to be able to create a supplier.

```
<ns0:supplierFullDTO
    xmlns:ns1="http://www.micros.com/creations/core/domain/dto/v1p0/simple"
    xmlns:ns0="http://www.micros.com/creations/core/domain/dto/v1p0/full">
        <ns0:billingCode>
               <ns1:code>SMALL</ns1:code>
        </ns0:billingCode>
        <ns0:businessUnit>
               <ns1:code>UK</ns1:code>
        </ns0:businessUnit>
        <ns0:email>supplier.contactemail@supplier.co.uk</ns0:email>
        <ns0:name>Name of Supplier</ns0:name>
        <ns0:status>AWAITING REGISTRATION</ns0:status>
        <ns0:supplierContactName>Supplier Contact Name</ns0:supplierContactName>
        <ns0:supplierCodeConfirmed>false</ns0:supplierCodeConfirmed>
        <ns0:supplierType>
               <ns1:code>SUPPLIER_TYPE</ns1:code>
        </ns0:supplierType>
        <ns0:deleted>false</ns0:deleted>
        <ns0:createdOn>2020-09-29T09:00:00</ns0:CreatedOn>
        <ns0:isActive>false</ns0:isActive>
        <ns0:potentialSupplier>false</ns0:potentialSupplier>
```
</ns0:supplierFullDTO>

Set the deleted attribute to false to ensure the record can be seen in the UI. If omitted or set to true, it will exist, but will not be visible.

The Supplier API only creates the Supplier record, just as the Site API only creates the Site record. The same goes for the User API; it only creates the User record, and similarly the Contact API only creates the Contacts records. Each Supplier record must also have at least one Site record created for it.

Supplier Contacts and their User records must be created using the respective APIs, and linked to the supplier/site with their record IDs. When a new Supplier is created through the API, the process does not automatically create the initial Supplier user.

### **Use of the isActive and supplierCodeConfirmed Flags**

The isActive and supplierCodeConfirmed flags on the Supplier record are used to control the Registration process within the application UI.

*isActive* is a Boolean TRUE/FALSE value. It is always FALSE when a Supplier is created in the application UI. If set to FALSE in the API, when the supplier user first logs in to the system, the Supplier Registration wizard runs (as it does if the Supplier has been created through the application UI). Successful completion of the Registration wizard sets the isActive flag to TRUE, thus ensuring it only runs once. Therefore, if set to TRUE in the API, when the Supplier user first logs in to the system, the Registration wizard will not run.

*supplierCodeConfirmed* is a Boolean TRUE/FALSE value. It is always FALSE when a Supplier is created through the application UI. It is a security measure for the supplier user logging in for the first time, where they are prompted to enter their Supplier Code. The application changes the value to TRUE if there is a successful match.

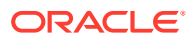

Setting both isActive and supplierCodeConfirmed as FALSE will trigger the Registration wizard process when the supplier user first logs in, prompting for the entry of the Supplier Code.

Setting both isActive and supplierCodeConfirmed as TRUE indicates that the information captured during the Registration wizard process has effectively been provided, and therefore the wizard will not run.

Setting isActive as FALSE and supplierCodeConfirmed as TRUE indicates that part of the information captured during the Registration wizard process is present, but the wizard will run to allow the user to complete the data entry.

If a Supplier is created with a status of AWAITING AUTHORISATION, but with isActive set as TRUE, the Supplier status is changed to REGISTERED, thus bypassing the Registration process.

### **Note:**

When a new supplier is created manually within the application, the system sends an email to the supplier requesting they complete the registration process. When creating a new supplier through the API, the email is not generated.

Where the record is linked to another record, such as the Supplier Type in this case, the business key must be provided (not the description) in order to form the link between the records. In general, the business key will be the code attribute of the linked record.

See the associated WADL for a full list of the attributes, and the *Oracle Retail Brand Compliance Management Cloud Service Data Dictionary, Volume 2 - Supplier* for details of their mapping to the fields within the Brand Compliance UI.

### **Response Details**

If successful, an HTTP 200 response is sent with a body containing a SupplierLink root element. The root element consists of the elements shown in the following table.

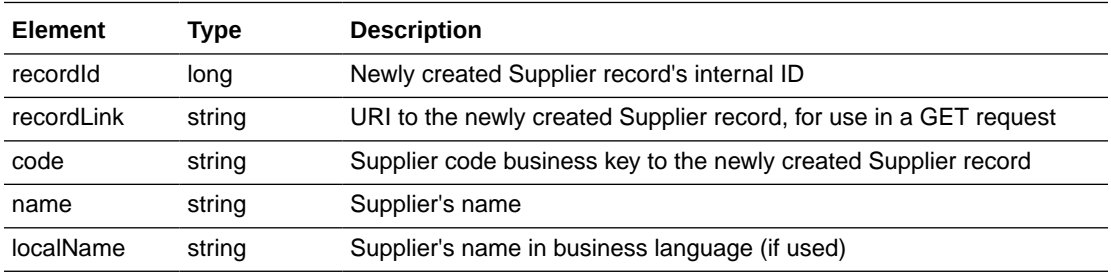

### **Returned Elements**

### **Error Messages**

If the supplied data does not result in a valid Supplier (such as a missing mandatory field), an HTTP 417 response is sent with an ErrorMessage/Message XML body message stating the validation errors. The request should not be reattempted with the same content.

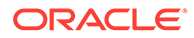

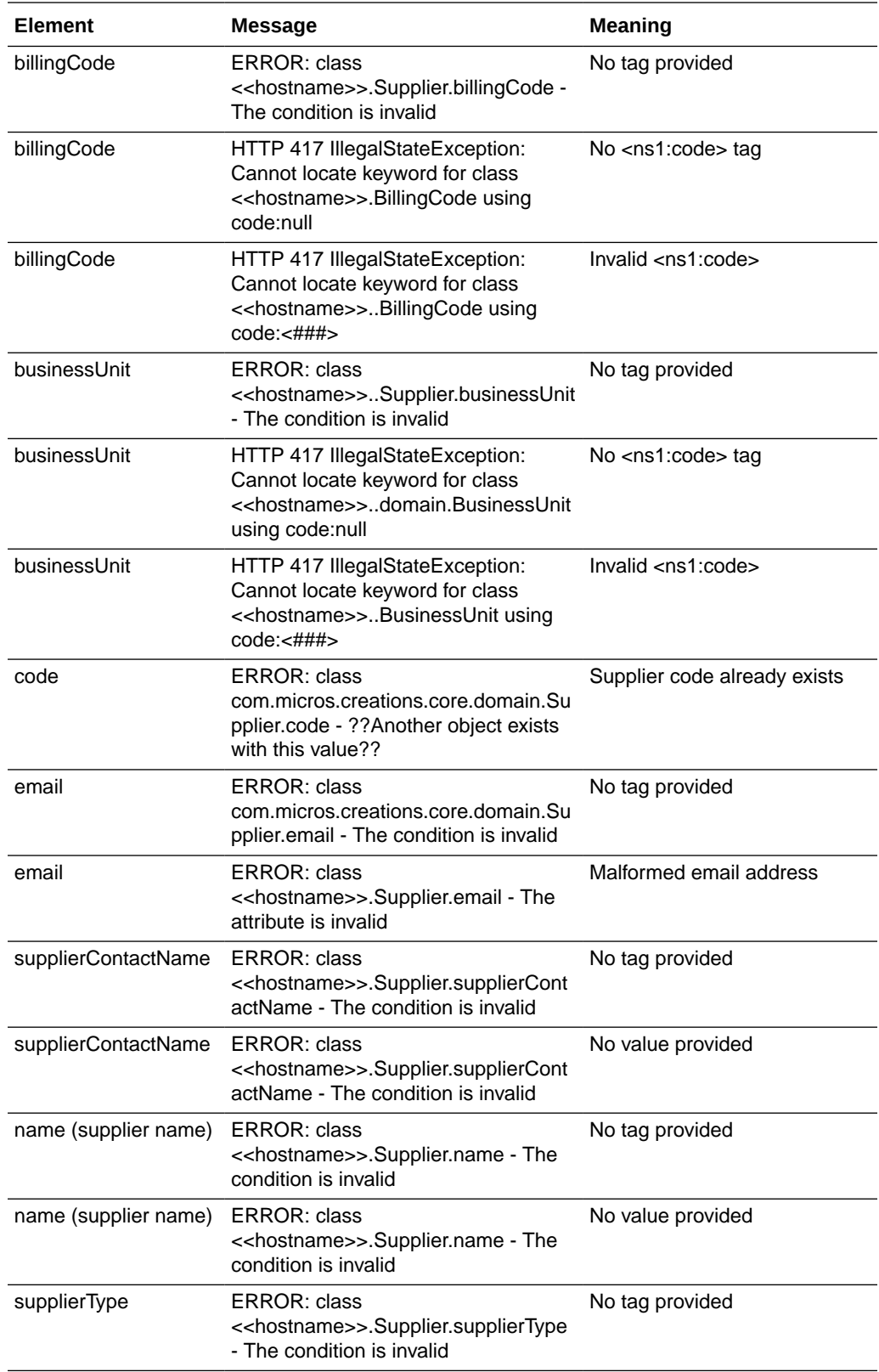

<span id="page-66-0"></span>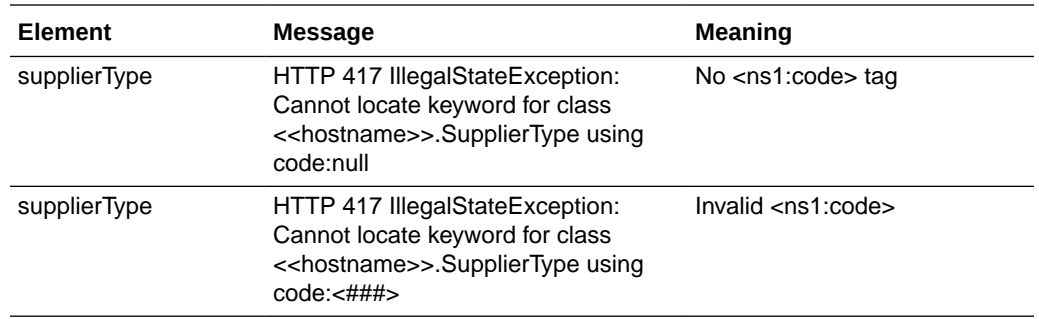

### Update Record

### **Description**

Updates an existing Supplier record. Use this function to update a supplier's details in Brand Compliance based on data sourced from the external system.

**Endpoint address:** /services/rest/supplier/{id} **HTTP method:** PUT

### **Request Details**

The body of the request contains a SupplierUpdateDTO to specify the updates to the Supplier record. Compared to retrieving a supplier (which uses the SupplierFullDTO type), this request is much shorter. As a minimum, the values specified as mandatory for the Create Record function (see above) must be included.

The request content is similar to that for creating a supplier, but crucially, the links to other top-level records (Sites, SiteContact, SupplierContact) are omitted. The omission of those ensures that when updating a supplier, only the supplier details need to be specified, and not the details for the related records that may not require updating (and which should be updated to calls to their respective services). After the call, the Supplier record is updated to match the request.

### **Note:**

When updating records, all values must be included. If a value or element is omitted from the request, the field contents will be cleared on the Supplier record (except for the Sites, SiteContacts, and SupplierContacts).

See the associated WADL for a full list of the attributes, and the *Oracle Retail Brand Compliance Management Cloud Service Data Dictionary, Volume 2 - Supplier* for details of their mapping to the fields within the Brand Compliance UI.

### **Response Details**

If successful, an HTTP 200 response is sent with a body containing a SupplierLink element. The SupplierLink element consists of the elements shown in the following table.

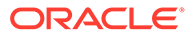

### <span id="page-67-0"></span>**Returned Elements**

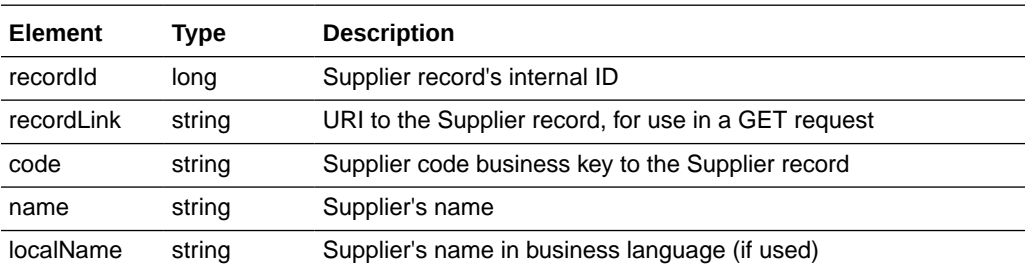

### **Error Messages**

If the supplied data does not result in a valid Supplier (such as a missing mandatory field), an HTTP 417 response is sent with an ErrorMessage/Message XML body message stating the validation errors. The request should not be reattempted with the same content.

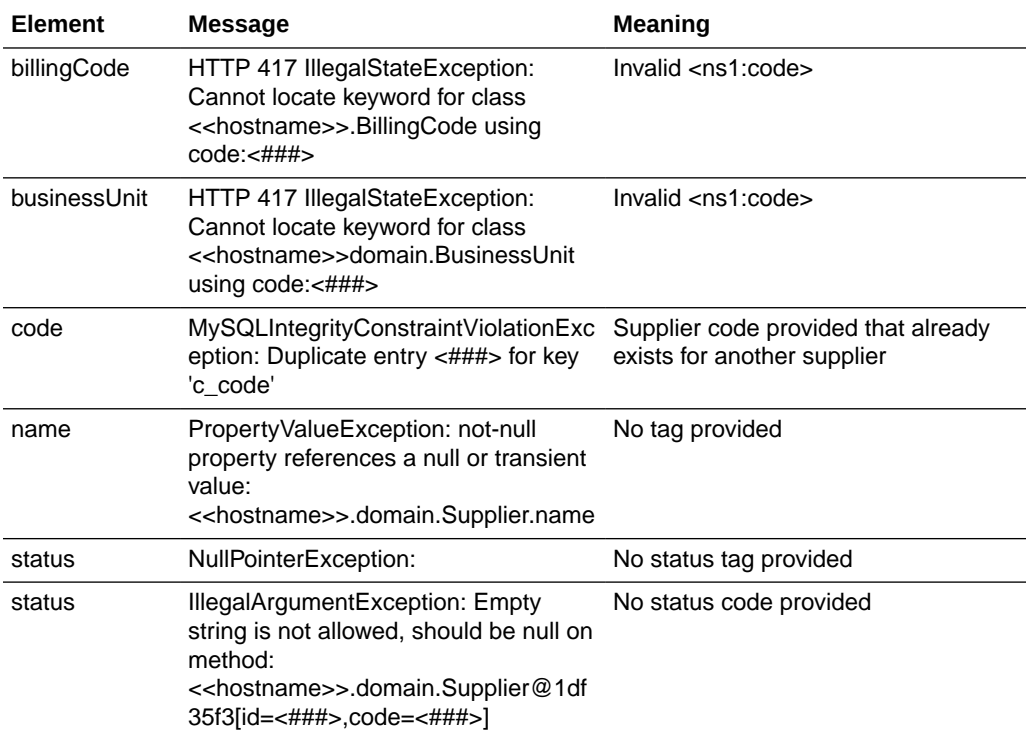

# **SiteRestService**

This section describes the API for managing sites. The following functions are available:

- [List of Values](#page-68-0): retrieves a list of sites
- [Retrieve Record by ID](#page-71-0): retrieves a Site record using its unique identifier
- [Retrieve Record by Business Key:](#page-72-0) retrieves a Site record using its business key

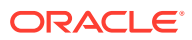

- [Check Record Modification Timestamp](#page-73-0): retrieves the timestamp when a Site record was last updated
- [Create Record](#page-73-0): creates a new Site record
- [Update Record](#page-76-0): updates an existing Site record

### <span id="page-68-0"></span>List of Values

### **Description**

Retrieves a list of sites in a paged list. Use this function to retrieve a simple list of supplier names and IDs, or to locate Site record IDs prior to a retrieve or update operation. Parameters are available to apply specific selection criteria for filtering the returned records.

**Endpoint address:** /services/rest/site **HTTP method:** GET

### **Request Details**

Parameters are passed as URI parameters.

### **URI Parameters**

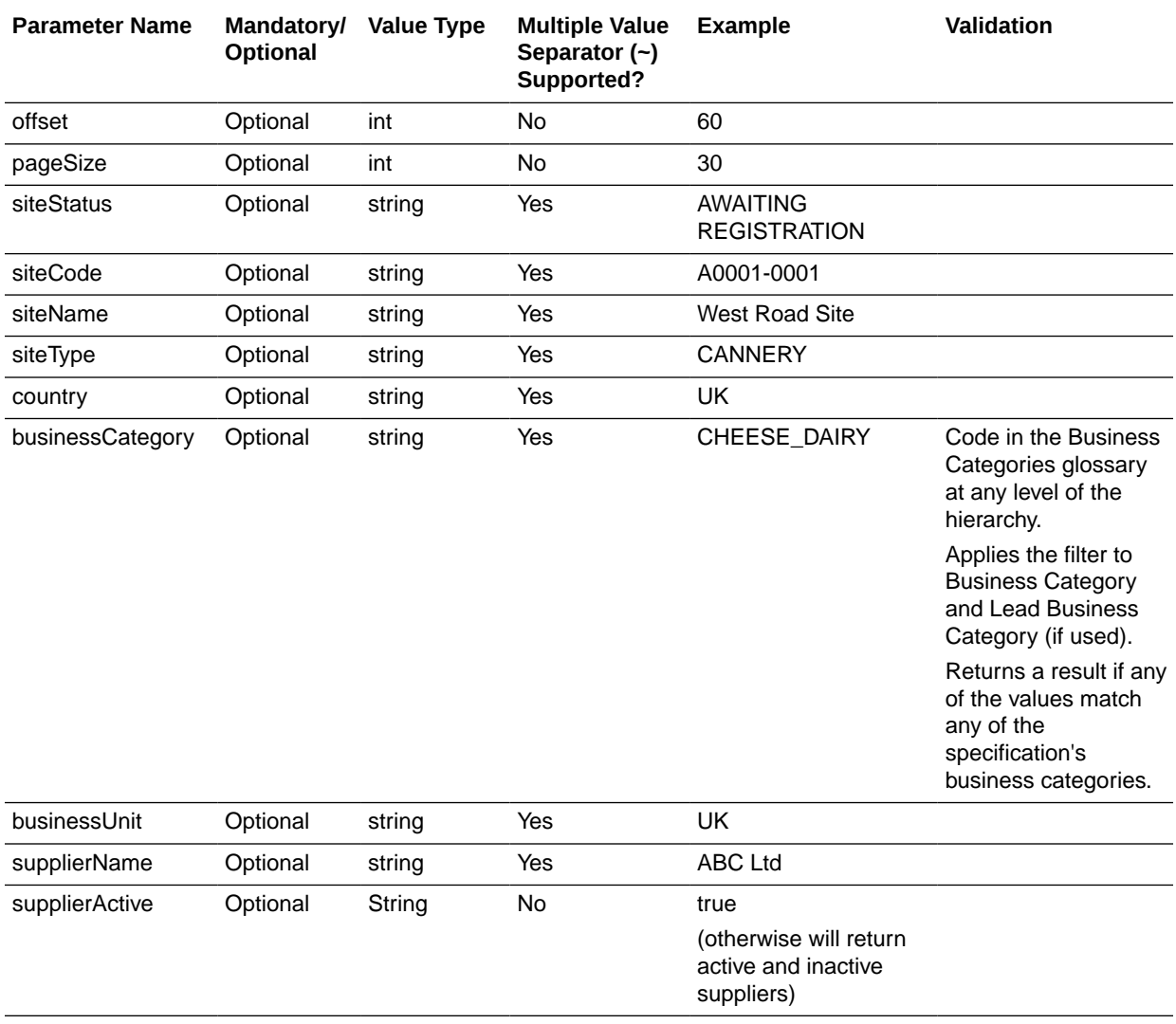

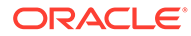

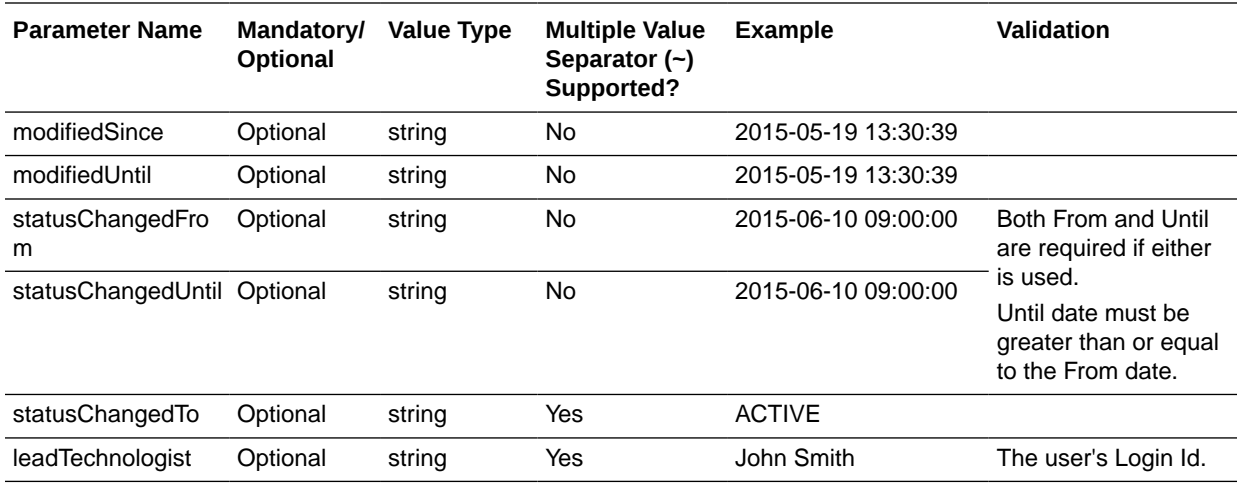

### **Example URLs**

…/services/rest/site/?offset=2&pageSize=20 …/services/rest/site/?siteStatus=ACTIVE …/services/rest/site/?supplierName=API%

### **Response Details**

For a successful response, XML is returned with a SiteLinkList root element containing an entries element for each matched site. The entries element consists of the elements shown in the following table.

### **Returned Elements**

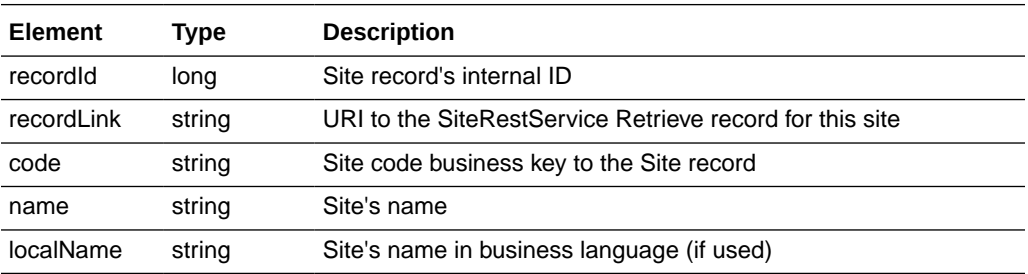

The returned XML also contains a totalRecords element, which states the total number of retrievable records that match the filter parameters.

### **Error Messages**

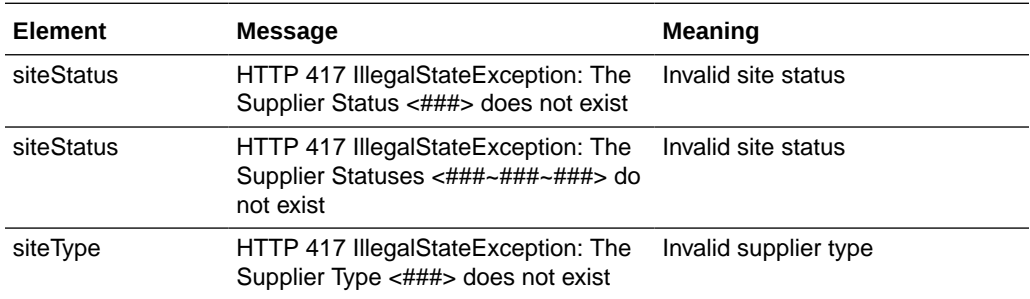

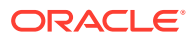

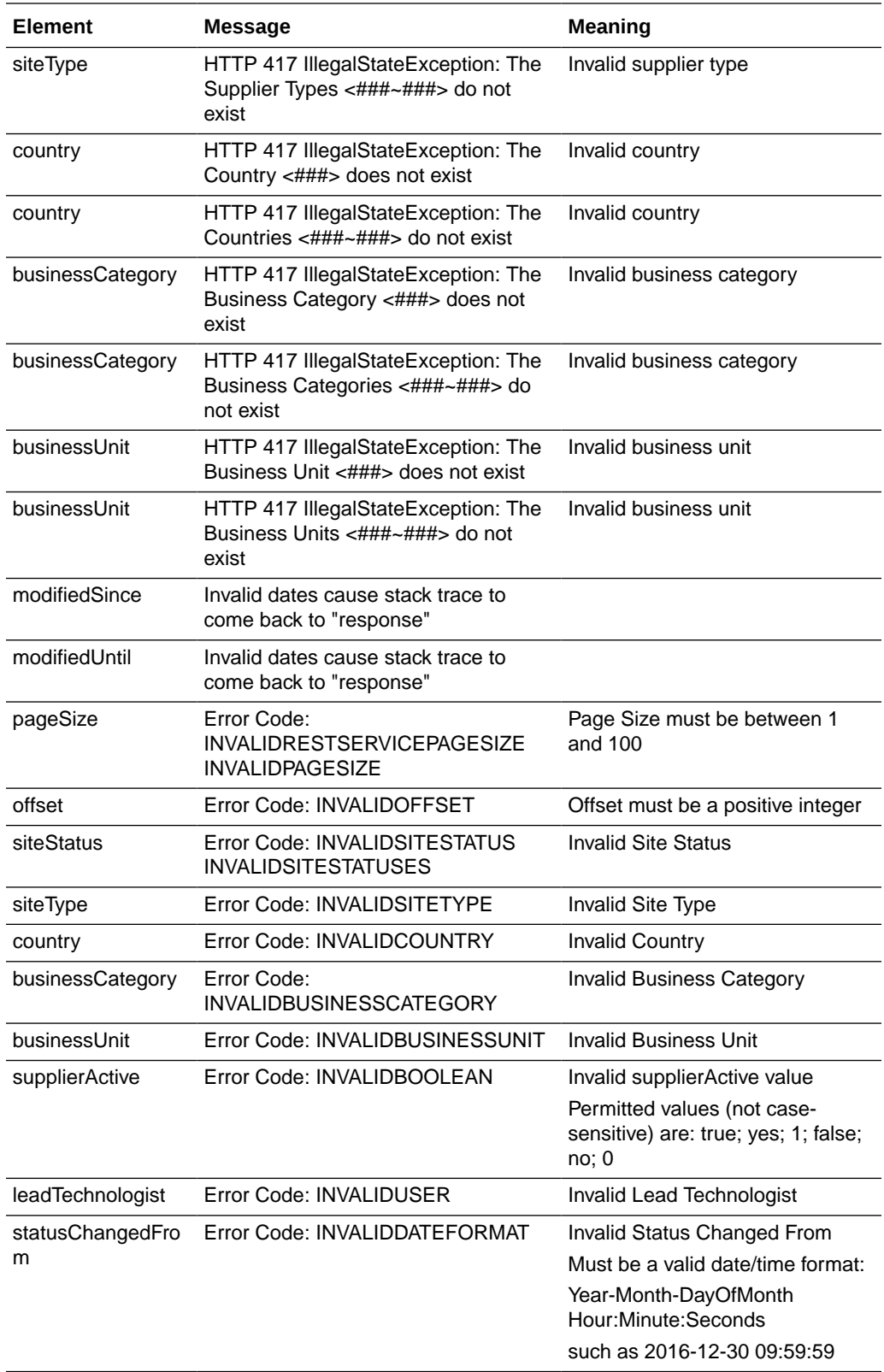

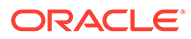

<span id="page-71-0"></span>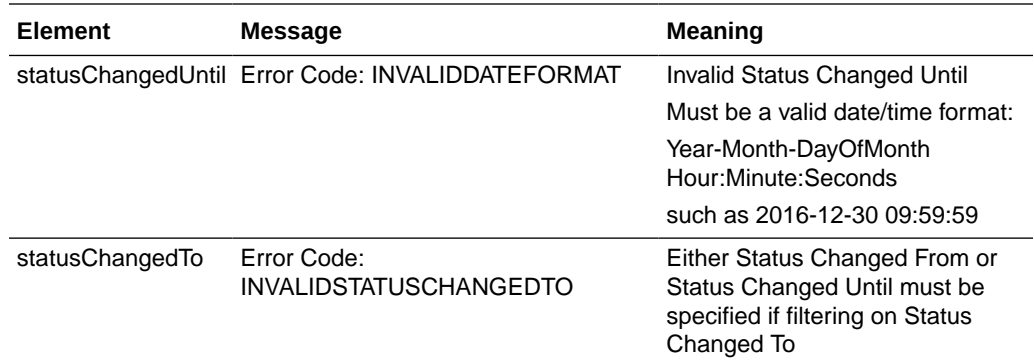

### Retrieve Record by ID

### **Description**

Retrieves a Site record's details using the record's internal unique ID (which is not visible in the UI). Use this function to retrieve the full details of an individual site.

**Endpoint address:** /services/rest/site/{id} **HTTP method:** GET

### **Request Details**

The URL contains the {id} parameter that determines the record to retrieve.

### **URI Parameters**

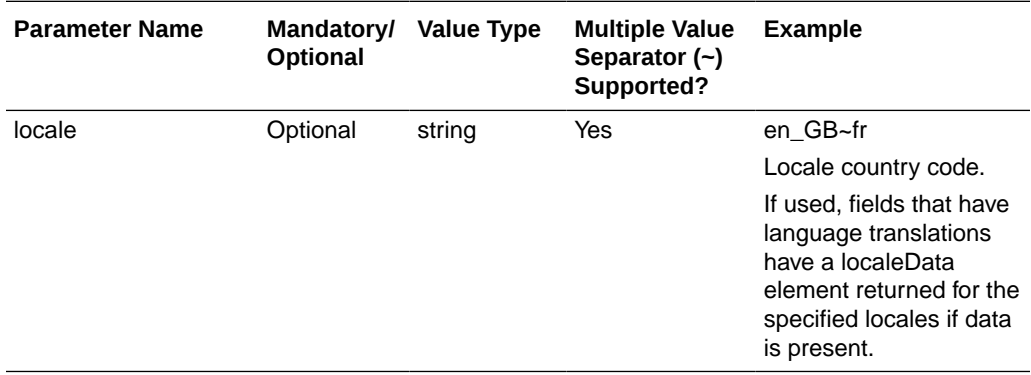

### **Example URL**

…/services/rest/site/87

### **Response Details**

For a successful response, an HTTP 301 message is returned, which is automatically acted upon to retrieve XML consisting of a siteFullDTO root element containing the individual attributes of the requested Site record. If an ID is not specified, a list of all sites is returned (per the List of Values function).

See the associated WADL for a full list of the attributes, and the *Oracle Retail Brand Compliance Management Cloud Service Data Dictionary, Volume 2 - Supplier* for details of their mapping to the fields within the Brand Compliance UI.

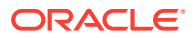
## **Error Messages**

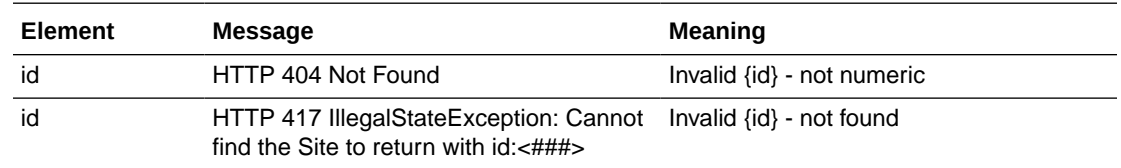

## Retrieve Record by Business Key

### **Description**

Retrieves a single Site record's details using its business key (supplier and codes). Use this function to retrieve the full details of an individual site using the combination of the Brand Compliance supplier and site codes.

**Endpoint address:** /services/rest/site/byKey/{supplierCode}/{siteCode} **HTTP method:** GET

#### **Request Details**

There are no request parameters, but the URL contains the {supplierCode} and {siteCode} parameters that determine the record to retrieve.

#### **Example URL**

…/services/rest/site/byKey/A0001/A0001-0001

#### **Response Details**

If successful, an HTTP 301 redirect response is sent containing a header Location with the URI of the document requested.

The returned URI represents the call to be made to the Retrieve Record by ID function (with the id substituted with the relevant value), which will return a siteFullDTO root element containing the individual attributes of the requested Site record.

## **Note:**

If your method of calling the API is configured to automatically follow HTTP 301 redirects, the call may automatically return a siteFullDTO root element containing the individual attributes of the requested Site record.

See the associated WADL for a full list of the attributes, and the *Oracle Retail Brand Compliance Management Cloud Service Data Dictionary, Volume 2 - Supplier* for details of their mapping to the fields within the Brand Compliance UI.

#### **Error Messages**

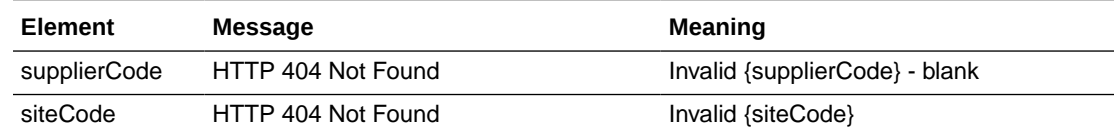

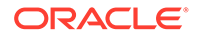

## Check Record Modification Timestamp

## **Description**

Retrieves the last modification date and time of a Site record. Use this function to determine when a site's details were last updated.

**Endpoint address:** /services/rest/site/{id} **HTTP method:** HEAD

### **Request Details**

There are no request parameters, but the URL contains the {id} parameter that determines the record to retrieve.

#### **Example URL**

…/services/rest/site/87

### **Response Details**

If successful, an HTTP 200 response is sent containing the Last-Modified header showing the date and time of the last update of the requested Site record.

```
HTTP/1.1 200 OK
Date: Wed, 13 Jul 2016 07:52:14 GMT
Last-Modified: Fri, 08 Jul 2016 06:44:46 GMT
Content-Type: application/xml
Content-Length: 0
```
## **Error Messages**

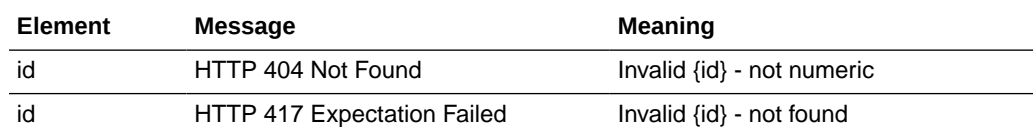

## Create Record

## **Description**

Creates a new Site record. Use this function to create new sites in Brand Compliance based on data sourced from the external system.

**Dependencies:** The Supplier must be present in the application and its record ID obtained. If assigning a Business Category or Product Technologist, the record must be present in the application and its record ID obtained. Create Contacts after creating the Site. For more information, see [Dependencies.](#page-35-0)

**Endpoint address:** /services/rest/site **HTTP method:** POST

#### **Request Details**

The body of the request contains a SiteFullDTO element to specifying the details of the site to create. Compared to retrieving a site (which uses the same SiteFullDTO type), this request is much shorter. Only the attributes that are to be populated on the

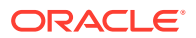

created Site record need to be included. As a minimum, this must include the fields shown in the following table.

## **Site Mandatory Fields**

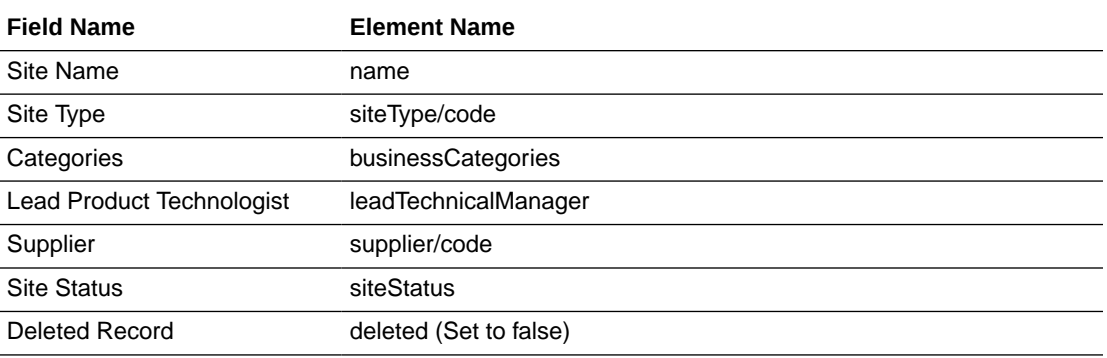

### **Example Request XML**

This example shows the minimum requirement to be able to create a site against a supplier.

```
<ns1:siteFullDTO
    xmlns:ns1="http://www.micros.com/creations/core/domain/dto/v1p0/simple"
     xmlns:ns0="http://www.micros.com/creations/core/domain/dto/v1p0/full">
        <ns0:businessCategories>
               <ns1:code>CATEGORY2A</ns1:code>
        </ns0:businessCategories>
        <ns0:leadTechnicalManager>
               <ns1:code>techadmin</ns1:code>
        </ns0:leadTechnicalManager>
        <ns0:name>Site Name</ns0:name>
        <ns0:siteType>
               <ns1:code>SITE_TYPE_EXAMPLE</ns1:code>
        </ns0:siteType>
        <ns0:siteStatus>
               <ns1:status>ACTIVE</ns1:status>
        </ns0:siteStatus>
        <ns0:supplier>
               <ns1:code>WS0001</ns1:code>
        </ns0:supplier>
        <ns0:deleted>false</ns0:deleted>
```
#### </ns1:siteFullDTO>

Set the deleted attribute to false to ensure the record can be seen in the UI. If omitted or set to true, it will exist, but will not be visible.

Where the record is linked to another record, such as the Site Type in this case, the business key must be provided (not the description) in order to form the link between the records. In general, the business key will be the code attribute of the linked record.

See the associated WADL for a full list of the attributes, and the *Oracle Retail Brand Compliance Management Cloud Service Data Dictionary, Volume 2 - Supplier* for details of their mapping to the fields within the Brand Compliance UI.

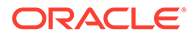

## **Response Details**

If successful, an HTTP 200 response is sent with a body containing a SiteLink root element containing the site data, and a SupplierLink element, consisting of the parent supplier data. The returned elements are shown in the following table.

## **Returned Elements**

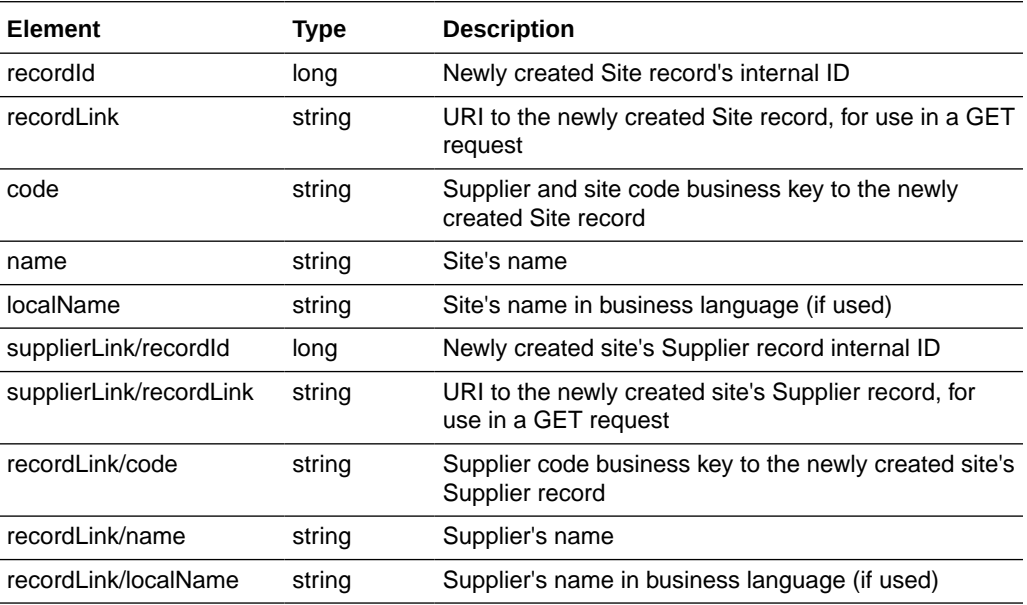

### **Error Messages**

If the supplied data does not result in a valid Site (such as a missing mandatory field), an HTTP 417 response is sent with an ErrorMessage/Message XML body message stating the validation errors. The request should not be reattempted with the same content.

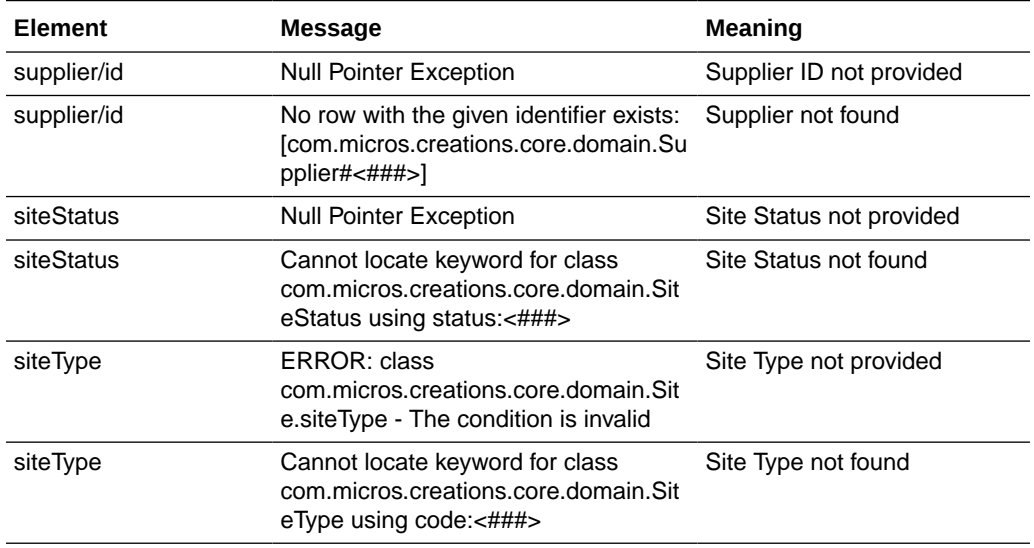

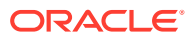

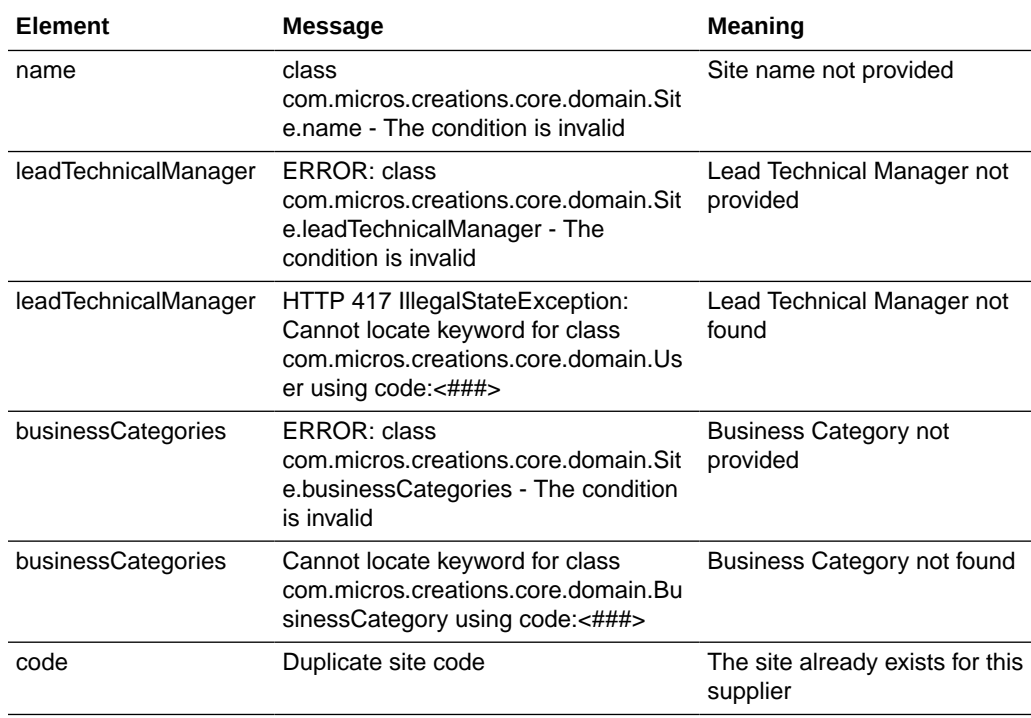

## Update Record

## **Description**

Updates an existing Site record. Use this function to update a site's details in Brand Compliance based on data sourced from the external system.

**Endpoint address:** /services/rest/site/{id} **HTTP method:** PUT

## **Request Details**

The body of the request contains a SiteUpdateDTO to specify the updates to the Site record. Compared to retrieving a site (which uses the SiteFullDTO type), this request is much shorter. As a minimum, the values specified as mandatory for the Create Record function (see above) must be included.

The request content is similar to that for creating a site, but crucially, the links to other toplevel records (SiteContact) are omitted. The omission of those ensures that when updating a site, only the site details need to be specified, and not the details for the related records that may not require updating (and which should be updated with calls to their respective services). After the call, the Site record is updated to match the request

## **Note:**

When updating records, all values must be included. If a value or element is omitted from the request, the field contents will be cleared on the Site record (except for the SiteContacts).

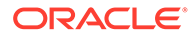

See the associated WADL for a full list of the attributes, and the *Oracle Retail Brand Compliance Management Cloud Service Data Dictionary, Volume 2 - Supplier* for details of their mapping to the fields within the Brand Compliance UI.

#### **Response Details**

If successful, an HTTP 200 response is sent with a body containing a SiteLink root element containing the site data, and a SupplierLink element, consisting of the parent supplier data. The returned elements are shown in the following table.

### **Returned Elements**

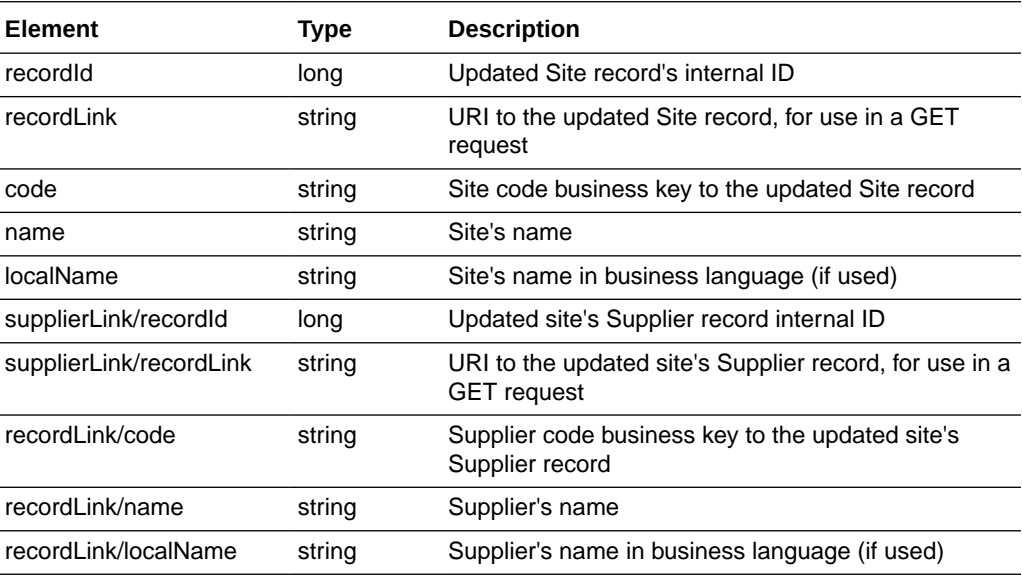

## **Error Responses**

If the supplied data does not result in a valid Site (such as a missing mandatory field), an HTTP 417 response is sent an with an ErrorMessage/Message XML body message stating the validation errors. The request should not be reattempted with the same content.

# **ContactRestService**

This section describes the API for managing supplier and site contacts. The following functions are available:

- [List of Values](#page-78-0): retrieves a list of contacts
- [Retrieve Record by ID](#page-80-0): retrieves a Contact record using its unique identifier
- [Retrieve Supplier Contact Record by Business Key:](#page-81-0) retrieves a Supplier Contact record using its business key
- [Retrieve Site Contact Record by Business Key](#page-82-0): retrieves a Site Contact record using its business key
- [Check Record Modification Timestamp](#page-83-0): retrieves the timestamp when a Contact record was last updated
- [Create Record](#page-83-0): creates a new Contact record

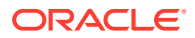

[Update Record](#page-86-0): updates an existing Contact record

## <span id="page-78-0"></span>List of Values

## **Description**

Retrieves a list of contacts in a paged list. Use this function to retrieve a simple list of contact names and IDs, or to locate Contact record IDs prior to a retrieve or update operation. Parameters are available to apply specific selection criteria for filtering the returned records.

**Endpoint address:** /services/rest/contact **HTTP method:** GET

#### **Request Details**

Parameters are passed as URI parameters.

## **URI Parameters**

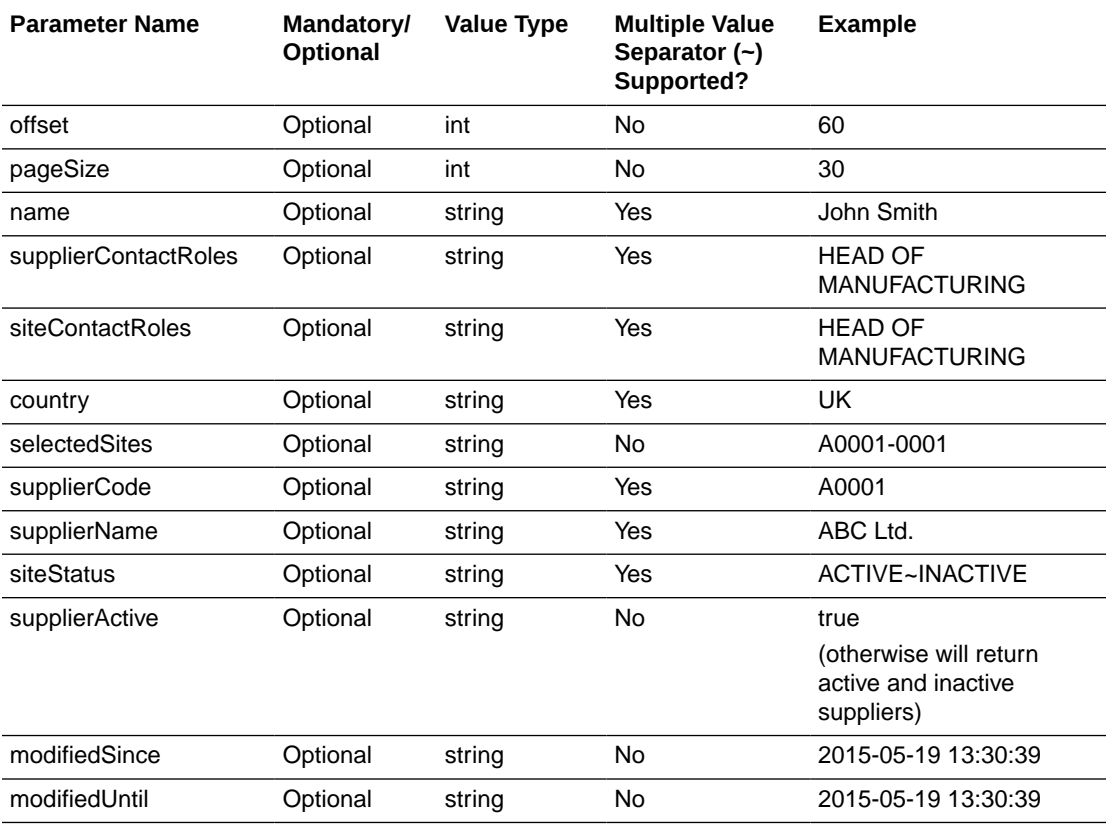

#### **Example URLs**

…/services/rest/contact/?offset=2&pageSize=20 …/services/rest/contact/? siteStatus=ACTIVE …/services/rest/contact/?supplierName=API%

### **Response Details**

For a successful response, XML is returned with a ContactLinkList root element containing an entries element for each matched contact. The entries element consists of the elements shown in the following table.

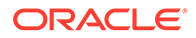

## **Returned Elements**

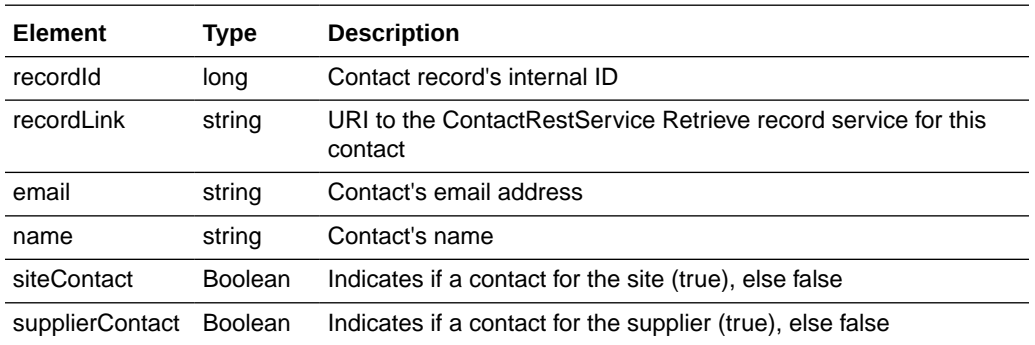

The returned XML also contains a totalRecords element, which states the total number of retrievable records that match the filter parameters.

## **Error Messages**

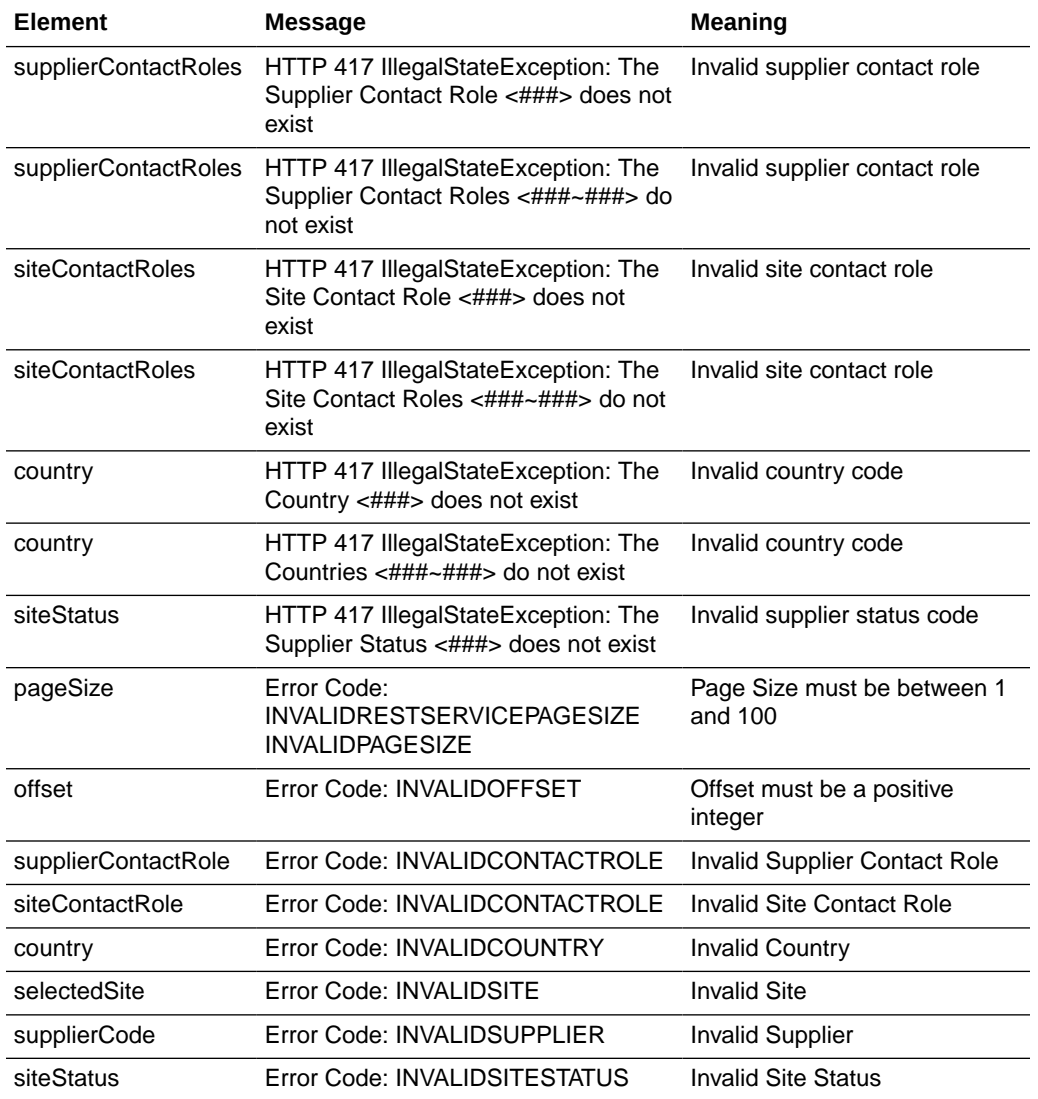

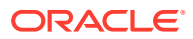

<span id="page-80-0"></span>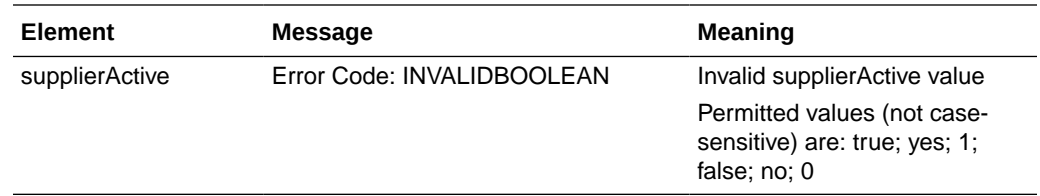

## Retrieve Record by ID

## **Description**

Retrieves a single Contact record's details using the record's unique ID. Use this function to retrieve the full details of an individual supplier or site contact.

**Endpoint address:** /services/rest/contact/{id} **HTTP method:** GET

## **Request Details**

The URL contains the {id} parameter that determines the record to retrieve.

#### **URI Parameters**

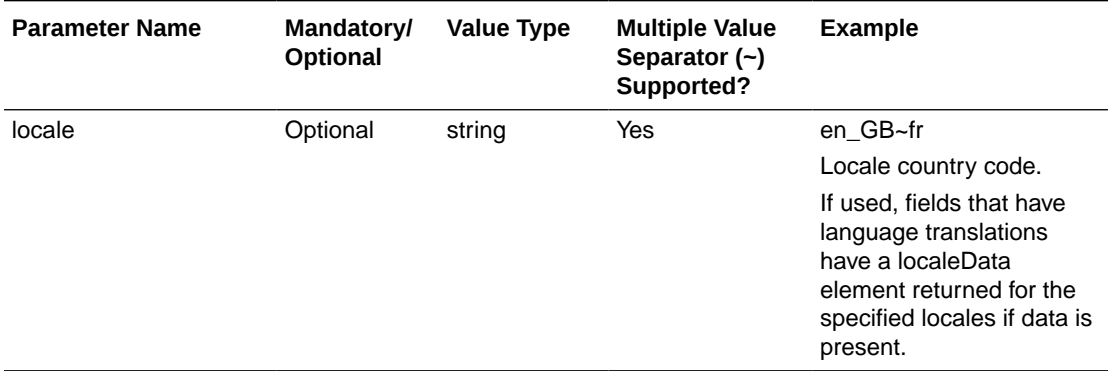

#### **Example URL**

…/services/rest/contact/405

#### **Response Details**

For a successful response, an HTTP 301 message is returned, which is automatically acted upon to retrieve XML consisting of a contactAndPersonDTO root element containing the individual attributes of the requested Contact record and the person it associates to.

See the associated WADL for a full list of the attributes, and the *Oracle Retail Brand Compliance Management Cloud Service Data Dictionary, Volume 2 - Supplier* for details of their mapping to the fields within the Brand Compliance UI.

## **Error Messages**

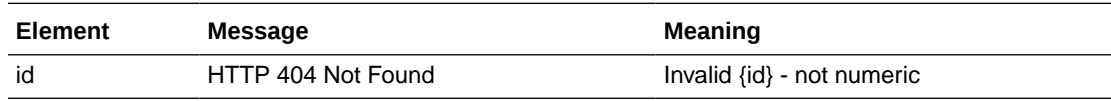

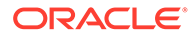

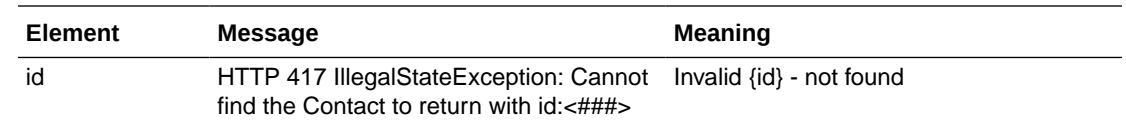

# <span id="page-81-0"></span>Retrieve Supplier Contact Record by Business Key

## **Description**

Retrieves a single Supplier Contact record's details using its business key (supplier code, contact name, and email address). Use this function to retrieve the full details of an individual supplier contact using the combination of the Brand Compliance supplier codes, name of the contact, and the contact's email address.

**Endpoint address:** /services/rest/contact/byKey/supplier/{supplierCode}/{name}/ {email} **HTTP method:** GET

#### **Request Details**

Parameters are passed as URI parameters.

### **URI Parameters**

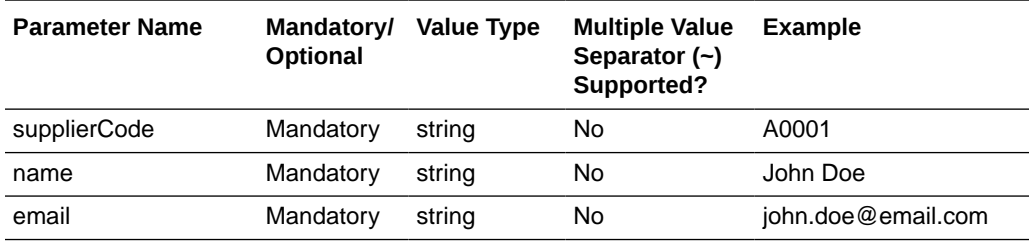

## **Example URL**

…/services/rest/contact/byKey/supplier/A0001/John Doe/john.doe@email.com

## **Response Details**

If successful, an HTTP 301 redirect response is sent containing a header Location with the URI of the document requested.

The returned URI represents the call to be made to the Retrieve Record by ID function (with the id substituted with the relevant value), which will return a contactAndPersonDTO root element containing the individual attributes of the requested Contact record.

## **Note:**

If your method of calling the API is configured to automatically follow HTTP 301 redirects, the call may automatically return a contactAndPersonDTO root element containing the individual attributes of the requested Contact record.

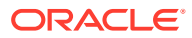

<span id="page-82-0"></span>See the associated WADL for a full list of the attributes, and the *Oracle Retail Brand Compliance Management Cloud Service Data Dictionary, Volume 2 - Supplier* for details of their mapping to the fields within the Brand Compliance UI.

#### **Error Responses**

In the document cannot be located, an HTTP 404 response is sent.

## Retrieve Site Contact Record by Business Key

## **Description**

Retrieves a single Site Contact record's details using its business key (supplier code, site code, contact name, and contact email). Use this function to retrieve the full details of an individual site contact using the combination of the Brand Compliance supplier and site codes, name of the contact, and the contact's email address.

**Endpoint address:** /services/rest/contact/byKey/site/{supplierCode}/{siteCode}/{name}/ {email} **HTTP method:** GET

## **Request Details**

Parameters are passed as URI parameters.

#### **URI Parameters**

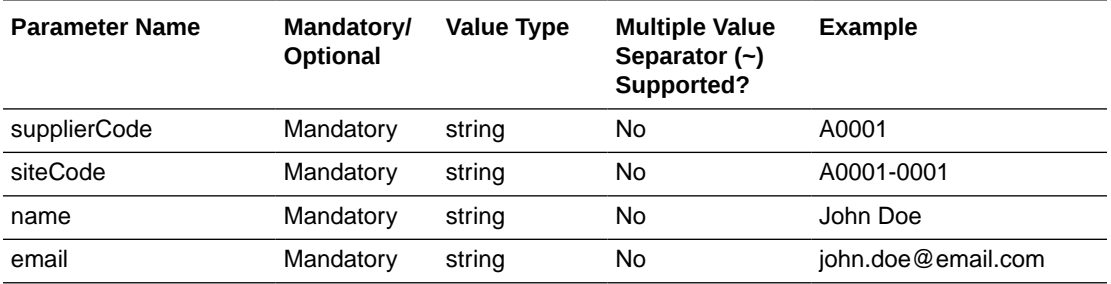

#### **Example URL**

…/services/rest/contact/byKey/site/A0001/A0001-0001/ John Doe/john.doe@email.com

#### **Response Details**

For a successful response, XML is returned with a contactAndPersonDTO root element containing the individual attributes of the requested Contact record and the person it associates to.

See the associated WADL for a full list of the attributes, and the *Oracle Retail Brand Compliance Management Cloud Service Data Dictionary, Volume 2 - Supplier* for details of their mapping to the fields within the Brand Compliance UI.

#### **Error Responses**

In the document cannot be located, an HTTP 404 response is sent.

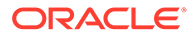

## <span id="page-83-0"></span>Check Record Modification Timestamp

## **Description**

Retrieves the last modification date and time of a Contact record. Use this function to determine when a supplier or site contact's details were last updated.

**Endpoint address:** /services/rest/contact/{id} **HTTP method:** HEAD

### **Request Details**

There are no request parameters, but the URL contains the {id} parameter that determines the record to retrieve.

#### **Example URL**

…/services/rest/contact/405

#### **Response Details**

If successful, an HTTP 200 response is sent containing the Last-Modified header to show the last modification date and time of the last update of the requested Contact record.

```
HTTP/1.1 200 OK
Date: Wed, 13 Jul 2016 07:52:14 GMT
Last-Modified: Fri, 08 Jul 2016 06:44:46 GMT
Content-Type: application/xml
Content-Length: 0
```
## **Error Messages**

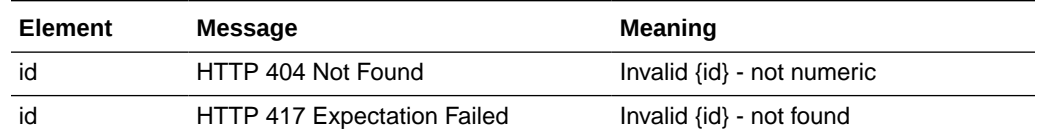

## Create Record

## **Description**

Creates a new Contact record (and the associated Person record). Use this function to create new supplier or site contacts in Brand Compliance based on data sourced from the external system.

**Dependencies:** The Supplier (and Site, if a site contact) must be present in the application and its record ID obtained. Omit the Site element if not a site contact. The User/Person must be present in the application and its record ID obtained. For more information, see [Dependencies.](#page-35-0)

**Endpoint address:** /services/rest/contact **HTTP method:** POST

#### **Request Details**

The body of the request contains a ContactAndPersonDTO to specify the details of the contact to create. Compared to the retrieving a contact (which uses the same

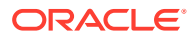

ContactAndPersonDTO type), this request is much shorter. Only the attributes that are to be populated on the created Contact record need to be included. As a minimum, this must include the fields shown in the following table.

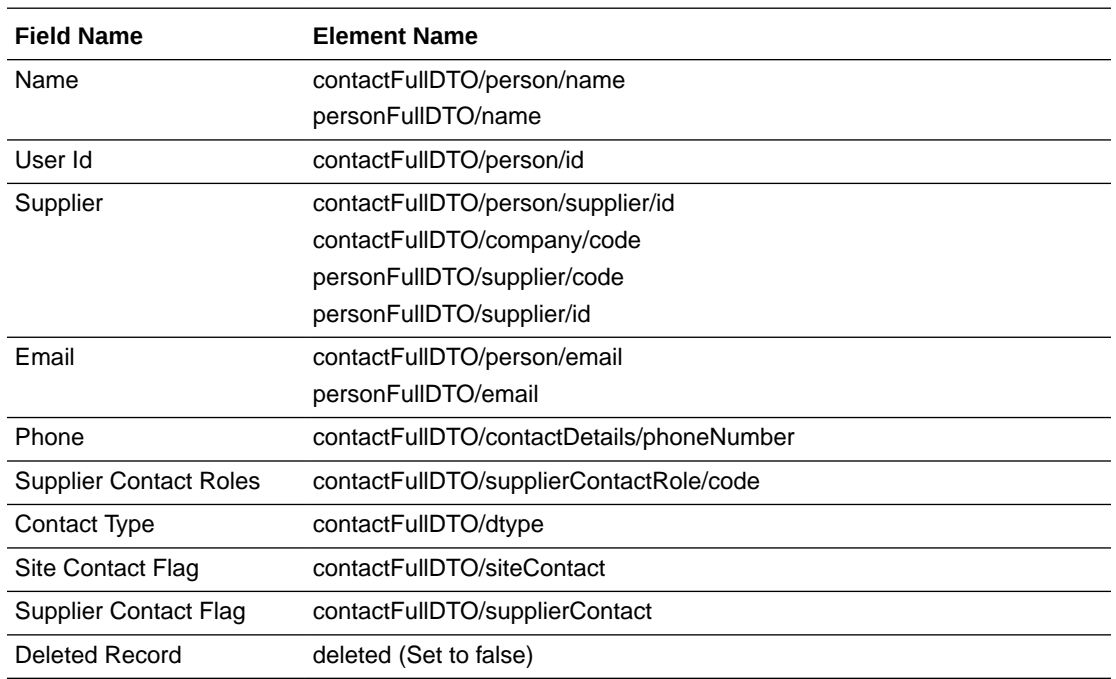

### **Contact Mandatory Fields**

## **Example Request XML**

This example shows the minimum requirement to be able to create a contact against a supplier.

```
<ns0:ContactAndPersonDTO xmlns:ns4="http://www.oracle.com/orbcmcs/service/rest/model" 
xmlns:ns0="http://www.micros.com/creations/core/domain/dto/v1p0/full" 
xmlns:ns1="http://www.micros.com/creations/core/domain/dto/v1p0/simple">
        <ns0:contactFullDTO>
               <ns0:contactDetails>
                      <ns0:phoneNumber>01234 56789</ns0:phoneNumber>
               </ns0:contactDetails>
               <ns0:dtype>SupplierContact</ns0:dtype>
               <ns0:person>
                      <ns1:email>jphillips@example.com</ns1:email>
                      <ns1:name>Jane Phillips</ns1:name>
                      <ns1:supplier>
                              <ns1:code>A0001</ns1:code>
                      </ns1:supplier>
               </ns0:person>
               <ns0:siteContact>false</ns0:siteContact>
               <ns0:supplierContact>true</ns0:supplierContact>
               <ns0:supplierContactRole>
                      <ns1:code>ACCOUNT MANAGER</ns1:code>
               </ns0:supplierContactRole>
               <ns0:company>
                      <ns1:code>A0001</ns1:code>
               </ns0:company>
        </ns0:contactFullDTO>
        <ns0:personFullDTO>
```
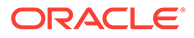

```
 <ns0:email>jphillips@example.com</ns0:email>
               <ns0:name>Jane Phillips</ns0:name>
               <ns0:supplier>
                      <ns1:code>A0001</ns1:code>
               </ns0:supplier>
        </ns0:personFullDTO>
        <ns0:deleted>false</ns0:deleted>
</ns0:ContactAndPersonDTO>
```
Set the deleted attribute to false to ensure the record can be seen in the UI. If omitted or set to true, it will exist, but will not be visible.

If a contact has multiple supplier or site contact roles, they should be separate entries as follows:

```
<ns0:supplierContactRole>
        <ns1:code>ACCOUNT MANAGER</ns1:code>
</ns0:supplierContactRole>
<ns0:supplierContactRole>
        <ns1:code>AUDITS AND VISITS CONTACT</ns1:code>
</ns0:supplierContactRole>
<ns0:supplierContactRole>
        <ns1:code>EMERGENCY CONTACT</ns1:code>
</ns0:supplierContactRole>
```
Where the record is linked to another record, such as the Contact Role in this case, the business key must be provided (not the description) in order to form the link between the records. In general, the business key will be the code attribute of the linked record.

See the associated WADL for a full list of the attributes, and the *Oracle Retail Brand Compliance Management Cloud Service Data Dictionary, Volume 2 - Supplier* for details of their mapping to the fields within the Brand Compliance UI.

#### **Response Details**

If successful, an HTTP 200 response is sent with a body containing a ContactLink root element. The root element consists of the elements shown in the following table.

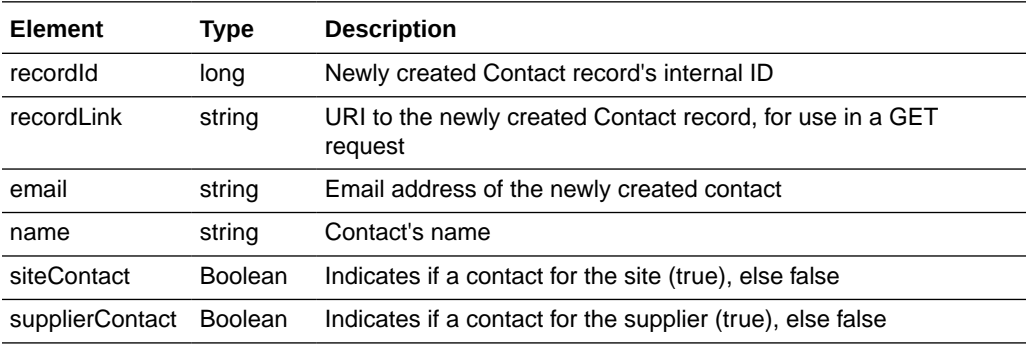

#### **Returned Elements**

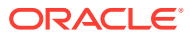

### <span id="page-86-0"></span>**Error Messages**

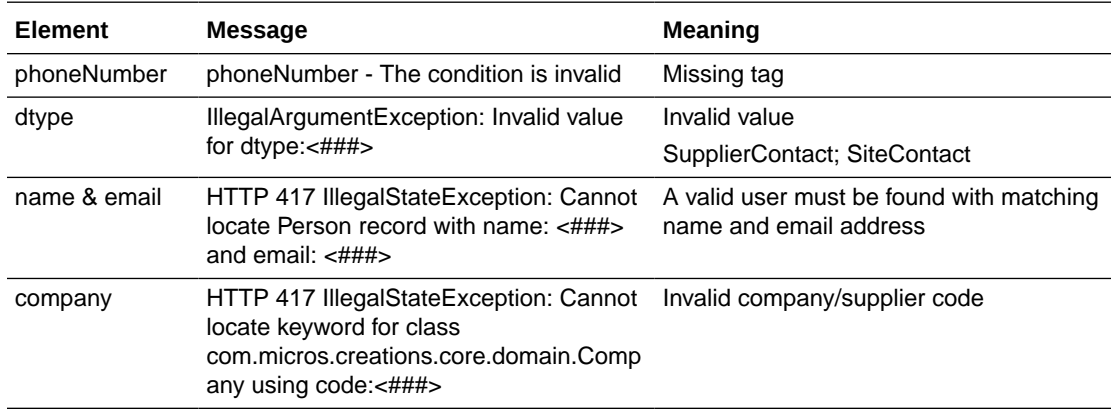

## Update Record

### **Description**

Updates an existing Contact record. Use this function to update a supplier or site contact's details in Brand Compliance based on data sourced from the external system.

**Endpoint address:** /services/rest/contact/{id} **HTTP method:** PUT

#### **Request Details**

The body of the request contains a ContactAndPersonDTO element to specify the updates to the Contact record. As a minimum, the values specified as mandatory for the Create Record function (see above) must be included.

The request content is the same as that for creating a contact. After the call, the Contact record is updated to match the request.

## **Note:**

When updating records, all values must be included. If a value or element is omitted from the request, the field contents will be cleared on the Contact record.

See the associated WADL for a full list of the attributes, and the *Oracle Retail Brand Compliance Management Cloud Service Data Dictionary, Volume 2 - Supplier* for details of their mapping to the fields within the Brand Compliance UI.

#### **Response Details**

If successful, an HTTP 200 response is sent with a body containing a ContactLink element. The ContactLink element consists of the elements shown in the following table.

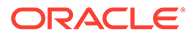

## **Returned Elements**

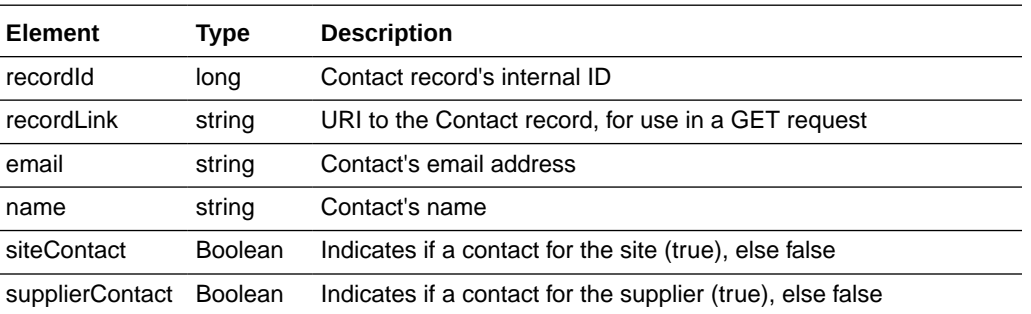

## **Error Messages**

If the supplied data does not result in a valid Contact (such as a missing mandatory field), an HTTP 417 response is sent with an ErrorMessage/Message XML body message stating the validation errors. The request should not be reattempted with the same content.

# ProductRecordRestService

This section describes the API for managing Product records. The following functions are available:

- List of Values: retrieves a list of Product records
- [Retrieve Record by ID](#page-89-0): retrieves a Product record using its unique identifier
- [Retrieve Record by Business Key:](#page-90-0) retrieves a Product record using its business key
- [Check Record Modification Timestamp](#page-91-0): retrieves the timestamp when a Product record was last updated
- [Create Record](#page-91-0): creates a new Product record
- [Update Record](#page-97-0): updates an existing Product record

## List of Values

## **Description**

Retrieves a list of Product records in a paged list. Use this function to retrieve a simple list of product titles and IDs, or to locate Product record IDs prior to a retrieve or update operation. Parameters are available to apply specific selection criteria for filtering the returned records.

**Endpoint address:** /services/rest/productRecord **HTTP method:** GET

### **Request Details**

Parameters are passed as URI parameters.

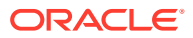

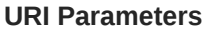

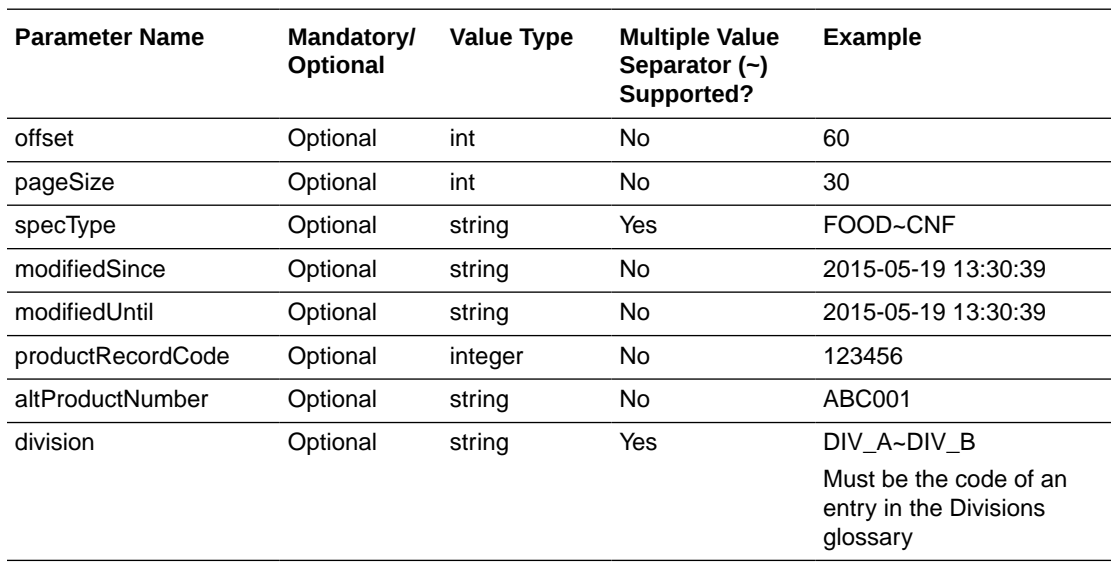

#### **Example URLs**

…/services/rest/productRecord/?offset=2&pageSize=20 …/services/rest/productRecord/? specType=FOOD

#### **Response Details**

For a successful response, XML is returned with a ProductRecordLinkList root element containing an entries element for each matched Product Record. The entries element consists of the elements shown in the following table.

## **Returned Elements**

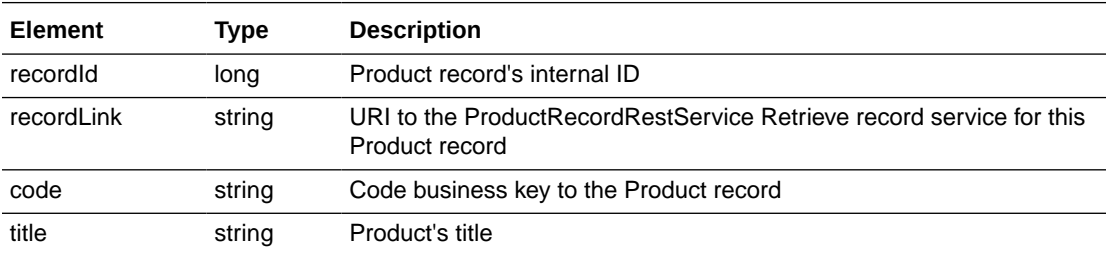

The returned XML also contains a totalRecords element, which states the total number of retrievable records that match the filter parameters.

## **Error Messages**

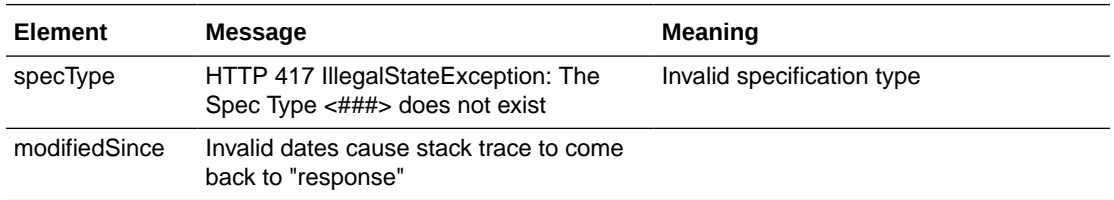

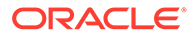

<span id="page-89-0"></span>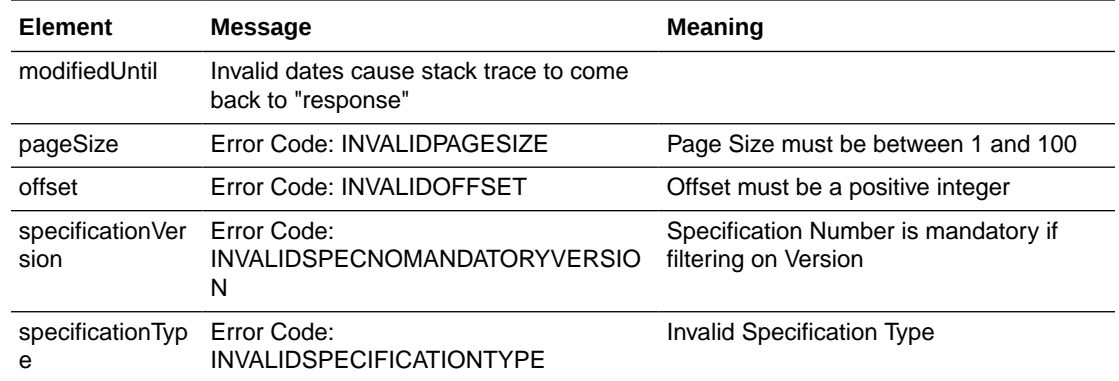

# Retrieve Record by ID

## **Description**

Retrieves a single Product record's details using the record's internal unique ID (which is not visible in the UI). Use this function to retrieve the full details of an individual Product Record.

**Endpoint address:** /services/rest/productRecord/{id} **HTTP method:** GET

### **Request Details**

The URL contains the {id} parameter that determines the record to retrieve.

## **URI Parameters**

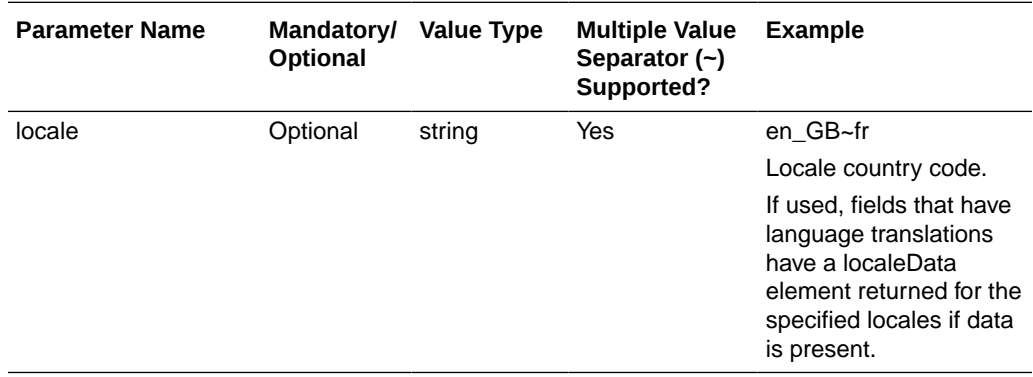

#### **Example URL**

…/services/rest/productRecord/99

### **Response Details**

For a successful response, an HTTP 301 message is returned, which is automatically acted upon to retrieve XML consisting of a productRecordFullDTO root element containing the individual attributes of the requested Product record. If an ID is not specified, a list of all Product records is returned (per the List of Values function).

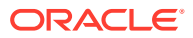

<span id="page-90-0"></span>See the associated WADL for a full list of the attributes, and the *Oracle Retail Brand Compliance Management Cloud Service Data Dictionary, Volume 3 - Product* for details of their mapping to the fields within the Brand Compliance UI.

#### **Error Messages**

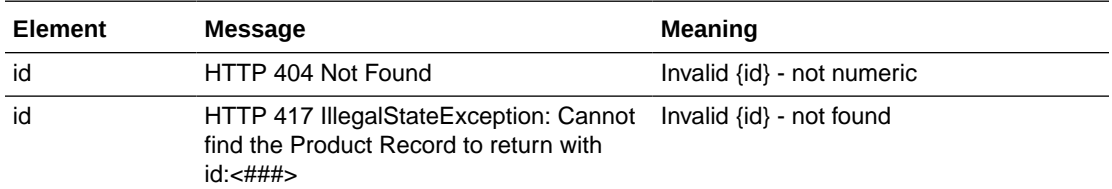

## Retrieve Record by Business Key

#### **Description**

Retrieves a single Product record's details using its business key (code). Use this function to retrieve the full details of an individual Product record using its Brand Compliance product code.

The Product record's business key is the product code that is visible in the UI. This an individual number assigned by Brand Compliance. It is not the product's traded unit identifier such as a SKU, that is, the product number, which is also visible in the UI.

**Endpoint address:** /services/rest/productRecord/byKey/{code} **HTTP method:** GET

### **Request Details**

There are no request parameters, but the URL contains the {code} parameter that determines the record to retrieve.

## **Example URL**

…/services/rest/productRecord/byKey/31

#### **Response Details**

If successful, an HTTP 301 redirect response is sent containing a header Location with the URI of the document requested.

The returned URI represents the call to be made to the Retrieve Record by ID function (with the id substituted with the relevant value), which will return a productRecordFullDTO root element containing the individual attributes of the requested Product record.

## **Note:**

If your method of calling the API is configured to automatically follow HTTP 301 redirects, the call may automatically return a productRecordFullDTO root element containing the individual attributes of the requested Product record.

See the associated WADL for a full list of the attributes, and the *Oracle Retail Brand Compliance Management Cloud Service Data Dictionary, Volume 3 - Product* for details of their mapping to the fields within the Brand Compliance UI.

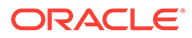

#### <span id="page-91-0"></span>**Error Messages**

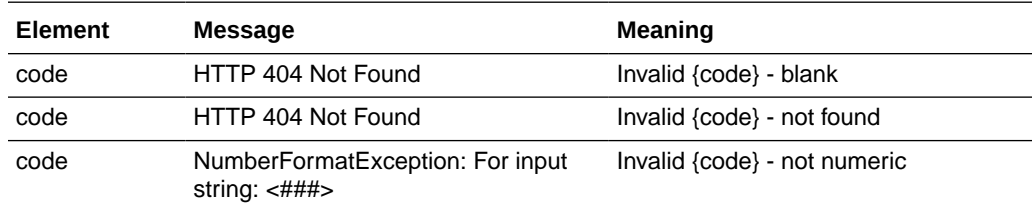

## Check Record Modification Timestamp

## **Description**

Retrieves the last modification date and time of a Product record. Use this function to determine when a Product record's details were last updated.

**Endpoint address:** /services/rest/productRecord/{id} **HTTP method:** HEAD

#### **Request Details**

There are no request parameters, but the URL contains the {id} parameter that determines the record to retrieve.

#### **Example URL**

…/services/rest/productRecord/99

#### **Response Details**

If successful, an HTTP 200 response is sent containing the Last-Modified header to showing the date and time of the last update of the requested Product record.

```
HTTP/1.1 200 OK
Date: Wed, 13 Jul 2016 07:52:14 GMT
Last-Modified: Fri, 08 Jul 2016 06:44:46 GMT
Content-Type: application/xml
Content-Length: 0
```
## **Error Messages**

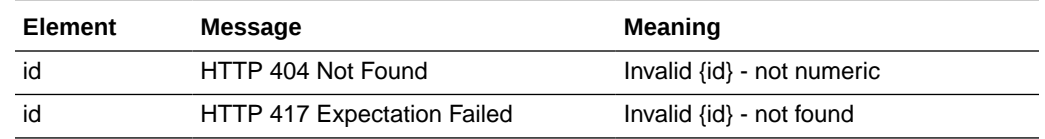

## Create Record

## **Description**

Creates a new Product record. Use this function to create new Product records in Brand Compliance based on data sourced from the external system.

**Dependencies:** If linked to a supplier or site, the Supplier/Site must be present in the application and its record ID obtained. If assigning a Business Category, Product

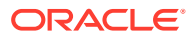

Technologist, or Other Contact, the record must be present in the application and its record ID obtained. Product Technologist and Other Contacts may be omitted to default to TBC if the TBC user is present in the application. The status must be Active in order to be linked to a specification; for the status to be Active, the Product record must be linked to a supplier. For more information, see [Dependencies](#page-35-0).

### **Endpoint address:** /services/rest/productRecord **HTTP method:** POST

#### **Request Details**

The body of the request contains a ProductRecordFullDTO to specify the Product record to create. Compared to retrieving a Product record (which uses the same ProductRecordFullDTO type), this request is much shorter. Only the attributes that are to be populated on the created Product record need to be included. As a minimum, this must include the fields shown in the following table.

### **Product Record Mandatory Fields**

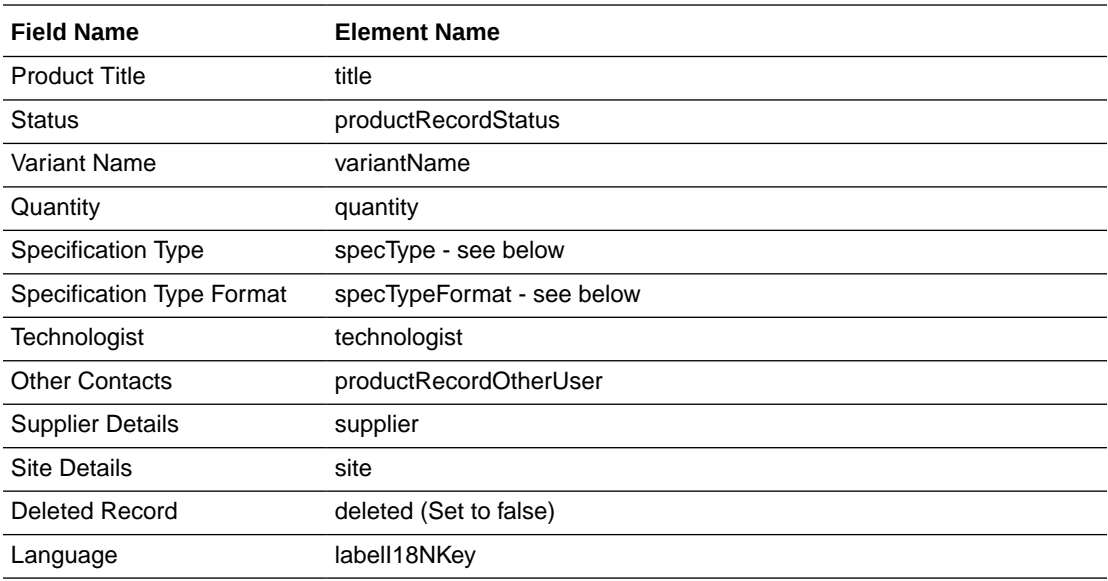

## **Note:**

To ensure a valid unique business key code is automatically assigned to the record being created, a value of zero must be passed in the <code> element of the XML</sup> when submitting the POST request.

## **Example Request XML**

This example shows the minimum requirement to be able to create a Product record.

```
<ns0:productRecordFullDTO
    xmlns:ns1="http://www.micros.com/creations/core/domain/dto/v1p0/simple"
    xmlns:ns0="http://www.micros.com/creations/core/domain/dto/v1p0/full">
        <ns0:code>1290</ns0:code>
        <ns0:productCovered>
              <ns0:quantity>Small</ns0:quantity>
```
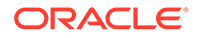

```
 <ns0:retailerProductNumber>ABC123</ns0:retailerProductNumber>
              <ns0:variantName>Small White Rolls</ns0:variantName>
        </ns0:productCovered>
        <ns0:productRecordOtherUser>
               <ns0:role>
                       <ns1:code>BUYER</ns1:code>
               </ns0:role>
               <ns0:user>
                       <ns1:code>TBC</ns1:code>
               </ns0:user>
               <ns0:labelI18NKey>contacts.buyer</ns0:labelI18NKey>
        </ns0:productRecordOtherUser>
        <ns0:productRecordOtherUser>
               <ns0:role>
                       <ns1:code>PRODUCT DEVELOPMENT MANAGER</ns1:code>
               </ns0:role>
               <ns0:user>
                      <ns1:code>TBC</ns1:code>
               </ns0:user>
               <ns0:labelI18NKey>contacts.productDevelopmentManager</
ns0:ns0:labelI18NKey>
        </ns0:productRecordOtherUser>
        <ns0:specTypeFormat>
               <ns1:code>FOODUK</ns1:code>
               <ns1:specType>FOOD</ns1:specType>
        </ns0:specTypeFormat>
        <ns0:technologist>
               <ns1:code>PRODUCT TECHNOLOGIST</ns1:code>
        </ns0:technologist>
        <ns0:title>White Bread Rolls</ns0:title>
        <ns0:productRecordStatus>
               <ns1:status>DRAFT</ns1:status>
        </ns0:productRecordStatus>
        <ns0:deleted>false</ns0:deleted>
```

```
</ns0:productRecordFullDTO>
```
Set the deleted attribute to false to ensure the record can be seen in the UI. If omitted or set to true, it will exist, but will not be visible.

The productCoverage element holds the product's title, quantity, and code regardless of whether the portal is operating in multi variant mode where a single Product record may represent multiple variants (such as sizes) of the product, or in single variant mode, where the Product record represents just a single variant of the product. With single variant mode, there will only ever be a single productCoverage element.

#### **Single Variant Mode**

```
<productCovered>
    <productTitle/>
    <variantName/>
    <quantity/>
    <retailerProductNumber/>
</productCovered>
```
#### **Multi Variant Mode**

```
<productCovered>
     <productTitle/>
     <variantName/>
     <quantity/>
```
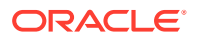

```
 <retailerProductNumber/>
</productCovered> 
<productCovered>
     <productTitle/>
     <variantName/>
     <quantity/>
     <retailerProductNumber/>
</productCovered>
```
If a specification type has more than one format, such as a Food specification having separate formats for Food - UK and Food - US, the specTypeFormat/code element is used to specify the specification format and specType is used to identify the specification type, for example:

```
<ns0:specTypeFormat>
   <ns1:code>FOODUK</ns1:code>
   <ns1:specType>FOOD</ns1:specType>
</ns0:specTypeFormat>
```
The code of the specification type/format must be used rather than the description.

Where the record is linked to another record, such as the Technologist in this case, the business key must be provided (not the description) in order to form the link between the records. In general, the business key will be the code attribute of the linked record.

## **Note:**

The API does not apply status-based validation as is applied using the Brand Compliance UI when manually progressing a Product record.

It is therefore possible, using the API, to create a Product record at Active status without the supplier or site being populated. In this case, it will not be possible to link Product Specifications to the Product record until a valid supplier and site has been assigned manually.

See the associated WADL for a full list of the attributes, and the *Oracle Retail Brand Compliance Management Cloud Service Data Dictionary, Volume 3 - Product* for details of their mapping to the fields within the Brand Compliance UI.

#### **Response Details**

If successful, an HTTP 200 response is sent with a body containing a ProductRecordLink root element. The root element consists of the elements shown in the following table.

#### **Returned Elements**

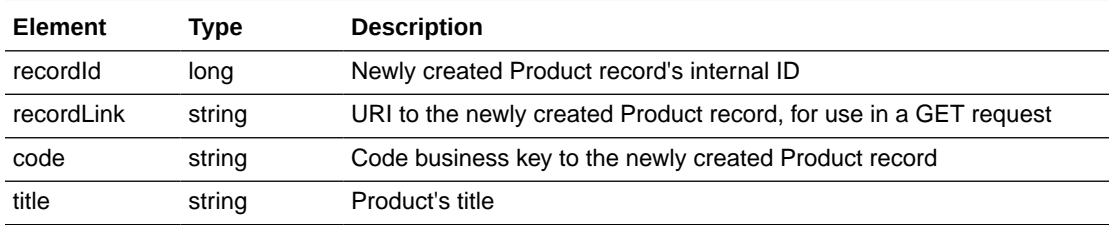

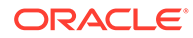

## **Error Messages**

If the supplied data does not result in a valid Product record (such as a missing mandatory field), an HTTP 417 response is sent with an ErrorMessage/Message XML body message stating the validation errors. The request should not be reattempted with the same content.

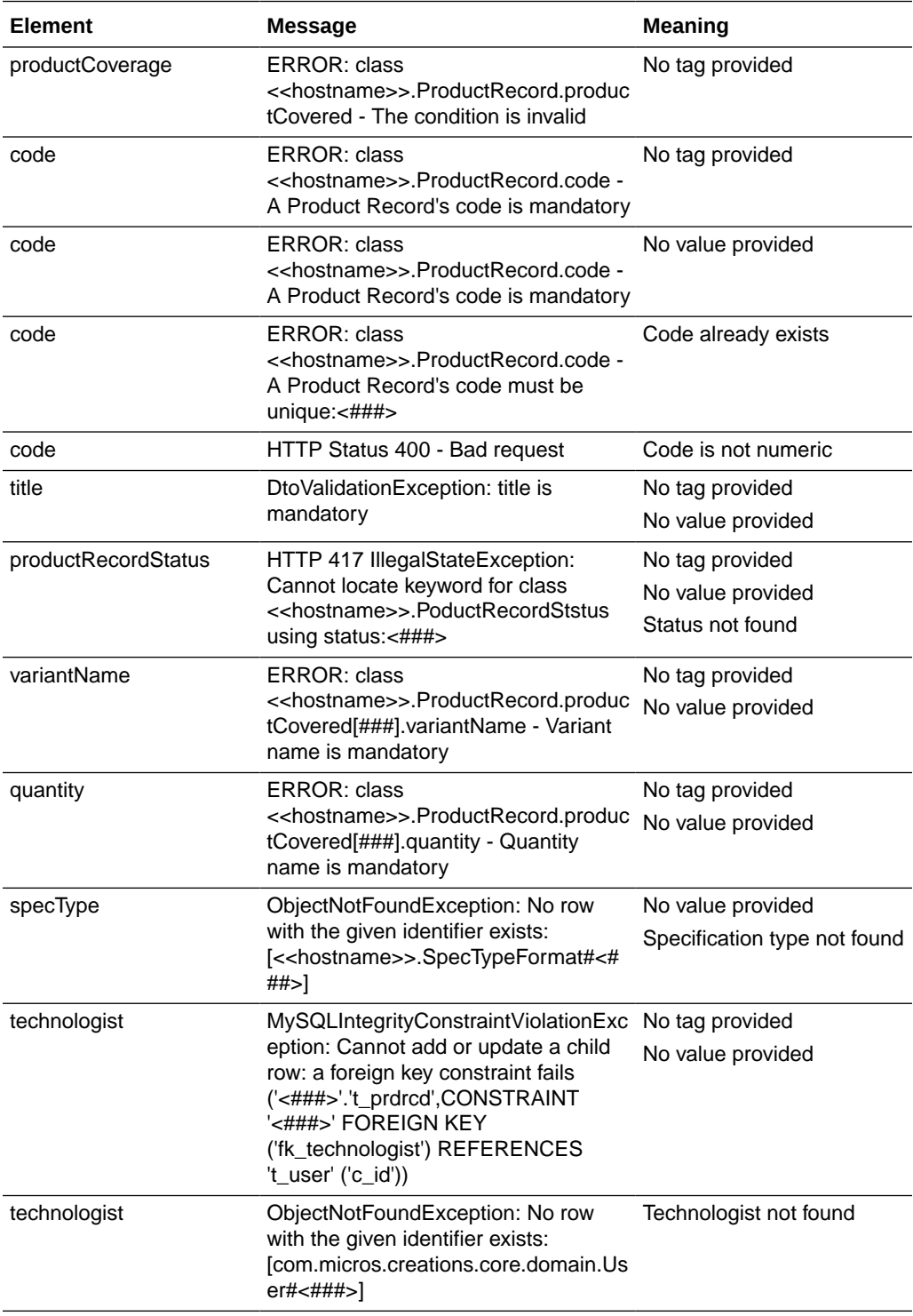

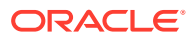

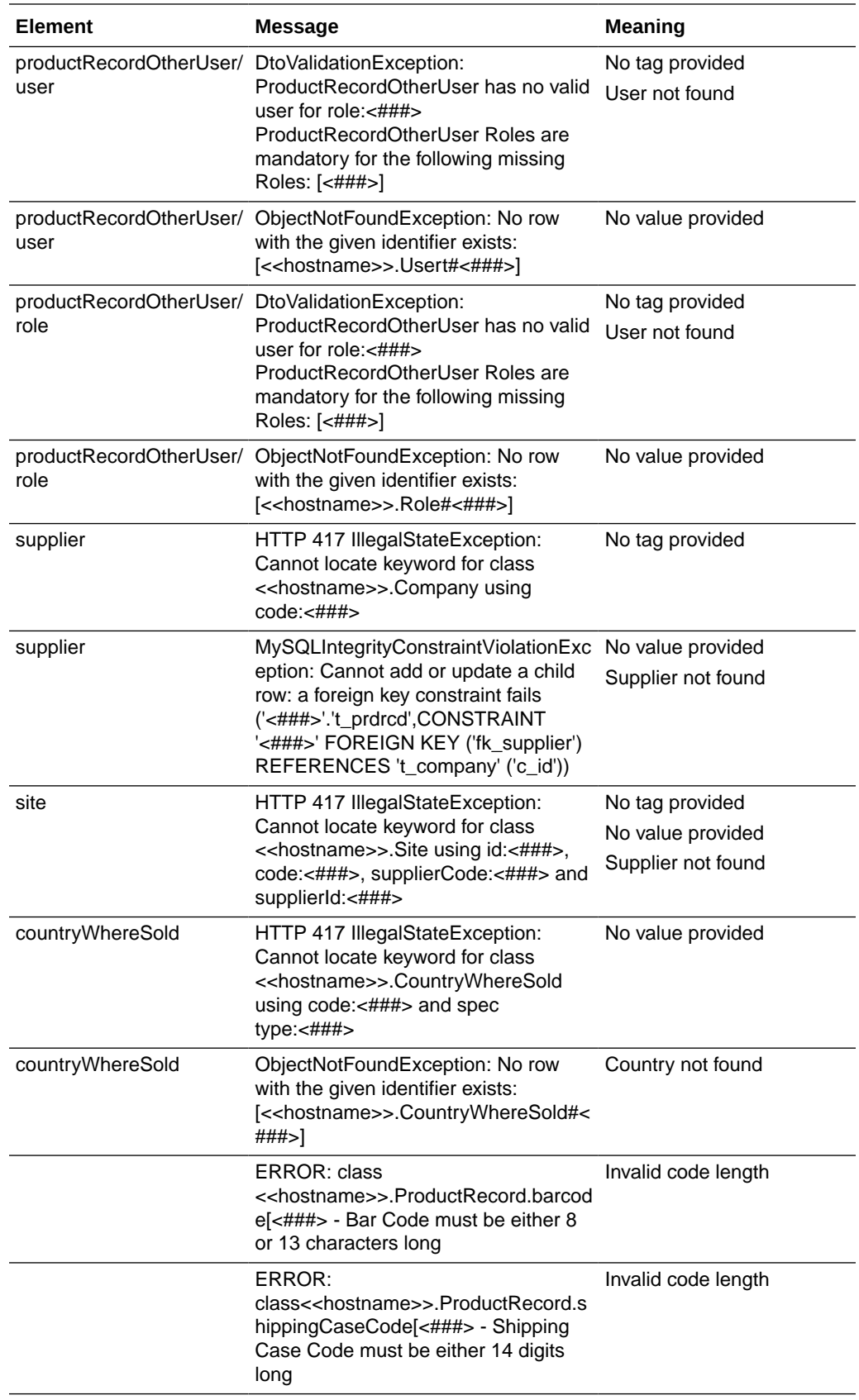

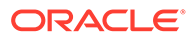

## <span id="page-97-0"></span>Update Record

## **Description**

Updates an existing Product record. Use this function to update a Product record's details in Brand Compliance based on data sourced from the external system.

**Endpoint address:** /services/rest/productRecord/{id} **HTTP method:** PUT

#### **Request Details**

The body of the request contains a ProductRecordFullDTO to specify the updates to the Product record. Compared to retrieving a Product record (which uses the same ProductRecordFullDTO type), this request is much shorter. As a minimum, the values specified as mandatory for the Create Record function (see above) must be included.

The request content is the same as that for creating a Product Record. After the call, the Product Record is updated to match the request.

## **Note:**

When updating records, all values must be included. If a value is or element is omitted from the request, the field contents will be cleared on the Product record.

When a Product Specification is initially linked to the Product record, any values in the product title, barcode, shipping case code, and quantity fields are carried through to the Specification. If subsequent changes are made to the barcode or shipping case code using the Product Record API, the changes will not be automatically cascaded to the Specification, however, if the Specification is at draft status it may be manually delinked and relinked to the Product record in order to refresh these values.

See the associated WADL for a full list of the attributes, and the *Oracle Retail Brand Compliance Management Cloud Service Data Dictionary, Volume 3 - Product* for details of their mapping to the fields within the Brand Compliance UI.

#### **Response Details**

If successful, an HTTP 200 response is sent with a body containing a ProductRecordLink element. The ProductRecordLink element consists of the elements shown in the following table.

### **Returned Elements**

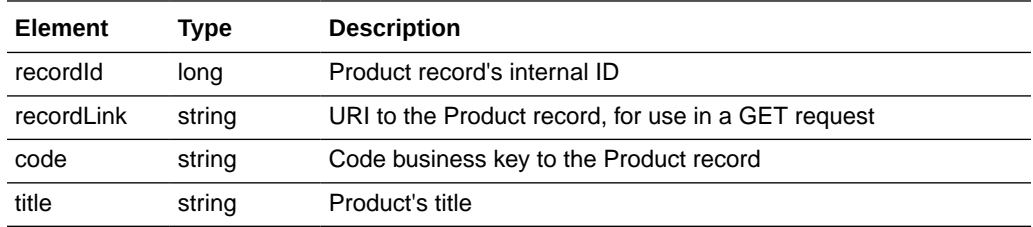

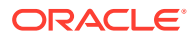

## **Error Responses**

If the supplied data does not result in a valid Product record (such as a missing mandatory field), an HTTP 417 response is sent with an ErrorMessage/Message XML body message stating the validation errors. The request should not be reattempted with the same content.

# **ProductSpecificationRestService**

This section describes the API for managing Product Specifications. The following functions are available:

- List of Values: retrieves a list of Product Specifications
- [Retrieve Record by ID](#page-105-0): retrieves a Product Specification using its unique identifier
- [Retrieve Record by Business Key:](#page-109-0) retrieves a Product Specification using its business key
- [Retrieve List with Advanced Filtering:](#page-110-0) retrieves a Product Specification using additional filtering options
- [Check Record Modification Timestamp](#page-115-0): retrieves the timestamp when a Product Specification was last updated
- [Create Record](#page-116-0): creates a new Product Specification record
- [Update Record](#page-119-0): updates an existing Product Specification record

## List of Values

## **Description**

Retrieves a list of Product Specifications in a paged list. Use this function to retrieve a simple list of product titles and IDs, or to locate Product Specification IDs prior to a retrieve or update operation. Parameters are available to apply specific selection criteria for filtering the returned records.

**Endpoint address:** /services/rest/specification **HTTP method:** GET

### **Request Details**

Parameters are passed as URI parameters.

#### **URI Parameters**

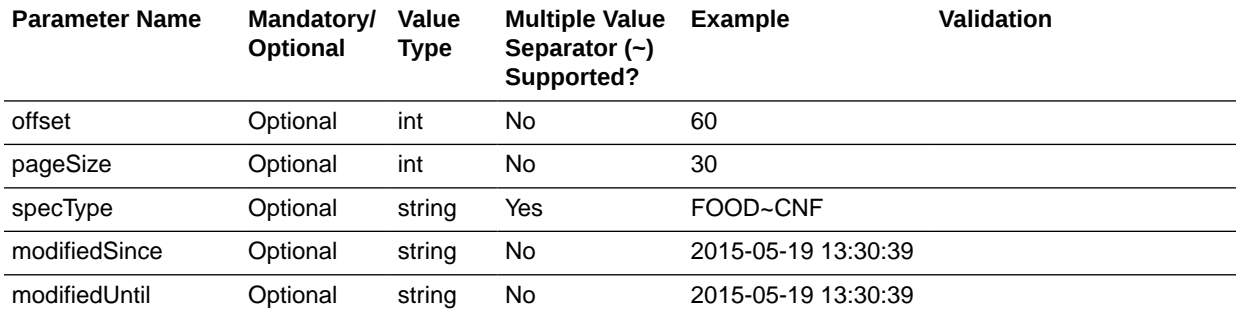

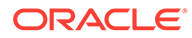

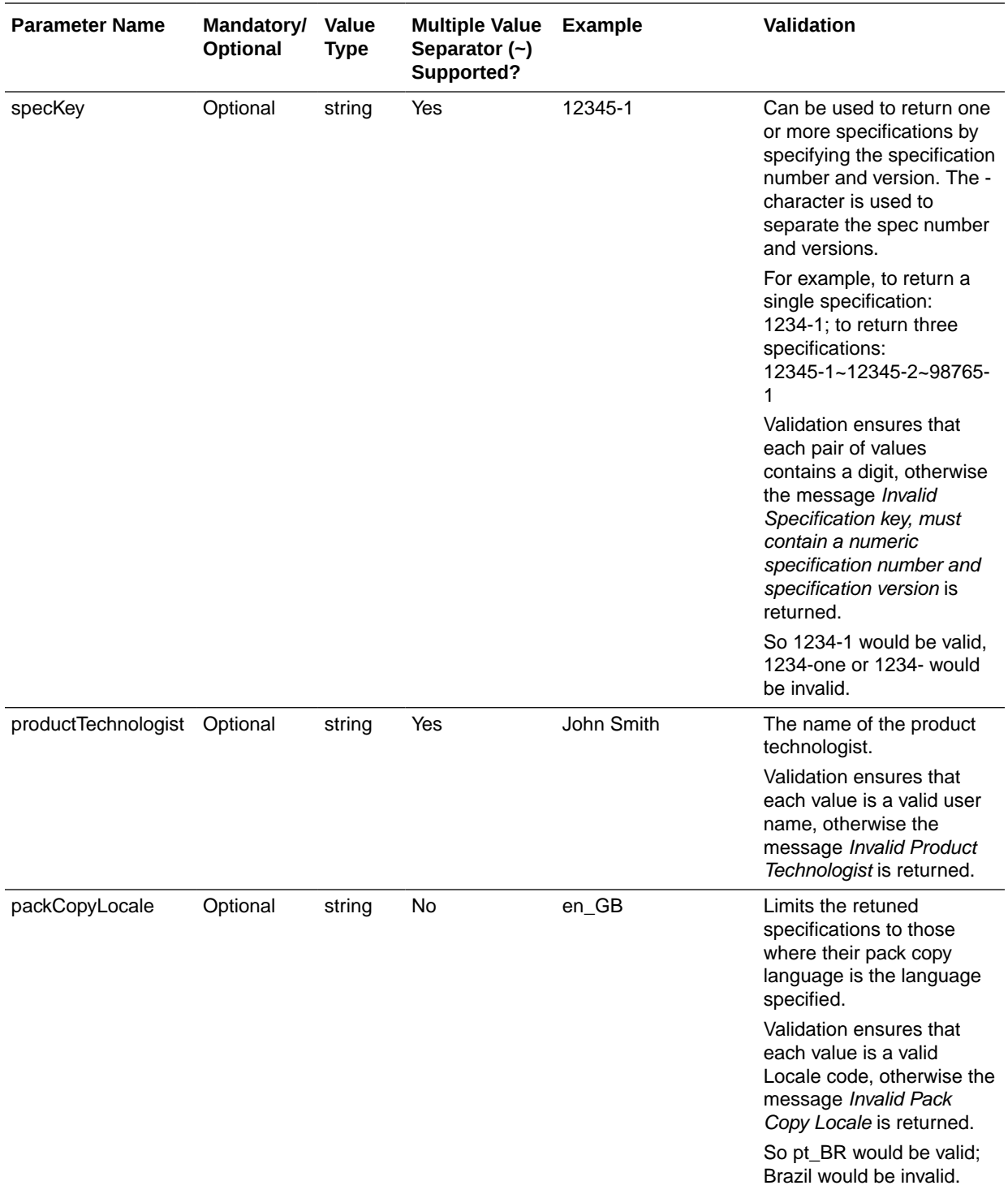

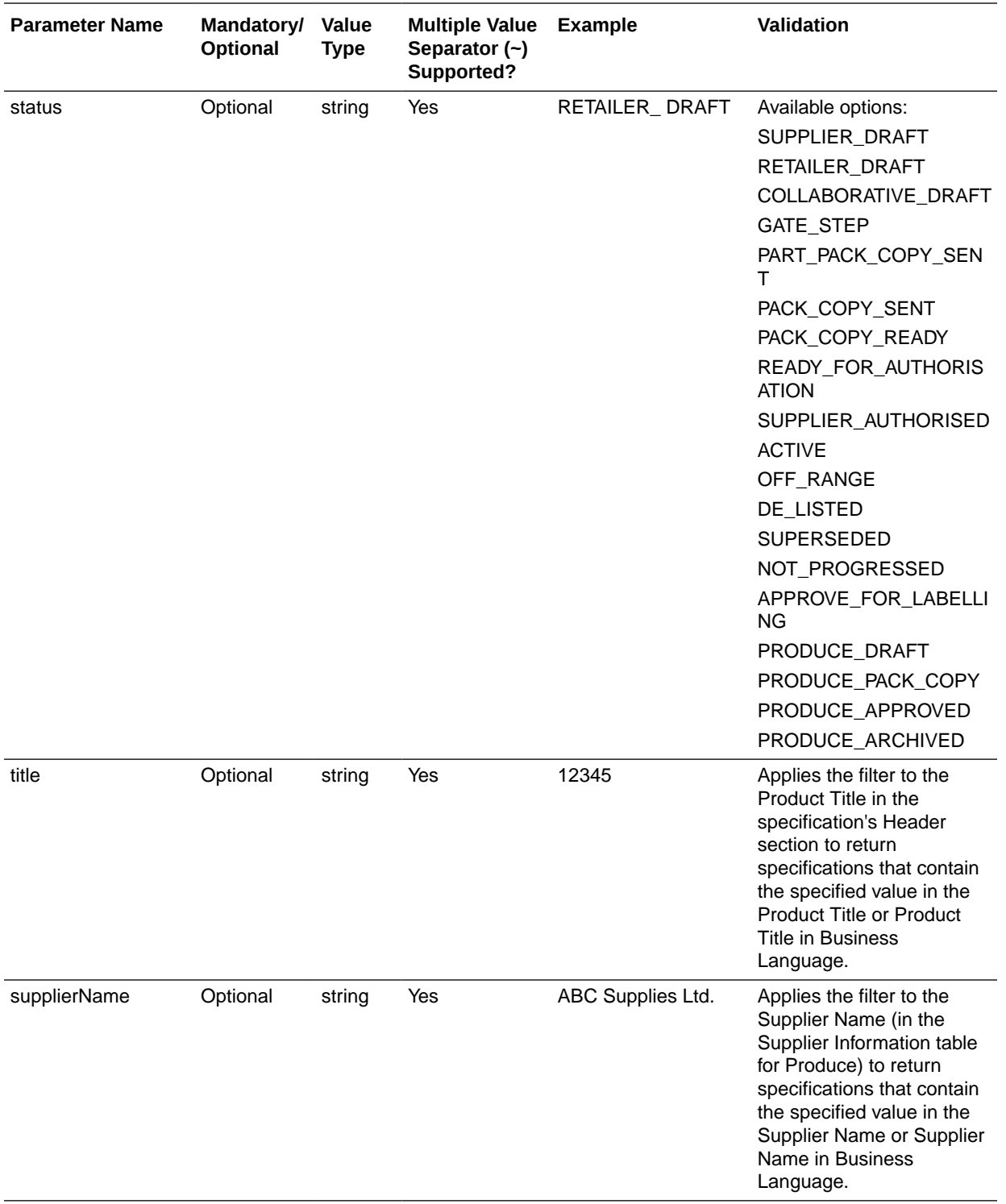

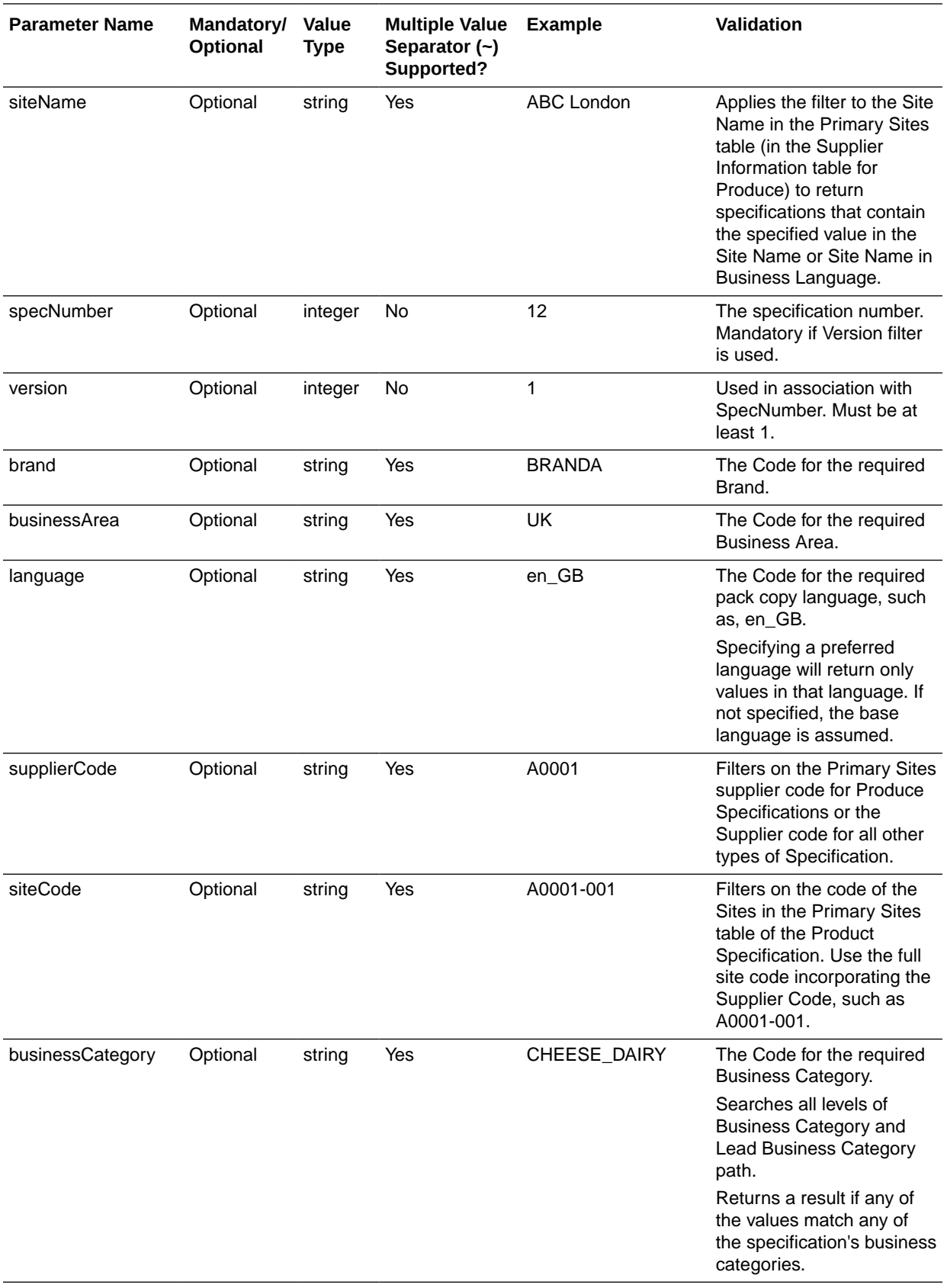

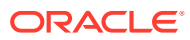

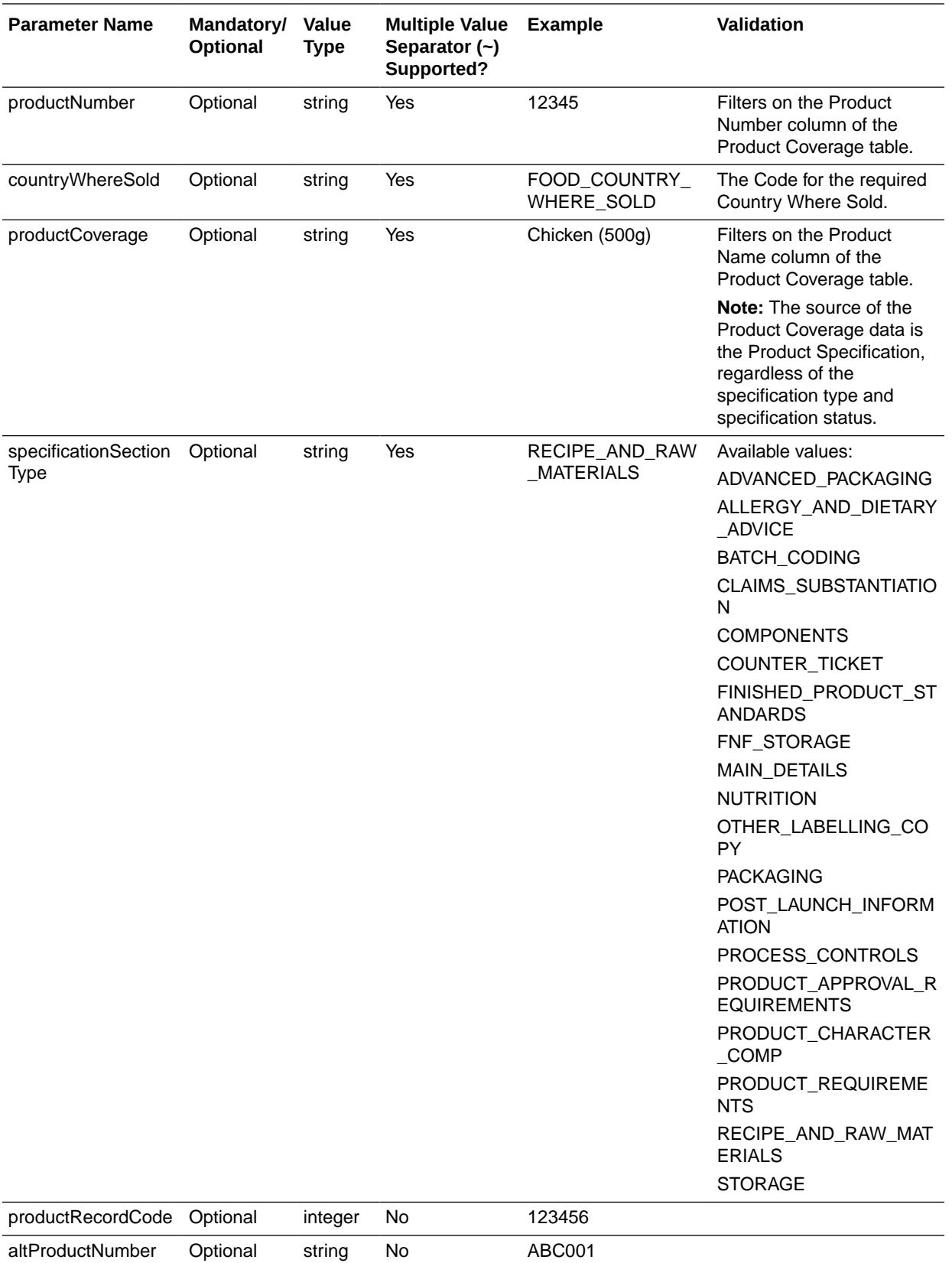

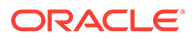

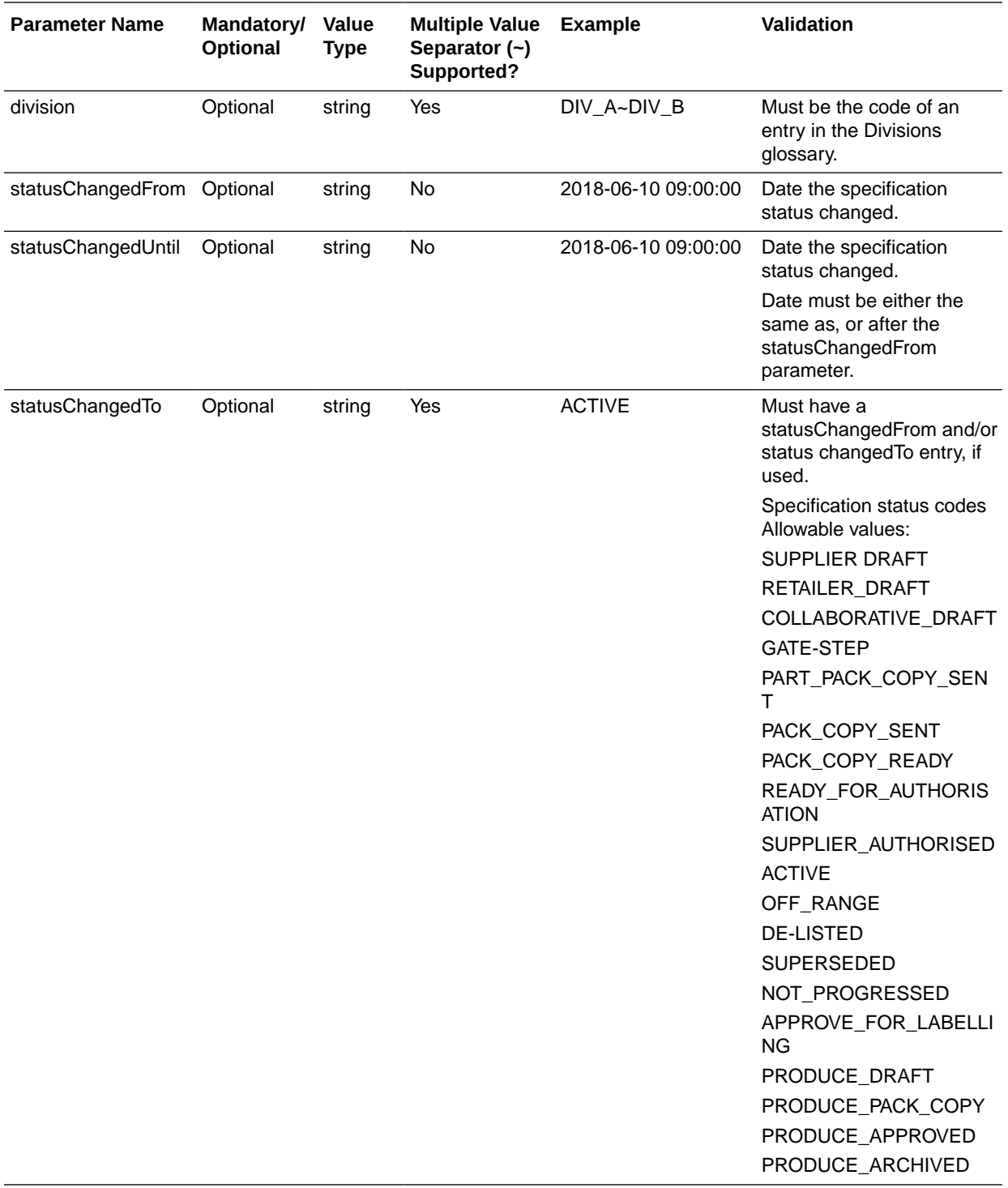

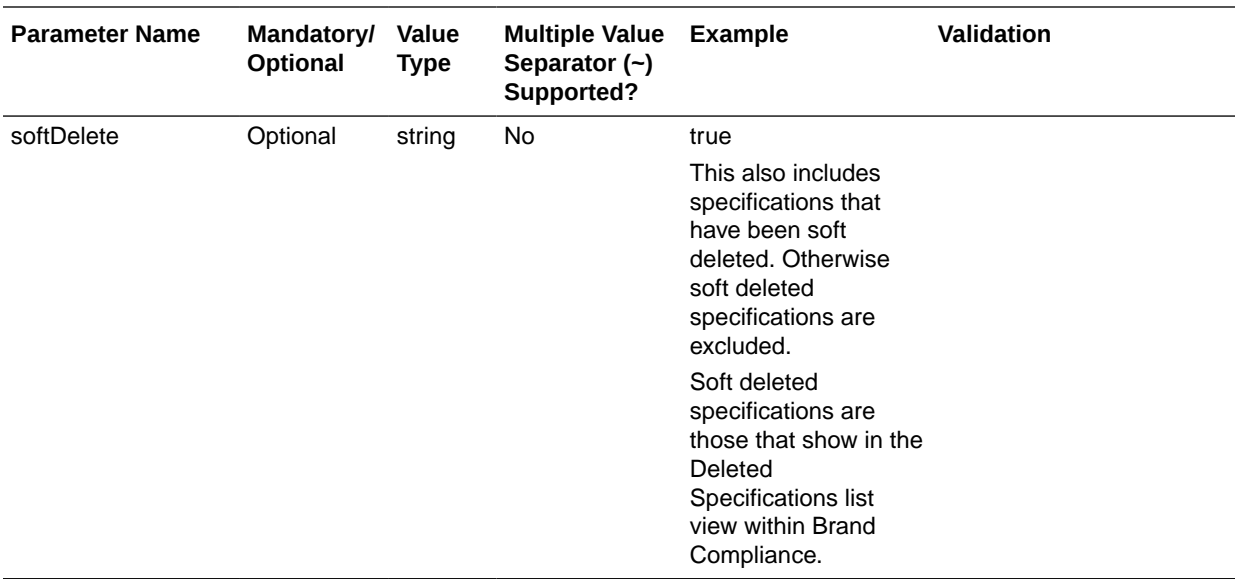

## **Note:**

The status filter applies to the specification's current status. The statusChanged filters are used together to retrieve specifications that changed to the statuses specified in statusChangedTo within the date range specified in statusChangedFrom and statusChangedUntil.

This could also be used with status to, for example, retrieve all the specifications that are currently Active, and changed from Collaborative Draft or Gate Step within a particular date range.

## **Example URLs**

…/services/rest/specification/?offset=2&pageSize=20 …/services/rest/specification/? specType=FOOD

## **Response Details**

For a successful response, XML is returned with a ProductSpecificationLinkList root element containing an entries element for each matched Product Specification. The entries element consists of the elements shown in the following table.

## **Returned Elements**

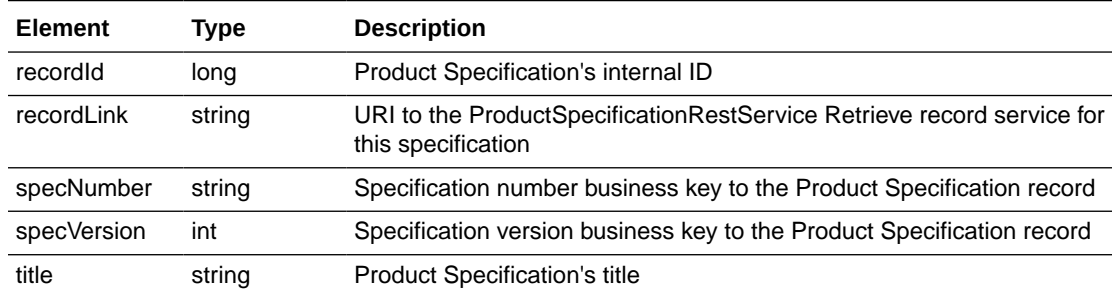

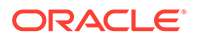

<span id="page-105-0"></span>The returned XML also contains a totalRecords element, which states the total number of retrievable records that match the filter parameters.

#### **Error Messages**

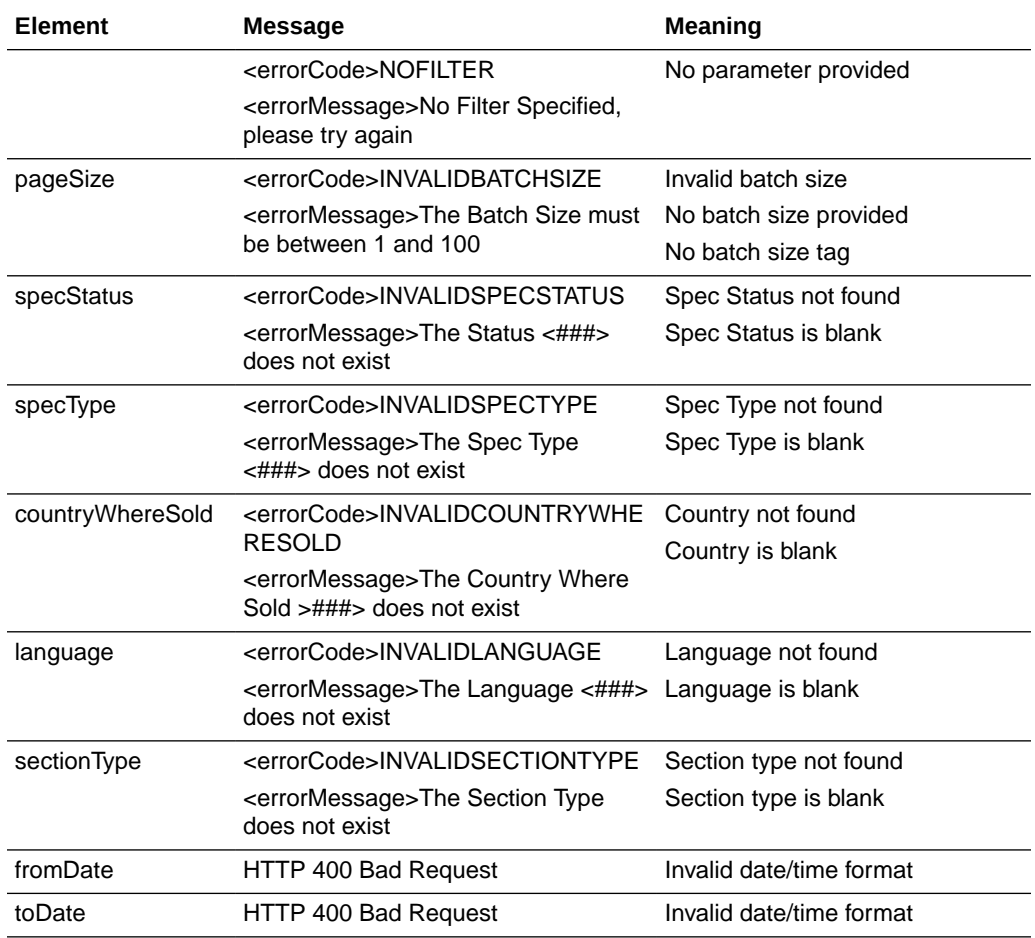

# Retrieve Record by ID

## **Description**

Retrieves a single Product Specification's details using the record's internal unique ID (which is not visible in the UI). Use this function to retrieve the full details of an individual specification.

**Endpoint address:** /services/rest/specification/{id} **HTTP method:** GET

## **Request Details**

The URL contains the {id} parameter that determines the record to retrieve. Parameters are passed as URI parameters.

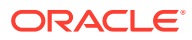

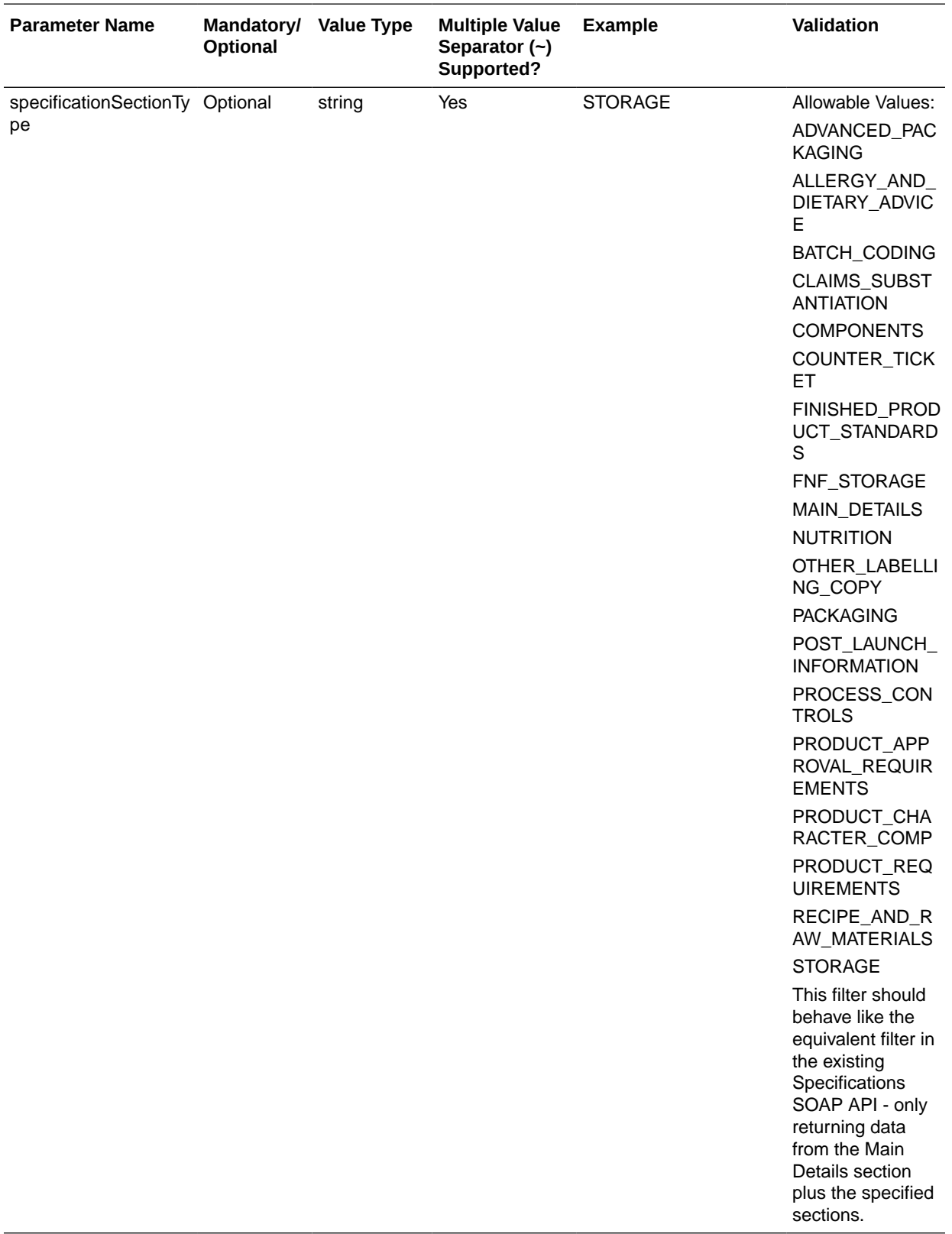

## **URI Parameters**

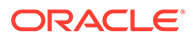

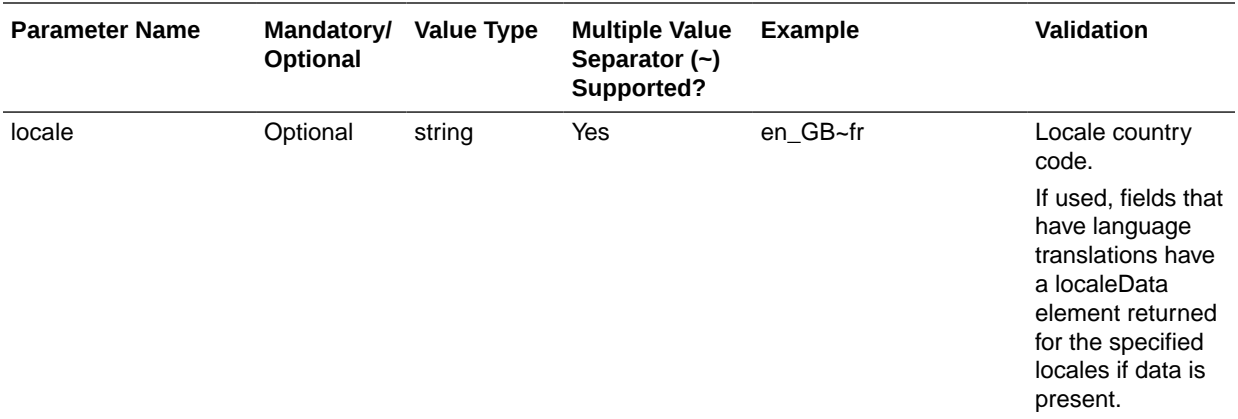

#### **Example URL**

…/services/rest/specification/97

#### **Response Details**

For a successful response, an HTTP 301 message is returned, which is automatically acted upon to retrieve XML consisting of a productSpecificationFullDTO root element containing the individual attributes of the requested specification. If an ID is not specified, a list of all specifications is returned (per the List of Values function).

## **Note:**

The XML structure caters for nutrient targets in the Nutrition section.

The foodStandardCategory element provides the category description details; a specificationFoodStandardCategoryDetail element per nutrient in the category provides the details of the nutrients and whether the target was achieved, for each.

The foodStandardCategory and specificationFoodStandardCategoryDetail elements are both children to the specificationSectionFoodNutritionSection element.

The response includes the following elements, which are sourced from the Product Record associated with the specification: Business Category, Lead Business Category, Product Coverage table (Product Name, Product Number, Quantity, Alt. Product Number, and Division).

If the locale parameter is used, fields that can hold a separate on-pack value in the specification's pack copy language have those values returned in a packCopyLocaleData element. If no value is present, the element is omitted. For example, if the API is called with the locale parameter set to the portal's base language and the specification's pack copy language is French, the XML returned for the FoP Product Type field would be:

```
<frontOfPackProductType>
             <code>ANZ_FULL_PER_PACK_SOLID_FOOD</code>
          <packCopyLocaleData>
```
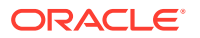
```
 <description>Full Table Per Pack Solid Food</description>
            <id>32</id>
             <locale>fr</locale>
            <referenceIntakeText> DI*</referenceIntakeText>
 </packCopyLocaleData>
 <localeData>
             <description>Full Table Per Pack Solid Food</description>
            <id>31</id>
            <referenceIntakeText> DI*</referenceIntakeText>
 </localeData>
```
</frontOfPackProductType>

### **Change History:**

...

The date and time of a specification's status change is included as a timestamp value within the statusHistory element. This can be used to determine the age distribution of specifications. For example:

```
<ns1:statusHistory>
    <ns1:comments>...</ns1/comments
     <ns1:localData>
         <ns1:statusFrom>Deleted</ns1:statusFrom>
         <ns1:statusTo>Retailer Draft</ns1:statusTo>
         <ns1:id>160544</ns1:id>
     </ns1:localData>
     <ns1:id>3682</ns1:id>
     <ns1:createdOn>2018-12-20T12:23:43.000Z</ns1:createdOn>
     <ns1:updatedOn>2018-12-20T12:23:43.000Z</ns1:updatedOn>
</ns1:statusHistory>
<ns1:statusHistory>
     <ns1:localData>
         <ns1:statusTo>Retailer Draft</ns1:statusTo>
         <ns1:statusFrom>Deleted</ns1:statusFrom>
         <ns1:id>160531</ns1:id>
     </ns1:localData>
     <ns1:id>3681</ns1:id>
     <ns1:createdOn>2018-12-20T12:22:52.000Z</ns1:createdOn>
     <ns1:updatedOn>2018-12-20T12:22:52.000Z</ns1:updatedOn>
</ns1:statusHistory>
```
See the associated WADL for a full list of the attributes, and the *Oracle Retail Brand Compliance Management Cloud Service Data Dictionary, Volume 4 - Product (Food Specification)*, *Oracle Retail Brand Compliance Management Cloud Service Data Dictionary, Volume 5 - Product (CNF Specification)*, *Oracle Retail Brand Compliance Management Cloud Service Data Dictionary, Volume 6 - Product (FNF Specification)*, and *Oracle Retail Brand Compliance Management Cloud Service Data Dictionary, Volume 7 - Product (BWS Specification)* for details of their mapping to the fields within the Brand Compliance UI.

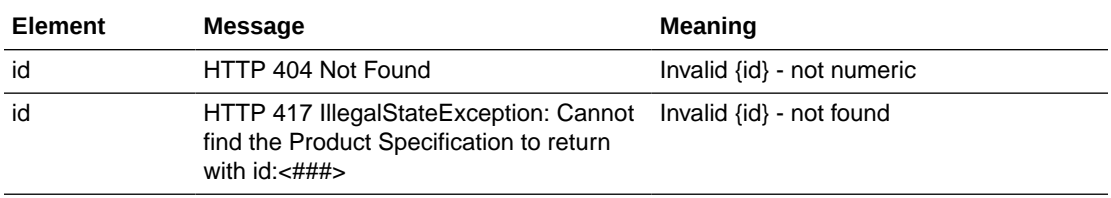

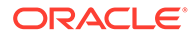

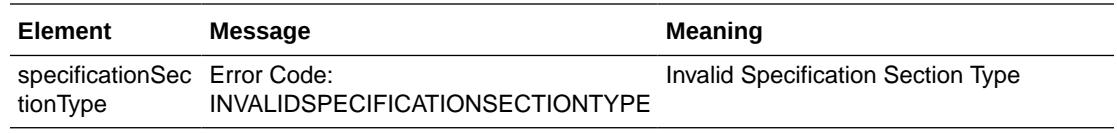

## Retrieve Record by Business Key

### **Description**

Retrieves a single Product Specification's details using its business key (specification number and version). Use this function to retrieve the full details of an individual specification using its Brand Compliance specification number and version.

**Endpoint address:** /services/rest/specification/byKey/{specNumber}/{specVersion} **HTTP method:** GET

#### **Request Details**

The URL contains the {id} parameter that determines the record to retrieve. Parameters are passed as URI parameters.

#### **Example URL**

…/services/rest/specification/byKey/104/1

#### **Response Details**

If successful, an HTTP 301 redirect response is sent containing a header Location with the URI of the document requested.

The returned URI represents the call to be made to the Retrieve Record by ID function (with the id substituted with the relevant value), which will return a productSpecificationFullDTO root element containing the individual attributes of the requested specification.

## **Note:**

If your method of calling the API is configured to automatically follow HTTP 301 redirects, the call may automatically return a productSpecificationFullDTO root element containing the individual attributes of the requested specification.

See the associated WADL for a full list of the attributes, and the *Oracle Retail Brand Compliance Management Cloud Service Data Dictionary, Volume 4 - Product (Food Specification)*, *Oracle Retail Brand Compliance Management Cloud Service Data Dictionary, Volume 5 - Product (CNF Specification)*, *Oracle Retail Brand Compliance Management Cloud Service Data Dictionary, Volume 6 - Product (FNF Specification)*, and *Oracle Retail Brand Compliance Management Cloud Service Data Dictionary, Volume 7 - Product (BWS Specification)* for details of their mapping to the fields within the Brand Compliance UI.

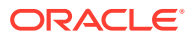

## **Error Messages**

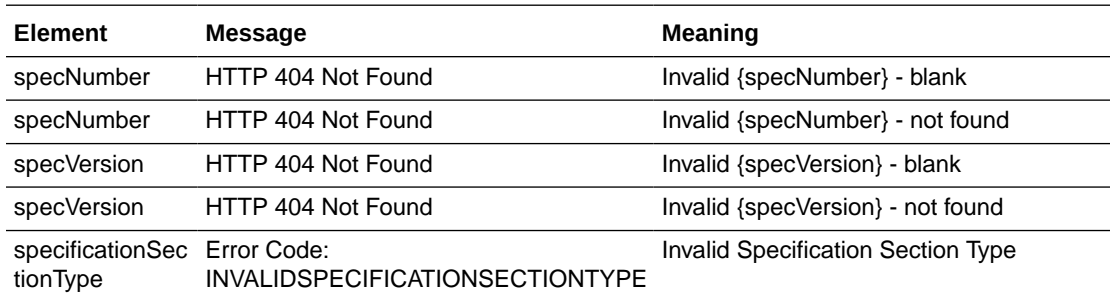

# Retrieve List with Advanced Filtering

## **Description**

Retrieves a list of Product Specifications in a paged list using advanced filtering. Use this function to retrieve specifications based on the values of specific fields.

**Endpoint address:** /services/rest/specification/advanced **HTTP method:** POST

## **Request Details**

Parameters are passed in the request in XML format.

## **URI Parameters**

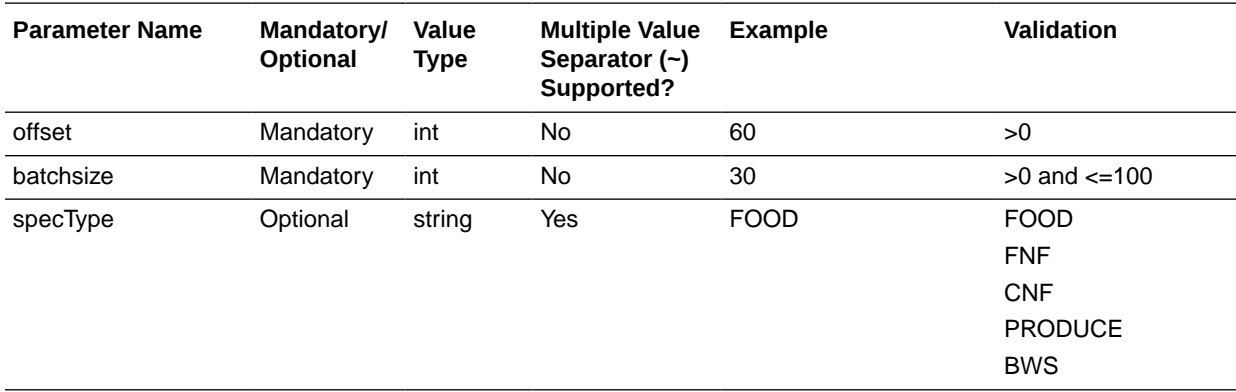

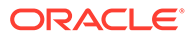

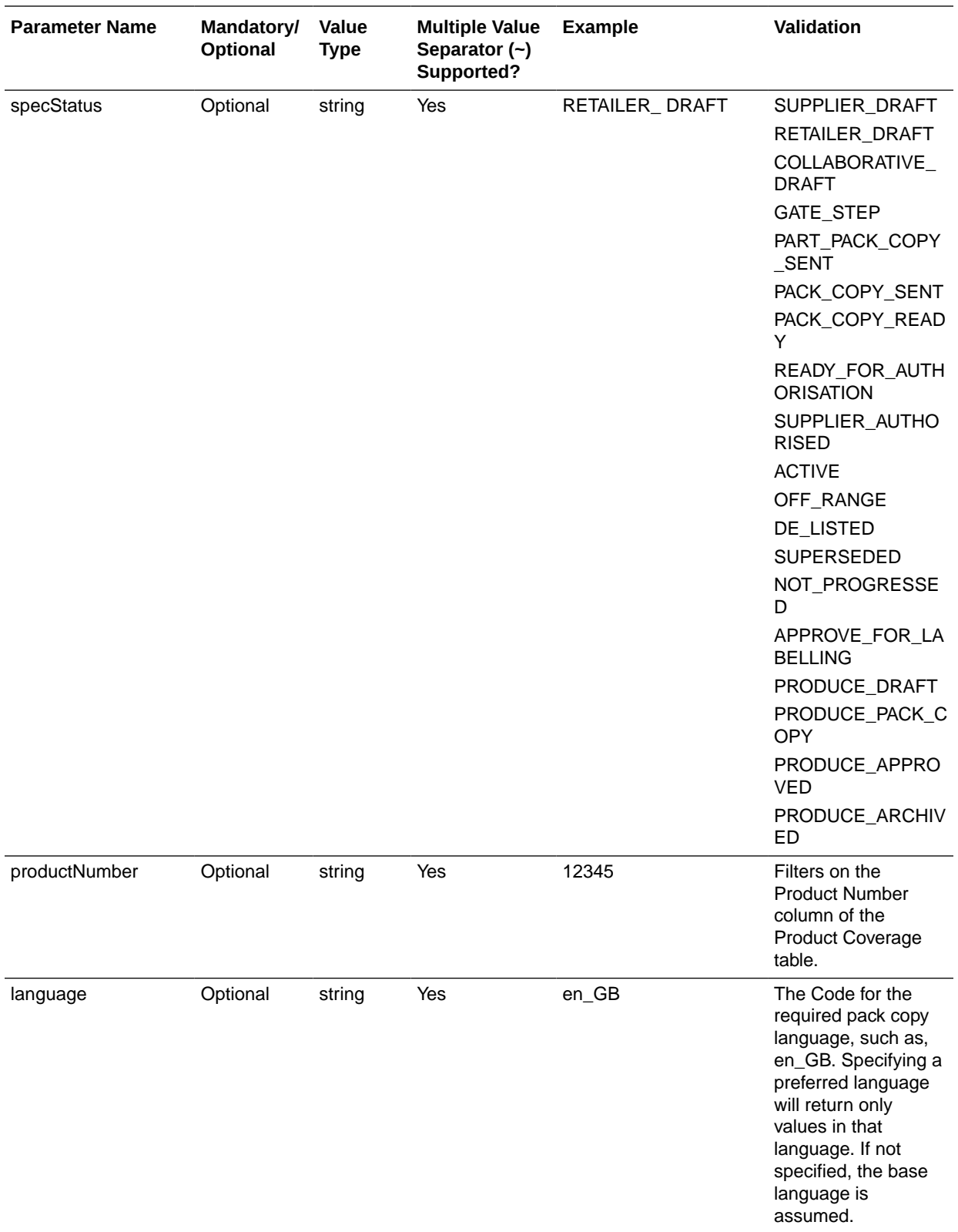

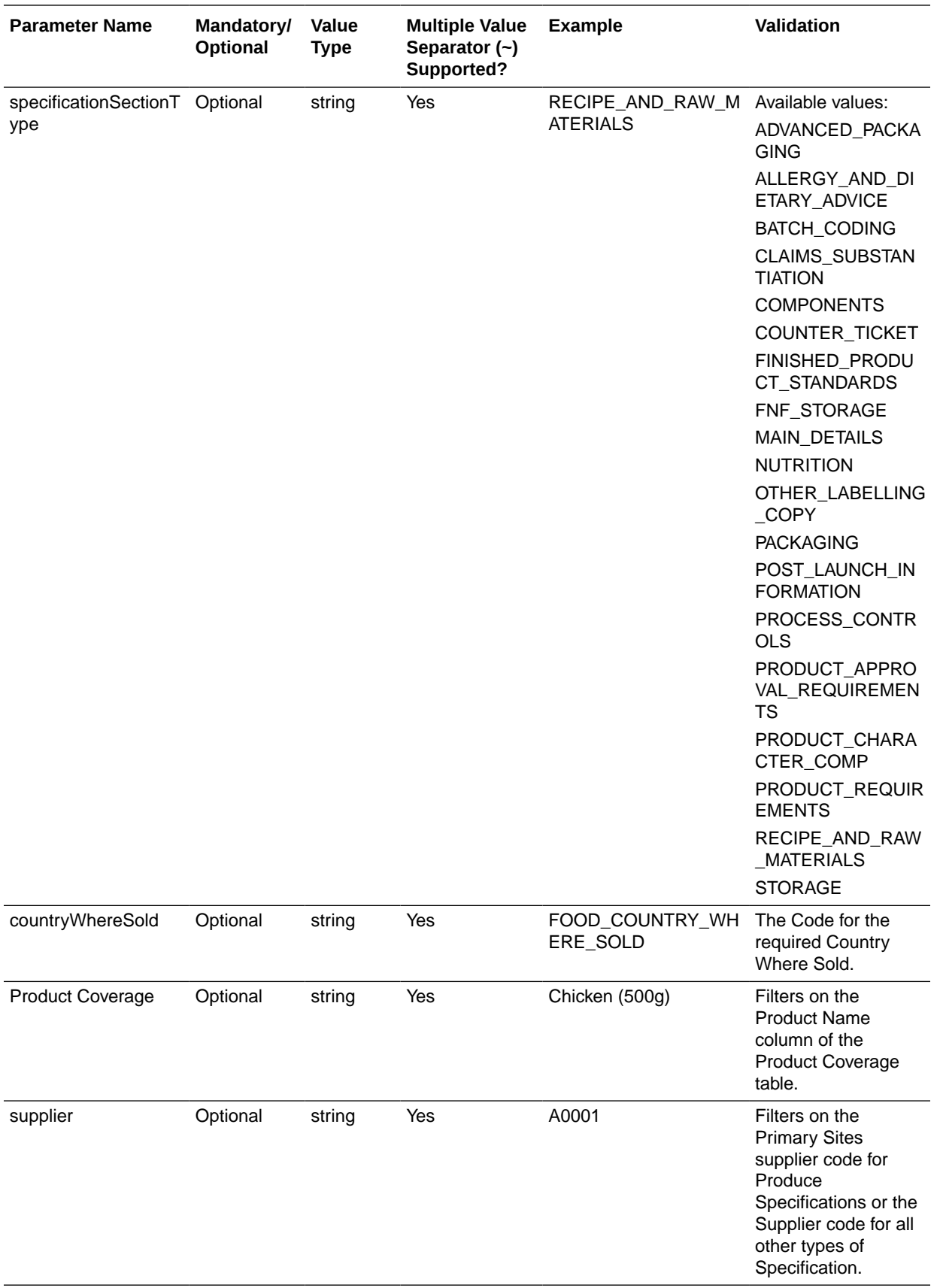

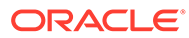

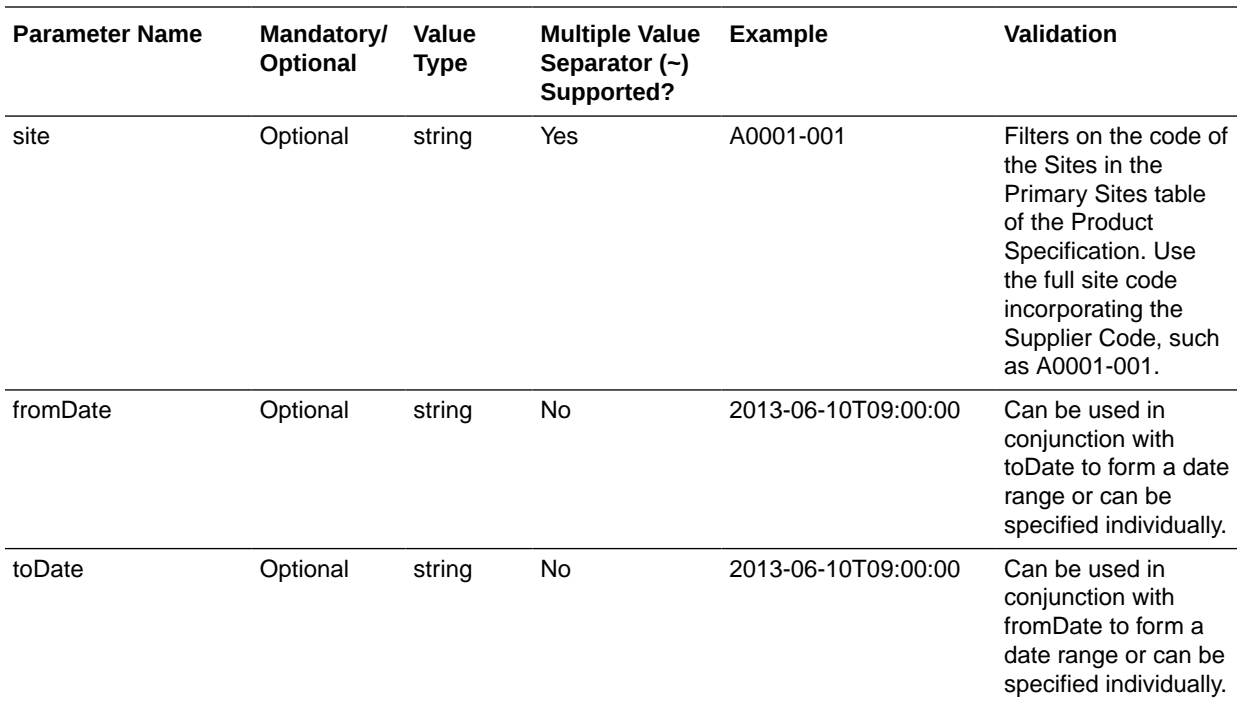

For example, to retrieve the Main Details and Nutrition sections for active Food specifications where the product number is ABC001 from a specific supplier/site, the request would be:

```
<request>
```

```
 <batchsize>100</batchsize>
   <offset>0</offset>
   <specStatus>ACTIVE</specStatus>
   <specType>FOOD</specType>
   <countryWhereSold>UK</countryWhereSold>
   <productNumber>ABC001</productNumber>
   <language>en_GB</language>
   <sectionType>MAIN_DETAILS</sectionType>
   <sectionType>NUTRITION</sectionType>
   <supplier>A0001</supplier>
   <site>A0001-0001</site>
   <fromDate>2016-01-01T01:00:00</fromDate>
   <toDate>2016-10-01T01:00:00</toDate>
</request>
```
If no filtering is required, omit the parameter from the call. For example, if all specification types are to be included, omit the specType element (rather than including it with no value specified).

If multiple values for a parameter are to be included, repeat the parameter in the call. For example, if Main Details and Nutrition section types are to be returned, include two specificationSectionType elements in the call, one for MAIN\_DETAILS and one for NUTRITION.

Searching with either fromDate or toDate specified, as well as one or more specStatus, filters the specifications on the Status Change History. Use this to retrieve specifications that changed to a specific status during a date range.

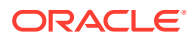

Searching with either fromDate or toDate specified without specStatus filters on the specification's last amended date.

When filtering with site codes, the following rules apply:

- For non-unique site codes, for example passing a site code filter which finds more than one site with the same code: specifications from all sites with the site code are returned.
- For non-unique site codes with a uniquely identifying supplier code, for example passing a site code and a supplier code: specifications from sites with site codes linked to the supplier code are returned.
- For unknown site codes, for example passing a site code which does not find any matching sites: no specifications are returned.
- For combination of unique, non-unique, and unknown site codes, for example passing multiple different site codes, which find a mix of more than one site with the same code, a single matching site, and no matching site: specifications from all sites with the relevant site codes are returned.
- If no filters, for example when not passing in any site code data: specifications are returned based upon the other parameters.

### **Response Details**

For a successful response, XML is returned with a GetProductSpecificationServiceResponse root element containing details of the specifications that match the selection criteria.

See the associated WADL for a full list of the attributes, and the *Oracle Retail Brand Compliance Management Cloud Service Data Dictionary, Volume 4 - Product (Food Specification)*, *Oracle Retail Brand Compliance Management Cloud Service Data Dictionary, Volume 5 - Product (CNF Specification)*, *Oracle Retail Brand Compliance Management Cloud Service Data Dictionary, Volume 6 - Product (FNF Specification)*, and *Oracle Retail Brand Compliance Management Cloud Service Data Dictionary, Volume 7 - Product (BWS Specification)* for details of their mapping to the fields within the Brand Compliance UI.

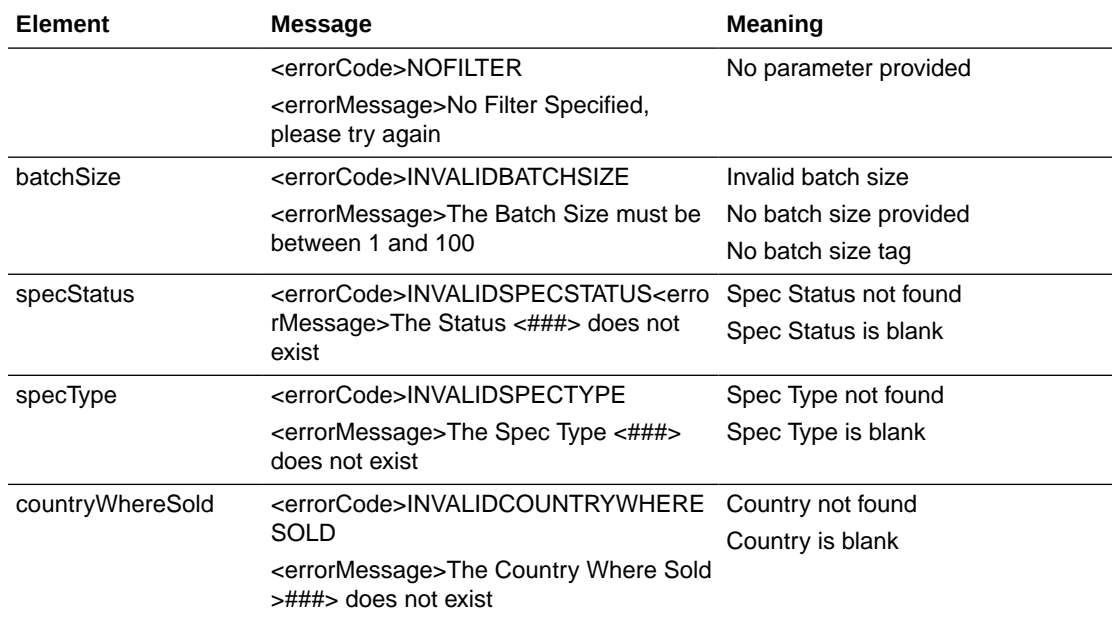

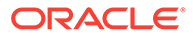

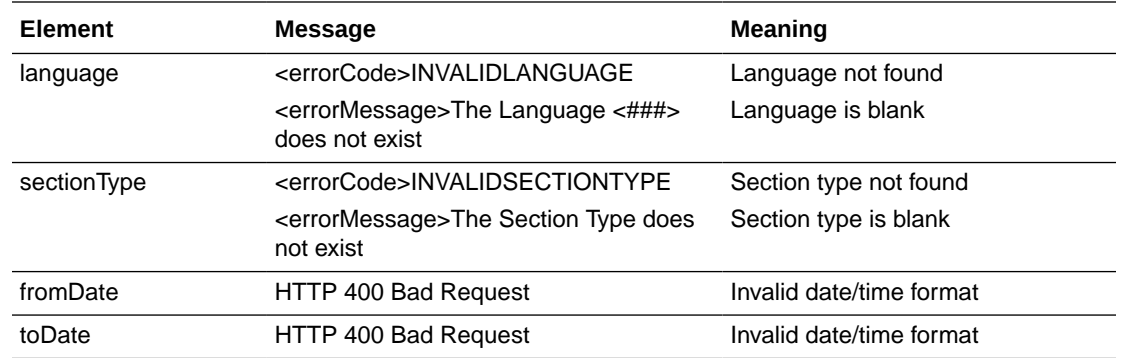

## Check Record Modification Timestamp

## **Description**

Retrieves the last modification date and time of a Product Specification. Use this function to determine when a specification's details were last updated.

**Endpoint address:** /services/rest/specification/{id} **HTTP method:** HEAD

### **Request Details**

There are no request parameters, but the URL contains the {id} parameter that determines the record to retrieve.

### **Example URL**

…/services/rest/specification/97

### **Response Details**

If successful, an HTTP 200 response is sent containing the Last-Modified header showing the date and time of the last update of the requested specification.

```
HTTP/1.1 200 OK
Date: Wed, 13 Jul 2016 07:52:14 GMT
Last-Modified: Fri, 08 Jul 2016 06:44:46 GMT
Content-Type: application/xml
Content-Length: 0
```
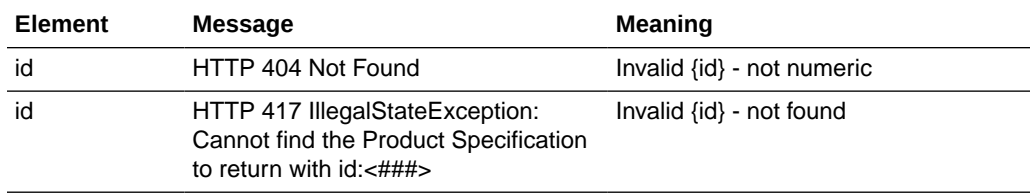

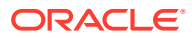

## Create Record

## **Description**

Creates a new Product Specification record. Use this function to create a new specification in Brand Compliance based on data sourced from the external system.

**Dependencies:** If linking to a Product Record, the active Product Record must be present and in the application and its record ID obtained; the Supplier and Site (and associated Users, Contacts, and Business Categories) must be present in the application and the record IDs obtained. For more information, see [Dependencies.](#page-35-0)

**Endpoint address:** /services/rest/specification **HTTP method:** POST

### **Request Details**

The body of the request contains a ProductSpecificationFullDTO to specify the detail of the specification to create. Compared to retrieving a specification (which uses the same ProductSpecificationFullDTO type), this request is much shorter. Only the attributes that are to be populated on the created specification need to be included. As a minimum, this must include the fields shown in the following table.

### **Product Specification Mandatory Fields**

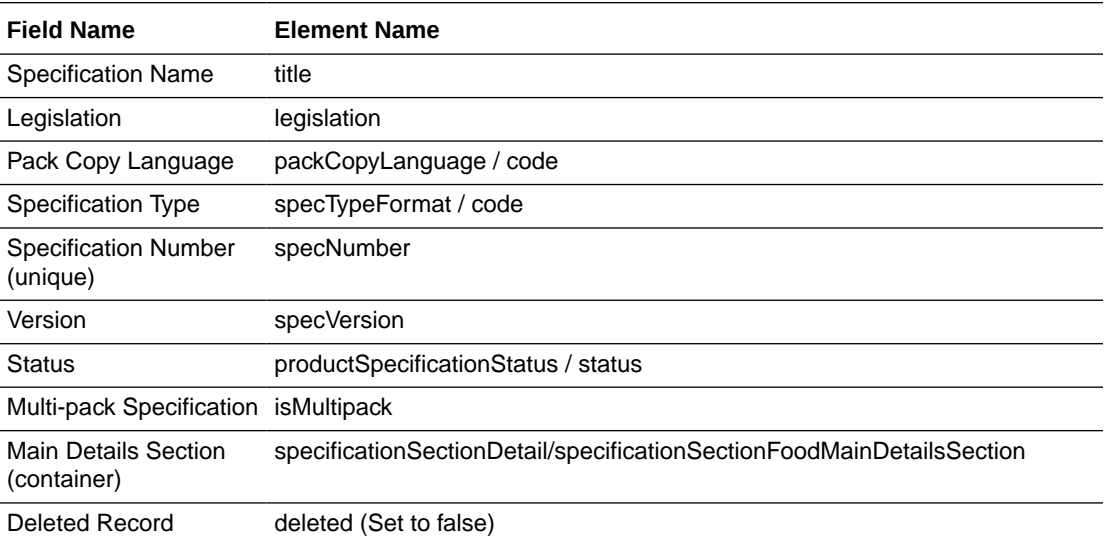

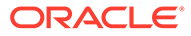

## **Note:**

These fields represent the minimum necessary to create a specification. Various other fields will be mandatory in order to then progress the specification through its workflow.

The Main Details Section "container" is necessary to create the specification's Main Details section. For specification types other than Food, the specificationSectionFoodMainDetailsSection will be alternatively named accordingly.

To ensure a valid unique business key code is automatically assigned to the record being created, a value of zero must be passed in the <code> element of the XML when submitting the POST request.

### **Assigning the Supplier and Contacts**

As described in *Dependencies* above, if the specification is to be linked to a supplier and contact users, the necessary record IDs must be obtained and populated when creating the specification (or updated after creation).

When a Product Record is created through the application UI and is linked to a Product Specification, the system automatically assigns the supplier, site, and contacts to the specification. When created through the API, these links must be formed by providing the appropriate record IDs.

For a specification to be assigned to a supplier and site, it must also be linked to a Product Record. A Supplier must exist and have at least one Site assigned to it; a Product Record must exist and have the Supplier and Site assigned to it. The record IDs of the Supplier, Site, and Product Records must be obtained using the GET method of the respective APIs, and inserted in the XML message when creating or updating the Product Specification.

For users to be assigned to a specification as contacts, the record IDs of the Contacts and Users must be obtained using the GET method of the respective APIs and inserted into the XML message (per contact type) when creating or updating the Product Specification.

The same applies for other values that may be derived from the Product Record, such as Business Category and Country Where Sold.

Retailer Contacts do not appear in the Specification API's XML; they are derived in the UI from the linked Product Records.

### **Example Request XML**

This example shows the minimum requirement to be able to create a specification.

```
<ns0:productSpecificationFullDTO xmlns:ns0="http://www.micros.com/creations/core/
domain/dto/v1p0/full" xmlns:ns1="http://www.micros.com/creations/core/domain/dto/
v1p0/simple">
    <ns0:isMultipack>false</ns0:isMultipack>
    <ns0:legislation>MODULE_TYPE_EU</ns0:legislation>
    <ns0:packCopyLanguage>
       <ns1:code>en_GB</ns1:code>
    </ns0:packCopyLanguage>
    <ns0:specNumber>8925</ns0:specNumber>
```
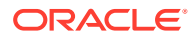

```
 <ns0:specTypeFormat>
      <ns1:code>FOODUK</ns1:code>
   </ns0:specTypeFormat>
   <ns0:specVersion>1</ns0:specVersion>
   <ns0:specificationSectionDetail>
      <ns0:specificationSectionFoodMainDetailsSection>
      </ns0:specificationSectionFoodMainDetailsSection>
   </ns0:specificationSectionDetail>
   <ns0:title>API Test Specification</ns0:title>
   <ns0:productSpecificationStatus>
       <ns1:status>RETAILER_DRAFT</ns1:status>
   </ns0:productSpecificationStatus>
</ns0:productSpecificationFullDTO>
</ns0:productSpecificationStatus>
<ns0:deleted>false</ns0:deleted>
</ns0:productSpecificationFullDTO>
```
Set the deleted element to false to ensure the specification can be seen in the UI. If omitted, or set to true, the specification will not be visible.

Where the record is linked to another record, such as the Specification Type in this case, the business key must be provided (not the description) in order to form the link between the records. In general, the business key will be the code attribute of the linked record.

See the associated WADL for a full list of the attributes, and the *Oracle Retail Brand Compliance Management Cloud Service Data Dictionary, Volume 4 - Product (Food Specification)*, *Oracle Retail Brand Compliance Management Cloud Service Data Dictionary, Volume 5 - Product (CNF Specification)*, *Oracle Retail Brand Compliance Management Cloud Service Data Dictionary, Volume 6 - Product (FNF Specification)*, *Oracle Retail Brand Compliance Management Cloud Service Data Dictionary, Volume 7 - Product (BWS Specification)*, and *Oracle Retail Brand Compliance Management Cloud Service Data Dictionary, Volume 8 - Product (Produce Specification)* for details of their mapping to the fields within the Brand Compliance UI.

## **Response Details**

For a successful response, an HTTP 200 response is sent with a body containing a ProductSpecificationLink root element. The root element consists of the elements shown in the following table.

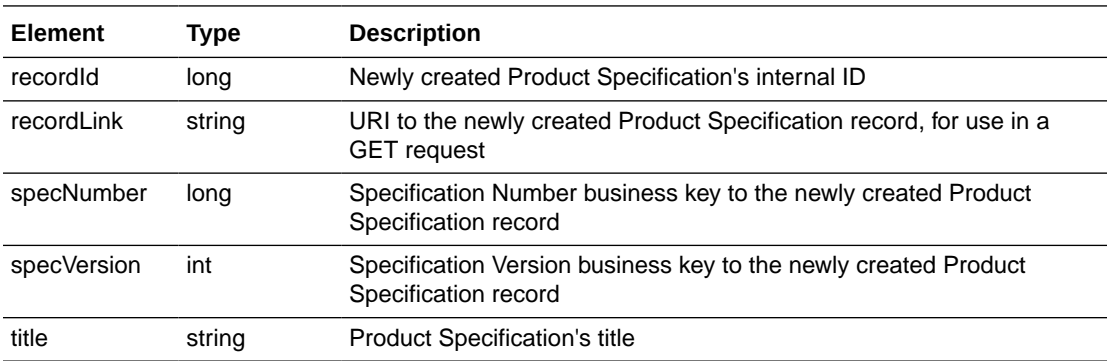

### **Returned Elements**

#### **Error Responses**

If the supplied data does not result in a valid Product Specification (such as a missing mandatory field), an HTTP 417 response is sent with an ErrorMessage/Message XML body

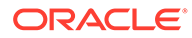

message stating the validation errors. The request should not be reattempted with the same content.

## Update Record

## **Description**

Updates an existing Product Specification. Use this function to update a Product Specification's details in Brand Compliance based on data sourced from the external system.

**Endpoint address:** /services/rest/specification/{id} **HTTP method:** PUT

## **Request Details**

The body of the request contains a ProductSpecificationFullDTO element to specify the updates to the specification. Compared to retrieving a specification (which uses the same ProductSpecificationFullDTO type), this request is much shorter. As a minimum, the values specified as mandatory for the Create Record function (see above) must be included.

The request content is similar to that for creating a specification. After the call, the Product Specification record is updated to match the request.

## **Note:**

When updating records, all values must be included. If a value or element is omitted from the request, the field contents will be cleared on the Product Specification record.

The fields in the Product Coverage table (variant name, quantity, and product number) may be updated regardless of the status of the specification. If the specification is at a draft status, the Product Coverage parent element is <ns0:productCovered> (the Product Record); otherwise, it is <ns0:specificationProductCovered> (a *snapshot* of the data held on the Product Specification).

## **Cascade update of Product/Article Number:**

Where there is a one-to-one relationship, it is possible for the Retailer Product Number (also known as the Article number) in the Product Coverage table to be automatically updated in the Specification when it is updated in the related Product Record (or vice versa for Produce Specifications). This is of use where the product number is assigned to the Product Record, typically from an external system, after the Specification has been created. Use of the feature is controlled by system parameters.

In order for the cascade update to occur, the user must form a unique key using the Alternative Product Number and Division fields in the Product Coverage table. The cascade only updates the Retailer Product Number; it does not add or remove rows in the Product Coverage table; if the Alternative Product Number or Division change, a new version of the Product Record must be created.

See the associated WADL for a full list of the attributes, and the *Oracle Retail Brand Compliance Management Cloud Service Data Dictionary, Volume 4 - Product (Food Specification)*, *Oracle Retail Brand Compliance Management Cloud Service Data*

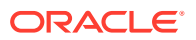

*Dictionary, Volume 6 - Product (FNF Specification)*, *Oracle Retail Brand Compliance Management Cloud Service Data Dictionary, Volume 7 - Product (BWS Specification)*, and *Oracle Retail Brand Compliance Management Cloud Service Data Dictionary, Volume 8 - Product (Produce Specification)* for details of their mapping to the fields within the Brand Compliance UI.

### **Response Details**

If successful, an HTTP 200 response is sent with a body containing a ProductSpecificationLink element. The ProductSpecificationLink element consists of the returned elements shown in the following table.

### **Returned Elements**

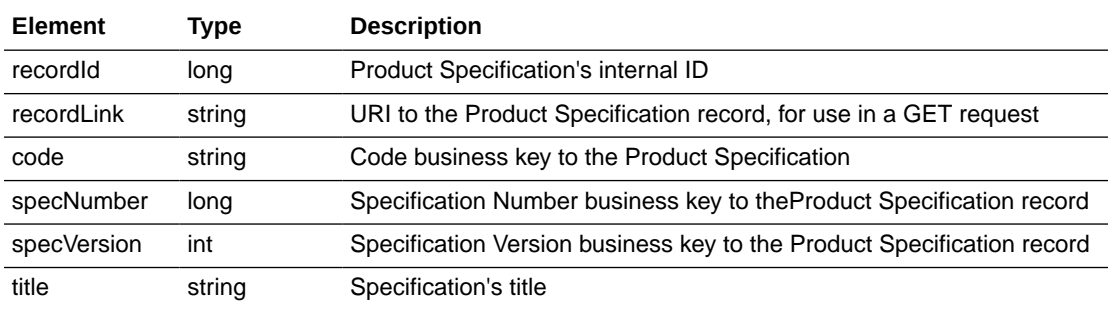

### **Error Responses**

If the supplied data does not result in a valid Product Specification (such as a missing mandatory field), an HTTP 417 response is sent with an ErrorMessage/Message XML body message stating an Internal Error Id. The request should not be reattempted with the same content.

# **TaskRestService**

This section describes the API for managing user tasks. The following function is available:

List of Tasks: Retrieves a list of user tasks

## List of Tasks

## **Description**

Retrieves a list of tasks for a user in the given language. Use this function to retrieve a list of a specific user's entries in their Brand Compliance Task Manager app. Parameters are used to specify the name of the user, and the language of the returned task details.

**Endpoint address:** /services/rest/task **HTTP method:** GET

### **Request Details**

Parameters are passed as URI parameters.

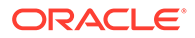

## **URI Parameters**

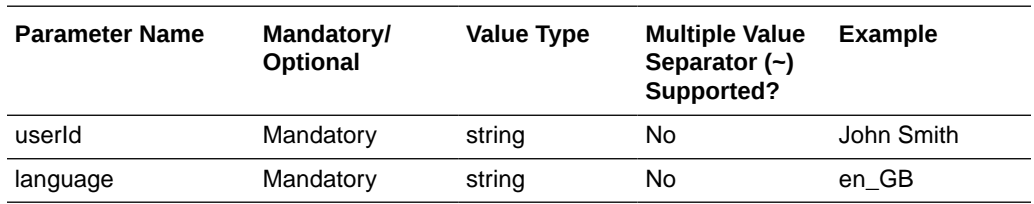

### **Example URL**

### …/services/task/?language=en\_GB

The userId parameter is the login ID of the user for which the tasks list is to be retrieved. The language parameter is the code of the language record/locale in which to retrieve the task details.

### **Response Details**

For a successful response, XML is returned with a TaskDTOList root element containing a tasks element for each matched task. The root element consists of the elements in the following table.

### **Returned Elements**

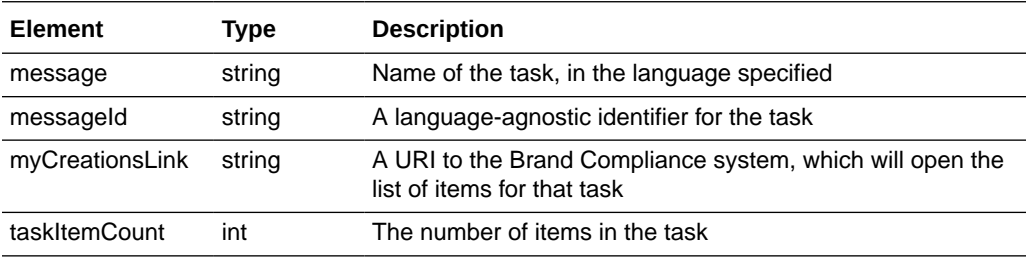

## **Error Messages**

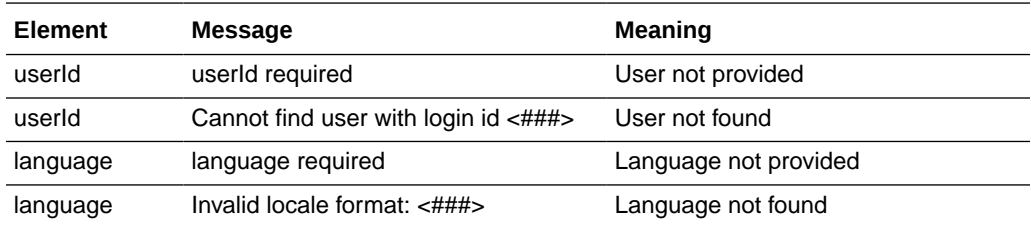

# UrgentItemsRestService

This section describes the API for retrieving a count of a user's urgent items. The following function is available:

[Number of Urgent Items:](#page-122-0) retrieves the number of urgent items pending for a user

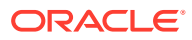

## <span id="page-122-0"></span>Number of Urgent Items

## **Description**

Retrieves a count of the number of Urgent Item tasks for a user. Use this function to determine the number of pending urgent tasks a specific user has in their Brand Compliance Urgent Item Manager app. A parameter is passed to specify the name of the user.

**Endpoint address:** /services/rest/urgentItems **HTTP method:** GET

#### **Request Details**

Parameters are passed as URI parameters.

#### **URI Parameters**

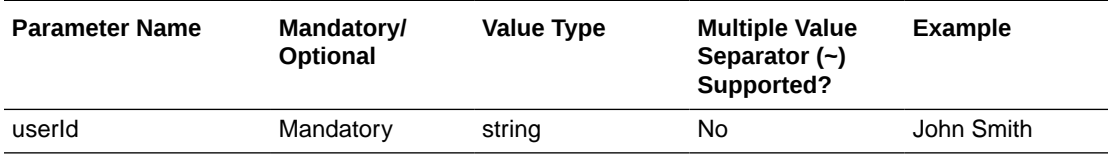

The userId parameter is the login ID of the user for which the number of pending urgent items are to be retrieved.

### **Response Details**

For a successful response, XML is returned with an UrgentItemsModel root element containing an itemCount element that specifies the number of Urgent Items.

#### **Error Messages**

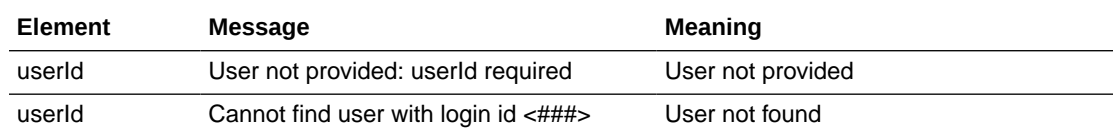

# **ArtworkRestService**

This section describes the API for Artwork integration. The following functions are available:

- Started Activities: retrieves a list of Artwork Activities that have started
- [Update Record](#page-125-0): updates existing Artwork Activities

## Started Activities

### **Description**

Retrieves a list of Project Activities that have their useMyArtwork flag set, and their status has changed to Started within the specified date range. This function is used for the integration of Brand Compliance with an external Artwork Management system.

**Endpoint address:** /services/rest/artwork/started **HTTP method:** GET

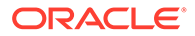

## **Request Details**

Parameters are passed as URI parameters.

## **URI Parameters**

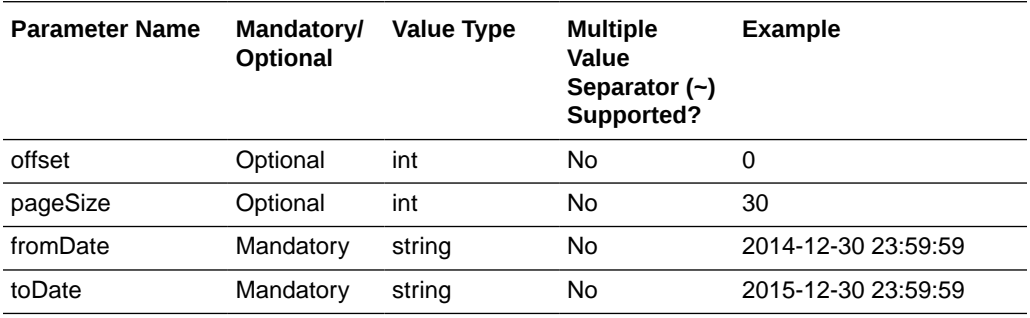

## **Response Details**

For a successful response, XML is returned with a CreateArtworkRequestList root element containing an entries element for each matching Artwork project activity. A totalRecords element identifies the number of records returned. Separate activityDetails and project elements group the returned activity and project data. The elements consist of the elements in the following tables.

## **Returned Elements - activityDetails**

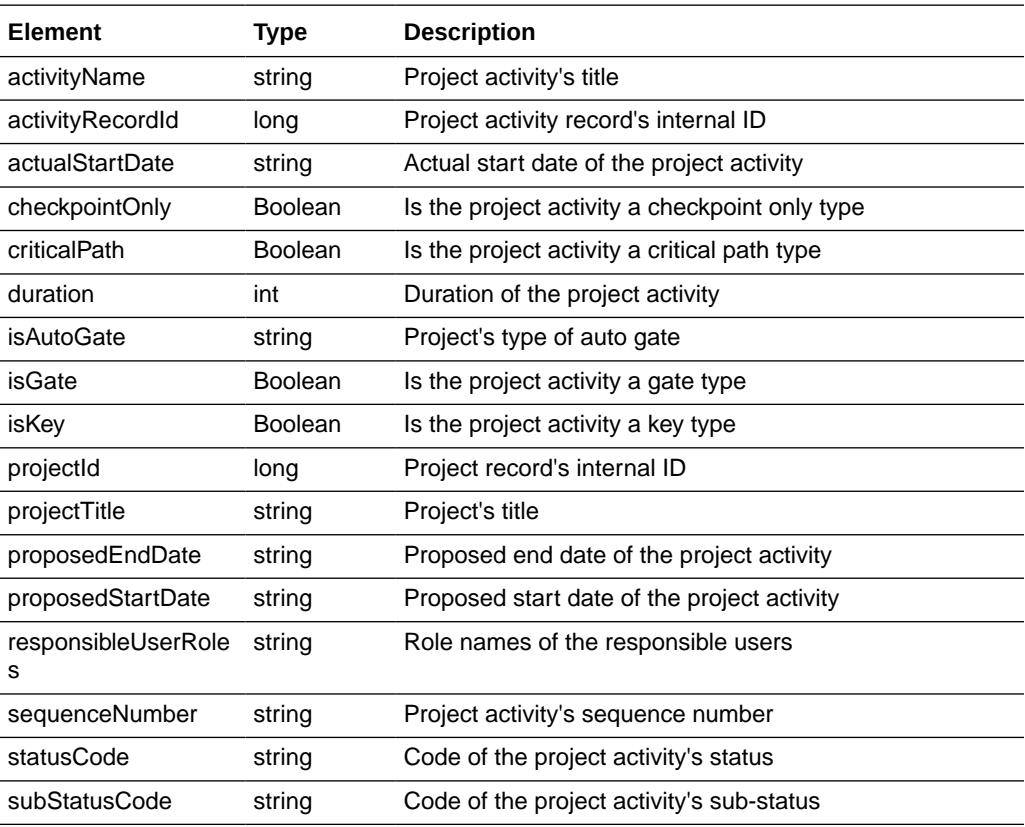

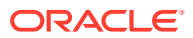

## **Returned Elements - projects**

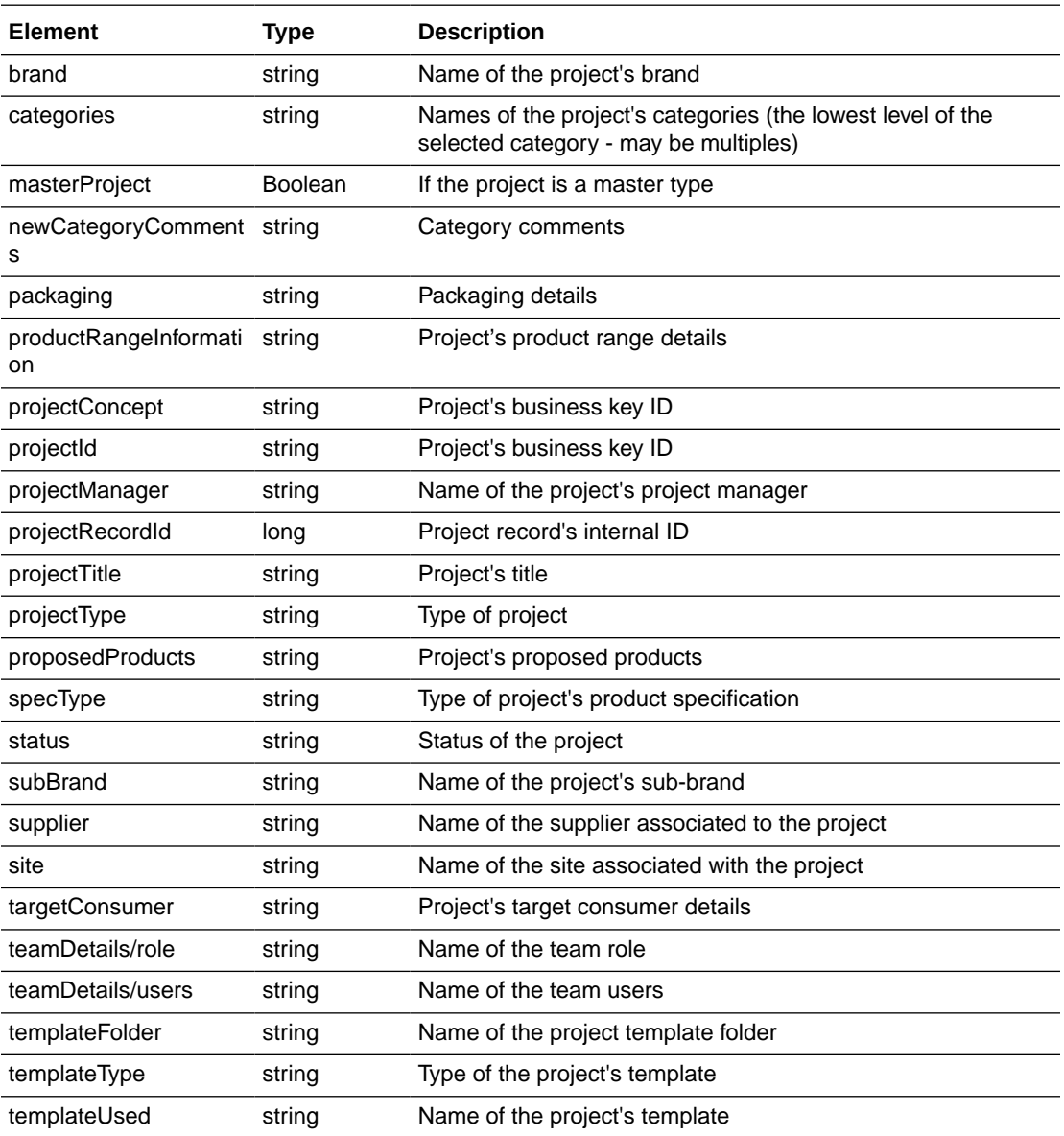

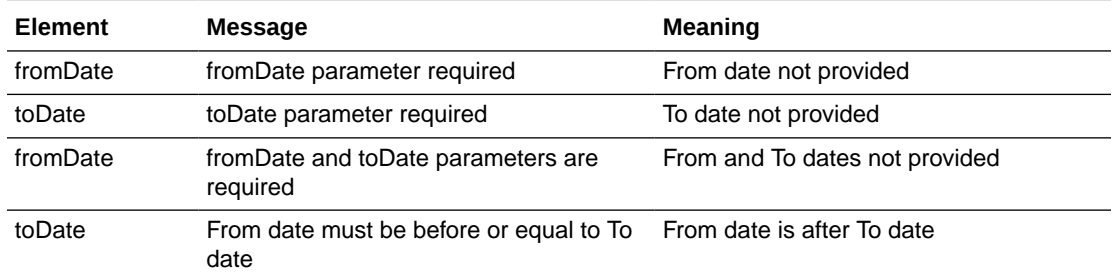

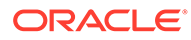

<span id="page-125-0"></span>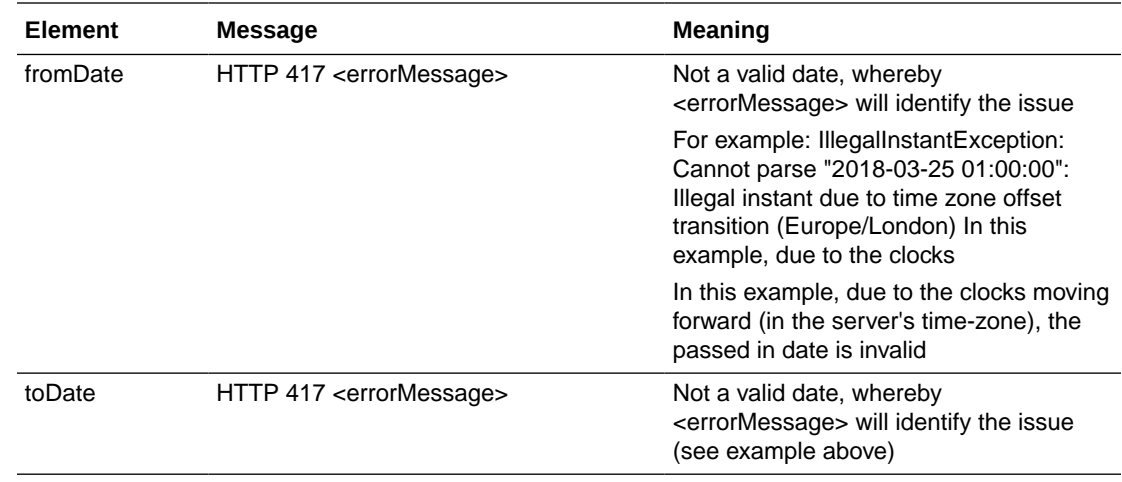

## Update Record

## **Description**

Updates the sub-status of existing Artwork Project Activities. This function is used for the integration of Brand Compliance with an external Artwork Management system, to update the status of an Artwork activity from the external system.

**Endpoint address:** /services/rest/artwork/update **HTTP method:** POST

### **Request Details**

The body of the request contains an activityUpdateRequest element consisting of the elements shown in the following table.

## **Request Elements**

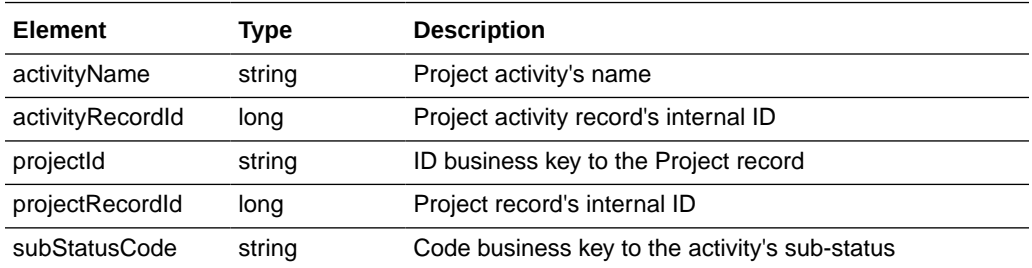

After the call, the Project Activity record's sub-status is updated to match the request.

See the associated WADL for a full list of the attributes, and the *Oracle Retail Brand Compliance Management Cloud Service Data Dictionary, Volume 9 - Project* for details of their mapping to the fields within the Brand Compliance UI.

### **Response Details**

If successful, an HTTP 200 response is sent with a body containing an ArtworkActivityLink element. The ArtworkActivityLink element consists of the elements shown in the following table.

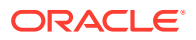

## **Returned Elements**

If successful, an HTTP 200 response is sent.

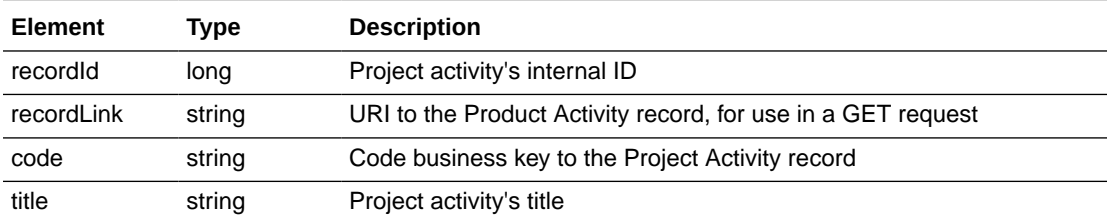

### **Error Messages**

In the event that an error occurs, an HTTP 500 response is sent.

The following conditions may prevent a successful update:

- An invalid project record id or activity record id.
- The activity sub-statuses not being configured in Brand Compliance (including the general sub-statuses COMPLETED, MESSAGE SENT, MESSAGE ACCEPTED, and MESSAGE FAILED).
- The activity's template not being flagged as an artwork type, or having the permitted activity sub-statuses assigned, prior to the activity being created (a snapshot of the template settings is stored on the Activity record on creation).

# BusinessCategoryService

This section describes the API for managing Business Categories. The following functions are available:

- List of Values: retrieves a list of categories
- [Retrieve Record by ID](#page-128-0): retrieves a Business Category record using its unique identifier
- [Check Record Modification Timestamp](#page-129-0): retrieves the timestamp when a Business Category record was last updated
- [Create Record](#page-130-0): creates a new Business Category record
- [Update Record](#page-133-0): updates an existing Business Category record
- [Delete Record:](#page-135-0) deletes an existing Business Category record

## List of Values

## **Description**

Retrieves a list of categories in a paged list. Use this function to retrieve a simple list of categories and IDs, or to locate Business Category record IDs prior to a retrieve or update operation. Parameters are available to apply specific selection criteria for filtering the returned records.

**Endpoint address:** /services/rest/businessCategory **HTTP method:** GET

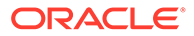

### **Request Details**

Parameters are passed as URI parameters.

### **URI Parameters**

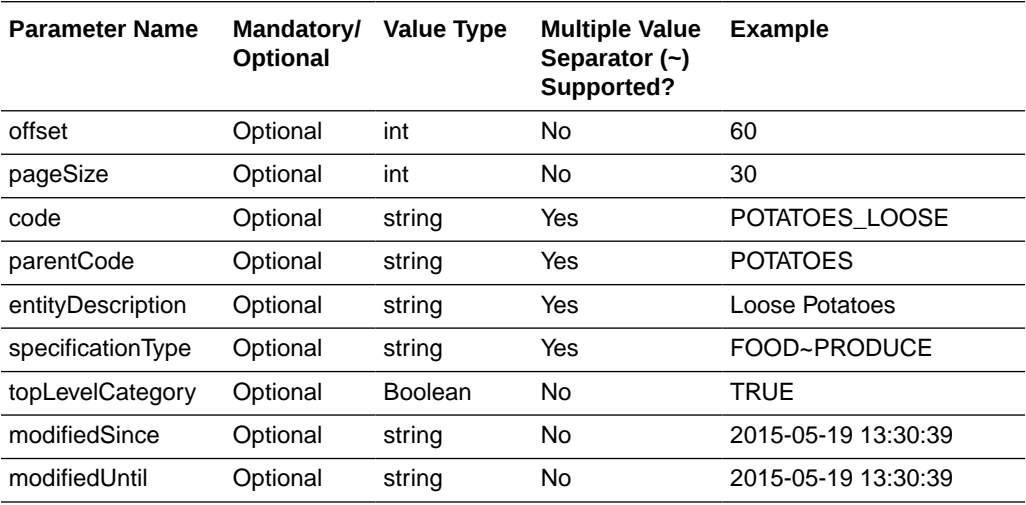

## **Example URLs**

…/services/rest/businessCategory/?offset=2&pageSize=20 …/services/rest/ businessCategory/?code=POTATOES\_LOOSE …/services/rest/businessCategory/? entityDescription=Potato%

The code parameter will attempt to find a single category with a matching code. The parentCode parameter will find any categories whose parent has the given code.

The entityDescription matches any category whose description (irrespective of language) matches the value given; this is just the description of the category in question and does not include those of parents.

The specificationType parameter is a tilde (~) separated list of types.

## **Note:**

Including a value in the specificationType filter will exclude any categories for which no specification type has been selected.

The topLevelCategory parameter determines whether only top-level categories (those with no parent) will be included in the results.

### **Response Details**

For a successful response, XML is returned with a BusinessCategoryLinkList root element containing an entries element for each matched category. The entries element consists of the elements shown in the following table.

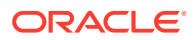

## <span id="page-128-0"></span>**Returned Elements**

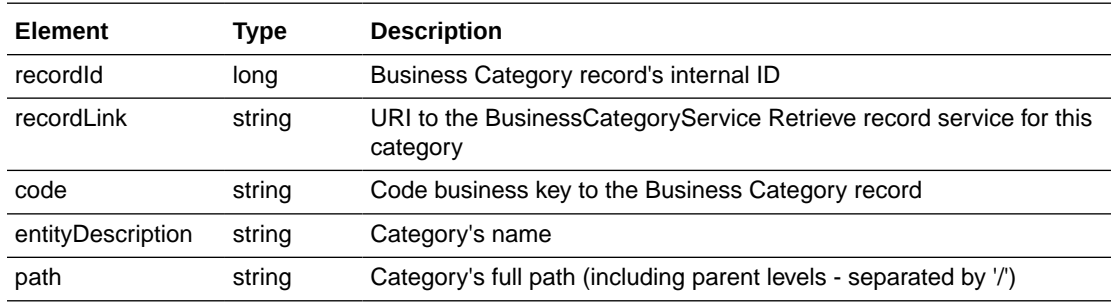

## **Error Messages**

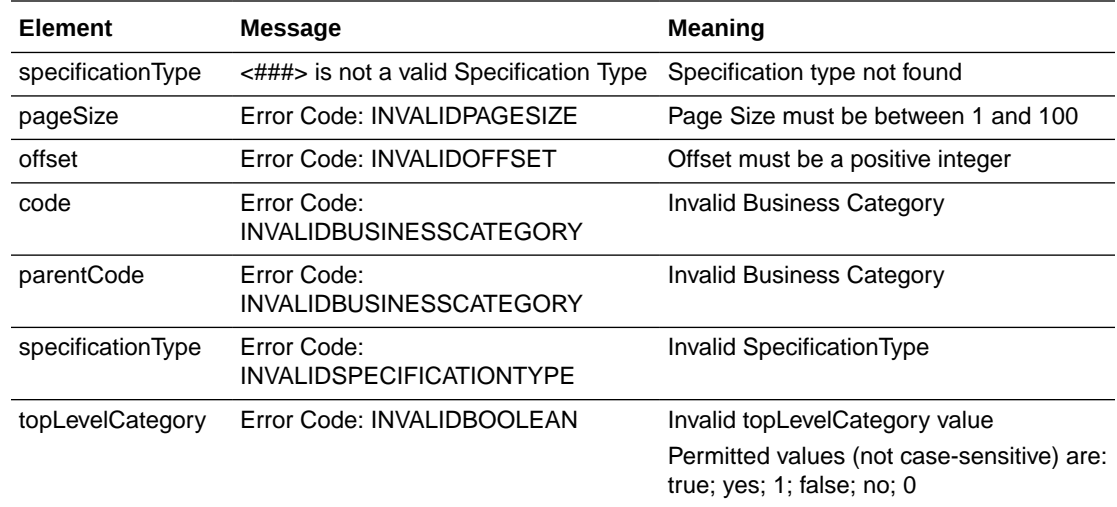

## Retrieve Record by ID

## **Description**

Retrieves a single Business Category record's details using the record's unique ID. Use this function to retrieve the full details of an individual category.

**Endpoint address:** /services/rest/businessCategory/{id} **HTTP method:** GET

## **Request Details**

There are no request parameters, but the URL contains the {id} parameter that determines the record to retrieve.

## **Example URL**

…/services/rest/businessCategory/105

## **Response Details**

For a successful response, an HTTP 301 message is returned, which is automatically acted upon to retrieve XML consisting of a BusinessCategoryFullDTO root element containing the

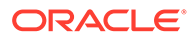

<span id="page-129-0"></span>individual attributes of the requested Business Category record. If an ID is not specified, a list of all categories is returned (per the List of Values function).

See the associated WADL for a full list of the attributes, and the *Oracle Retail Brand Compliance Management Cloud Service Data Dictionary, Volume 1 - Framework* for details of their mapping to the fields within the Brand Compliance UI.

#### **Error Messages**

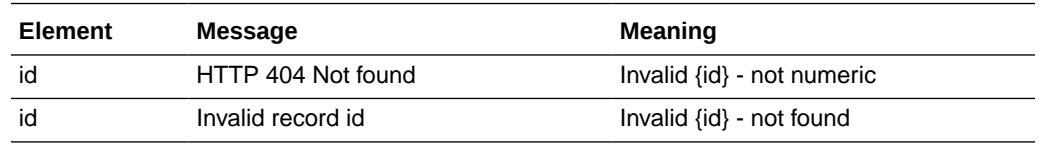

## Check Record Modification Timestamp

### **Description**

Retrieves the last modification date and time of a Business Category record. Use this function to determine when a category's details were last updated.

**Endpoint address:** /services/rest/businessCategory/{id} **HTTP method:** HEAD

#### **Request Details**

There are no request parameters, but the URL contains the {id} parameter that determines the record to retrieve.

### **Example URL**

…/services/rest/businessCategory/105

### **Response Details**

If successful, an HTTP 200 response is sent containing the Last-Modified header showing the date and time of the last update of the requested Business Category record. For example:

```
HTTP/1.1 200 OK
Date: Wed, 13 Jul 2016 07:52:14 GMT
Last-Modified: Fri, 08 Jul 2016 06:44:46 GMT
Content-Type: application/xml
Content-Length: 0
```
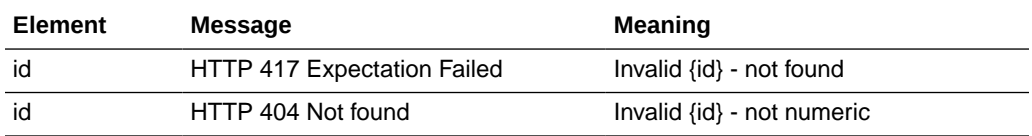

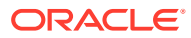

## <span id="page-130-0"></span>Create Record

## **Description**

Creates a new Business Category record. Use this function to create a new category in Brand Compliance based on data sourced from the external system.

**Dependencies:** If a lower-level category, the parent Business Category must be present in the application and its record ID obtained. For more information, see [Dependencies.](#page-35-0)

**Endpoint address:** /services/rest/businessCategory **HTTP method:** POST

#### **Request Details**

The body of the request contains a BusinessCategoryFullDTO to specify the details of the category to create. Compared to retrieving a user (which uses the same BusinessCategoryFullDTO type), this request is much shorter. Only the attributes that are to be populated on the created Business Category record need to be included. As a minimum, this must include the fields shown in the following table:

### **Business Category Mandatory Fields**

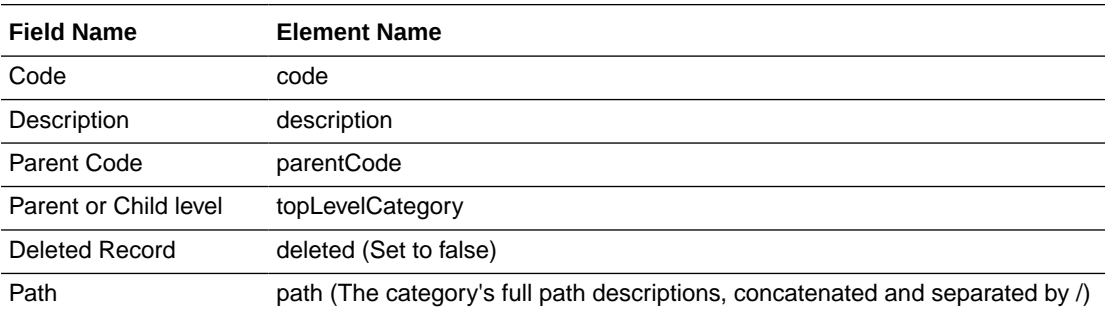

## **Note:**

If creating a top level category, topLevelCategory must be set to true; if creating a lower level category, topLevelCategory must be set to false, and parentCode becomes mandatory (the parent category's code).

### **Example Request XML**

```
<ns0:businessCategoryFullDTO xmlns:ns0="http://www.micros.com/creations/core/
domain/dto/v1p0/full" xmlns:ns1="http://www.micros.com/creations/core/domain/dto/v1p0/
simple">
   <ns0:code>X1</ns0:code>
    <ns0:localeData>
       <ns0:description>Category X - Level 1</ns0:description>
       <ns0:path>Category X - Level 1</ns0:path>
   </ns0:localeData>
    <ns0:topLevelCategory>true</ns0:topLevelCategory>
    <ns0:deleted>false</ns0:deleted>
</ns0:businessCategoryFullDTO>
```
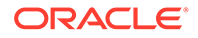

Set the deleted attribute to false to ensure the record can be seen in the UI. If omitted or set to true, it will exist, but will not be visible.

The following example adds a second level category to the above top-level parent category:

```
<ns0:businessCategoryFullDTO xmlns:ns0="http://www.micros.com/creations/core/
domain/dto/v1p0/full" xmlns:ns1="http://www.micros.com/creations/core/domain/dto/
v1p0/simple">
    <ns0:code>X2</ns0:code>
    <ns0:localeData>
      <ns0:description>Category X - Level 2</ns0:description>
       <ns0:path>Category X - Level 1 / Category X - Level 2</ns0:path>
    </ns0:localeData>
    <ns0:parentCode>X1</ns0:parentCode>
    <ns0:topLevelCategory>false</ns0:topLevelCategory>
    <ns0:deleted>false</ns0:deleted>
</ns0:businessCategoryFullDTO>
```
The value of the code element must be unique.

The description and path elements are locale-dependent, so are contained within a localeData element, with a locale element supported language code, for example:

```
<ns0:localeData>
         <ns0:description>Cheese</ns0:description>
         <ns0:locale>en_GB</ns0:locale>
</ns0:localeData>
<ns0:localeData>
        <ns0:description>Fromage</ns0:description>
        <ns0:locale>fr</ns0:locale>
</ns0:localeData>
```
The hierarchy of category levels is maintained through the parent code, linking a category to its immediate parent. All levels except the top level must therefore have a valid parent code specified.

The number of levels in the hierarchy is defined in the Brand Compliance Admin area.

Categories may be assigned to specific product specifications, or available for use by all; if specified, the specification type must be match those assigned to its parent categories.

Where the record is linked to another record, such as the Locale in this case, the business key must be provided (not the description) in order to form the link between the records. In general, the business key will be the code attribute of the linked record.

See the associated WADL for a full list of the attributes, and the *Oracle Retail Brand Compliance Management Cloud Service Data Dictionary, Volume 1 - Framework* for details of their mapping to the fields within the Brand Compliance UI.

### **Response Details**

For a successful response, an HTTP 200 response is sent with a body containing a BusinessCategoryLink root element. The root element consists of the elements shown in the following table.

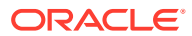

## **Returned Elements**

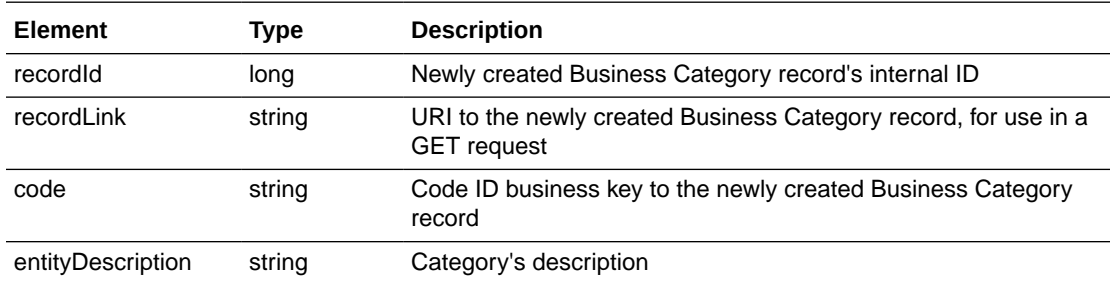

## **Error Responses**

If the supplied data does not result in a valid Business Category (such as a missing mandatory field), an HTTP 417 response is sent with an XML body message stating the validation errors. The request should not be reattempted with the same content.

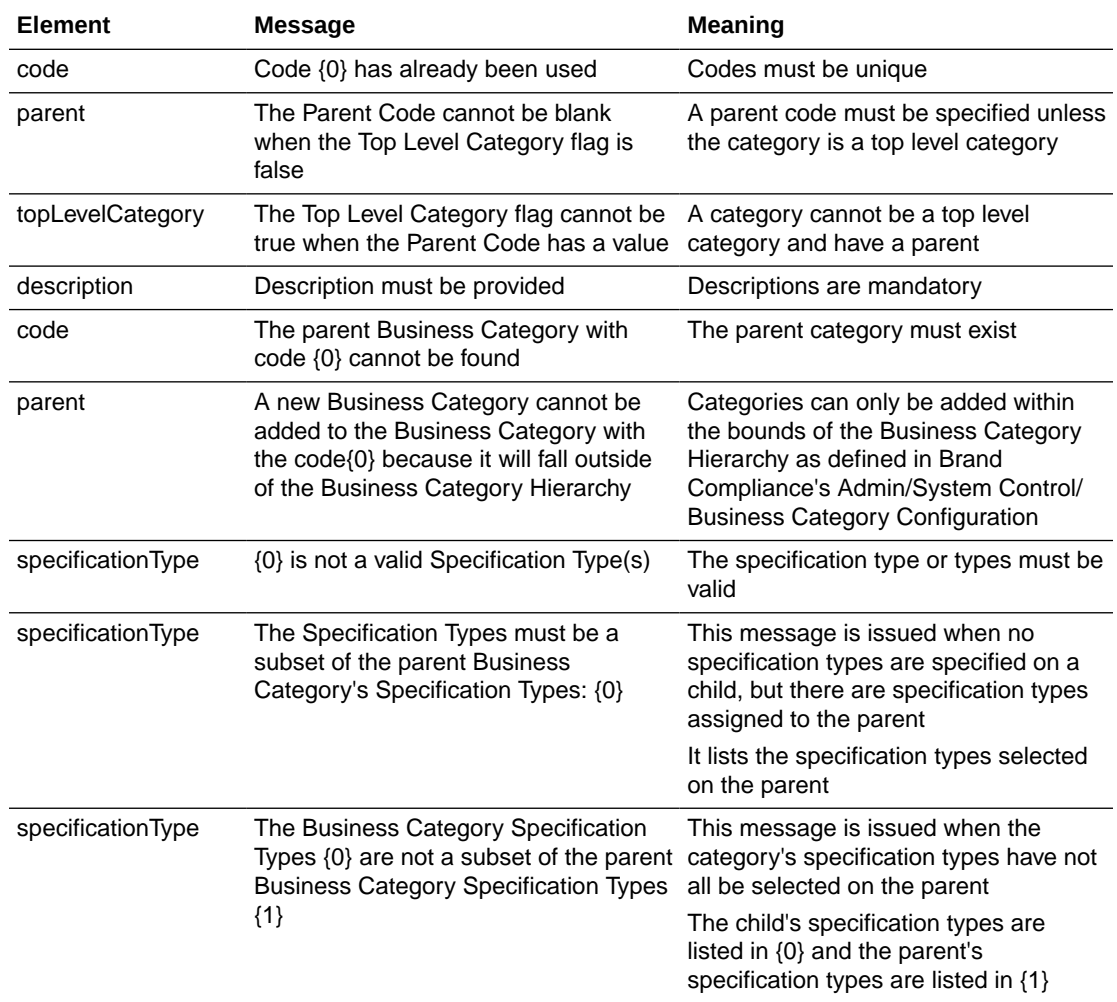

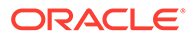

## <span id="page-133-0"></span>Update Record

## **Description**

Updates an existing Business Category record. Use this function to update a category's details in Brand Compliance based on data sourced from the external system, or to move a category to appear beneath a different parent category.

**Endpoint address:** /services/rest/businessCategory/{id} **HTTP method:** PUT

## **Request Details**

The body of the request contains a BusinessCategoryUpdateDTO to specify the updates to the Business Category record.

The request content is similar to that for creating a category, but does not include the child categories link. If children are to be managed, then a separate call is required for each child. As a minimum, the values specified as mandatory for the Create Record function (see above) must be included.

After the call, the Business Category record is updated to match the request.

## **Note:**

When updating records, all values must be included. If a value or element is omitted from the request, the field contents will be cleared on the Business Category record.

The id element is used to locate the category to update.

The hierarchy of category levels is maintained through the parent code, linking a category to its immediate parent. All levels except the top level must therefore have a valid parent code specified.

The number of levels in the hierarchy is defined in the Brand Compliance Admin area.

Categories may be assigned to specific product specifications, or available for use by all; if specified, the specification type must be match those assigned to its parent categories.

Categories may be moved to the same level within another part of the hierarchy. When a category is moved, its children are automatically moved.

See the associated WADL for a full list of the attributes, and the *Oracle Retail Brand Compliance Management Cloud Service Data Dictionary, Volume 1 - Framework* for details of their mapping to the fields within the Brand Compliance UI.

The body of the request contains a BusinessCategoryUpdateDTO element to specify how the category should appear after the update.

## **Response Details**

If successful, an HTTP 200 response is sent with a body containing a BusinessCategoryLink element. The BusinessCategoryLink element consists of the returned elements shown in the following table.

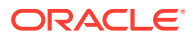

## **Returned Elements**

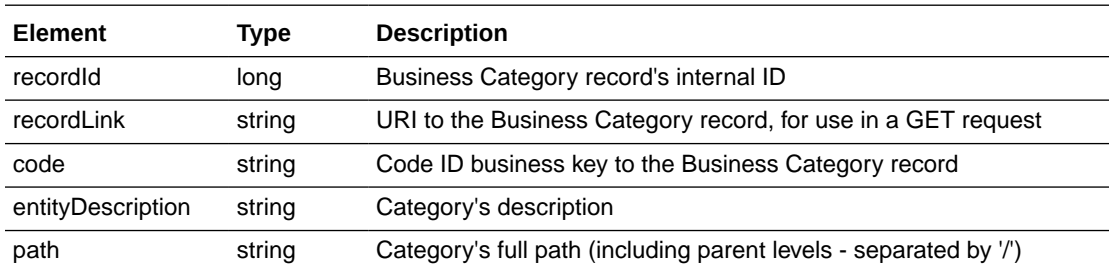

## **Error Responses**

If the supplied data does not result in a valid Business Category (such as a missing mandatory field), an HTTP 417 response is sent with an ErrorMessage/Message XML body message stating the validation errors. The request should not be reattempted with the same content.

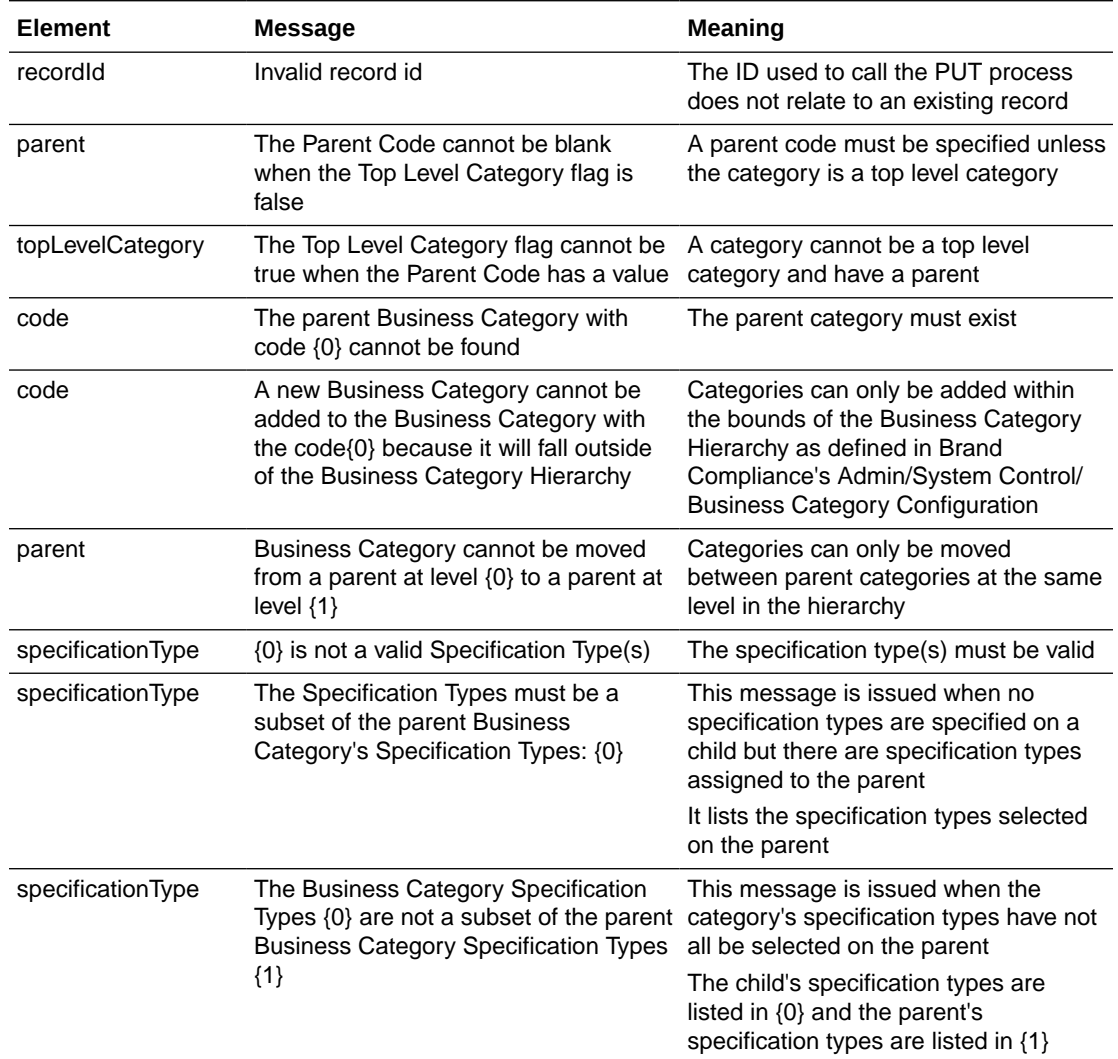

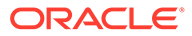

## <span id="page-135-0"></span>Delete Record

## **Description**

Deletes an existing Business Category record, along with any associated child categories. Use this function to remove a single category or a category and all its lower level categories.

**Endpoint address:** /services/rest/businessCategory/{id} **HTTP method:** DELETE

## **Request Details**

There are no request parameters, but the URL contains the {id} parameter that determines the record to delete.

## **Response Details**

If the Business Category is deleted successfully, an HTTP 200 response is sent.

## **Error Responses**

If a Business Category cannot be deleted due to it being referenced by another record (or a child of the category being referenced by another record), an HTTP 417 response is sent with an ErrorMessage/Message XML body containing the message: "Could not delete: with a URI link to the category."

## **Error Messages**

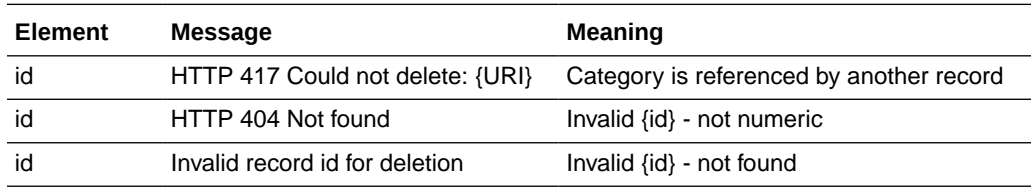

# **AuditRestService**

This section describes the API for managing audit and visits. The following functions are available:

- [List of Values \(Audit\):](#page-136-0) retrieves a list of audits and visits
- [Retrieve Record by ID \(Audit\):](#page-137-0) retrieves an Audit or Visit record using its unique identifier
- [Retrieve Record by Business Key \(Audit\)](#page-138-0): retrieves an Audit or Visit record using its business key
- [Check Record Modification Timestamp \(Audit\):](#page-139-0) retrieves the timestamp when an Audit or Visit record was last updated
- [Create Record \(Audit\)](#page-140-0): creates a new Audit or Visit record
- [Update Record \(Audit\)](#page-145-0): updates an existing Audit or Visit record
- [List of Values \(Checklist\)](#page-146-0): retrieves a list of checklists

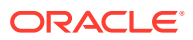

- <span id="page-136-0"></span>• [Retrieve Record by ID \(Checklist\)](#page-147-0): retrieves a Checklist record using its unique identifier
- [Retrieve Record by Business Key \(Checklist\):](#page-148-0) retrieves a Checklist record using its business key
- [Create Record \(Checklist\)](#page-149-0): creates a new Checklist record
- [Update Record \(Checklist\)](#page-156-0): updates an existing Checklist record
- [Delete Record \(Checklist\):](#page-157-0) deletes an existing Checklist record

# List of Values (Audit)

### **Description**

Retrieves a list of Audits or Visits in a paged list. Use this function to locate Audit or Visit record IDs prior to a retrieve or update operation. Parameters are available to apply specific selection criteria for filtering the returned records.

### **Endpoint address:** /services/rest/audit **HTTP method:** GET

#### **Request Details**

Parameters are passed as URI parameters.

### **URI Parameters**

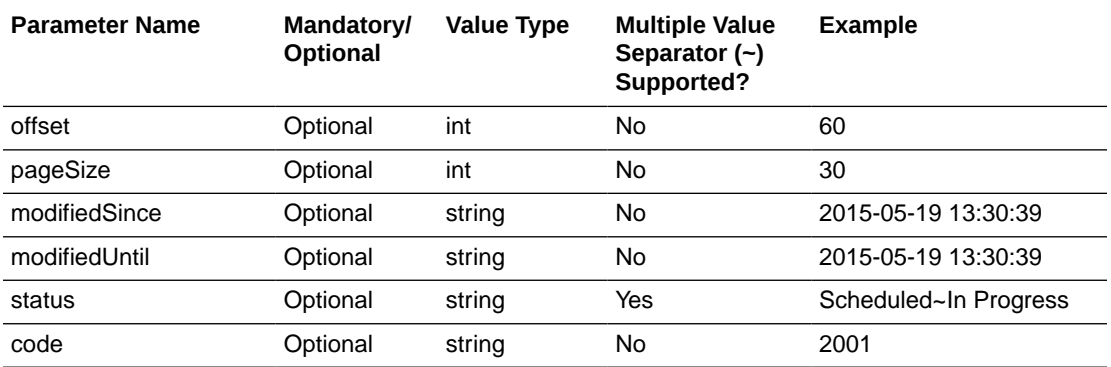

### **Example URL**

…/services/rest/audit/?offset=2&pageSize=20

#### **Response Details**

For a successful response, XML is returned with an AuditVisitLinkList root element containing an entries element for each matched audit or visit. The entries element consists of the elements shown in the following table.

### **Returned Elements**

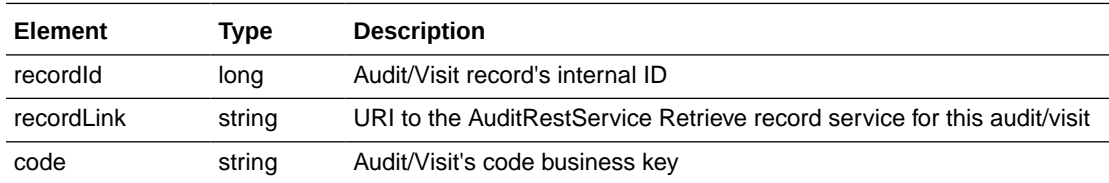

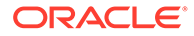

<span id="page-137-0"></span>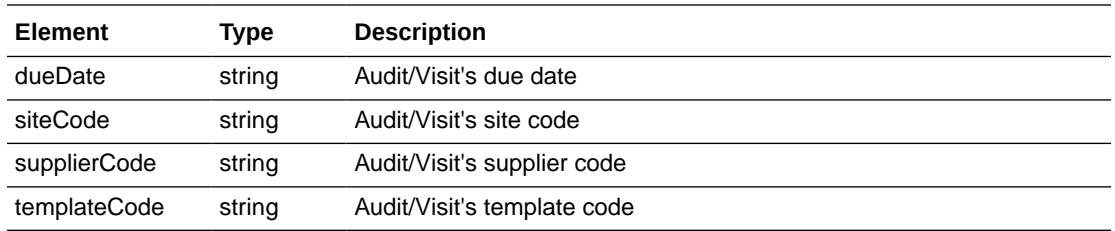

### **Error Messages**

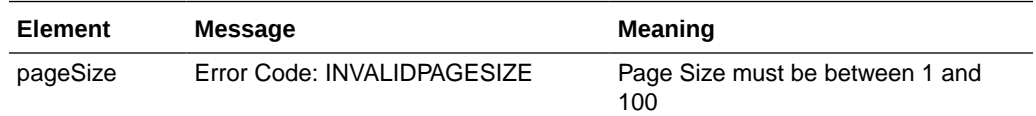

## Retrieve Record by ID (Audit)

### **Description**

Retrieves a single Audit or Visit record's details using the record's internal unique ID (which is not visible in the UI). Use this function to retrieve the full details of an individual audit or visit.

**Endpoint address:** /services/rest/audit/{id} **HTTP method:** GET

### **Request Details**

The URL contains the {id} parameter that determines the record to retrieve.

#### **URI Parameters**

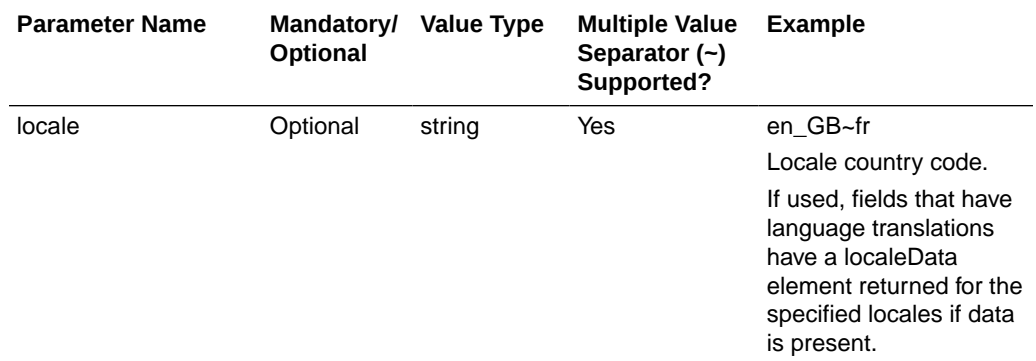

### **Example URL**

…/services/rest/audit/105

### **Response Details**

For a successful response, an HTTP 301 message is returned, which is automatically acted upon to retrieve XML consisting of an AuditFullDTO root element containing the individual attributes of the requested Audit or Visit record. If an ID is not specified, a list of all audits/visits is returned (per the List of Values function).

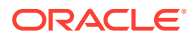

## <span id="page-138-0"></span>**File Structure:**

The main elements of the auditFullDTO root element:

- auditTemplateSnapshot and Template the settings from the associated template.
- nonConformances If the audit/visit has any non conformances/issues raised against it, they appear within a nonConformances element - a separate element for each.
- supplier and site details of the supplier and site that the audit/visit is related to.
- udfData the contents of any user-defined custom fields associated to the Audit/Visit record. nonConformances may also contain udfData elements, if the Non Conformance record has user-defined custom fields configured.

See the associated WADL for a full list of the attributes, and the *Oracle Retail Brand Compliance Management Cloud Service Data Dictionary, Volume 2 - Supplier* for details of their mapping to the fields within the Brand Compliance UI.

### **Error Messages**

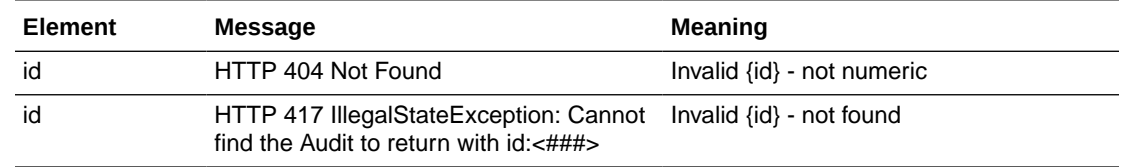

## Retrieve Record by Business Key (Audit)

## **Description**

Retrieves a single Audit or Visit record's details using its business key (code). Use this function to retrieve the full details of an individual audit or visit using its key code.

**Endpoint address:** /services/rest/audit/byKey/{code} **HTTP method:** GET

## **Request Details**

There are no request parameters, but the URL contains the {code} parameter that determines the record to retrieve.

## **Example URL**

…/services/rest/audit/byKey/110

## **Response Details**

If successful, an HTTP 301 redirect response is sent containing a header Location with the URI of the document requested.

The returned URI represents the call to be made to the Retrieve Record by ID function (with the id substituted with the relevant value), which will return an AuditFullDTO Element Message containing the individual attributes of the requested Audit or Visit record.

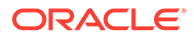

## <span id="page-139-0"></span>**Note:**

If your method of calling the API is configured to automatically follow HTTP 301 redirects, the call may automatically return a AuditFullDTO root element containing the individual attributes of the requested Audit or Visit record.

### **File Structure:**

The main elements of the auditFullDTO root element:

- auditTemplateSnapshot and Template the settings from the associated template.
- nonConformances If the audit/visit has any non conformances/issues raised against it, they appear within a nonConformances element - a separate element for each.
- supplier and site details of the supplier and site that the audit/visit is related to.
- udfData the contents of any user-defined custom fields associated to the Audit/ Visit record. nonConformances may also contain udfData elements, if the Non Conformance record has user-defined custom fields configured.

See the associated WADL for a full list of the attributes, and the *Oracle Retail Brand Compliance Management Cloud Service Data Dictionary, Volume 2 - Supplier* for details of their mapping to the fields within the Brand Compliance UI.

### **Error Messages**

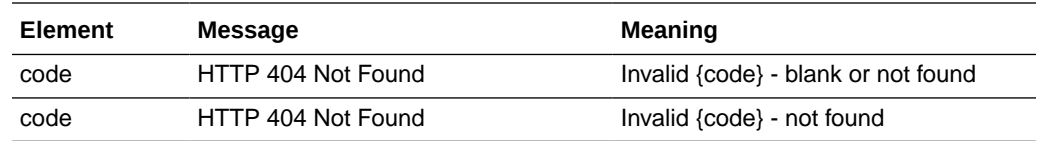

## Check Record Modification Timestamp (Audit)

## **Description**

Retrieves the last modification date and time of an Audit or Visit record. Use this function to determine when the audit or visit was last updated.

**Endpoint address:** /services/rest/audit/{id} **HTTP method:** HEAD

## **Request Details**

There are no request parameters, but the URL contains the {id} parameter that determines the record to retrieve.

### **Example URL**

…/services/rest/audit/105

### **Response**

If successful, an HTTP 200 response is sent containing the Last-Modified header to show the last modification date and time of the last update of the requested Audit or Visit record.

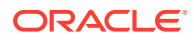

```
HTTP/1.1 200 OK
Date: Wed, 13 Jul 2016 07:52:14 GMT
Last-Modified: Fri, 08 Jul 2016 06:44:46 GMT
Content-Type: application/xml
Content-Length: 0
```
## **Error Messages**

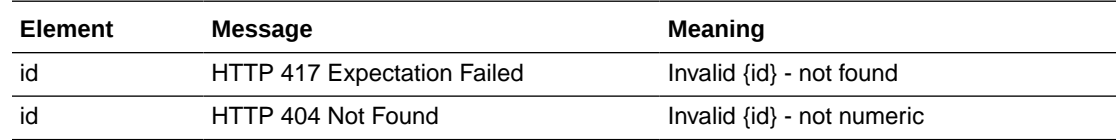

## Create Record (Audit)

## **Description**

Creates a new Audit or Visit record. Use this function to create a new audit or visit in Brand Compliance based on data sourced from the external system.

**Dependencies:** The Supplier and Site must be present in the application and its record ID obtained. If assigning a Business Category, the ID of the Business Category record must be present in the application and its record ID obtained. If assigning a Product Technologist or People Present, the users must be present in the application and the record IDs of the User record obtained. If non conformances/issues are to be included, and they are associated to a specific user of the application, the record IDs of the User record must be obtained. An audit/ visit must be associated to an audit/visit template. For more information, see [Dependencies.](#page-35-0)

## **Endpoint address:** /services/rest/audit **HTTP method:** POST

## **Request Details**

The body of the request contains an AuditFullDTO element to specify the detail of the audit or visit to create, which is based on the AuditFullDTO element returned when retrieving an audit/ visit. As a minimum, the fields shown in the following table must be populated.

## **Audit/Visit Mandatory Fields**

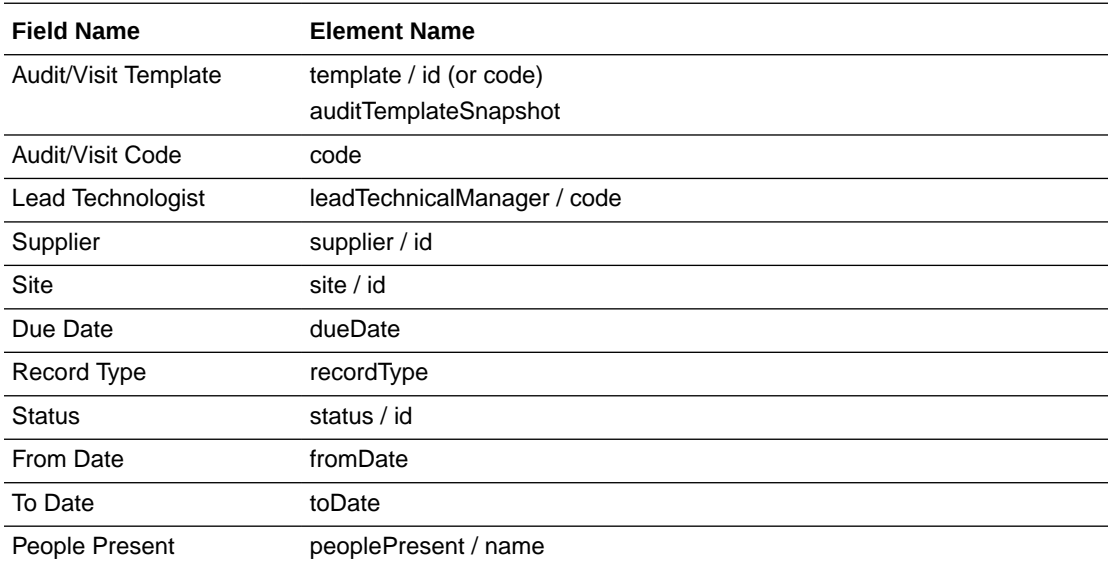

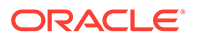

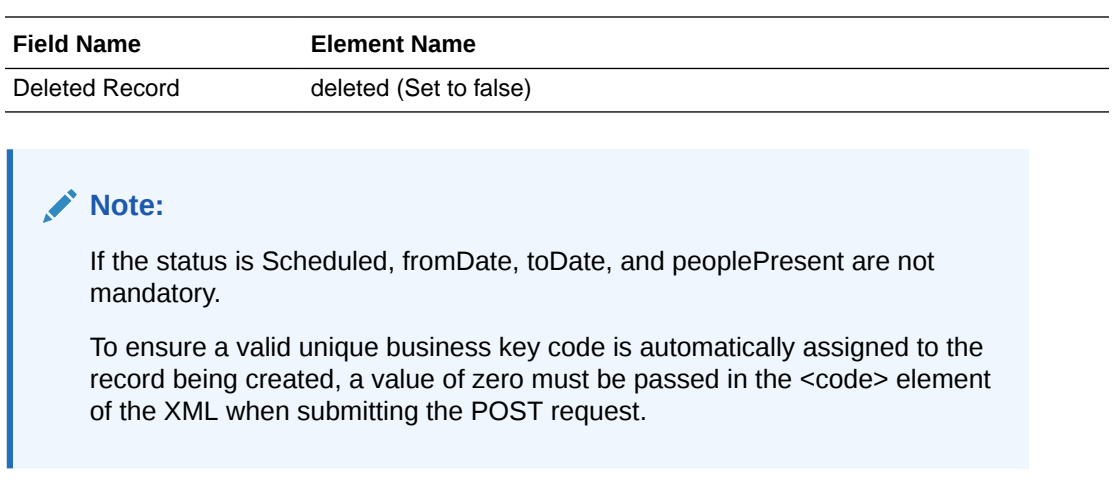

## **People Present Table:**

This table is used to identify the people present during the audit or visit. The options for completing the table depend on the settings in the audit/visit's template:

- The table must contain at least one entry (whether an audit or a visit).
- If a visit or an internal audit, the entry should be a user of the system who has a Technologist role and is set as an approved auditor. The template may have been set to just allow specific auditors.
- If a third-party audit, the entry should be a Certification Body. The template may have been set to just allow specific auditors.
- Rows of free text may be added to the table.

### **File Structure:**

The main elements of the AuditFullDTO root element are shown in the following table:

## **Summary of AuditFullDTO Elements**

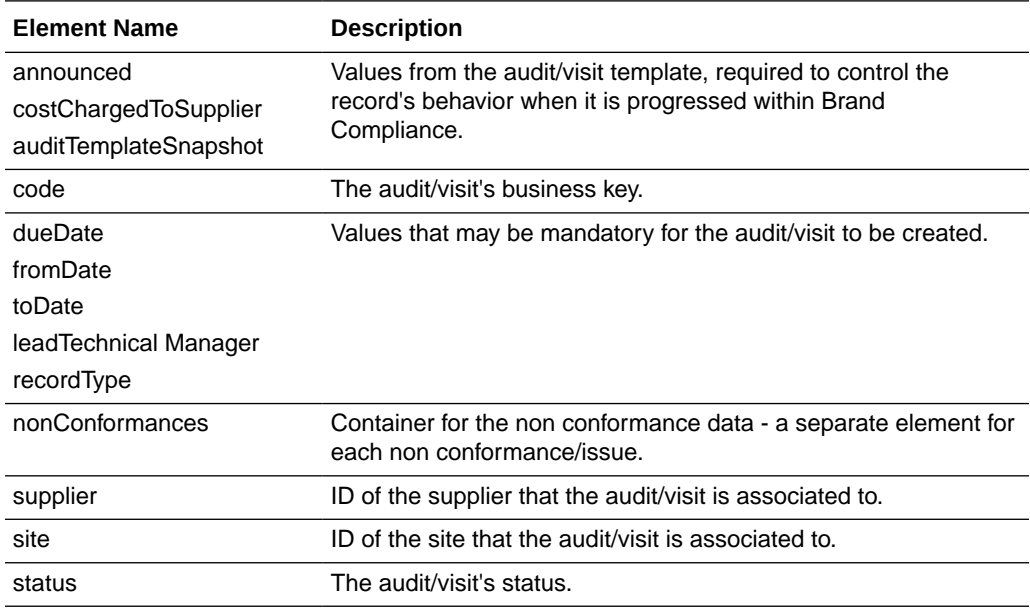

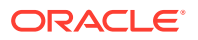

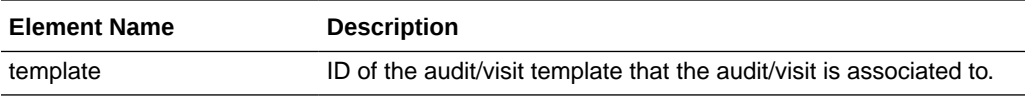

### **Example Request XML**

This example shows the minimum requirement to be able to create an In Progress audit or visit.

```
<ns0:auditFullDTO xmlns:ns0="http://www.micros.com/creations/core/domain/dto/v1p0/
full" xmlns:ns1="http://www.micros.com/creations/core/domain/dto/v1p0/simple">
    <ns0:announced>true</ns0:announced>
    <ns0:costChargedToSupplier>false</ns0:costChargedToSupplier>
    <ns0:auditTemplateSnapshot>
        <ns0:allowWorkingOffline>false</ns0:allowWorkingOffline>
        <ns0:allowableScoreOptions>
            <ns1:code>AMBER</ns1:code>
        </ns0:allowableScoreOptions>
        <ns0:allowableScoreOptions>
            <ns1:code>GREEN</ns1:code>
        </ns0:allowableScoreOptions>
        <ns0:auditType>INTERNAL</ns0:auditType>
        <ns0:auditVisibility>OPTIONAL</ns0:auditVisibility>
        <ns0:autoSchedule>false</ns0:autoSchedule>
        <ns0:buyerInformationRequired>true</ns0:buyerInformationRequired>
        <ns0:categoriesRequired>2</ns0:categoriesRequired>
        <ns0:categoryRequired>false</ns0:categoryRequired>
        <ns0:certificationBodiesSelectable>ALL</ns0:certificationBodiesSelectable>
        <ns0:closureDeadline>56</ns0:closureDeadline>
        <ns0:closureDeadlineNoOfDays>0</ns0:closureDeadlineNoOfDays>
            <ns0:commentsNotVisibleToOrganisationRequired>true
        </ns0:commentsNotVisibleToOrganisationRequired>
        <ns0:costChargedToSupplier>false</ns0:costChargedToSupplier>
        <ns0:defaultFrequency>12</ns0:defaultFrequency>
        <ns0:defaultIssueCompletion>28</ns0:defaultIssueCompletion>
        <ns0:extendedDeadline>56</ns0:extendedDeadline>
        <ns0:extendedDeadlineNoOfDays>0</ns0:extendedDeadlineNoOfDays>
        <ns0:internalAuditorsSelectable>ALL</ns0:internalAuditorsSelectable>
        <ns0:isActive>true</ns0:isActive>
        <ns0:localeData>
            <ns0:name>Checklist Audit</ns0:name>
           \langlens0:id>49\langlens0:id>
        </ns0:localeData>
        <ns0:mayExternalManagersEditConfig>MAY_NOT_EDIT
        </ns0:mayExternalManagersEditConfig>
        <ns0:nonConformanceCreationMethod>VIA_CHECKLISTS
        </ns0:nonConformanceCreationMethod>
        <ns0:organisationType>SITE</ns0:organisationType>
        <ns0:recordType>AUDIT</ns0:recordType>
        <ns0:scoreAudit>true</ns0:scoreAudit>
        <ns0:scoreRequired>true</ns0:scoreRequired>
        <ns0:stampOrgWithLastAuditDate>true</ns0:stampOrgWithLastAuditDate>
        <ns0:supplierGenerated>false</ns0:supplierGenerated>
        <ns0:useAuditVisitStandards>false</ns0:useAuditVisitStandards>
       <sub>ns0</sub>:id>6</sub></ns0:id></sub>
   </ns0:auditTemplateSnapshot>
   <ns0:dueDate>2017-04-27</ns0:dueDate>
   <ns0:fromDate>2017-04-27</ns0:fromDate>
   <ns0:leadTechnicalManager>
       <ns1:code>PROD-TECH</ns1:code>
```

```
 <ns1:disabled>false</ns1:disabled>
       <ns1:externalAuthenticationUser>false</ns1:externalAuthenticationUser>
       <ns1:timeZone>Europe/London</ns1:timeZone>
       <ns1:userType>RETAILER</ns1:userType>
       <ns1:id>12</ns1:id>
   </ns0:leadTechnicalManager>
   <ns0:nonConformances>
      <ns0:description>&lt;p>Test&lt;/p></ns0:description>
       <ns0:reference>AR01</ns0:reference>
       <ns0:status>
           <ns1:status>OPEN</ns1:status>
       </ns0:status>
       <ns0:type>
           <ns1:code>MAJOR</ns1:code>
       </ns0:type>
       <ns0:code>AR01-11</ns0:code>
    </ns0:nonConformances>
    <ns0:recordType>AUDIT</ns0:recordType>
    <ns0:site>
      \langlens1·id>27</ns1·id>
    </ns0:site>
    <ns0:status>
       <ns1:status>IN PROGRESS</ns1:status>
    </ns0:status>
    <ns0:supplier>
       <ns1:id>21</ns1:id>
    </ns0:supplier>
    <ns0:template>
        <ns1:id>8</ns1:id>
   </ns0:template>
    <ns0:toDate>2017-04-27</ns0:toDate>
    <ns0:code>AR1</ns0:code>
    <ns0:deleted>false</ns0:deleted>
</ns0:auditFullDTO>
```
Set the deleted attribute to false to ensure the record can be seen in the UI. If omitted or set to true, it will exist, but will not be visible.

Where the record is linked to another record, such as the Template, the business key or ID must be provided (not the description) in order to form the link between the records. In general, the business key will be the code attribute of the linked record. The supplier and site elements can contain just the ID of the respective record links.

A unique code for the audit/visit must be assigned.

#### **Templates:**

The audit/visit is linked to its template using the template and auditTemplateSnapshot elements. The template element can contain just the code or ID of the associated Template record.

The auditTemplateSnapshot element must be completed to provide the parameters that control the audit/visits' behavior as it progresses through its Brand Compliance workflow. If scoring is used, the allowable options can be specified using the code or ID of the glossary record; if none are specified, all options will be available when the user selects the score.

### **Non Conformances:**

If the audit/visit is to be created with non conformances/issues already raised against it, they can be added within a nonConformances element - a separate element for

ORACLE®
each. A unique code must be assigned to each. The status can be set using its code or ID.

For further information about the process for creating audit, non conformances and checklists, see [Dependencies.](#page-35-0)

See the associated WADL for a full list of the attributes, and the *Oracle Retail Brand Compliance Management Cloud Service Data Dictionary, Volume 2 - Supplier* for details of their mapping to the fields within the Brand Compliance UI.

#### **Response Details**

If successful, an HTTP 200 response is sent with a body containing a AuditVisitLink root element. The root element consists of the elements shown in the following table.

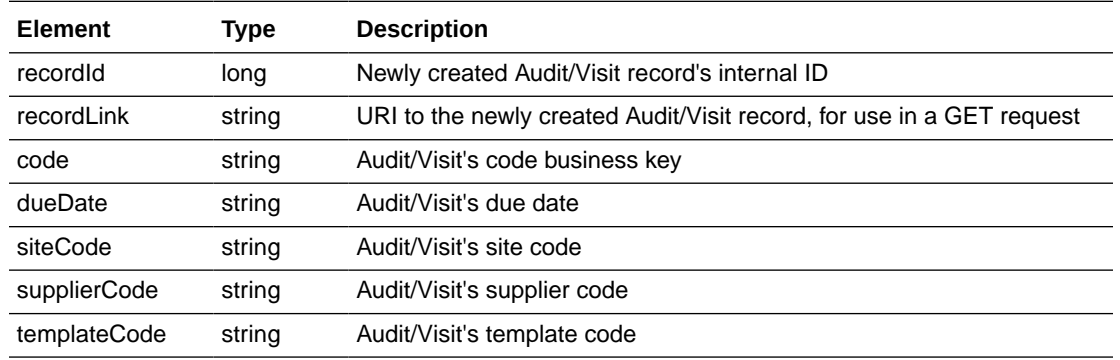

## **Returned Elements**

#### **Error Responses**

If the supplied data does not result in a valid Audit or Visit (such as a missing mandatory field), an HTTP 417 response is sent with an ErrorMessage/Message XML body message stating the validation errors. The request should not be reattempted with the same content.

#### **Error Messages**

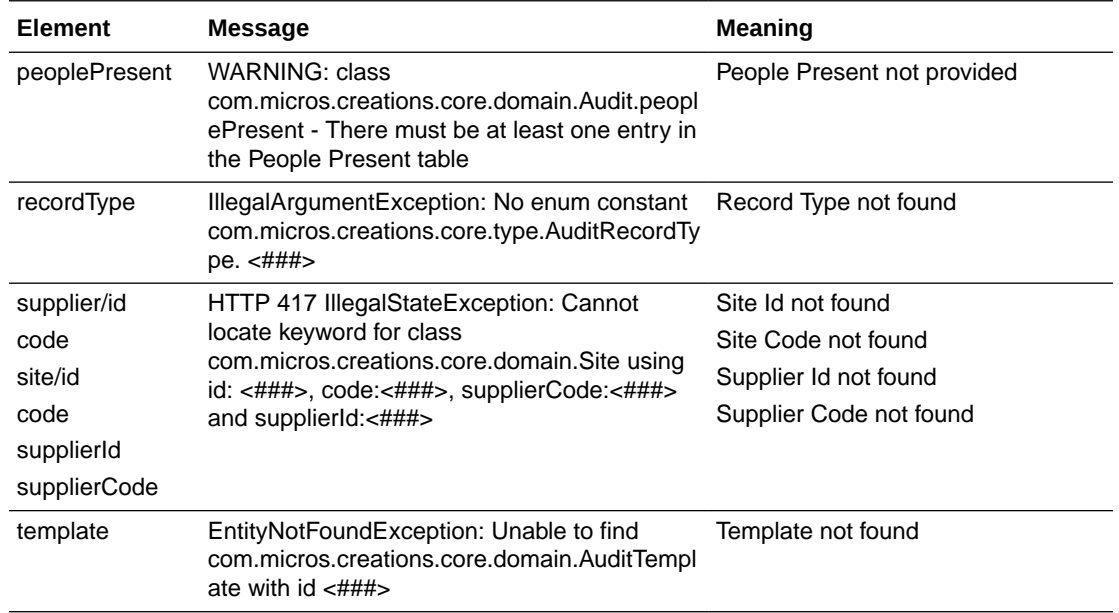

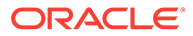

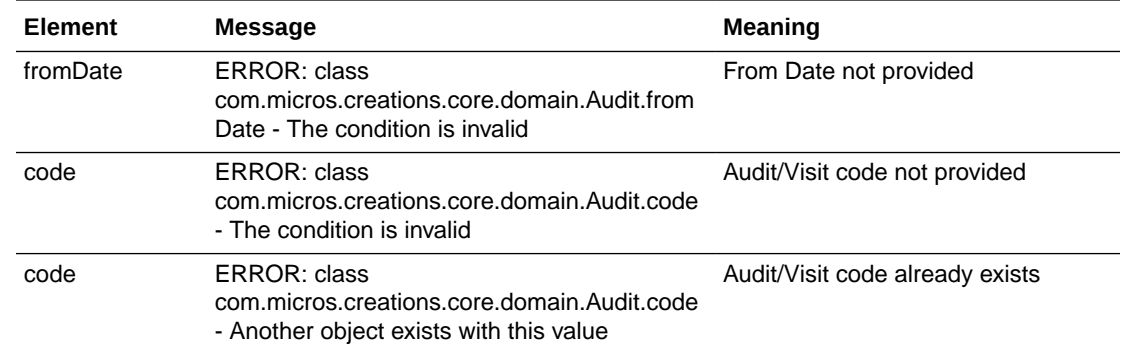

## Update Record (Audit)

## **Description**

Updates an existing Audit or Visit record. Use this function to update an audit or visit's details in Brand Compliance based on data sourced from the external system.

**Endpoint address:** /services/rest/audit/{id} **HTTP method:** PUT

### **Request Details**

The body of the request contains an AuditFullDTO element to specify the updates to the Audit or Visit record, which is based on the AuditFullDTO type returned when retrieving an audit/visit.

## **Note:**

The request content is similar to that for creating an audit or visit.

As a minimum, the values specified as mandatory for the Create Record function (see above) must be included. However, when updating records, all values must be included.

If a value or element is omitted from the request, the field contents will be cleared on the Audit/Visit record.

If the audit/visit has any non conformances/issues raised against it, they appear within a nonConformances element - a separate element for each. The non conformances/ issues can be updated or created when updating the audit/visit. If creating a new Non Conformance record, assign a unique code and omit the id element.

See the associated WADL for a full list of the attributes, and the *Oracle Retail Brand Compliance Management Cloud Service Data Dictionary, Volume 2 - Supplier* for details of their mapping to the fields within the Brand Compliance UI.

## **Response Details**

If successful, an HTTP 200 response is sent with a body containing an AuditVisitLink element. The AuditVisitLink element consists of the elements shown in the following table.

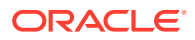

## **Returned Elements**

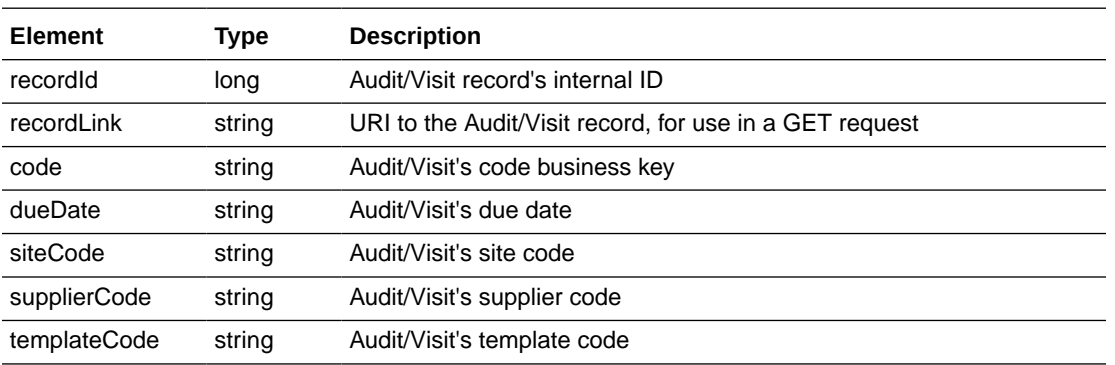

## **Error Responses**

If the supplied data does not result in a valid Audit or Visit (such as a missing mandatory field), an HTTP 417 response is sent with an ErrorMessage/Message XML body message stating the validation errors. The request should not be reattempted with the same content.

## List of Values (Checklist)

## **Description**

Retrieves a list of Checklists in a paged list. Use this function to locate Checklist record IDs prior to a retrieve or update operation. Parameters are available to apply specific selection criteria for filtering the returned records.

**Endpoint address:** /services/rest/audit/{auditId}/checklist **HTTP method:** GET

## **Request Details**

Parameters are passed as URI parameters.

#### **URI Parameters**

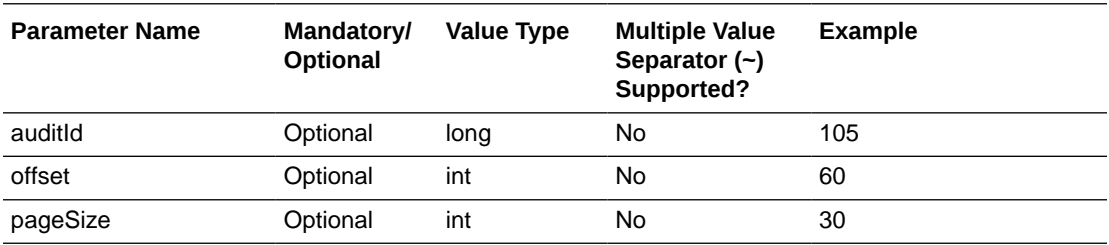

## **Example URL**

…/services/rest/audit/105/checklist/?offset=2&pageSize=20

### **Response Details**

For a successful response, XML is returned with an AuditChecklistLinkList root element containing an entries element for each matched audit or visit. The entries element consists of the elements shown in the following table.

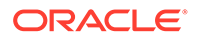

## **Returned Elements**

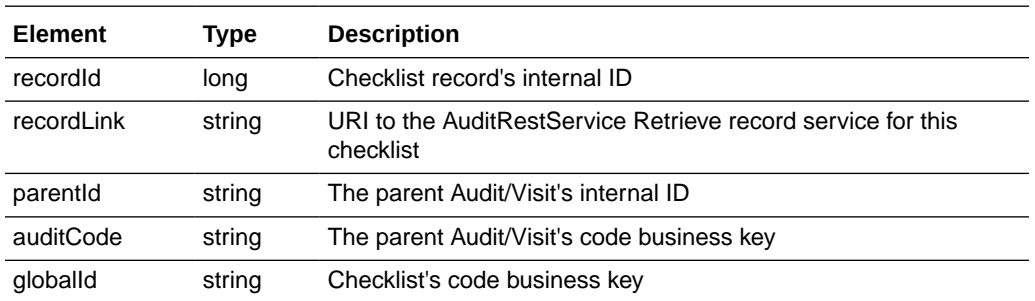

## **Error Messages**

In the event that an error occurs, an HTTP 500 response is sent.

## Retrieve Record by ID (Checklist)

## **Description**

Retrieves a single Checklist record's details using the record's internal unique ID (which is not visible in the UI) and its parent audit/visit's internal unique Id. Use this function to retrieve the full details of an individual audit or visit.

**Endpoint address:** /services/rest/audit/{auditId}/checklist/{id} **HTTP method:** GET

### **Request Details**

The URL contains the {auditId} parameter that identifies the parent Audit/Visit record, and the {id} parameter that determines the record to retrieve.

## **URI Parameters**

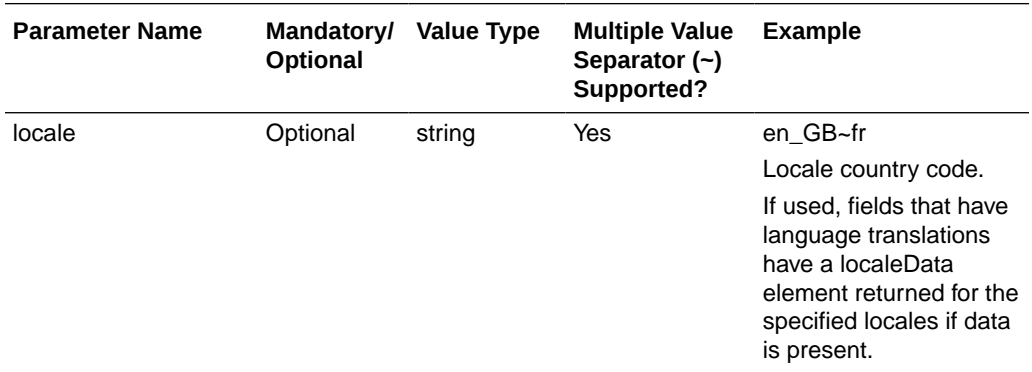

#### **Example URL**

…/services/rest/audit/105/checklist/7

## **Response Details**

For a successful response, an HTTP 301 message is returned, which is automatically acted upon to retrieve XML consisting of an auditChecklistFullDTO root element containing the individual attributes of the requested Checklist record. If a Checklist ID

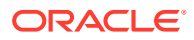

is not specified, a list of all the audit/visit's checklists is returned (as per the List of Values function).

See the associated WADL for a full list of the attributes, and the *Oracle Retail Brand Compliance Management Cloud Service Data Dictionary, Volume 2 - Supplier* for details of their mapping to the fields within the Brand Compliance UI.

#### **Error Messages**

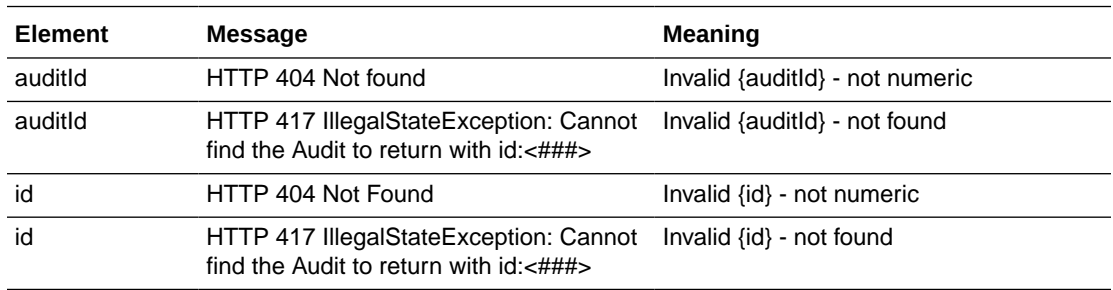

## Retrieve Record by Business Key (Checklist)

#### **Description**

Retrieves a single Checklist record's details using its business key (code) and its parent audit/visit's code. Use this function to retrieve the full details of an individual checklist using its key code.

**Endpoint address:** /services/rest/audit/byKey/{auditCode}/checklist/{checklistCode} **HTTP method:** GET

### **Request Details**

There are no request parameters, but the URL contains the {auditCode} parameter that identifies the parent Audit/Visit record, and the {checklistCode} parameter that determines the record to retrieve.

#### **Example URL**

…/services/rest/audit/byKey/110/checklist/7374be1e-2a6c-11e7-8fda-0021f60dd918

#### **Response Details**

If successful, an HTTP 301 redirect response is sent containing a header Location with the URI of the document requested.

The returned URI represents the call to be made to the Retrieve Record by ID function (with the id substituted with the relevant value), which will return an auditChecklistFullDTO root element containing the individual attributes of the requested Checklist record.

## **Note:**

If your method of calling the API is configured to automatically follow HTTP 301 redirects, the call may automatically return a auditChecklistFullDTO root element containing the individual attributes of the requested Checklist record.

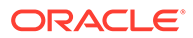

See the associated WADL for a full list of the attributes, and the *Oracle Retail Brand Compliance Management Cloud Service Data Dictionary, Volume 2 - Supplier* for details of their mapping to the fields within the Brand Compliance UI.

#### **Error Messages**

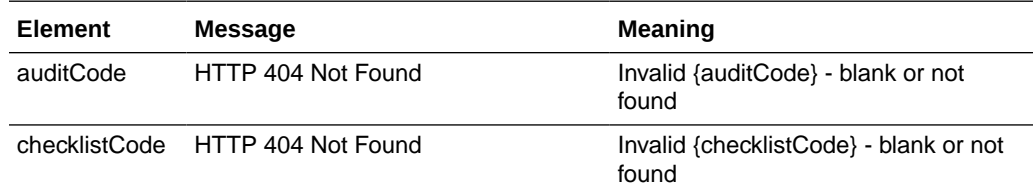

## Create Record (Checklist)

## **Description**

Creates a new Checklist record. Use this function to create a new checklist in Brand Compliance based on data sourced from the external system.

**Dependencies:** To create an audit with a checklist, the parent Audit record must be created using the Create Record (Audit/Visit) function, before creating the associated Checklist records.

Therefore, when creating the checklist, the parent Audit/Visit record must be present in the application and its record ID obtained. A checklist's questions and the permitted answers are determined by the checklist template that has been assigned to the audit/ visit's template. The IDs of the Checklist Template record must also be provided when creating a template. For more information, see [Dependencies.](#page-35-0)

### **Endpoint address:** /services/rest/audit{auditId}/checklist **HTTP method:** POST

### **Request Details**

The body of the request contains an auditChecklistFullDTO element to specify the detail of the checklist to create, which is based on the auditChecklistFullDTO element returned when retrieving a checklist. As a minimum, the fields shown in the following table must be populated.

#### **Checklist Mandatory Fields**

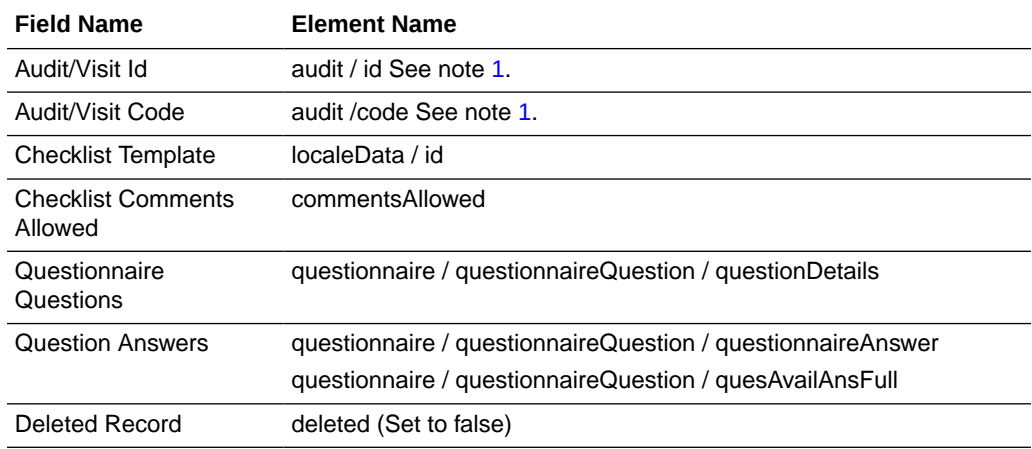

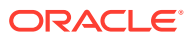

## <span id="page-150-0"></span>**Notes:**

**1.** Either code or ID may be specified to identify the audit/visit.

## **File Structure:**

The following diagram shows the structure of the auditChecklistFullDTO request file structure:

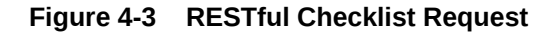

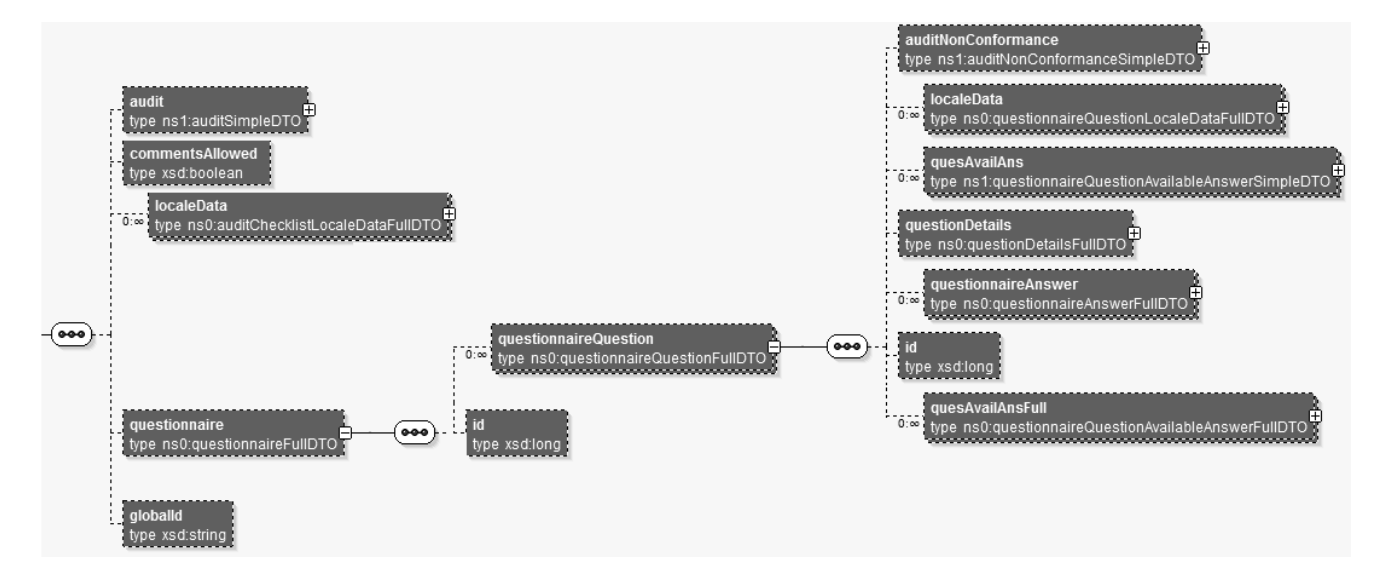

## **Summary of AuditChecklistFullDTO Elements**

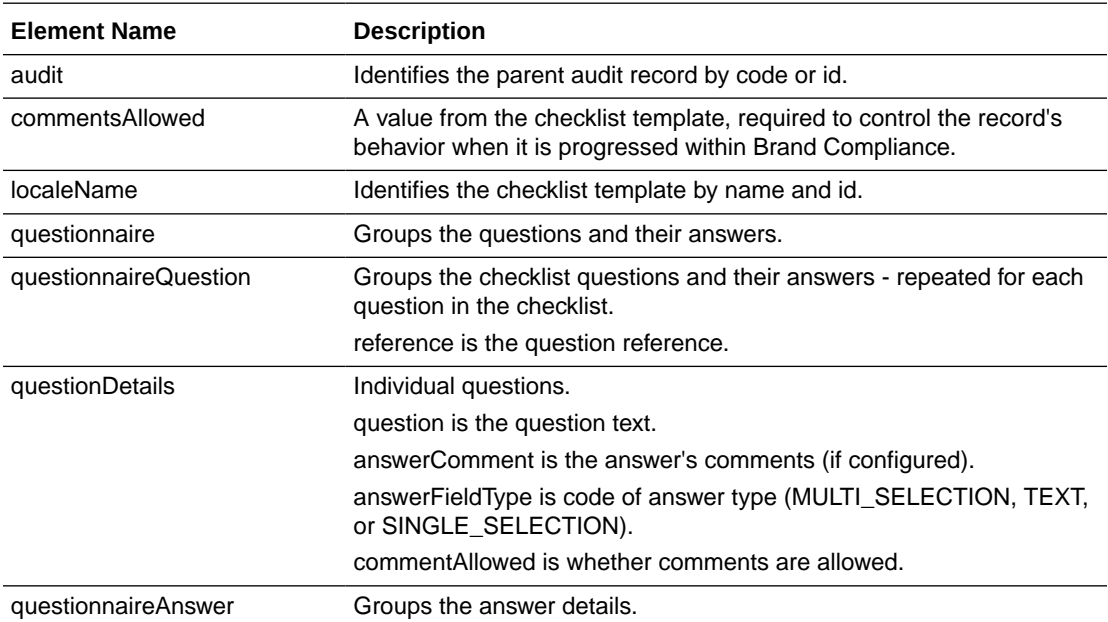

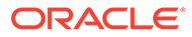

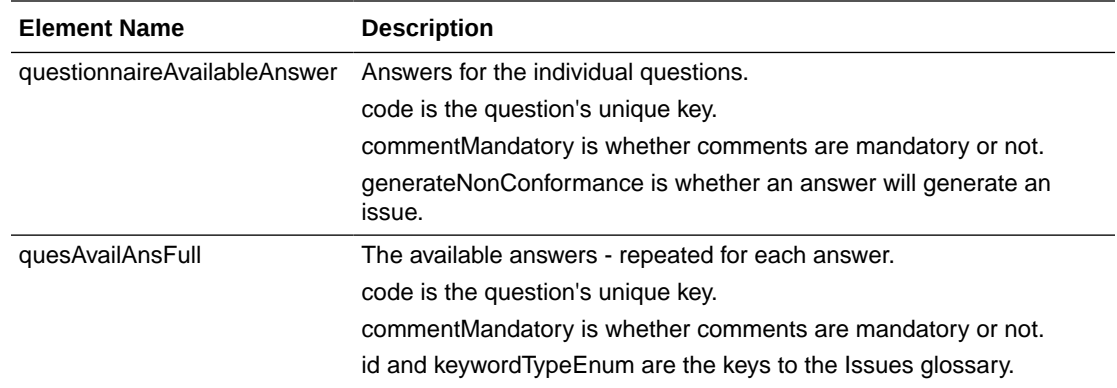

## **Process for Creating Checklist Audits**

The general process for creating checklist audits:

**1.** Create the Audit/Visit. While it is possible to create a checklist audit using the Create Audit function, it is recommended that they be created within the Brand Compliance application.

A method of creating a new audit:

- **a.** Retrieve an existing audit using a GET function.
- **b.** Omit the id and statusChangeHistory elements from the retrieved file.
- **c.** Omit localData elements from status and allowableAuditStandards.
- **d.** Assign a new unique code.
- **e.** Link to the Supplier, Site, and Audit Template records using the relevant IDs.
- **f.** Change other content to reflect the new audit.
- **g.** Submit using the POST function.
- **h.** If non conformances are to be created at the time of creating the audit/visit, include them as nonConformances elements.

## **Note:**

The API does not automatically create a non conformance based on the answer of a checklist question. Non conformances must be assigned when either creating or updating the Audit/Visit record.

- **2.** Retrieve the code or ID of the newly created Audit, and its template detail using a GET function.
- **3.** Create the checklist using the POST function (repeat for each checklist):
	- Identify the parent audit/visit by setting the code or id within audit element.
	- Can retrieve an existing checklist using a GET function, in which case the id and questionnaireQuestionAvailableAnswer elements must be omitted. Also omit any id elements within the questionnaire element, except those that relate to the auditNonConformance element.

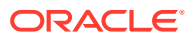

### **Example Request XML**

This example shows the minimum requirement to be able to create an audit checklist. This example contains three questions, each with the available answers of Yes, No, or Not Applicable.

### **Figure 4-4 Checklist Questions**

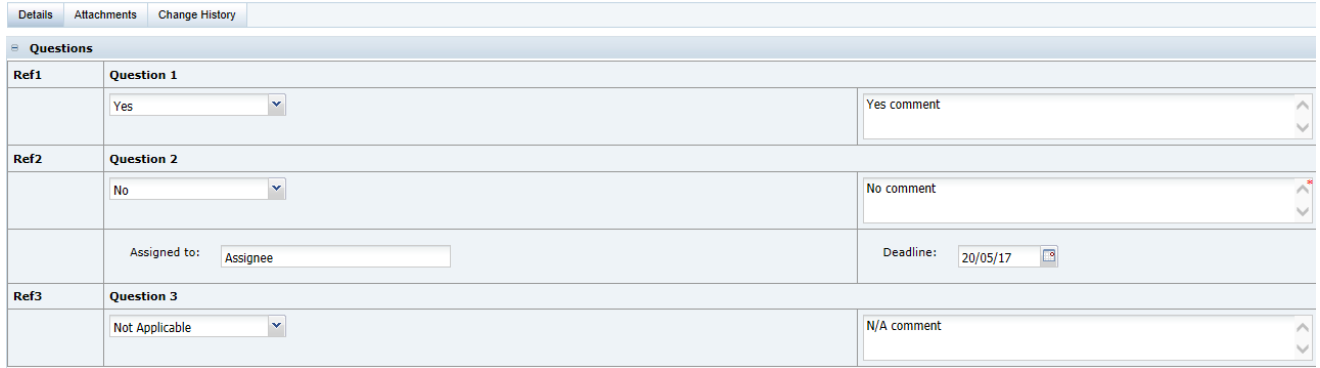

```
<ns0:auditChecklistFullDTO xmlns:ns1="http://www.micros.com/creations/core/domain/dto/
v1p0/simple" xmlns:ns0="http://www.micros.com/creations/core/domain/dto/v1p0/full">
     <ns0:audit>
         <ns1:code>AUD09</ns1:code>
         <ns1:id>132</ns1:id>
     </ns0:audit>
     <ns0:commentsAllowed>false</ns0:commentsAllowed>
     <ns0:localeData>
        <sub>ns0</sub>:name></sub>
             <![CDATA[ API Test Template ]]>
        \langle/ns0:name>
         <ns0:id>563</ns0:id>
     </ns0:localeData>
     <ns0:questionnaire>
         <ns0:questionnaireQuestion>
             <ns0:localeData>
                  <ns0:reference>
                      <![CDATA[Ref1]]>
                  </ns0:reference>
             </ns0:localeData>
             <ns0:questionDetails>
                  <ns0:answerComment>
                      <![CDATA[Yes comment]]>
                  </ns0:answerComment>
                  <ns0:answerFieldType>SINGLE_SELECTION</ns0:answerFieldType>
                  <ns0:commentAllowed>true</ns0:commentAllowed>
                  <ns0:localeData>
                      <ns0:question>
                          <![CDATA[Question 1]]>
                      </ns0:question>
                  </ns0:localeData>
             </ns0:questionDetails>
              <ns0:questionnaireAnswer>
                  <ns0:questionnaireAvailableAnswer>
                      <ns1:code>QQAA7236</ns1:code>
                      <ns1:commentMandatory>false</ns1:commentMandatory>
```
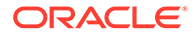

```
 <ns1:generateNonConformance>false
             </ns1:generateNonConformance>
             <ns1:localeData>
                 <ns0:answer>Yes</ns0:answer>
             </ns1:localeData>
         </ns0:questionnaireAvailableAnswer>
         <ns0:questionnaireQuestion>
             <ns1:localeData>
                 <ns0:reference>
                      <![CDATA[Ref1]]>
                 </ns0:reference>
             </ns1:localeData>
         </ns0:questionnaireQuestion>
     </ns0:questionnaireAnswer>
     <ns0:quesAvailAnsFull>
         <ns0:code>QQAA7236</ns0:code>
         <ns0:commentMandatory>false</ns0:commentMandatory>
         <ns0:generateNonConformance>false</ns0:generateNonConformance>
         <ns0:localeData>
             <ns0:answer>Yes</ns0:answer>
         </ns0:localeData>
     </ns0:quesAvailAnsFull>
     <ns0:quesAvailAnsFull>
         <ns0:code>QQAA7237</ns0:code>
         <ns0:commentMandatory>true</ns0:commentMandatory>
         <ns0:generateNonConformance>true</ns0:generateNonConformance>
         <ns0:localeData>
             <ns0:answer>No</ns0:answer>
         </ns0:localeData>
     </ns0:quesAvailAnsFull>
     <ns0:quesAvailAnsFull>
         <ns0:code>QQAA7238</ns0:code>
         <ns0:commentMandatory>false</ns0:commentMandatory>
         <ns0:generateNonConformance>false</ns0:generateNonConformance>
         <ns0:localeData>
             <ns0:answer>Not Applicable</ns0:answer>
         </ns0:localeData>
     </ns0:quesAvailAnsFull>
 </ns0:questionnaireQuestion>
 <ns0:questionnaireQuestion>
     <ns0:localeData>
         <ns0:reference>
             <![CDATA[Ref2]]>
         </ns0:reference>
     </ns0:localeData>
     <ns0:questionDetails>
         <ns0:answerComment>
             <![CDATA[No comment]]>
         </ns0:answerComment>
         <ns0:answerFieldType>SINGLE_SELECTION</ns0:answerFieldType>
         <ns0:commentAllowed>true</ns0:commentAllowed>
         <ns0:localeData>
             <ns0:question>
                 <![CDATA[Question 2]]>
             </ns0:question>
         </ns0:localeData>
     </ns0:questionDetails>
     <ns0:questionnaireAnswer>
         <ns0:questionnaireAvailableAnswer>
             <ns1:code>QQAA7240</ns1:code>
             <ns1:commentMandatory>true</ns1:commentMandatory>
```

```
 <ns1:generateNonConformance>true</ns1:generateNonConformance>
             <ns1:localeData>
                 <ns0:answer>No</ns0:answer>
             </ns1:localeData>
         </ns0:questionnaireAvailableAnswer>
         <ns0:questionnaireQuestion>
             <ns1:localeData>
                 <ns0:reference>
                      <![CDATA[Ref2]]>
                 </ns0:reference>
             </ns1:localeData>
         </ns0:questionnaireQuestion>
     </ns0:questionnaireAnswer>
     <ns0:quesAvailAnsFull>
         <ns0:code>QQAA7239</ns0:code>
         <ns0:commentMandatory>false</ns0:commentMandatory>
         <ns0:generateNonConformance>false</ns0:generateNonConformance>
         <ns0:localeData>
             <ns0:answer>Yes</ns0:answer>
         </ns0:localeData>
     </ns0:quesAvailAnsFull>
     <ns0:quesAvailAnsFull>
         <ns0:code>QQAA7240</ns0:code>
         <ns0:commentMandatory>true</ns0:commentMandatory>
         <ns0:generateNonConformance>true</ns0:generateNonConformance>
         <ns0:localeData>
             <ns0:answer>No</ns0:answer>
         </ns0:localeData>
     </ns0:quesAvailAnsFull>
     <ns0:quesAvailAnsFull>
         <ns0:code>QQAA7241</ns0:code>
         <ns0:commentMandatory>false</ns0:commentMandatory>
         <ns0:generateNonConformance>false</ns0:generateNonConformance>
         <ns0:localeData>
             <ns0:answer>Not Applicable</ns0:answer>
         </ns0:localeData>
     </ns0:quesAvailAnsFull>
 </ns0:questionnaireQuestion>
 <ns0:questionnaireQuestion>
     <ns0:localeData>
         <ns0:reference>
             <![CDATA[Ref3]]>
         </ns0:reference>
     </ns0:localeData>
     <ns0:questionDetails>
         <ns0:answerComment>
             <![CDATA[N/A comment]]>
         </ns0:answerComment>
         <ns0:answerFieldType>SINGLE_SELECTION</ns0:answerFieldType>
         <ns0:commentAllowed>true</ns0:commentAllowed>
         <ns0:localeData>
             <ns0:question>
                 <![CDATA[Question 3]]>
             </ns0:question>
         </ns0:localeData>
     </ns0:questionDetails>
     <ns0:questionnaireAnswer>
         <ns0:questionnaireAvailableAnswer>
             <ns1:code>QQAA7244</ns1:code>
             <ns1:commentMandatory>false</ns1:commentMandatory>
             <ns1:generateNonConformance>false</ns1:generateNonConformance>
```
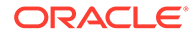

```
 <ns1:localeData>
                     <ns0:answer>Not Applicable</ns0:answer>
                 </ns1:localeData>
              </ns0:questionnaireAvailableAnswer>
              <ns0:questionnaireQuestion>
                  <ns1:localeData>
                      <ns0:reference>
                          <![CDATA[Ref3]]>
                      </ns0:reference>
                  </ns1:localeData>
              </ns0:questionnaireQuestion>
          </ns0:questionnaireAnswer>
          <ns0:quesAvailAnsFull>
              <ns0:code>QQAA7242</ns0:code>
              <ns0:commentMandatory>false</ns0:commentMandatory>
              <ns0:generateNonConformance>false</ns0:generateNonConformance>
              <ns0:localeData>
                  <ns0:answer>Yes</ns0:answer>
              </ns0:localeData>
          </ns0:quesAvailAnsFull>
          <ns0:quesAvailAnsFull>
              <ns0:code>QQAA7243</ns0:code>
              <ns0:commentMandatory>true</ns0:commentMandatory>
              <ns0:generateNonConformance>true</ns0:generateNonConformance>
              <ns0:localeData>
                  <ns0:answer>No</ns0:answer>
              </ns0:localeData>
          </ns0:quesAvailAnsFull>
          <ns0:quesAvailAnsFull>
              <ns0:code>QQAA7244</ns0:code>
              <ns0:commentMandatory>false</ns0:commentMandatory>
              <ns0:generateNonConformance>false</ns0:generateNonConformance>
              <ns0:localeData>
                  <ns0:answer>Not Applicable</ns0:answer>
              </ns0:localeData>
          </ns0:quesAvailAnsFull>
      </ns0:questionnaireQuestion>
</ns0:questionnaire>
<ns0:globalId>7470e250-36cc-4dea-a0f1-eb6040185865</ns0:globalId>
<ns0:deleted>false</ns0:deleted>
</ns0:auditChecklistFullDTO>
```
Set the deleted attribute to false to ensure the record can be seen in the UI. If omitted or set to true, it will exist, but will not be visible.

For further information about the process for creating audit, non conformances, and checklists, see [Dependencies.](#page-35-0)

See the associated WADL for a full list of the attributes, and the *Oracle Retail Brand Compliance Management Cloud Service Data Dictionary, Volume 2 - Supplier* for details of their mapping to the fields within the Brand Compliance UI.

### **Response Details**

If successful, an HTTP 200 response is sent with a body containing an AuditChecklistLink root element. The root element consists of the elements shown in the following table.

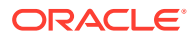

## **Returned Elements**

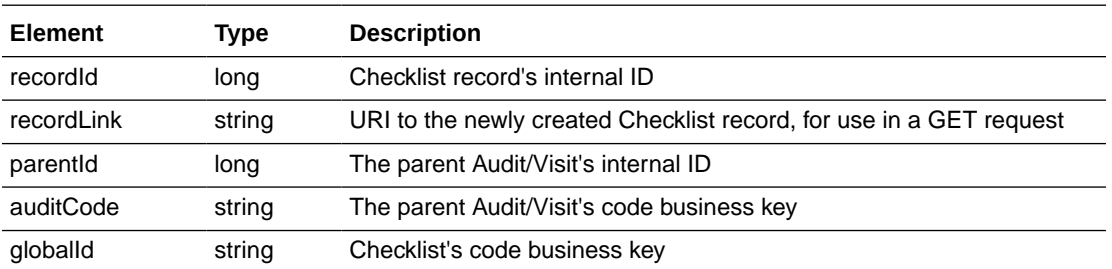

## **Error Responses**

If the supplied data does not result in a valid Checklist (such as a missing mandatory field), an HTTP 417 response is sent with an ErrorMessage/Message XML body message stating the validation errors. The request should not be reattempted with the same content.

## **Error Messages**

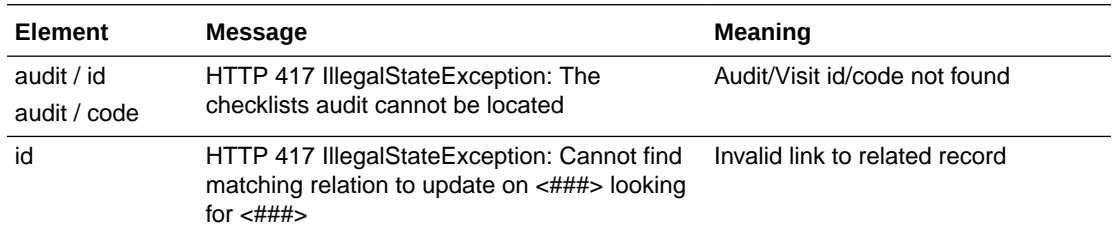

## Update Record (Checklist)

## **Description**

Updates an existing Checklist record. Use this function to update a checklist's details in Brand Compliance based on data sourced from the external system.

**Endpoint address:** /services/rest/audit/{auditId}/checklist/{id} **HTTP method:** PUT

## **Request Details**

The body of the request contains an auditChecklistFullDTO element to specify the updates to the Audit or Visit record, which is based on the auditChecklistFullDTO type which is returned when retrieving an audit/visit.

## **Note:**

The request content is similar to that for creating a checklist.

As a minimum, the values specified as mandatory for the Create Record function (see above) must be included. However, when updating records, all values must be included.

If a value or element is omitted from the request, the field contents will be cleared on the Checklist record.

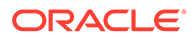

The link to the parent Audit/Visit record is defined by the code or ID within the audit element.

See the associated WADL for a full list of the attributes, and the *Oracle Retail Brand Compliance Management Cloud Service Data Dictionary, Volume 2 - Supplier* for details of their mapping to the fields within the Brand Compliance UI.

#### **Response Details**

If successful, an HTTP 200 response is sent with a body containing an auditChecklistLink element. The auditChecklistLink element consists of the elements shown in the following table.

#### **Returned Elements**

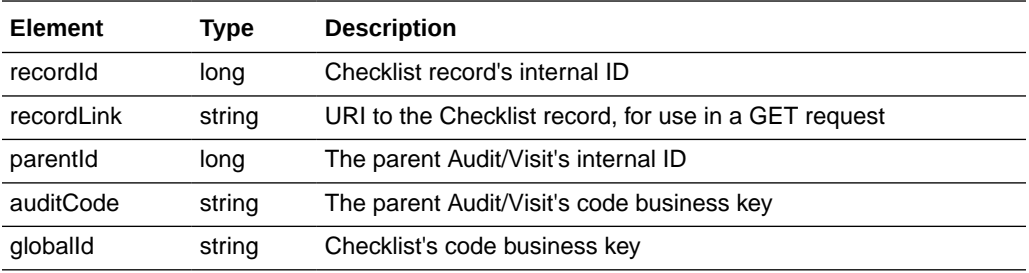

## **Error Messages**

If the supplied data does not result in a valid Audit or Visit (such as a missing mandatory field), an HTTP 417 response is sent with an ErrorMessage/Message XML body message stating the validation errors. The request should not be reattempted with the same content.

## Delete Record (Checklist)

Deletes an existing Checklist record. Use this function to delete a checklist that has been created in error from the external system

**Endpoint address:** /services/rest/audit/{auditId}/checklist/{id} **HTTP method:** DELETE

## **Request Details**

There are no request parameters, but the URL contains the {auditId} parameter that identifies the parent Audit/Visit record, and the {id} parameter that determines the record to delete.

## **Note:**

It is not possible to manually delete checklists from an audit/visit within the application; this delete function has been provided solely for the deletion of checklists that have been created in error by the API.

To delete a checklist, the external system must be granted access to the AUDIT\_CHECKLIST\_DELETE endpoint.

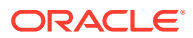

## <span id="page-158-0"></span>**Example URL**

…/services/rest/audit/105/checklist/7

### **Response Details**

If successful, an HTTP 200 response is sent.

### **Error Messages**

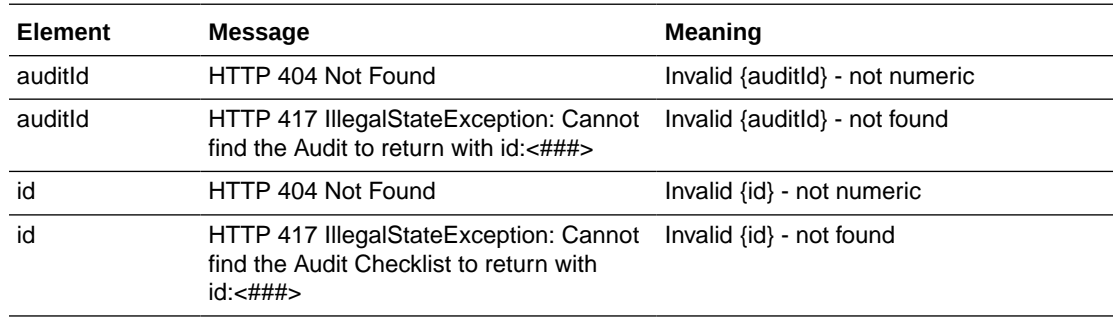

## **DataPrivacyService**

This section describes the API for executing Data Privacy requests. The following functions are available:

- Right to Access: retrieves personal data from the system relating to the name of an individual
- [Right to be Forgotten:](#page-160-0) erases personal data from the system for an individual

Although minimal personal data is held in Brand Compliance, it does include the names and contact details of retailer/portal owner, supplier, and third-party users. The Data Privacy API provides a means for the retailer/portal owner to:

- **1.** Request details of personal data relating to an individual be held within the system.
- **2.** Request that the personal data relating to the individual be removed from the system.

For additional detail on using the Data Privacy API, including examples, see [Appendix: Using](#page-200-0) [the Data Privacy API](#page-200-0).

## Right to Access

## **Description**

Retrieves a set of personal data that relates to the name of an individual. Use this function to perform Right to Access requests for the following scenarios:

- An employee of the retailer/portal owner requests an electronic copy of their personal data that is held within the system.
- An employee of one of the retailer/portal owner's suppliers requests an electronic copy of their personal data that is held within the system.
- An employee of the retailer/portal owner's partner organizations requests an electronic copy of their personal data that is held within the system.

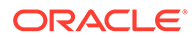

The API's access function allows the name of the individual to be passed, with an XML message being returned containing any personal data found for that name. The XML message is a structured text format, which is both machine and human readable.

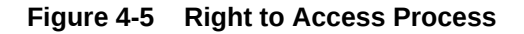

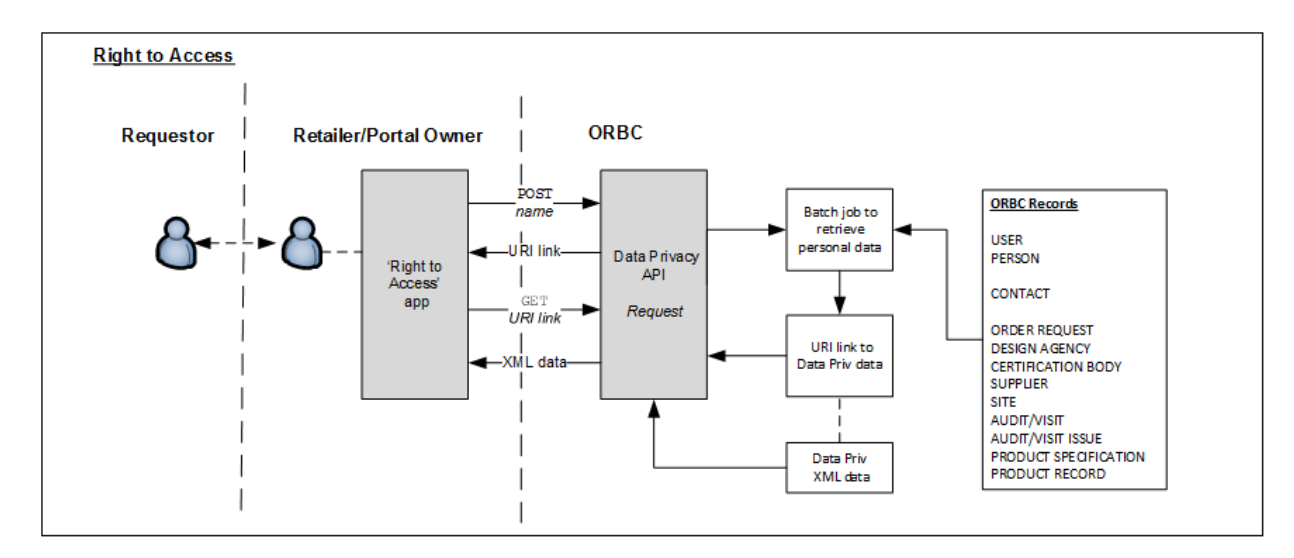

The steps for completing a Right to Access request are as follows (for further details, see [Appendix: Using the Data Privacy API\)](#page-200-0):

**1.** Submit a POST call, passing the name of the individual.

A batch job is submitted within Brand Compliance to search the system for personal data for the presence of the name (for which records and fields are searched, see [Appendix: Using the Data Privacy API](#page-200-0)). On completion, a Data Privacy record containing the retrieved personal data is created within Brand Compliance.

A link to the Data Privacy record is returned as the response to the POST call.

**2.** On receipt of the response to the POST call, submit a GET call, passing the returned URI link.

## **Note:**

If the GET call is submitted before the batch job has finished compiling the personal data, just a header will be returned, and the GET call should be retried.

A message containing the personal data is returned. The XML data is structured within a dataprivRequestDTO root element (for details of the message structure, see [Appendix: Using the Data Privacy API\)](#page-200-0).

Just the personal data fields and values to identify the record are returned, not the full record contents.

Addresses may contain multiple localeData elements for the language translation of countries.

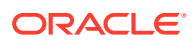

XML elements will only be present if they contain data.

<span id="page-160-0"></span>**3.** Assess whether the returned data relates to the individual who made the request, editing and/or reformatting it if necessary, before passing it to the requestor.

**Endpoint address:** /services/rest/datapriv/access **HTTP methods:** POST, GET

### **Request Details**

For the POST method, a name parameter is passed in the payload.

For the GET method, an id parameter is passed as a URI parameter.

**URI Parameters**

**Example URL (POST method):** …/services/rest/access/

**Example URL (GET method):** …/services/rest/access/?id=16

#### **Response Details**

For a successful response to the POST method, a link to the Data Privacy record is returned.

For a successful response to the GET method, XML is returned with a dataprivRequestDTO root element containing an element for each record where the personal data has been found.

### **Error Responses**

In the event that an error occurs, an HTTP 500 response is sent.

## Right to be Forgotten

## **Description**

Erases a set of personal data that relates to an individual. Use this function to perform Right to be Forgotten requests for the following scenarios:

- An employee of the retailer/portal owner requests their personal data be erased from the system.
- An employee of one of the retailer/portal owner's suppliers requests their personal data be erased from the system.
- An employee of a partner organizations requests their personal data be erased from the system.
- The retailer/portal owner initiates the purging of an inactive user's personal data from the system.

An erase function allows the XML message returned from a Right to Access request to be used to erase the data.

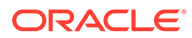

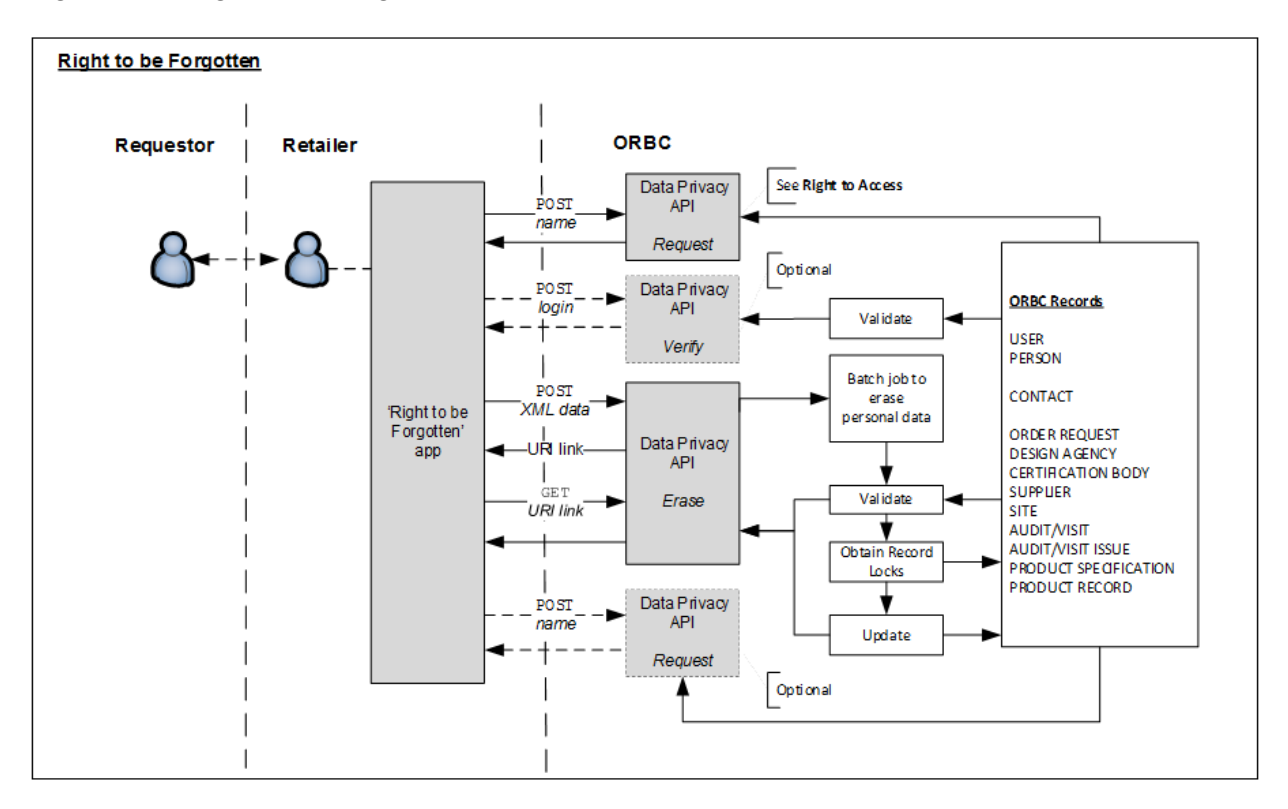

**Figure 4-6 Right to be Forgotten Process**

.

The steps for completing a Right to be Forgotten request are as follows:

- **1.** The Right to Access service must be used to retrieve the personal data for the individual. For details, see [Right to Access](#page-158-0)
- **2.** View, and if necessary, edit the XML returned from the Right to Access request.

As there may be any number of users with the same name, it is necessary to decide which data represents the individual who made the request, removing any that is not relevant (for further information on editing the XML message, see [Appendix: Using the Data Privacy API\)](#page-200-0).

**3.** Optionally submit a POST call to the verify function, passing the login id of the individual (obtained from the XML message returned in Step 2).

This step is used to check whether the erasure of data for the individual will be permitted, before actually submitting the request. The erase will not be permitted if the individual is responsible for the completion of a supplier site's Scorecard.

XML is returned with a dataprivVerifyDTO root element containing a status and a message element. If the call is successful the message will contain *Success*, otherwise it will contain *Failure* and the reason for the failure will be present in the message element.

**4.** Submit a POST call to the erase function, passing the XML retrieved from the Right to Access request (with any edits having been applied).

A batch job is submitted to validate the request, verify that the erasure is permitted (that is, the individual is not responsible for the completion of a Scorecard), and obtain locks on the records to be updated.

**5.** If the validation fails, or a lock cannot be obtained, the process is terminated and an XML is returned with a dataprivErasureDTO root element containing a message element that contains the reason for the failure, and the status element set to *Failure*.

If no exceptions are encountered, a Data Privacy record containing the personal data to erase is created and a link to the record is returned as the response to the POST call.

**6.** On receipt of the response to the POST call, submit a GET call to the erase function, using the returned URI link.

The update processing replaces the data passed in the XML message with 30 characters of randomly-generated text. Email addresses are changed to  $x@$  example.com, where  $x$ is 15 characters of randomly-generated text\*. GPS coordinate numbers and country selections are blanked.

Some fields have a specific length, in which case the 30 characters of obfuscated text is overridden:

- Name 50 characters
- Login 20 characters
- Address lines 20 characters
- Post Code 5 characters

\* Email addresses that are stored as free text are fully obfuscated, rather than set to x@example.com.

Only certain fields are permitted to be erased (for details, see [Appendix: Using the Data](#page-200-0) [Privacy API\)](#page-200-0).

When updating a user account, the account is set to deactivated, and the password is set to expired.

## **Note:**

If the GET call is submitted before the batch job has finished compiling the personal data, just a header will be returned, and the GET call should be retried.

The erasure of data is not reversible.

- **7.** Optionally submit another Right to Access request to check that the data has been erased as expected.
- **8.** Inform the requestor of the outcome of their request.

The Right to be Forgotten facility may also be used for purging user accounts that are no longer active.

**Endpoint address:** /services/rest/datapriv/erase **HTTP methods:** POST (verify and erase), GET (erase)

#### **Request Details**

For the verify POST method, a loginId parameter is passed in the payload.

For the erase POST method, an XML message is passed in the payload.

For the erase GET method, an id parameter is passed as a URI parameter.

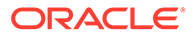

### **URI Parameters**

**Example URL (verify POST method):** …/services/rest/verify/

**Example URL (erase POST method):** …/services/rest/erase/

**Example URL (erase GET method):** …/services/rest/erase/?id=32

### **Response Details**

For a successful response to the verify POST method, XML is returned with a dataprivVerifyDTO root element containing a status of *Success*.

For a successful response to the erase POST method, a link to the Data Privacy record is returned.

For a successful response to the erase GET method, an HTTP 200 response is sent with a dataprivErasureDTO root element containing a status of *Success*.

### **Error Responses**

For a failure response to the verify method, XML is returned with a dataprivVerifyDTO root element containing a status of *Failure*, with the reason in the message element.

For a failure response to the erase method, XML is returned with a dataprivErasureDTO root element containing a status of *Failure*, with the reason in the message element.

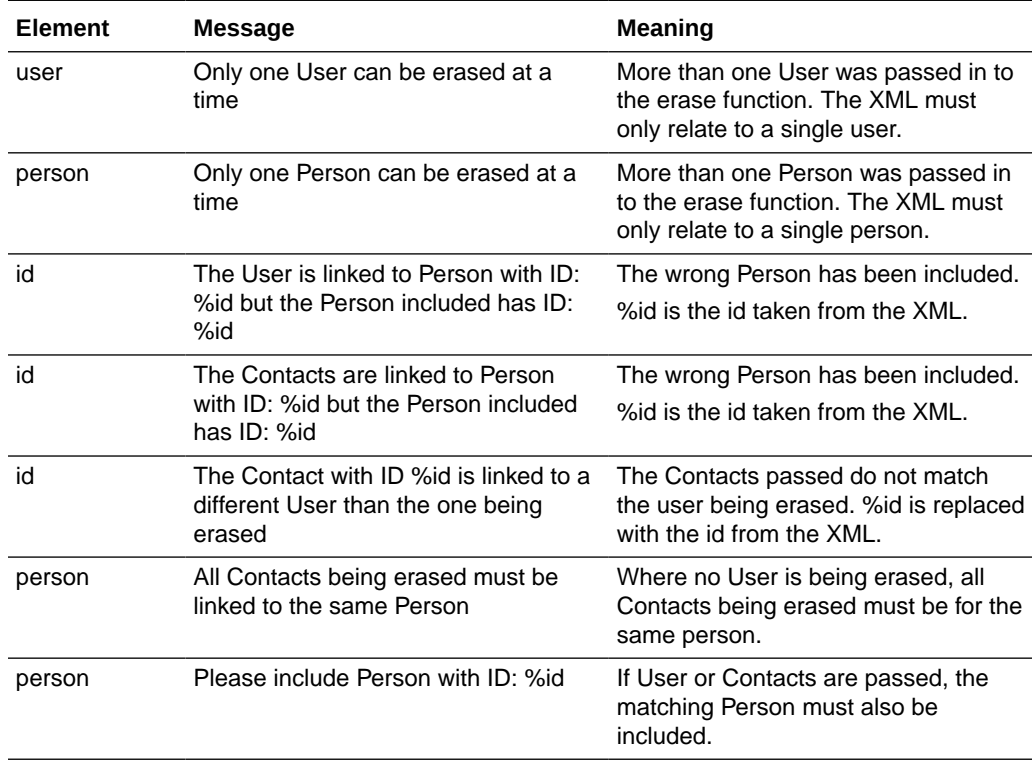

### **Error Messages**

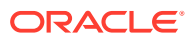

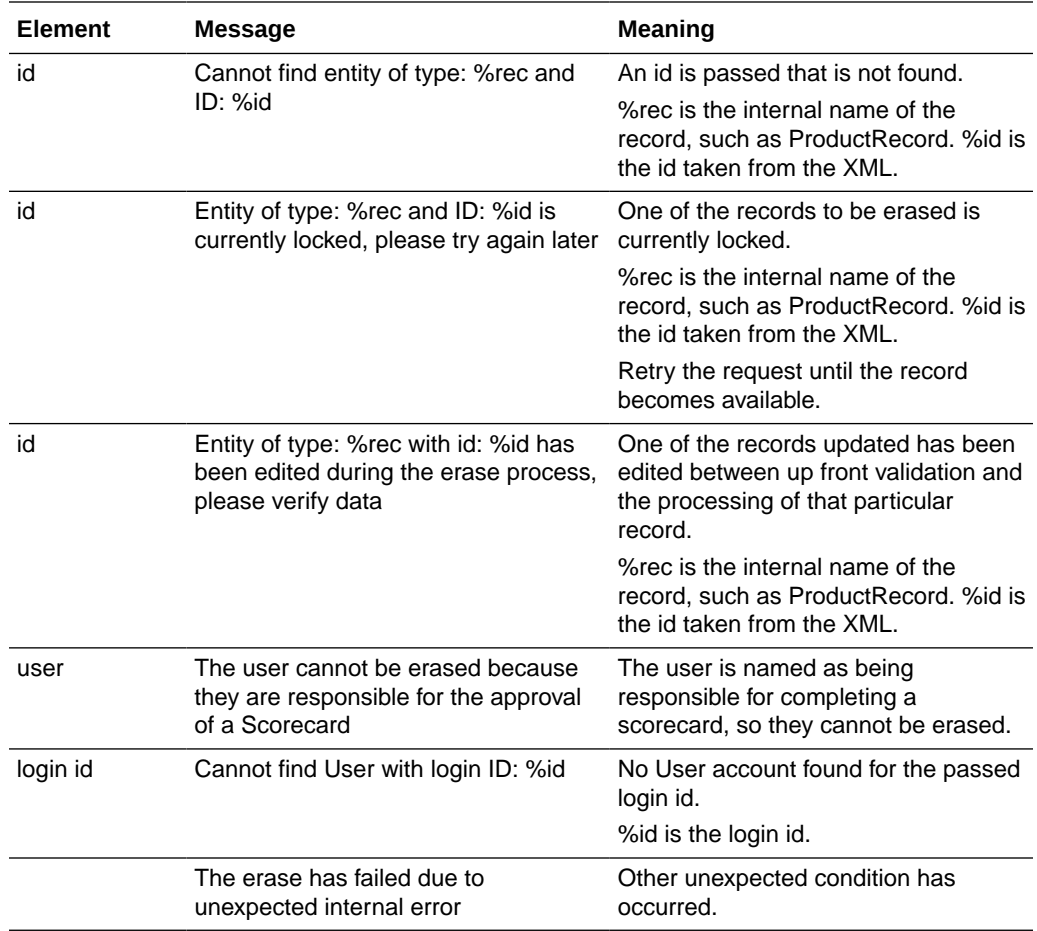

## AttachmentRestService

This section describes the API for retrieving the file attachments from certain records. The following function is available:

- [Retrieve Report Attachment](#page-165-0): retrieves attachment files that have been generated by the system as report outputs
- [Retrieve Attachment:](#page-166-0) retrieves files that have been attached to records

The scorecardFullDTO, projectFullDTO and projectActivityFullDTO elements contain an attachments element which will includes a globalId element for each of the record's file attachments. The Retrieve Attachment service can be used to retrieve the actual attachment files by passing gloablId as a parameter.

The following describes the steps for retrieving file attachments:

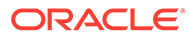

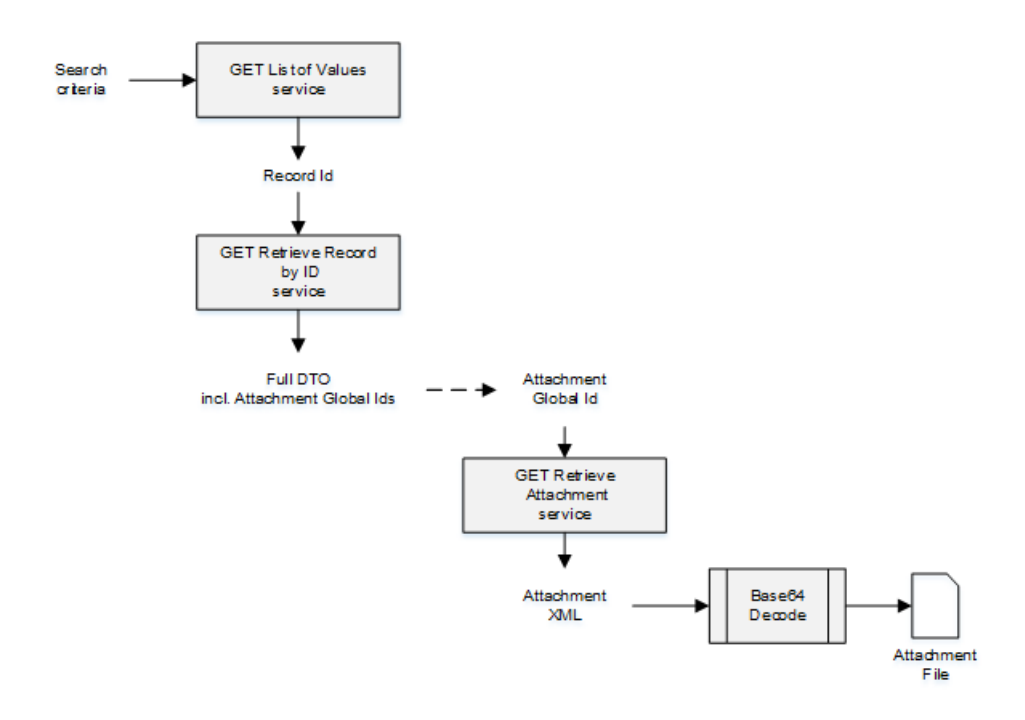

## <span id="page-165-0"></span>**Figure 4-7 Steps for Retrieving Attachments**

- Call the List of Values service for the record with appropriate filters to locate the records for which attachments are to be retrieved. Record ids are returned for any records that match search criteria.
- Call the Retrieve Record by ID service for each record id returned from the List of Values call. The record's full DTO element is returned, containing the record's data, including an attachments element which has a globalId element for each of the record's file attachments.
- Call the Retrieve Attachment service passing the globalId as a parameter. The attachment file's data is returned as a Base 64 text string. Use a suitable decoder to generate the actual attachment file.

## Retrieve Report Attachment

## **Description**

Retrieves an attachment file that has been generated as the output of a report. The file types will be PDF, Excel, RTF, or HTML. When a report is generated, the outputs are stored in the Report Outputs area, grouped within a hierarchical folder structure.

The API provides a means of automatically locating reports for further analysis of the data within an external system. The ID of the attachment to be retrieved is sent to the external system's designated email address.

For additional detail on using the Report Attachment API, see [Appendix: Using the](#page-218-0) [Report Attachment API](#page-218-0).

**Endpoint address:** /services/rest/attachment/report/{globalId} **HTTP method:** GET

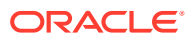

## <span id="page-166-0"></span>**Request Details**

There are no request parameters, but the URL contains the {globalId} parameter that determines the record to retrieve.

#### **Example URL**

…/services/rest/attachment/report/f25eebdd-e7c5-4bb2-b61c-f35171438386

### **Response Details**

For a successful response, XML is returned with a data element which contains the actual attachment as a Base64 encoded text string. The string must then be processed by a Base64 decoder to convert it to the actual report file.

### **Error Messages**

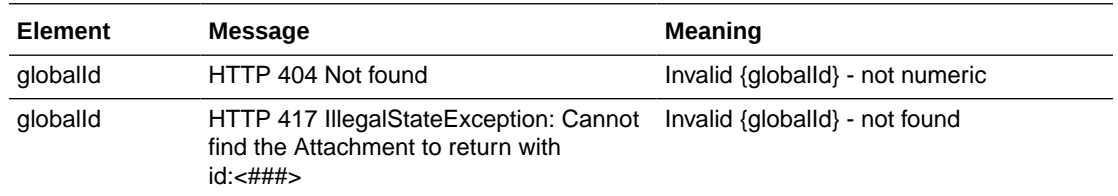

## Retrieve Attachment

### **Description**

Retrieves a file that has been attached to a record. The files types will typically be documents or images.

**Endpoint address:** /services/rest/attachment/{globalId} **HTTP method:** GET

## **Request Details**

There are no request parameters, but the URL contains the {globalId} parameter that determines the record to retrieve.

#### **Example URL**

…/services/rest/attachment/RTxy92Ha4lsQE6Bjc-18t1wJ7smbYoCH

#### **Response Details**

For a successful response, XML is returned with a data element which contains the actual attachment as a Base64 encoded text string. The string must then be processed by a Base64 decoder to convert it to the actual attachment file.

#### **Error Messages**

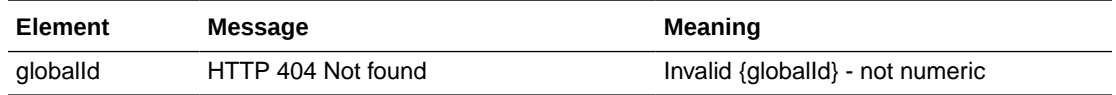

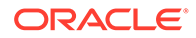

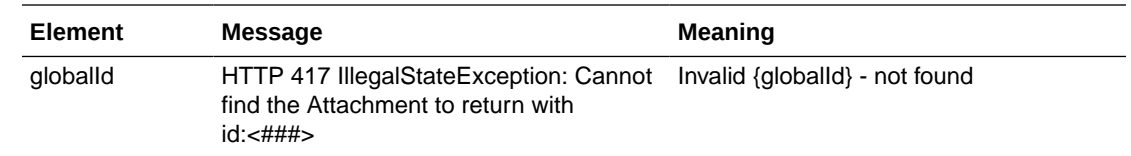

# **ScorecardRestService**

This section describes the API for managing scorecards. The following functions are available:

- List of Values: retrieves a list of scorecards
- [Retrieve Record by ID](#page-168-0): retrieves a Scorecard record using its unique identifier
- [Retrieve Record by Business Key:](#page-170-0) retrieves a Scorecard record using its business key
- [Check Record Modification Timestamp](#page-171-0): retrieves the timestamp when a Scorecard record was last updated

## List of Values

## **Description**

Retrieves a list of scorecards in a paged list. Use this function to locate Scorecard record IDs prior to a retrieve or update operation. Parameters are available to apply specific selection criteria for filtering the returned records.

#### **Endpoint address:** /services/rest/scorecard **HTTP method:** GET

## **Request Details**

Parameters are passed as URI parameters.

#### **URI Parameters**

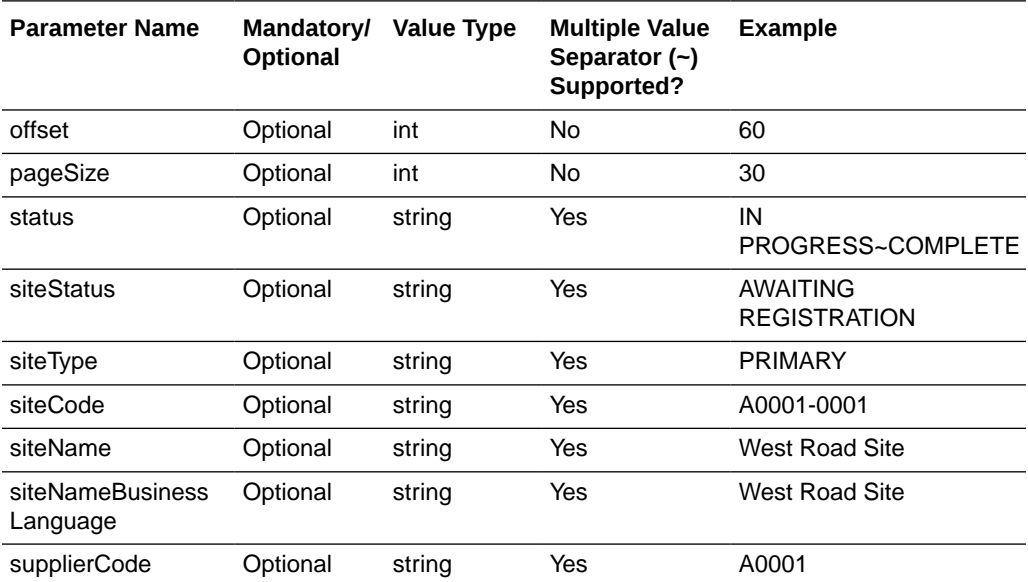

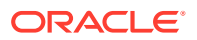

<span id="page-168-0"></span>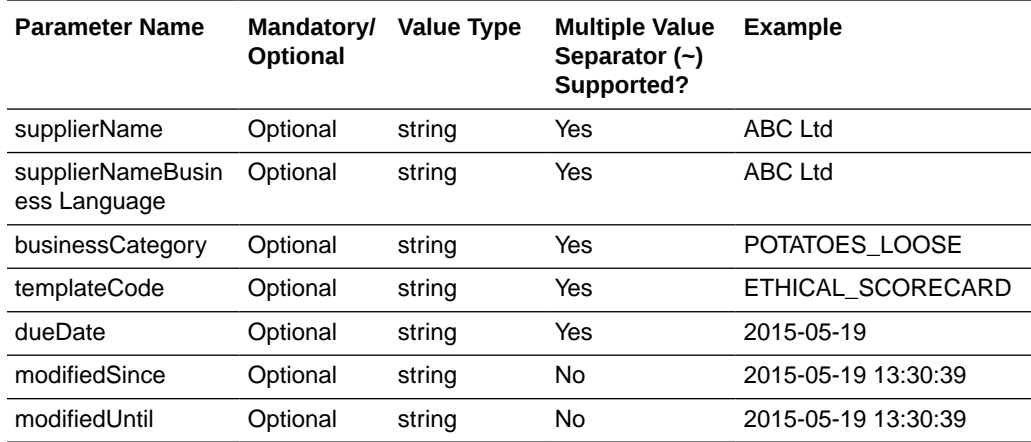

#### **Example URLs**

…/services/rest/scorecard/?offset=2&pageSize=20 …/services/rest/scorecard/?status=IN PROGRESS~COMPLETE …/services/rest/scorecard/? businessCategory=POTATOES\_LOOSE

#### **Response Details**

For a successful response, XML is returned with a ScorecardLinkList root element containing an entries element for each matched scorecard. The entries element consists of the elements shown in the following table.

#### **Returned Elements**

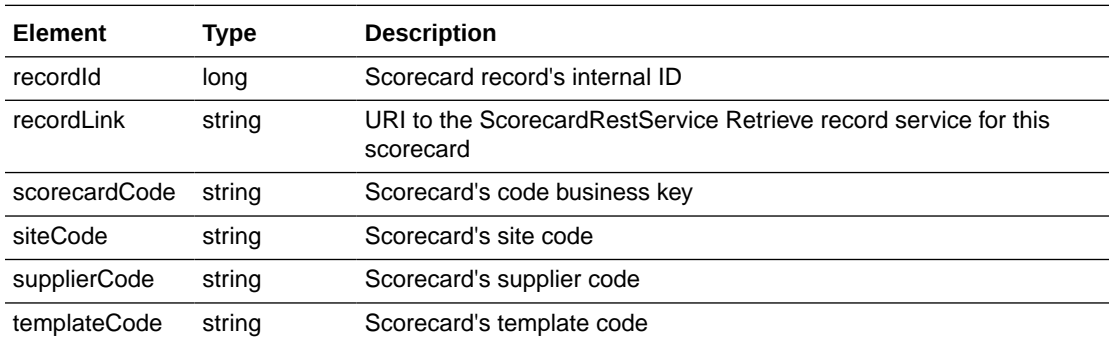

The returned XML also contains a totalRecords element, which states the total number of retrievable records that match the filter parameters.

### **Error Messages**

In the event that an error occurs, an HTTP 500 response is sent.

## Retrieve Record by ID

## **Description**

Retrieves a single Scorecard record's details using the record's internal unique ID (which is not visible in the UI). Use this function to retrieve the full details of an individual scorecard.

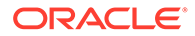

## **Endpoint address:** /services/rest/scorecard/{id} **HTTP method:** GET

### **Request Details**

The URL contains the {id} parameter that determines the record to retrieve.

### **URI Parameters**

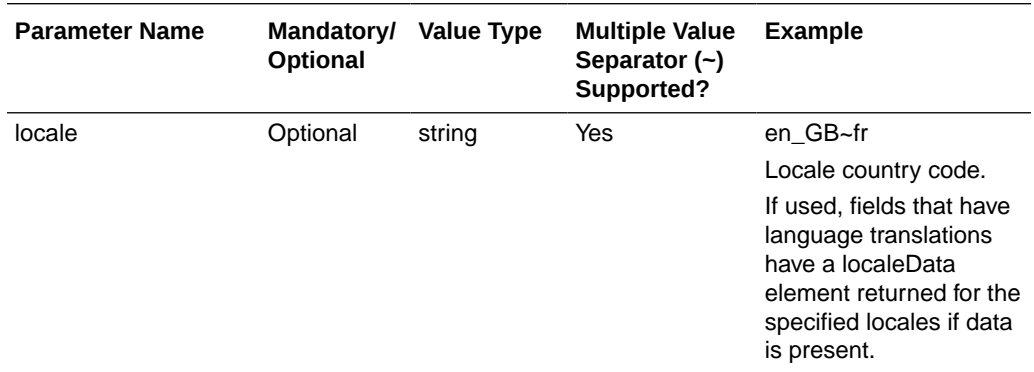

#### **Example URL**

…/services/rest/scorecard/54

### **Response Details**

For a successful response, an HTTP 301 message is returned, which is automatically acted upon to retrieve XML consisting of a scorecardFullDTO root element containing the individual attributes of the requested Scorecard record. If an ID is not specified, a list of all scorecards is returned (per the List of Values function).

## **File Structure**

The main elements of the scorecardFullDTO root element:

- scorecardTemplateSnapshot and Template the settings from the associated template.
- scorecardQuestions the scorecard's questions and their answers a separate element for each.
- supplier and site details of the supplier and site that the scorecard is related to.
- udfData the contents of any user-defined custom fields associated to the Scorecard record.
- attachments a child element containing the ids of any file attachments the scorecard has.

See the associated WADL for a full list of the attributes, and the *Oracle Retail Brand Compliance Management Cloud Service Data Dictionary, Volume 2 - Supplier* for details of their mapping to the fields within the Brand Compliance UI.

### **Error Messages**

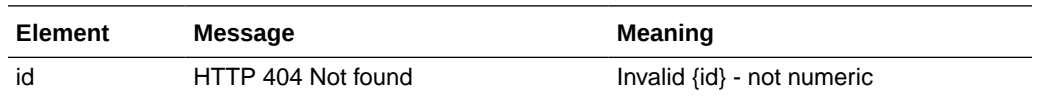

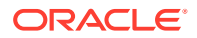

<span id="page-170-0"></span>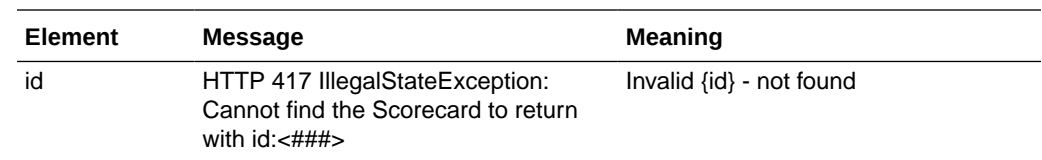

## Retrieve Record by Business Key

## **Description**

Retrieves a single Scorecard record's details using its business key (code). Use this function to retrieve the full details of an individual scorecard using its key code.

**Endpoint address:** /services/rest/scorecard/byKey/{code} **HTTP method:** GET

#### **Request Details**

There are no request parameters, but the URL contains the {code} parameter that determines the record to retrieve.

### **Example URL**

…/services/rest/scorecard/byKey/184

#### **Response Details**

For a successful response, an HTTP 301 message is returned, which is automatically acted upon to retrieve XML consisting of a scorecardFullDTO root element containing the individual attributes of the requested Scorecard record.

#### **File Structure**

The main elements of the scorecardFullDTO root element:

- scorecardTemplateSnapshot and Template the settings from the associated template.
- scorecardQuestions the scorecard's questions and their answers a separate element for each.
- supplier and site details of the supplier and site that the scorecard is related to.
- udfData the contents of any user-defined custom fields associated to the Scorecard record.
- attachments a child element containing the ids of any file attachments the scorecard has.

See the associated WADL for a full list of the attributes, and the *Oracle Retail Brand Compliance Management Cloud Service Data Dictionary, Volume 2 - Supplier* for details of their mapping to the fields within the Brand Compliance UI.

#### **Error Messages**

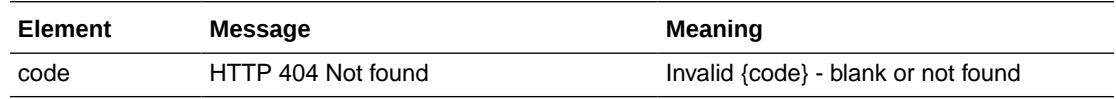

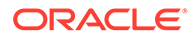

## <span id="page-171-0"></span>Check Record Modification Timestamp

## **Description**

Retrieves the last modification date and time of a Scorecard record. Use this function to determine when a scorecard was last updated.

**Endpoint address:** /services/rest/scorecard/{id} **HTTP method:** HEAD

### **Request Details**

There are no request parameters, but the URL contains the {id} parameter that determines the record to retrieve.

### **Example URL**

…/services/rest/scorecard/54

### **Response Details**

If successful, an HTTP 200 response is sent containing the Last-Modified header showing the date and time of the last update of the requested Scorecard record. For example:

```
HTTP/1.1 200 OK
Date: Wed, 13 Jul 2016 07:52:14 GMT
Last-Modified: Fri, 08 Jul 2016 06:44:46 GMT
Content-Type: application/xml
Content-Length: 0
```
## **Error Messages**

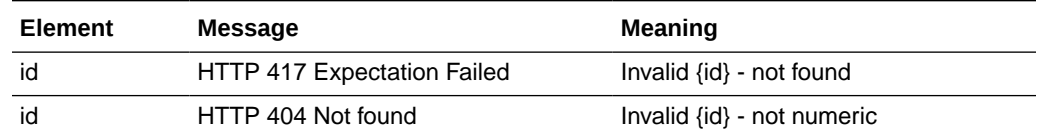

## **ProjectRestService**

This section describes the API for managing projects. The following functions are available:

- [List of Values](#page-172-0): retrieves a list of projects
- [Retrieve Record by ID](#page-173-0): retrieves a Project record using its unique identifier
- [Retrieve Record by Business Key:](#page-175-0) retrieves a Project record using its business key
- [Check Record Modification Timestamp](#page-176-0): retrieves the timestamp when a Project record was last updated

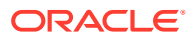

## <span id="page-172-0"></span>List of Values

## **Description**

Retrieves a list of projects in a paged list. Use this function to locate Project record IDs prior to a retrieve or update operation. Parameters are available to apply specific selection criteria for filtering the returned records.

## **Endpoint address:** /services/rest/project **HTTP method:** GET

## **Request Details**

Parameters are passed as URI parameters.

## **URI Parameters**

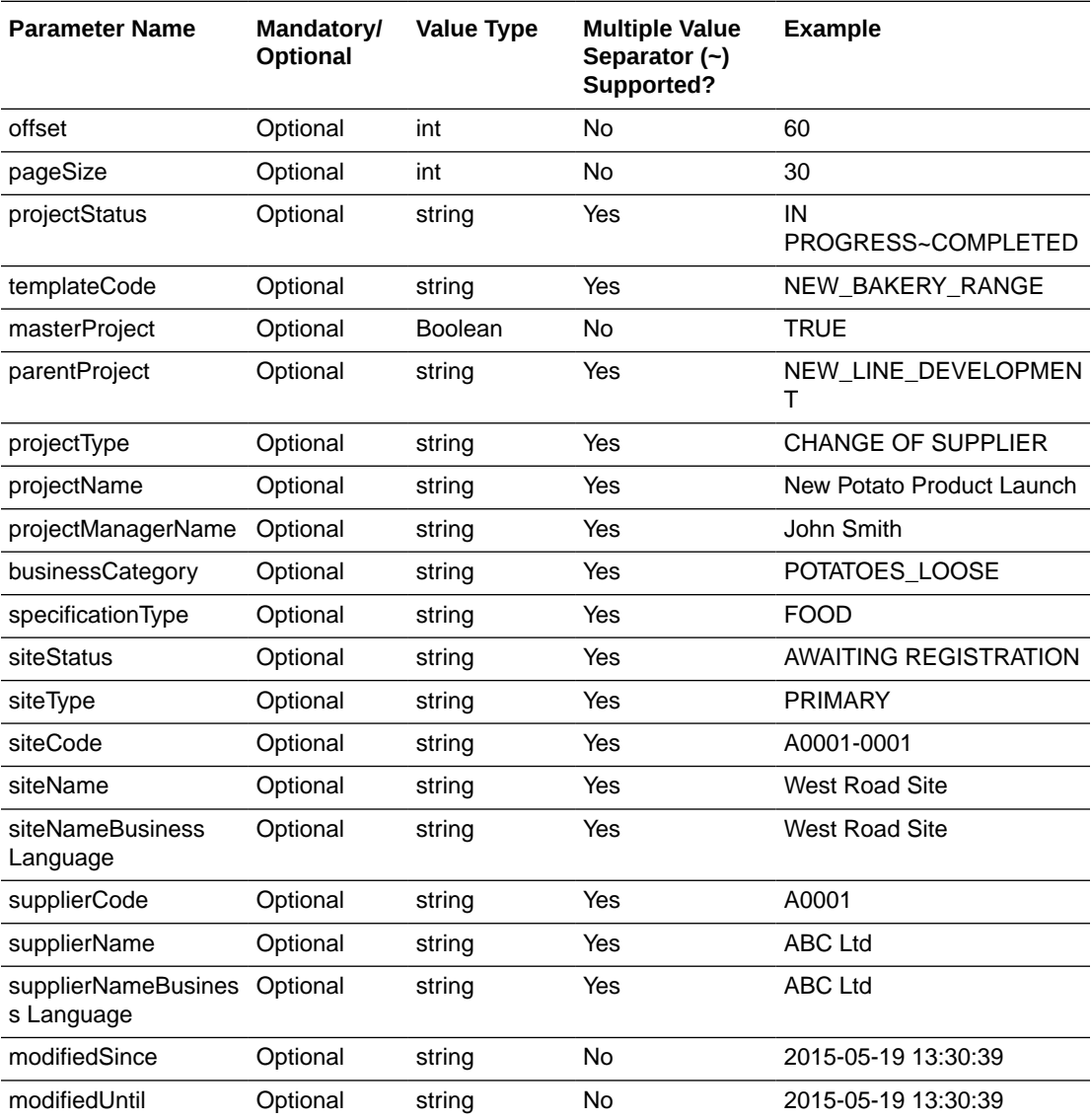

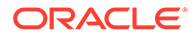

## <span id="page-173-0"></span>**Example URLs**

…/services/rest/user/?offset=2&pageSize=20 …/services/rest/user/?projectStatus=IN PROGRESS~COMPLETED …/services/rest/user/? templateCode=NEW\_LINE\_DEVELOPMENT

## **Response Details**

For a successful response, XML is returned with a ProjectLinkList root element containing an entries element for each matched project. The entries element consists of the elements shown in the following table.

## **Returned Elements**

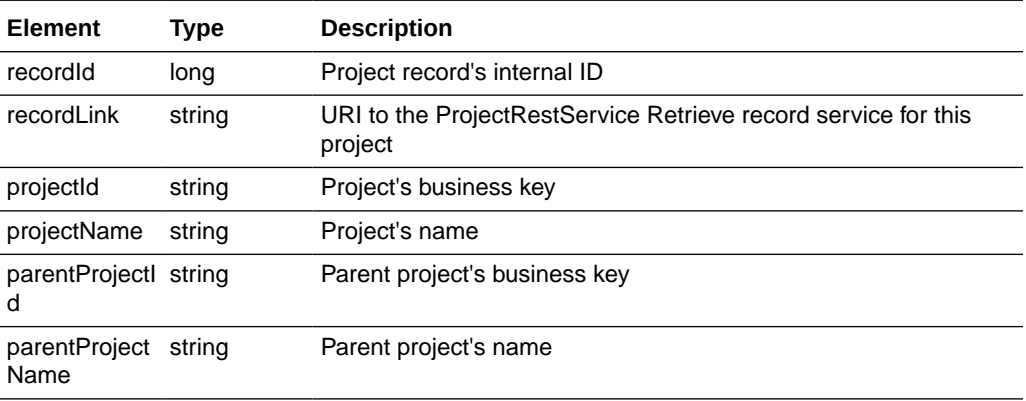

The returned XML also contains a totalRecords element, which states the total number of retrievable records that match the filter parameters.

## **Error Messages**

In the event that an error occurs, an HTTP 500 response is sent.

## Retrieve Record by ID

## **Description**

Retrieves a single Project record's details using the record's internal unique ID (which is not visible in the UI). Use this function to retrieve the full details of an individual project.

**Endpoint address:** /services/rest/project/{id} **HTTP method:** GET

## **Request Details**

The URL contains the {id} parameter that determines the record to retrieve.

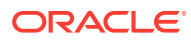

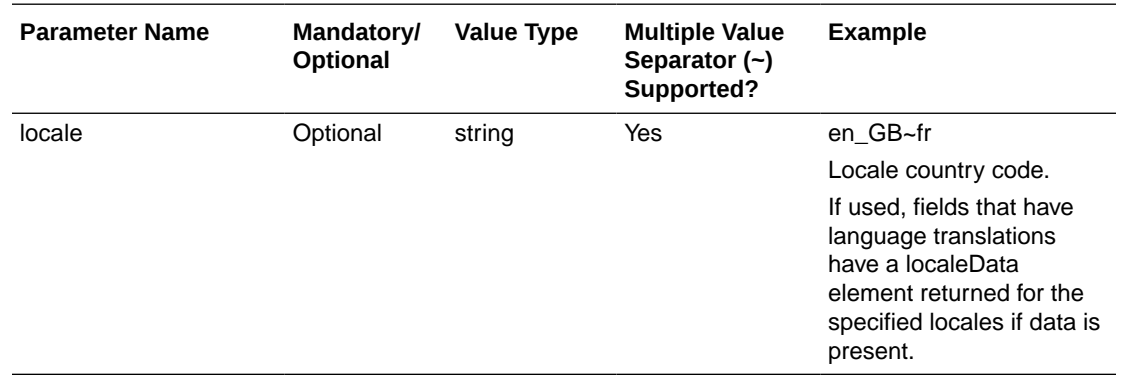

#### **URI Parameters**

#### **Example URL**

…/services/rest/project/20

### **Response Details**

For a successful response, an HTTP 301 message is returned, which is automatically acted upon to retrieve XML consisting of a projectFullDTO root element containing the individual attributes of the requested Project record. If an ID is not specified, a list of all projects is returned (per the List of Values function).

## **File Structure**

The main elements of the projectFullDTO root element:

- projectTemplateSnapshot and Template the settings from the associated template.
- briefs the associated project briefs; a separate element for each.
- teams the users and their roles associated to the project.
- linkedRecords the associated linked records; a separate element for each.
- udfData the contents of any user-defined custom fields associated to the Project record.
- attachments a child element containing the ids of any file attachments the project has.

Projects and their activities can be nested within a hierarchy. In the absence of a function to extract the full hierarchy with a single GET call, to retrieve the hierarchy of a project a number of successive calls is required. The Parent Project field is a Boolean value which will be blank for projects that have no hierarchy, or are at the top level of the hierarchy. Use the id or code of the Parent Project to traverse the levels. Use the Activities endpoints to retrieve the project's activity details. Master projects will not have a parent project id or a project name.

If a project is linked to a record such as a Product Specification or Audit, the linkedRecords element contains a list of the linked records, containing the id and business key of the record (audit code, product record code, spec number, supplier code, or site code), its type, name and status, and the date it was created.

See the associated WADL for a full list of the attributes, and the *Oracle Retail Brand Compliance Management Cloud Service Data Dictionary, Volume 9 - Project* for details of their mapping to the fields within the Brand Compliance UI.

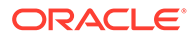

## <span id="page-175-0"></span>**Error Messages**

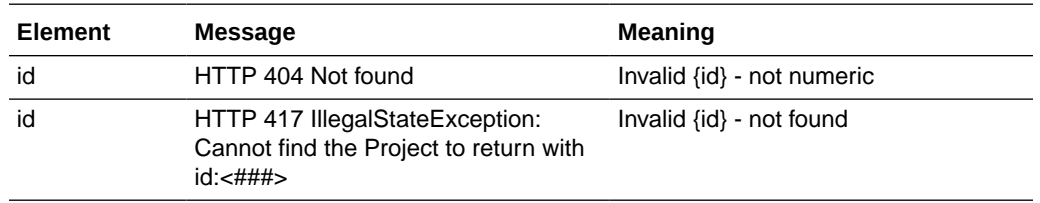

## Retrieve Record by Business Key

## **Description**

Retrieves a single Project record's details using its business key (code). Use this function to retrieve the full details of an individual project using its key code.

**Endpoint address:** /services/rest/project/byKey/{code} **HTTP method:** GET

### **Request Details**

There are no request parameters, but the URL contains the {code} parameter that determines the record to retrieve.

### **Example URL**

…/services/rest/project/byKey/943

## **Response Details**

For a successful response, an HTTP 301 message is returned, which is automatically acted upon to retrieve XML consisting of a projectFullDTO root element containing the individual attributes of the requested Project record.

## **File Structure**

The main elements of the projectFullDTO root element:

- projectTemplateSnapshot and Template the settings from the associated template.
- teams the users and their roles associated to the project.
- briefs the associated project briefs; a separate element for each.
- linkedRecords the associated linked records; a separate element for each.
- udfData the contents of any user-defined custom fields associated to the Project record.
- attachments a child element containing the ids of any file attachments the project has.

Projects and their activities can be nested within a hierarchy. In the absence of a function to extract the full hierarchy with a single GET call, to retrieve the hierarchy of a project a number of successive calls is required. The Parent Project field is a Boolean value which will be blank for projects that have no hierarchy, or are at the top level of the hierarchy. Use the id or code of the Parent Project to traverse the levels.

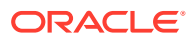

<span id="page-176-0"></span>Use the Activities endpoints to retrieve the project's activity details. Master projects will not have a parent project id or a project name.

If a project is linked to a record such as a Product Specification or Audit, the linkedRecords element contains a list of the linked records, containing the id and business key of the record (audit code, product record code, spec number, supplier code, or site code), its type, name and status, and the date it was created.

See the associated WADL for a full list of the attributes, and the *Oracle Retail Brand Compliance Management Cloud Service Data Dictionary, Volume 9 - Project* for details of their mapping to the fields within the Brand Compliance UI.

#### **Error Messages**

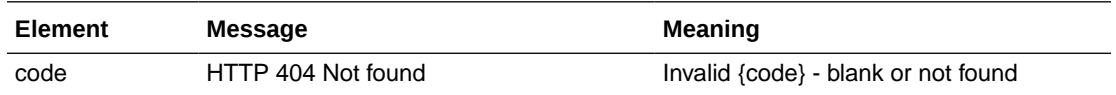

## Check Record Modification Timestamp

#### **Description**

Retrieves the last modification date and time of a Project record. Use this function to determine when the project was last updated.

**Endpoint address:** /services/rest/project/{id} **HTTP method:** HEAD

#### **Request Details**

There are no request parameters, but the URL contains the {id} parameter that determines the record to retrieve.

#### **Example URL**

…/services/rest/project/20

#### **Response Details**

If successful, an HTTP 200 response is sent containing the Last-Modified header showing the date and time of the last update of the requested Project record. For example:

```
HTTP/1.1 200 OK
Date: Wed, 13 Jul 2016 07:52:14 GMT
Last-Modified: Fri, 08 Jul 2016 06:44:46 GMT
Content-Type: application/xml
Content-Length: 0
```
#### **Error Messages**

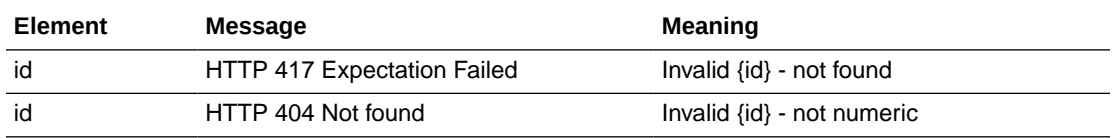

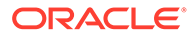

# **ActivityRestService**

This section describes the API for managing project activities. The following functions are available:

- List of Values: retrieves a list of activities
- [Retrieve Record by ID](#page-179-0): retrieves an Activity record using its unique identifier
- [Retrieve Record by Business Key:](#page-180-0) retrieves an Activity record using its business key
- [Check Record Modification Timestamp](#page-181-0): retrieves the timestamp when an Activity record was last updated

## List of Values

## **Description**

Retrieves a list of activities in a paged list. Use this function to locate Acitivity record IDs prior to a retrieve or update operation. Parameters are available to apply specific selection criteria for filtering the returned records.

**Endpoint address:** /services/rest/activity **HTTP method:** GET

### **Request Details**

Parameters are passed as URI parameters.

## **URI Parameters**

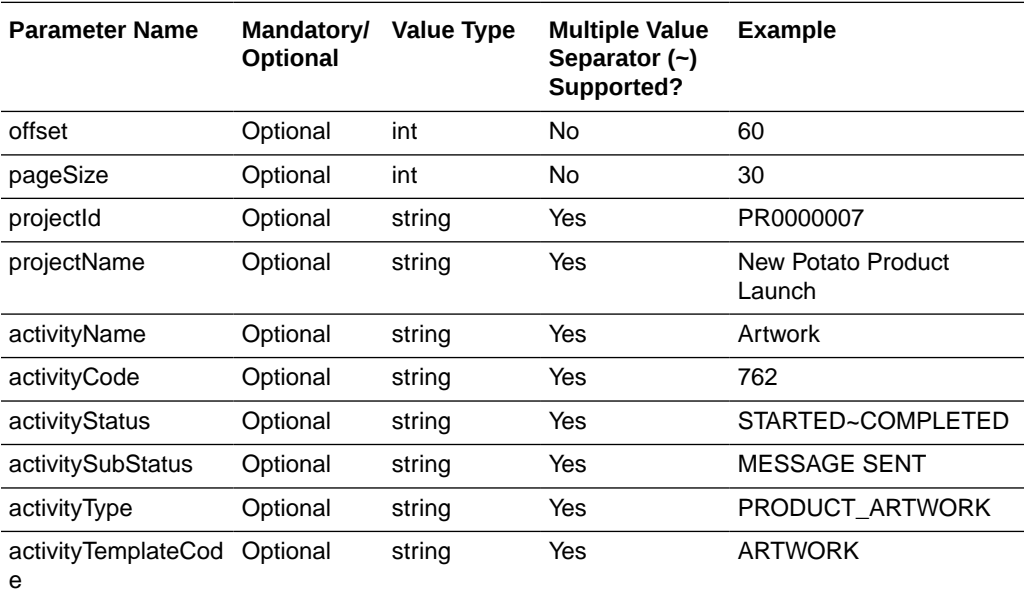

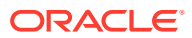

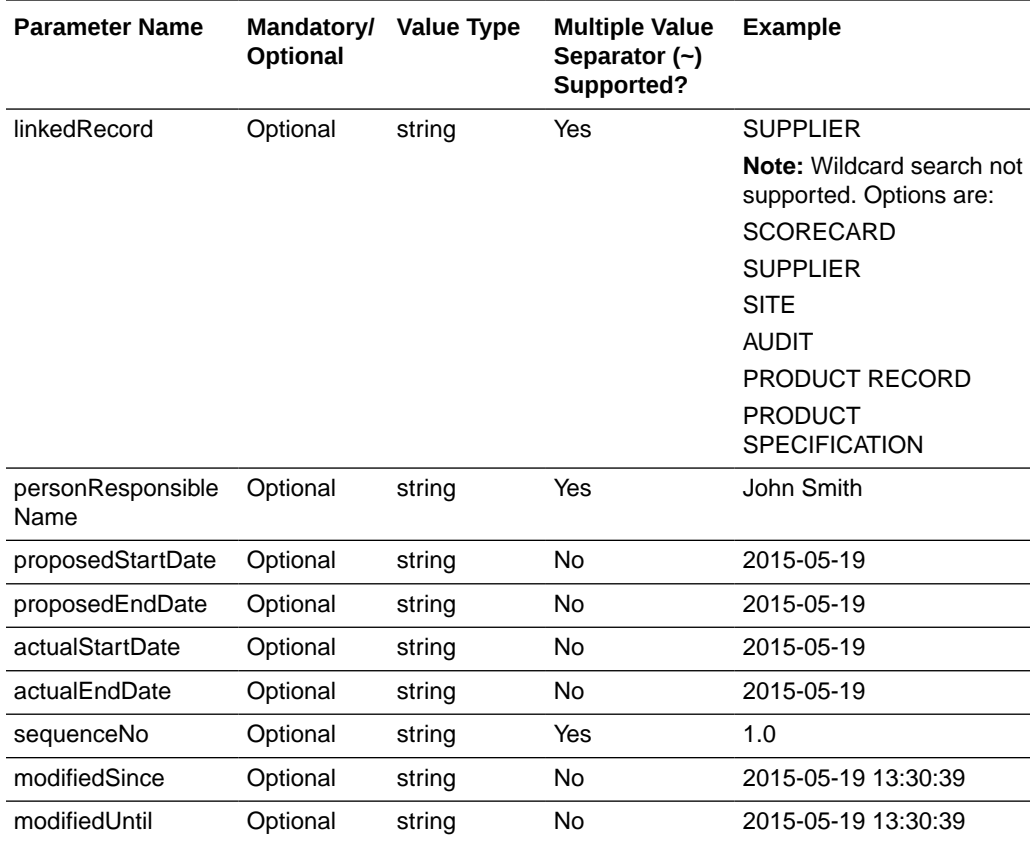

### **Example URLs**

…/services/rest/user/?offset=2&pageSize=20 …/services/rest/user/? activityStatus=STARTED~COMPLETED

#### **Response Details**

For a successful response, XML is returned with a ProjectActivityLinkList root element containing an entries element for each matched project. The entries element consists of the elements shown in the following table.

## **Returned Elements**

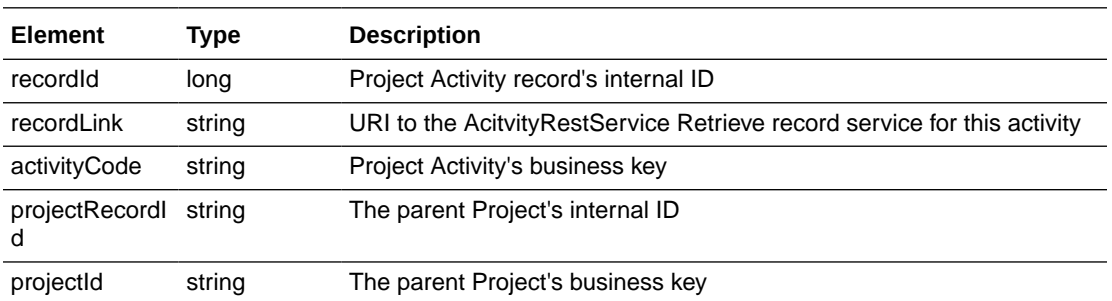

The returned XML also contains a totalRecords element, which states the total number of retrievable records that match the filter parameters.

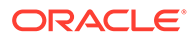

## **Error Messages**

In the event that an error occurs, an HTTP 500 response is sent.

## <span id="page-179-0"></span>Retrieve Record by ID

## **Description**

Retrieves a single Activity record's details using the record's internal unique ID (which is not visible in the UI). Use this function to retrieve the full details of an individual project activity.

**Endpoint address:** /services/rest/activity/{id} **HTTP method:** GET

### **Request Details**

The URL contains the {id} parameter that determines the record to retrieve.

### **URI Parameters**

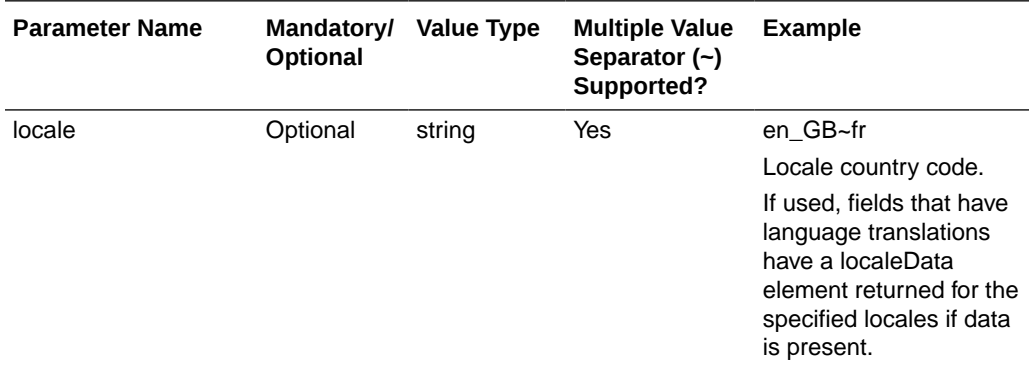

#### **Example URL**

…/services/rest/activity/5

#### **Response Details**

For a successful response, an HTTP 301 message is returned, which is automatically acted upon to retrieve XML consisting of a projectActivityFullDTO root element containing the individual attributes of the requested Activity record.

## **File Structure**

The main elements of the projectActivityFullDTO root element:

- activityTemplateSnapshot and Template the settings from the associated template.
- briefs the associated project briefs; a separate element for each.
- linkedRecords the associated linked records; a separate element for each.
- udfData the contents of any user-defined custom fields associated to the Activity record.

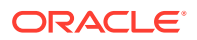
• attachments - a child element containing the ids of any file attachments the activity has.

If an activity is linked to a record such as a Product Specification or Audit, the linkedRecords element contains a list of the linked records, containing the id and business key of the record (audit code, product record code, spec number, supplier code or site code), its type, name and status, and the date it was created.

See the associated WADL for a full list of the attributes, and the *Oracle Retail Brand Compliance Management Cloud Service Data Dictionary, Volume 9 - Project* for details of their mapping to the fields within the Brand Compliance UI.

#### **Error Messages**

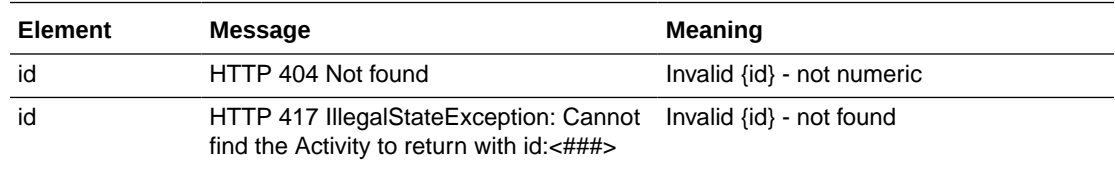

### Retrieve Record by Business Key

#### **Description**

Retrieves a single Activity record's details using its business key (code) and its parent project's code. Use this function to retrieve the full details of an individual activity using its key code.

**Endpoint address:** /services/rest/activity/byKey/{activityCode} **HTTP method:** GET

#### **Request Details**

There are no request parameters, but the URL contains the {activityCode} parameter that determines the record to retrieve.

#### **Example URL**

…/services/rest/activity/byKey/762

#### **Response Details**

For a successful response, an HTTP 301 message is returned, which is automatically acted upon to retrieve XML consisting of a projectActivityFullDTO root element containing the individual attributes of the requested Activity record.

#### **File Structure**

The main elements of the projectActivityFullDTO root element:

- activityTemplateSnapshot and Template the settings from the associated template.
- briefs the associated project briefs; a separate element for each.
- linkedRecords the associated linked records; a separate element for each.
- udfData the contents of any user-defined custom fields associated to the Activity record.
- attachments a child element containing the ids of any file attachments the activity has.

If an activity is linked to a record such as a Product Specification or Audit, the linkedRecords element contains a list of the linked records, containing the id and business key of the record

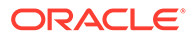

(audit code, product record code, spec number, supplier code, or site code), its type, name and status, and the date it was created.

See the associated WADL for a full list of the attributes, and the *Oracle Retail Brand Compliance Management Cloud Service Data Dictionary, Volume 9 - Project* for details of their mapping to the fields within the Brand Compliance UI.

#### **Error Messages**

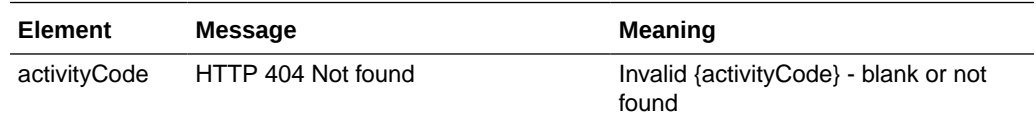

### Check Record Modification Timestamp

#### **Description**

Retrieves the last modification date and time of an Activity record. Use this function to determine when the project activity was last updated.

**Endpoint address:** /services/rest/activity/{id} **HTTP method:** HEAD

#### **Request Details**

There are no request parameters, but the URL contains the {id} parameter that determines the record to retrieve.

#### **Example URL**

…/services/rest/activity/5

#### **Response Details**

If successful, an HTTP 200 response is sent containing the Last-Modified header showing the date and time of the last update of the requested Activity record. For example:

```
HTTP/1.1 200 OK
Date: Wed, 13 Jul 2016 07:52:14 GMT
Last-Modified: Fri, 08 Jul 2016 06:44:46 GMT
Content-Type: application/xml
Content-Length: 0
```
#### **Error Messages**

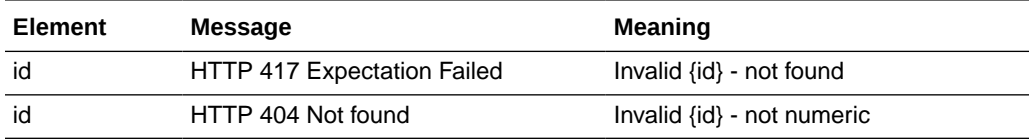

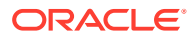

# 5 SOAP APIs

The following SOAP APIs are available:

- **[User Details](#page-184-0): Users**
- [Product Service:](#page-185-0) Product Records
- [Retrieve Product Specifications:](#page-191-0) Product Specifications
- [Project Activities](#page-196-0): Project Activities

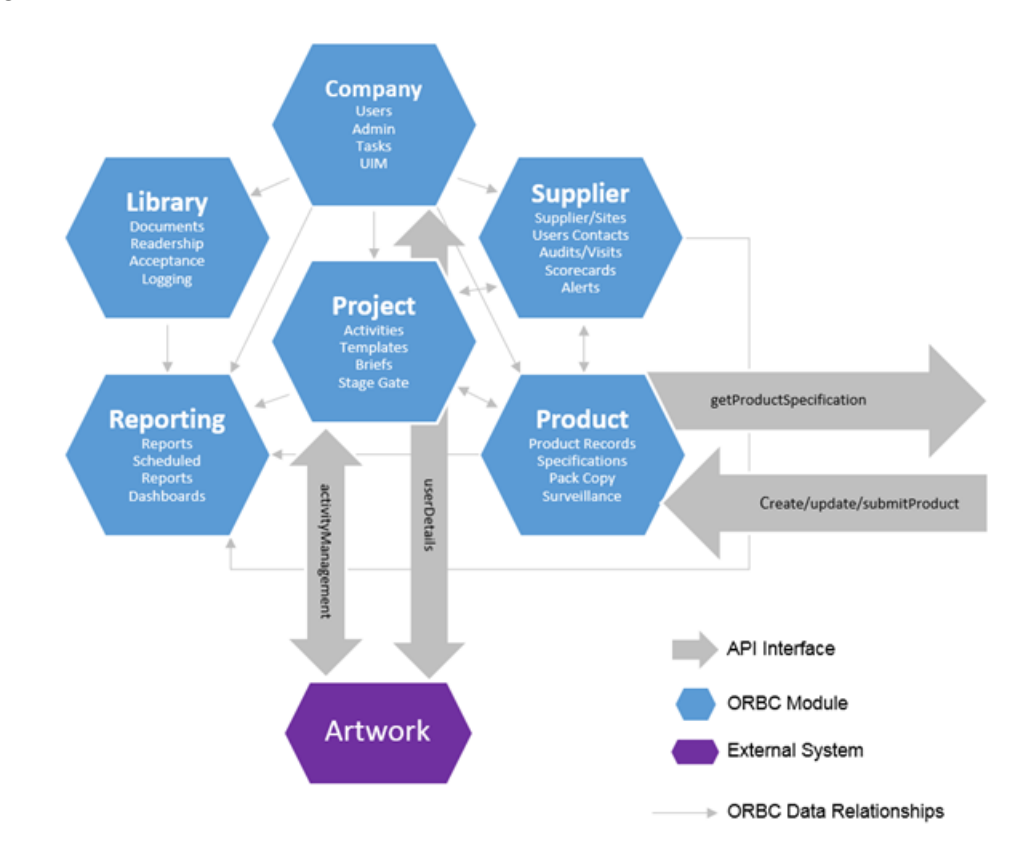

#### **Figure 5-1 Overview of SOAP APIs**

# Parameters and Filtering

Various parameters can be included in calls to the APIs, generally to define what data is to be returned, but can also control how records are returned. The following table lists some commonly used parameters.

#### **Common Parameters**

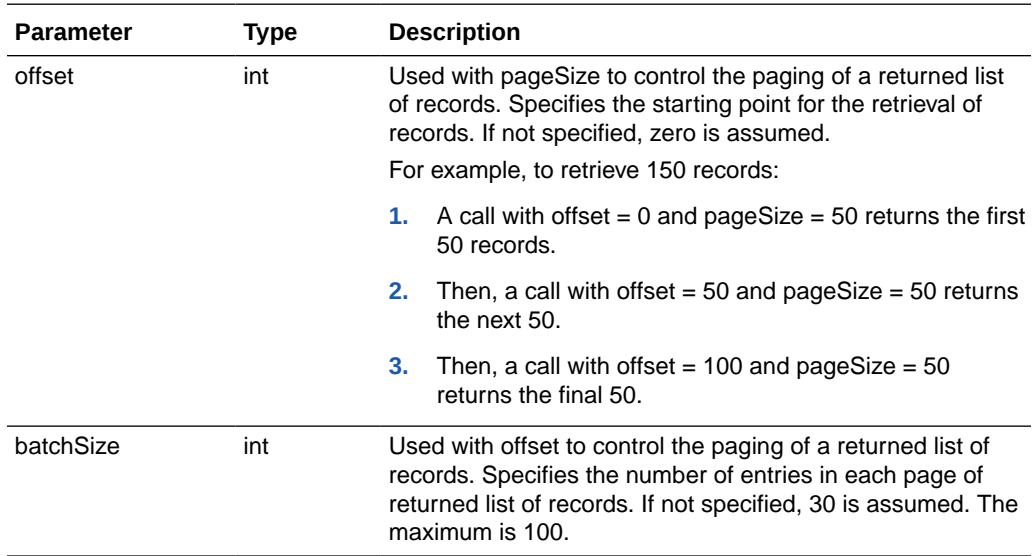

#### **Note:**

Date/Time parameters must be provided in the YYYY-MM-DD hh:mm:ss format.

When retrieving records, the returned XML only includes elements that actually contain data; empty elements are omitted.

The following example provides the first 50 Product Specifications that changed status to either Active or Off Range in May 2016. Searching with either fromDate or toDate specified without specStatus, will filter based on the last amended date of the Product Specification.

```
<soapenv:Envelope xmlns:soapenv="<<hostname>>/soap/
envelope/"xmlns:v1="<<servicename>>/">
<soapenv:Header/>
<soapenv:Body>
        <v1:getProductSpecification>
               <request>
                      <batchsize>50</batchsize>
                      <offset>0</offset>
                      <specStatus>ACTIVE</specStatus>
                      <specStatus>OFF_RANGE</specStatus>
                      <fromDate>2016-05-01T00:00:00</fromDate>
                      <toDate>2016-05-31T24:00:00</toDate>
               </request>
        </v1:getProductSpecification>
</soapenv:Body>
```
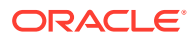

# <span id="page-184-0"></span>User Details

This section describes the API for managing single sign-on between Brand Compliance and the JasperReports Server used by the Reports module. The following function is available:

userDetails: retrieves user information for the user currently logged into Brand **Compliance** 

### userDetails

#### **Description**

This API is used in the Reports Single Sign-On integration with the TIBCO JasperSoft JasperReports Server to allow the JasperReports Server to retrieve the user information for the user that is logged into Brand Compliance. A oneTimePad is given to the JasperReports Server for use in calling this API. For each oneTimePad, a single call is permitted. Attempting to use the same oneTimePad multiple times results in failures.

This API is used in the Reporting Single Sign-On integration. The oneTimePad is automatically generated when the user clicks the Reports link; it is not feasible to manually call this service.

The API can be tested by clicking the navigation link to the Reports module.

**Note:** This service is superseded by the SSO Restful Service.

**Endpoint address:** /services/userDetails **HTTP method:** getUser

#### **Request Details**

The request contains a single value, oneTimePad, which is the identifier passed to the JasperReports Server when the Reports tab is opened.

#### **Response Details**

If the oneTimePad value matches a value stored in the application, the details of the currently logged in user are returned to the caller.

#### **Error Messages**

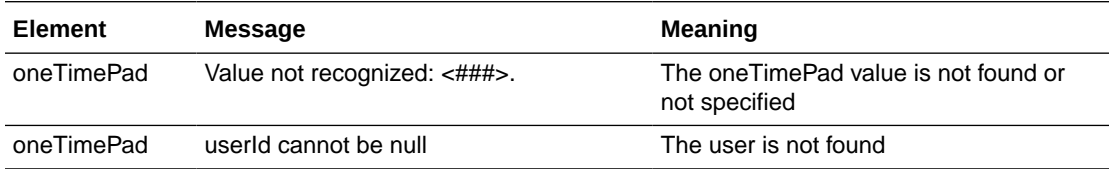

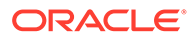

# <span id="page-185-0"></span>Product Service

This section describes the API managing Product Records. The following functions are available:

- createProduct: creates a new Product Record
- [updateProduct](#page-189-0): update an existing Product Record
- [submitProduct:](#page-190-0) automatically detects whether a submitted Product Record is to be updated or created based on whether it already exists or not

#### **Note:**

The SOAP version of the Product Record API is only compatible with portals that are operating in single variant mode, where the Product Record represents just a single variant of the product.

### createProduct

#### **Description**

Creates a new Product Record. Use this function to create new Product Records in Brand Compliance based on the data sourced from, the external system.

**Dependencies:** If linked to a supplier or site, the Supplier/Site must be present in the application and its record ID obtained. If assigning a Business Category, Product Technologist, or Other Contact the record must be present in the application and its record ID obtained. Product Technologist and Other Contacts may be omitted to default to TBC if the TBC user is present in the application. The status must be Active in order to be linked to a specification; for the status to be Active the Product Record must be linked to a supplier. For more information, see [Dependencies.](#page-35-0)

#### **Note:**

The Use Alternative Code for Product SOAP API system parameter enables a facility for holding alternative supplier codes against Supplier records. This feature is of use in the external system that does not hold the Brand Compliance supplier codes.

If enabled, and the supplier code submitted by the API is not found in Brand Compliance, a secondary lookup will be performed to attempt to locate the Supplier using the alternative codes facility.

**Endpoint address:** /services/productService **HTTP method:** createProduct

#### **Request Details**

The body of the request contains a createProductRequest element to specify the details of the Product Record to create. Only the attributes that are to be populated on

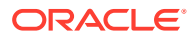

the created Product Record need to be included. As a minimum, this must include the fields shown in the following table.

#### **Product Record Mandatory Fields**

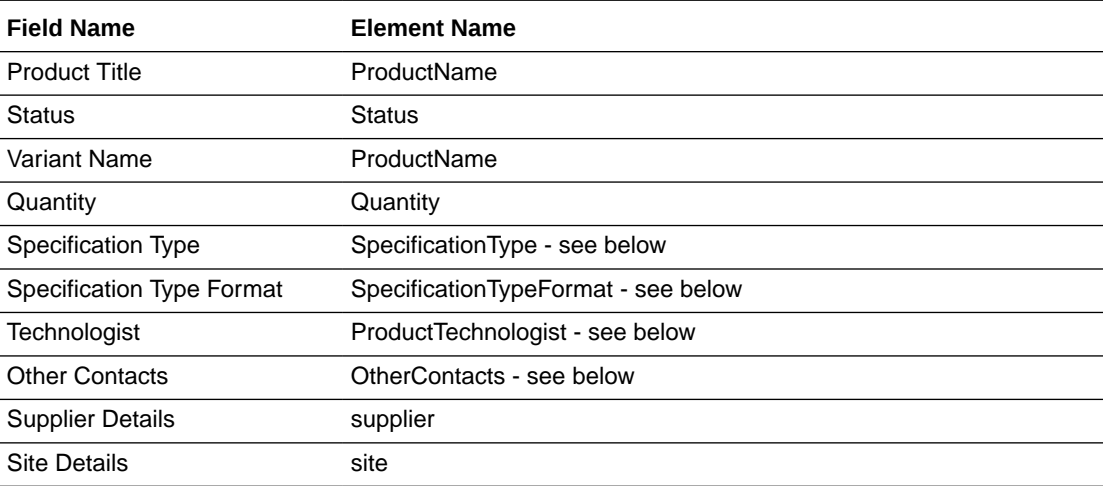

#### **Example Request XML**

This example shows the minimum requirement to be able to create a Product Record.

```
xmlns:soapenv="http://schemas.xmlsoap.org/soap/envelope/" 
xmlns:ext="external.service.creations.micros.com" xmlns:sch="http://www.micros.com/
schema">
    <soapenv:Header/>
    <soapenv:Body>
       <ext:createProductRequest>
          <product>
             <sch:ProductNumber>ABC124</sch:ProductNumber>
             <sch:ProductName>AR Product</sch:ProductName>
             <sch:SupplierCode>A0001</sch:SupplierCode>
             <sch:Status>DRAFT</sch:Status>
             <sch:ProductTechnologist>TBC</sch:ProductTechnologist>
             <sch:OtherContacts>
                <sch:Contact>
                   <sch:Name>TBC</sch:Name>
                   <sch:Role>BUYER</sch:Role>
                </sch:Contact>
                <sch:Contact>
                   <sch:Name>TBC</sch:Name>
                   <sch:Role>PRODUCT DEVELOPMENT MANAGER</sch:Role>
                </sch:Contact>
             </sch:OtherContacts>
             <sch:Quantity>100g</sch:Quantity>
          </product>
       </ext:createProductRequest>
    </soapenv:Body>
</soapenv:Envelope>
```
If a specification type has more than one format, such as a Food specification having separate formats for Food - UK and Food - US, the SpecificationTypeFormat element is used to specify the specification format and SpecificationType is used to identify the specification type, for example:

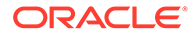

```
<sch:SpecificationType>FOOD</sch:SpecificationType>
<sch:SpecificationTypeFormat>FOODUK</sch:SpecificationTypeFormat>
```
The code of the specification type/format must be used rather than the description.

ProductName populates the product name/title and the variant name.

ProductNumber populates the retailer's product code, such as SKU in the Product Coverage table.

#### **Note:**

The Allow Duplicate Product Codes for Product SOAP API system parameter controls whether the API permits the same product number to be used by different suppliers or not.

ProductBarcode and OuterBarcode populate the EAN Barcodes and Shipping Case Code barcodes on the Product Record, and are cascaded to the Product Specification when it is linked to the Product Record.

ProductTechnologist and OtherContacts populate the retailer contacts. If not specified, TBC will be defaulted (if the necessary User record has been configured).

Depending on the setup of Brand Compliance, there can be zero to many additional roles for which users must be nominated on a Product Record. For each Role of users, a Contact sub-element is added to OtherContacts which maps to the application's Product Record based on the Role element's value matching the Code of the user role in the application. The users are then loaded using the name supplied. For example, if the system has been set up to include the Buyer role in the Product Record's list of roles:

```
<sch:OtherContacts>
     <sch:Contact>
         <sch:Name>John Smith</sch:Name>
         <sch:Role>BUYER</sch:Role>
     </sch:Contact>
</sch:OtherContacts>
```
See the associated WSDL for a full list of the attributes, and the *Oracle Retail Brand Compliance Management Cloud Service Data Dictionary, Volume 3 - Product* for details of their mapping to the fields within the Brand Compliance UI.

#### **Response Details**

If successful, an HTTP 200 response is sent with a body containing a createProductResponse root element, consisting of a Status element populated with SUCCEEDED.

If an error occurs, the createProductResponse root element contains the elements shown in the following table.

#### **Returned Elements**

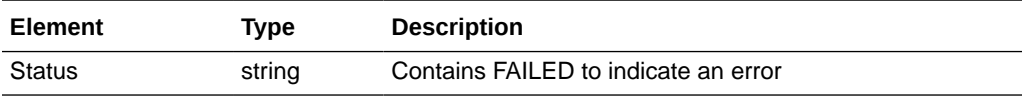

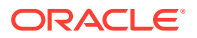

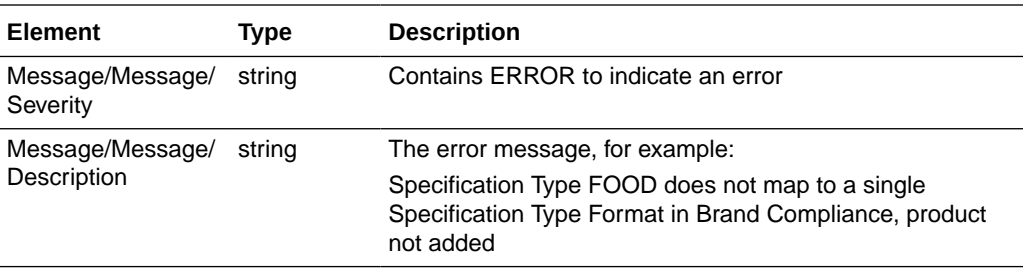

#### **Note:**

Even if the request succeeds, additional warning messages may be included. Check the Status element for SUCCEEDED or FAILED to determine the success or failure of the call.

Errors are returned with a Severity element set to either ERROR (action failed) or WARNING (action completed with the invalid data omitted) and a Description element containing the error message.

#### **Error Messages**

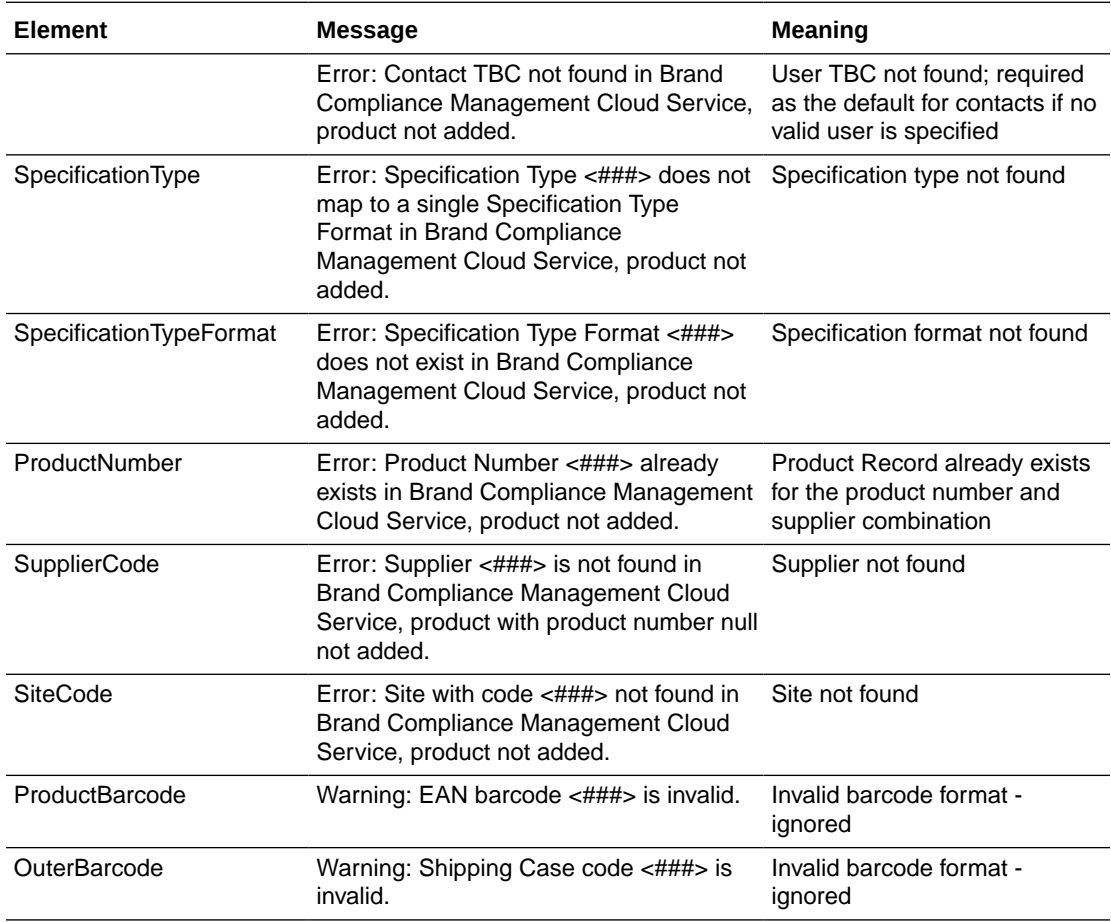

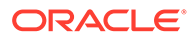

<span id="page-189-0"></span>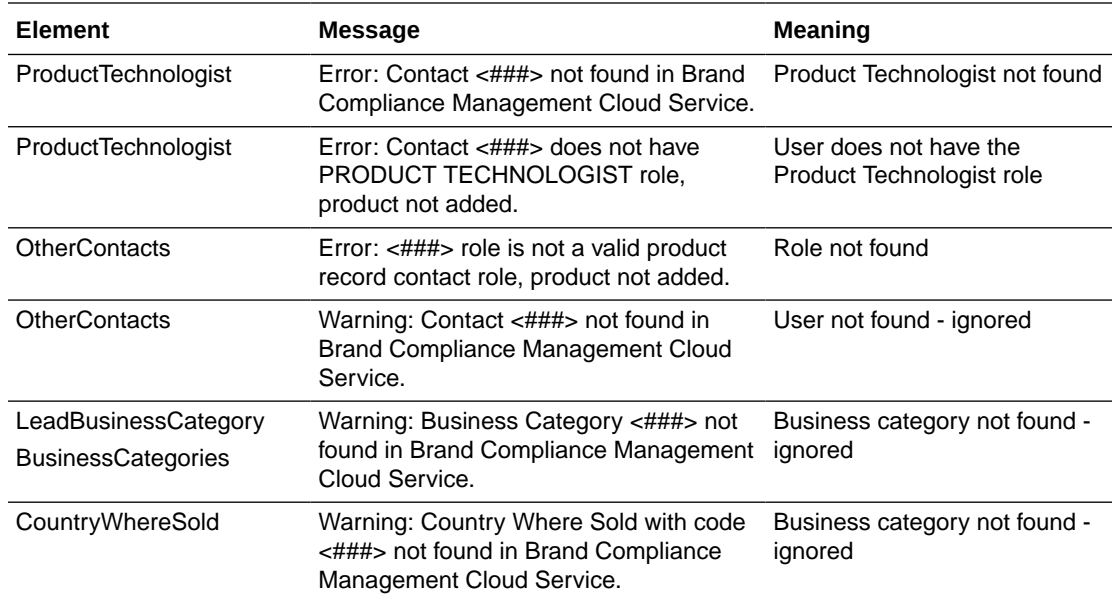

## updateProduct

#### **Description**

Updates an existing Product Record. Use this function to update a Product Record's details in Brand Compliance based on data sourced from the external system.

**Endpoint address:** /services/productService **HTTP method:** updateProduct

#### **Request Details**

The body of the request contains an updateProductRequest element to specify the updates to the Product Record. As a minimum, the values specified as mandatory for the createProduct function (see above) must be included.

The request content is similar to that for creating a Product Record. After the call, the Product Record is updated to match the request.

See the associated WSDL for a full list of the attributes, and the *Oracle Retail Brand Compliance Management Cloud Service Data Dictionary, Volume 3 - Product* for details of their mapping to the fields within the Brand Compliance UI.

#### **Response Details**

If successful, an HTTP 200 response is sent with a body containing an updateProductResponse root element, consisting of a Status element populated with SUCCEEDED.

If an error occurs, the updateProductResponse root element contains the elements shown in the following table.

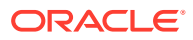

#### <span id="page-190-0"></span>**Returned Elements**

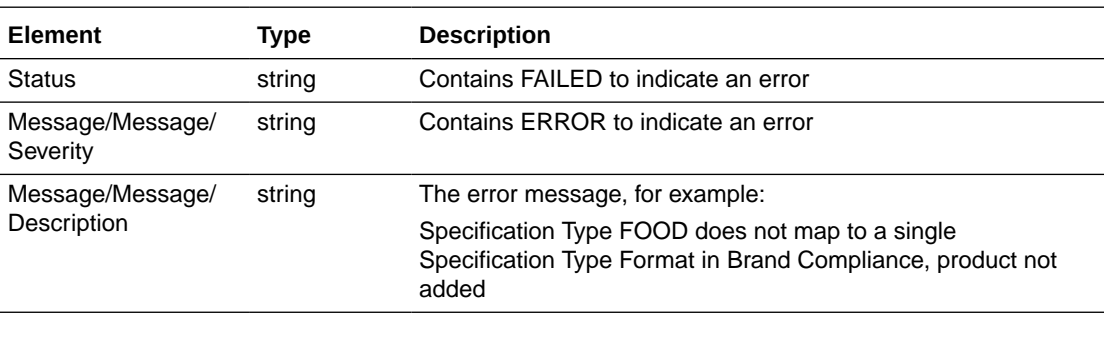

#### **Note:**

Even if the request succeeds, additional warning messages may be included. Check the Status element for SUCCEEDED or FAILED to determine the success or failure of the call.

Error messages are the same as createProduct, plus the messages shown in the following table.

#### **Error Messages**

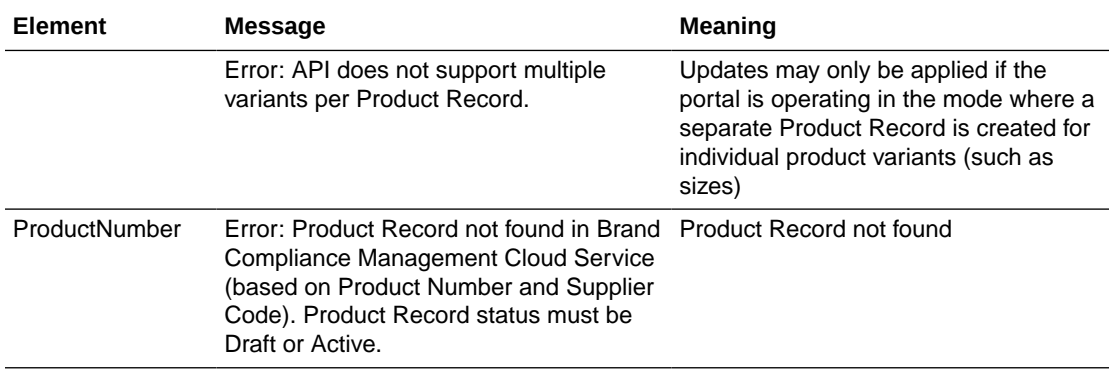

### submitProduct

#### **Description**

Updates an existing Product Record or creates a new Product Record if it does not already exist. Use this function to pass data from the external system and have the API automatically determine whether a Product Record needs to be updated or created based on whether it already exists in Brand Compliance.

The Product Record to be updated is identified by matching Product Number, Product Name, and Supplier Code as a minimum.

**Endpoint address:** /services/productService **HTTP method:** submitProduct

#### <span id="page-191-0"></span>**Request Details**

The body of the request contains a submitProduct element to specify the Product Record details. As a minimum, the values specified as mandatory for the createProduct function (see above) must be included.

This service determines if the specified product already exists and if so, updates it (per updateProduct above). Otherwise, it creates the product (per createProduct above).

See the associated WSDL for a full list of the attributes, and the *Oracle Retail Brand Compliance Management Cloud Service Data Dictionary, Volume 3 - Product* for details of their mapping to the fields within the Brand Compliance UI.

#### **Response Details**

If successful, an HTTP 200 response is sent with a body containing a submitProductResponse root element, consisting of a Status element populated with SUCCEEDED.

#### **Error Messages**

If an error occurs, the submitProductResponse root element contains the elements shown in the following table.

#### **Returned Elements**

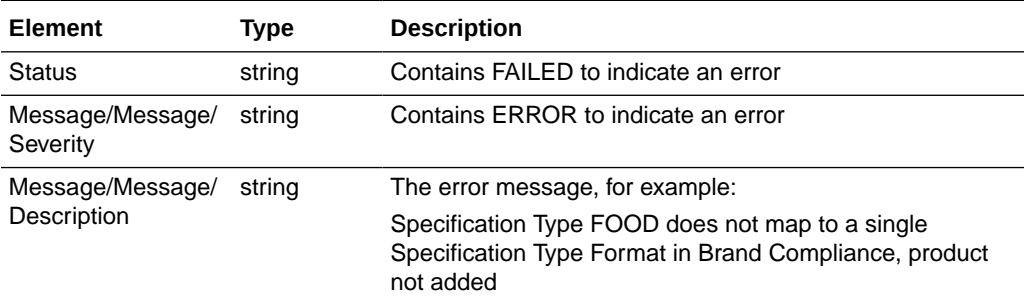

#### **Note:**

Even if the request succeeds, additional warning messages may be included. Check the Status element for SUCCEEDED or FAILED to determine the success or failure of the call.

# Retrieve Product Specifications

This section describes the API for Product Specifications. The following function is available:

• [getProductSpecificationV1](#page-192-0): retrieves a list of Product Specifications in a page list

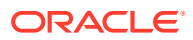

# <span id="page-192-0"></span>getProductSpecificationV1

#### **Description**

Retrieves a list of Product Specification in a paged list. Use this to extract specifications from Brand Compliance for use in the external system, using parameters to filter the returned specifications to meet the desired selection criteria.

**Endpoint address:** /services/getProductSpecificationV1 **HTTP method:** getProductSpecification

#### **Request Details**

Parameters are passed as URI parameters

#### **URI Parameters**

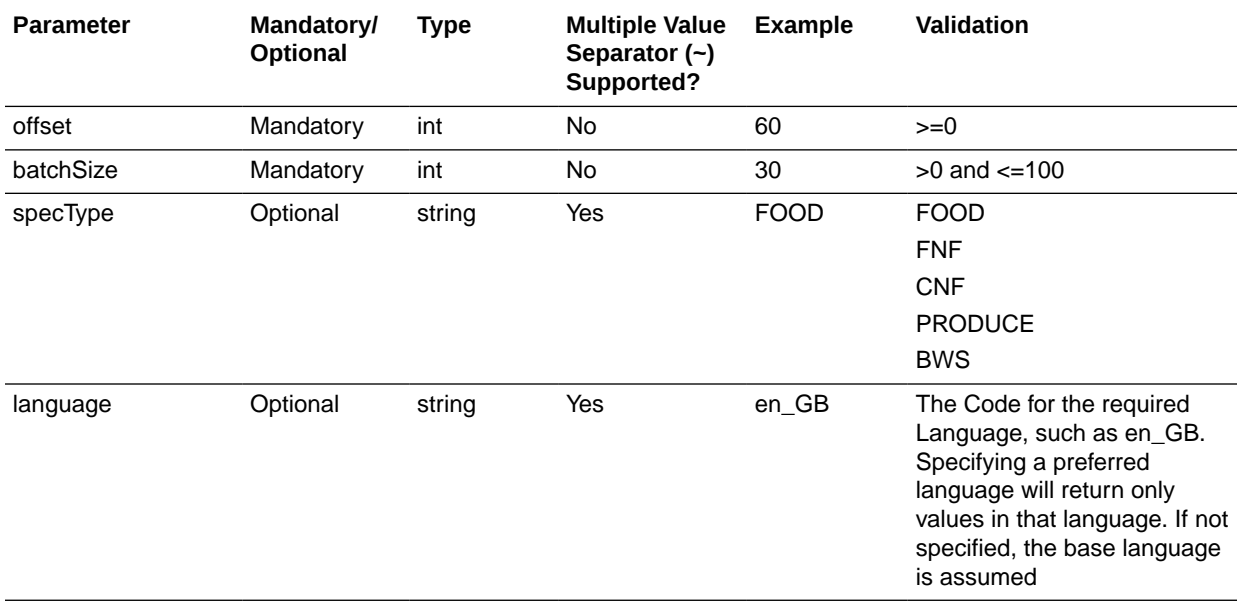

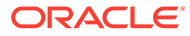

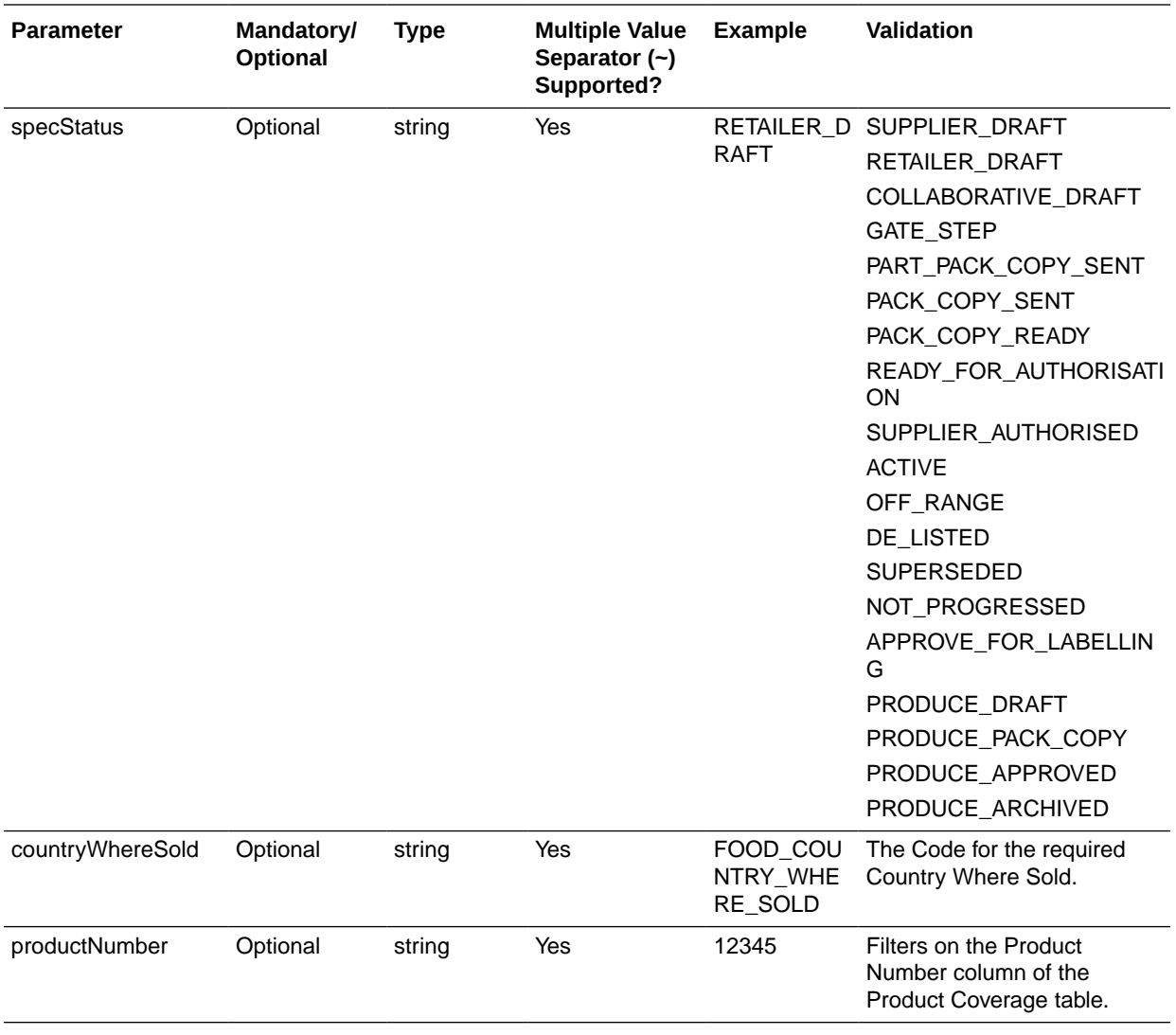

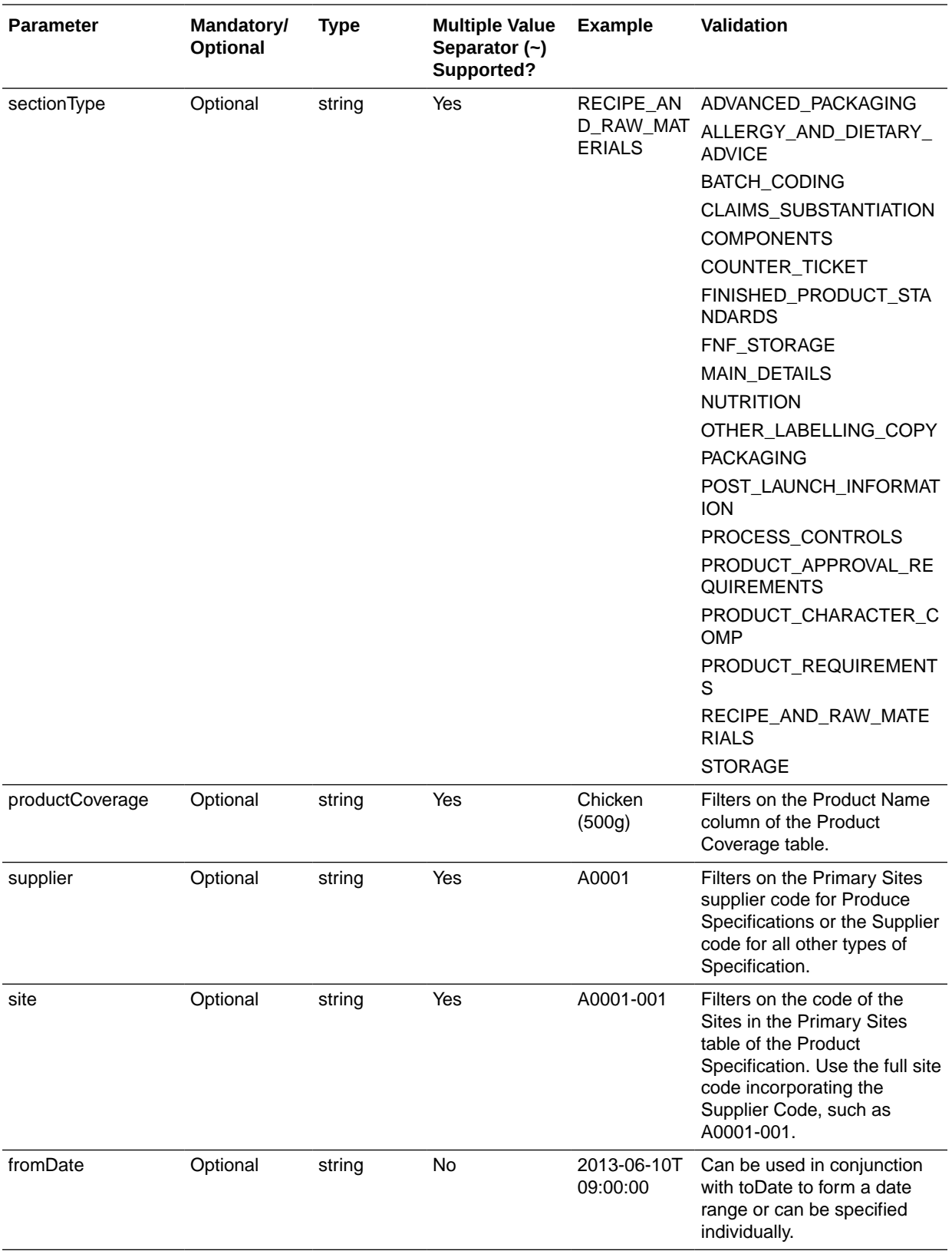

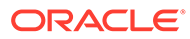

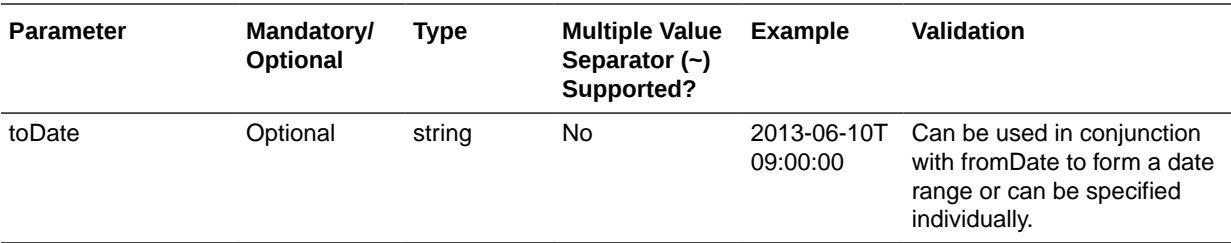

For example, to retrieve the Main Details and Nutrition sections for active Food specifications where the product number is ABC001 from a specific supplier/site, the request would be:

```
<request>
   <batchsize>100</batchsize>
   <offset>0</offset>
   <specStatus>ACTIVE</specStatus>
   <specType>FOOD</specType>
   <countryWhereSold>UK</countryWhereSold>
   <productNumber>ABC001</productNumber>
   <language>en_GB</language>
   <sectionType>MAIN_DETAILS</sectionType>
   <sectionType>NUTRITION</sectionType>
   <supplier>A0001</supplier>
   <site>A0001-0001</site>
   <fromDate>2016-01-01T01:00:00</fromDate>
   <toDate>2016-10-01T01:00:00</toDate>
</request>
```
If no filtering is required, omit the parameter from the call. For example, if all specification types are to be included, omit the specType element (rather than including it with no value specified).

If multiple values for a parameter are to be included, repeat the parameter in the call. For example if Main Details and Nutrition section types are to be returned, include two sectionType elements in the call, one for MAIN\_DETAILS and one for NUTRITION.

Searching with either fromDate or toDate specified, as well as one or more specStatus, filters the specifications on the Status Change History. Use this to retrieve specifications that changed to a specific status during a date range.

Searching with either fromDate or toDate specified without specStatus filters on the specification's last amended date.

#### **Response Details**

If successful, an HTTP 200 response is sent with a body containing details of the specifications that match the selection criteria.

See the associated WSDL for a full list of the attributes, and the *Oracle Retail Brand Compliance Management Cloud Service Data Dictionary, Volume 4 - Product (Food Specification)*, *Oracle Retail Brand Compliance Management Cloud Service Data Dictionary, Volume 5 - Product (CNF Specification)*, *Oracle Retail Brand Compliance Management Cloud Service Data Dictionary, Volume 6 - Product (FNF Specification)*, *Oracle Retail Brand Compliance Management Cloud Service Data Dictionary, Volume 7 - Product (BWS Specification)*, and *Oracle Retail Brand Compliance Management Cloud Service Data Dictionary, Volume 8 - Product (Produce Specification)* for details of their mapping to the fields within the Brand Compliance UI.

#### <span id="page-196-0"></span>**Error Messages**

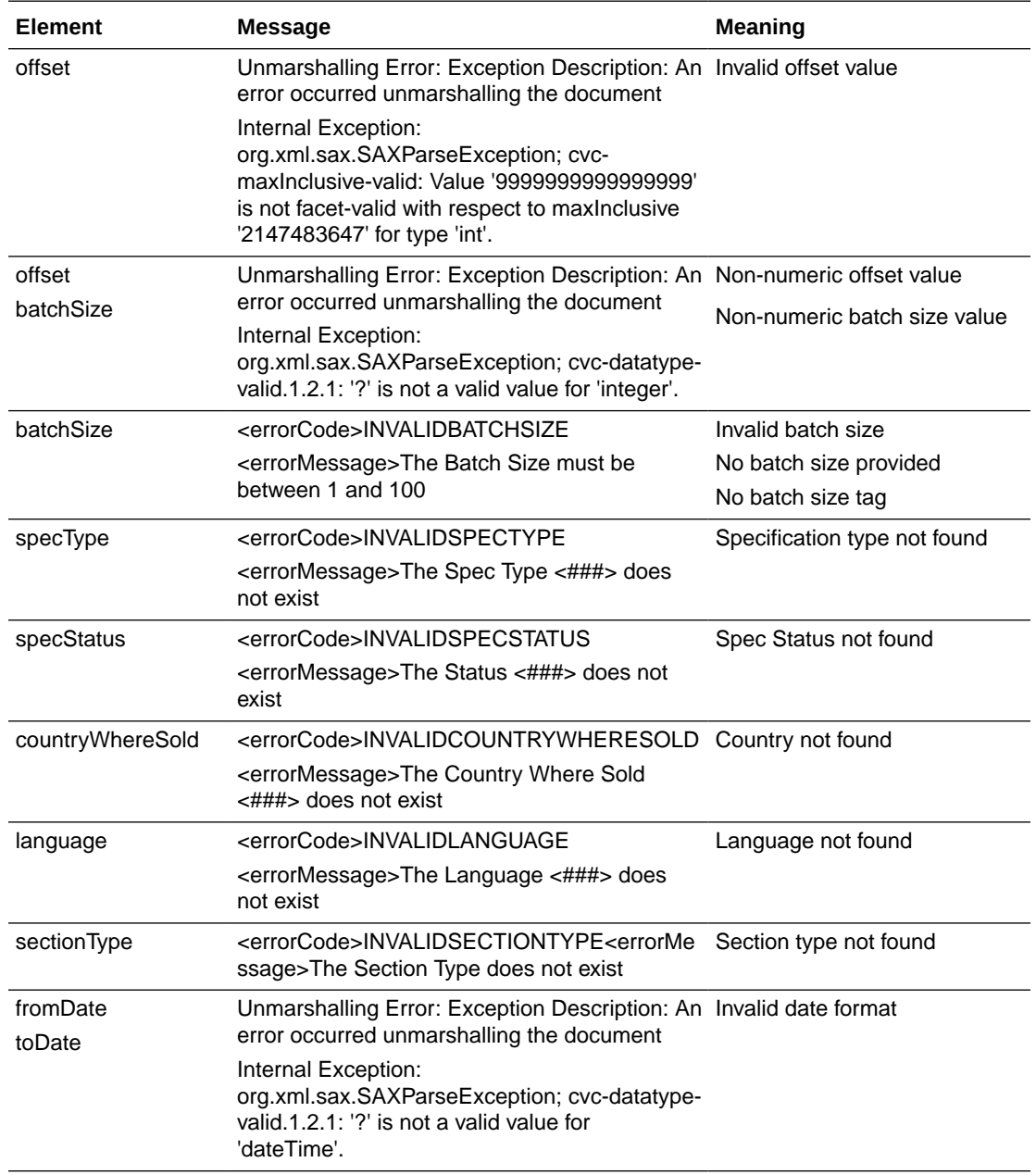

# Project Activities

This section describes the API for Artwork integration. The following function is available:

• [Activity Management:](#page-197-0) updates existing Artwork activities

# <span id="page-197-0"></span>Activity Management

#### **Description**

Updates the sub status of existing Artwork Project Activities. This function is used for the integration of Brand Compliance with an external Artwork Management system, to update the status of an artwork activity from the external system.

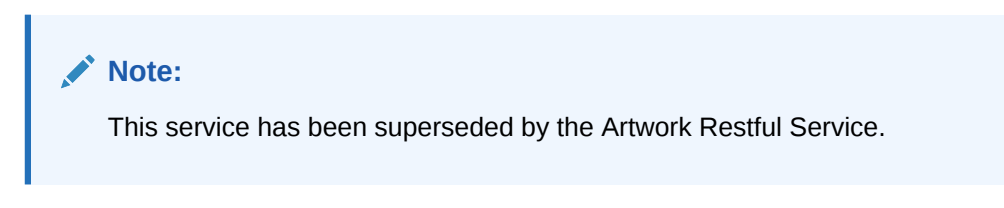

**Endpoint address:** /services/activityManagement **HTTP method:** updateActivityStatus

#### **Request Details**

The body of the request contains an updateActivityStatus/activityUpdateRequest element consisting of the elements shown in the following table.

#### **Request Elements**

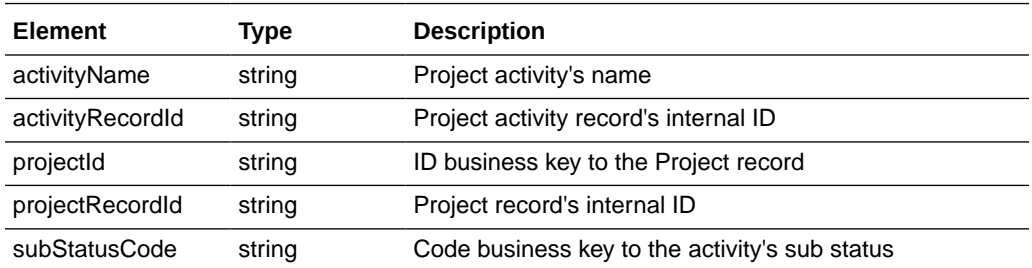

After the call, the Project Activity record's sub status is updated to match the request.

See the associated WSDL for a full list of the attributes, and the *Oracle Retail Brand Compliance Management Cloud Service Data Dictionary, Volume 9 - Project* for details of their mapping to the fields within the Brand Compliance UI.

#### **Response Details**

If successful, an HTTP 200 response is sent with a body containing an updateActivityStatusResponse root element, consisting of a return element populated with SUCCESS.

#### **Error Messages**

If an error occurs, the updateActivityStatusResponse root element's return element will contain FAILURE.

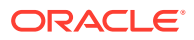

# A

# Appendix: Secure Development Guide

The web service APIs provided by Brand Compliance are designed to be secure by default. When consuming these services, there are recommended best practices for the clients which call them. These development and usage guidelines are provided to maintain secure use, and preserve integrity throughout the system domain.

The Brand Compliance web services are secured using HTTPS Basic Authentication. In order to use them, calling clients require an External System logon with which to authenticate. Transport encryption is enabled using TLS v1.2 as a minimum standard.

# Best Practices for Web Service Use

This section describes some best practices.

# Store External System Credentials Securely

In order to grant access to web services, credentials must be set up within Brand Compliance in an External System record. These credentials, used by the client to call web services, should be managed securely in the client's domain. It is advised *not* to store passwords in plaintext, either in a file or a database table.

### Configure External Systems Permissions Appropriately

The permissions of External Systems are configurable, and determine which services may be accessed. The permissions model governs not only the service which is accessible (for example, The Product Service), but also the endpoints (or actions) permissible on that service (for example, Read a Product or Add a Product).

It is recommended that External Systems are set up with the minimum authorities required to perform their required function. External System records should have granular permissions wherever feasible, rather than be granted access to many disparate functions. This minimizes the level of disclosure possible if credentials are compromised.

### Maintain Strong Passwords for External System Records

Configurable parameters within the Brand Compliance Identity Cloud Service (IDCS) or Oracle Cloud Infrastructure Identity and Access Management (OCI IAM) tenant govern the strength of passwords used for External Systems and the rules surrounding their expiry. These parameters are set to values which strike a suitable balance between usability and security by default.

It is advised that should a client wish to change any of these parameter values, it should only be to increase security. Changes which slacken security are *not* recommended.

Those responsible for maintaining clients which consume services should note that passwords for External Systems expire in the same manner as those for regular application users.

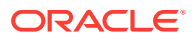

**Note:**

A process for updating the credentials used by the client should be put in place, as IDCS or OCI IAM does not send automated notifications of pending password expiry.

For full details of this functionality, and of External Systems in general, see the *Oracle Retail Brand Compliance Management Cloud Service Administration Guide*.

### Make Use of the Web Service Log

Intrusion detection mechanisms are employed within the hosted environment of Brand Compliance to capture to prevent malicious behavior at the network level. In addition to this, protections against XML injection attacks exist at the logical tier.

The application also provides a Web Service Log for users with sufficient permissions to see what calls have been made to its services. This provides a user-centric audit of the web service activity within the application, and can help clients monitor usage, or gather metrics to understand usage behavior further.

## Ensure Your Client Supports TLS v1.2 or Higher

All Brand Compliance deployments require communication over HTTPS, and use TLS v1.2 as a minimum encryption protocol. Clients of the web service must be developed within a technology which supports TLS v 1.2 or higher. For example, Java 7 does not support TLS v1.2 out of the box.

### Limit the Size of Web Service Payloads

The web services are designed for continued, real-time use. It is recommended that calls to the services are made in a manner to retrieve or send only what is required.

Where larger result sets are necessary however, provision is made within the web service APIs to allow paging of data. By providing an offset and a page size, it is possible to retrieve a page of results at a time.

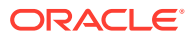

B

# Appendix: Using the Data Privacy API

The Brand Compliance Data Privacy web service API provides a means for the retailer/portal owner to execute data privacy requests. The requests are classified as Right to Access, where an individual requests details of all their personal data that is held in the system; and Right to be Forgotten, where the individual requests that their personal data be erased from the system.

#### **Note:**

The provision of the Data Privacy API is a security enhancement which aids the retailer/portal owner to carry out data privacy requests.

It is the responsibility of the retailer/portal owner to manage the fulfilment of data privacy requests. In order to do so, they will need to build an application to call the Data Privacy API, and handle the returned data. The API will be permanently available for access on demand.

The retailer/portal owner's responsibilities include verifying the identity of the individual making the request, presenting the information back to them in a secure manner, and deleting any local copies of the data; also the configuration of the portal's Terms and Conditions to include statements about the consent to store personal data, and any opt-out procedure.

This appendix provides additional detail to support the [DataPrivacyService](#page-158-0) section of this document. It covers the following areas:

- Definition of Personal Data: an explanation of some of the terminology used, and the type of data within Brand Compliance that is considered to be personal data.
- [Personal Data Flow](#page-201-0): an overview of the flow of data within Brand Compliance which is considered to be personal data.
- [Right to Access Requests](#page-202-0): further detail on this type of request, with an example of its execution.
- [Right to be Forgotten Requests:](#page-208-0) further detail on this type of request, with an example of its execution.
- [Other Aspects of Data Privacy:](#page-215-0) other aspects of Data Privacy and how they relate to Brand Compliance.

# Definition of Personal Data

The following terms are used to describe the actors involved in the handling and processing of personal data:

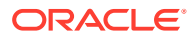

- <span id="page-201-0"></span>• Data Subject - The person whom the personal data describes. In Brand Compliance, this refers to an employee of the retailer/portal owner, an employee of a supplier, or an employee of a third party such as a design agency or certification body.
- Data Controller The retailer/portal owner. In a cloud environment, Oracle becomes the data custodian, but the retailer/portal owner retains ownership and control of the data.
- Data Processor Applications that work with personal data, such as Brand Compliance, and any external applications that share its data.

The definition of personal data is any information that can be mapped to a unique user, whether the identifiable information is stored with the key or not.

The personal data held in Brand Compliance is business contact information, such as:

- Name of the data subject
- Contact addresses
- Email addresses
- Telephone and Fax numbers

A general assumption is that user-defined/custom fields and file attachments are not used to store personal data. This is applied as a policy constraint rather than specific controls within the system.

# Personal Data Flow

The following diagram outlines the flow of personal data within Brand Compliance:

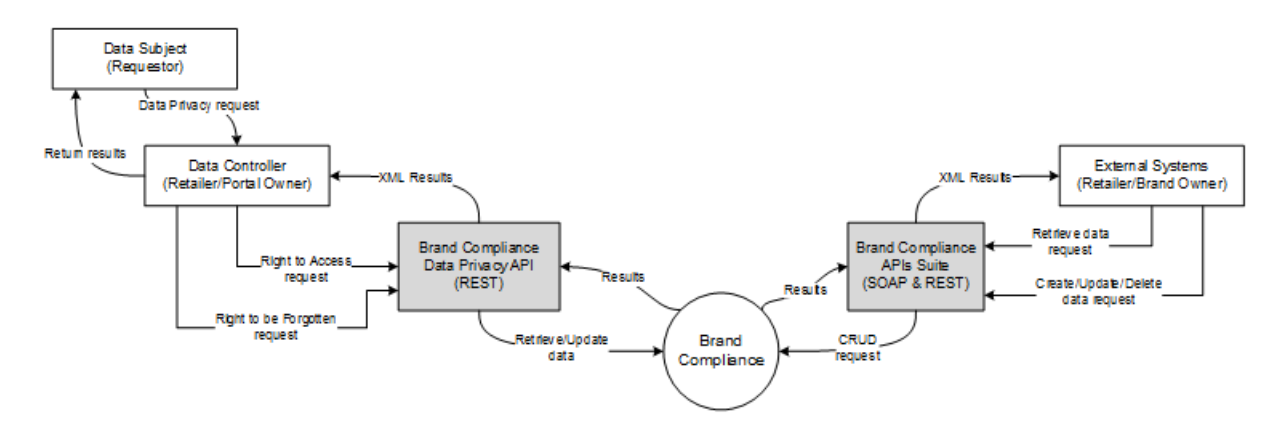

#### **Figure B-1 Personal Data Flow**

The Data Subject (requestor) makes the request to the Data Controller (retailer/portal owner) who submits the request to the Brand Compliance Data Privacy API. The API performs the search or erase processing accordingly and returns the results for the retailer/portal owner to relay back to the requestor.

The full suite of Brand Compliance APIs allows the retailer/portal owner to make requests from external systems to retrieve, create, update, (and in some cases delete) Brand Compliance data. The data handled by these APIs may include personal data.

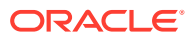

<span id="page-202-0"></span>Access to Brand Compliance data through the APIs is secured by an extension of the system's configurable Permissions security model. Based on the role-based access control model which restricts users' access to data and functionality based on their role within the system, external systems are granted access to the API services. If necessary, the access can be restricted to individual endpoints of the services. Authentication is achieved using individual ids and passwords.

#### **Note:**

Brand Compliance does not *push* data to external systems; the retailer/portal owner *pulls* the data. It is therefore the responsibility of the retailer/portal owner to trace and flag any personal data that has been taken from Brand Compliance, as appropriate.

# Right to Access Requests

The Right to Access service facilitates the request from the data subject (individual requestor) to the data controller (retailer/portal owner) to provide details of what personal data concerning them is held, and to provide a copy of the data in electronic format.

The majority of personal data is held within User/Person records (an account for each user of the system) and Contact records (supplier users may be designated specific contact roles). There are also instances of personal data that are not linked to a user account, such as the names and email addresses of general contacts, who are not users of the system. The retailer/portal owner must decide which of that data returned by a search relates to the requestor.

When a retailer/portal owner receives a request, they use the *Right to Access* application they have developed to call the Data Privacy API. The API searches Brand Compliance and returns the results for the retailer/brand owner to analyze, and edit or reformat if necessary, before relaying back to the requestor.

## Personal Data Searched and Returned

The following table describes the areas of the system that hold personal data, and which fields are searched and returned.

#### **Personal Data**

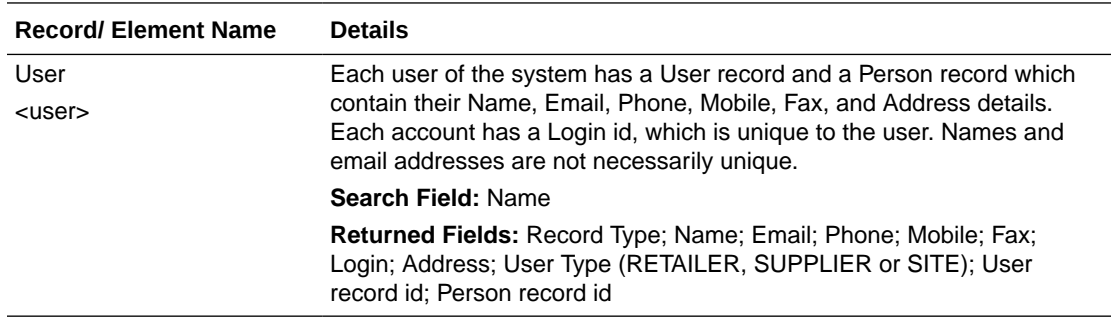

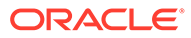

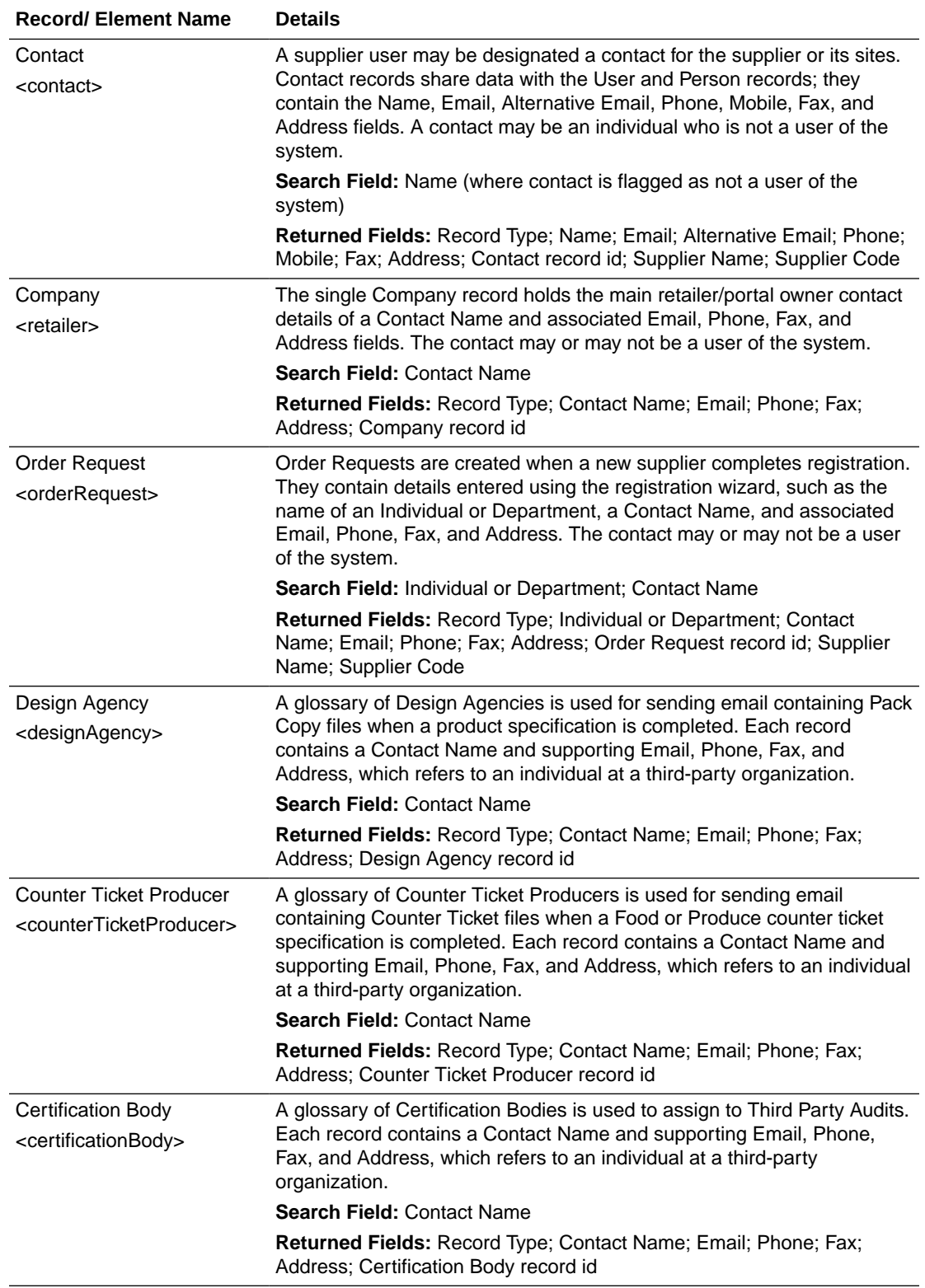

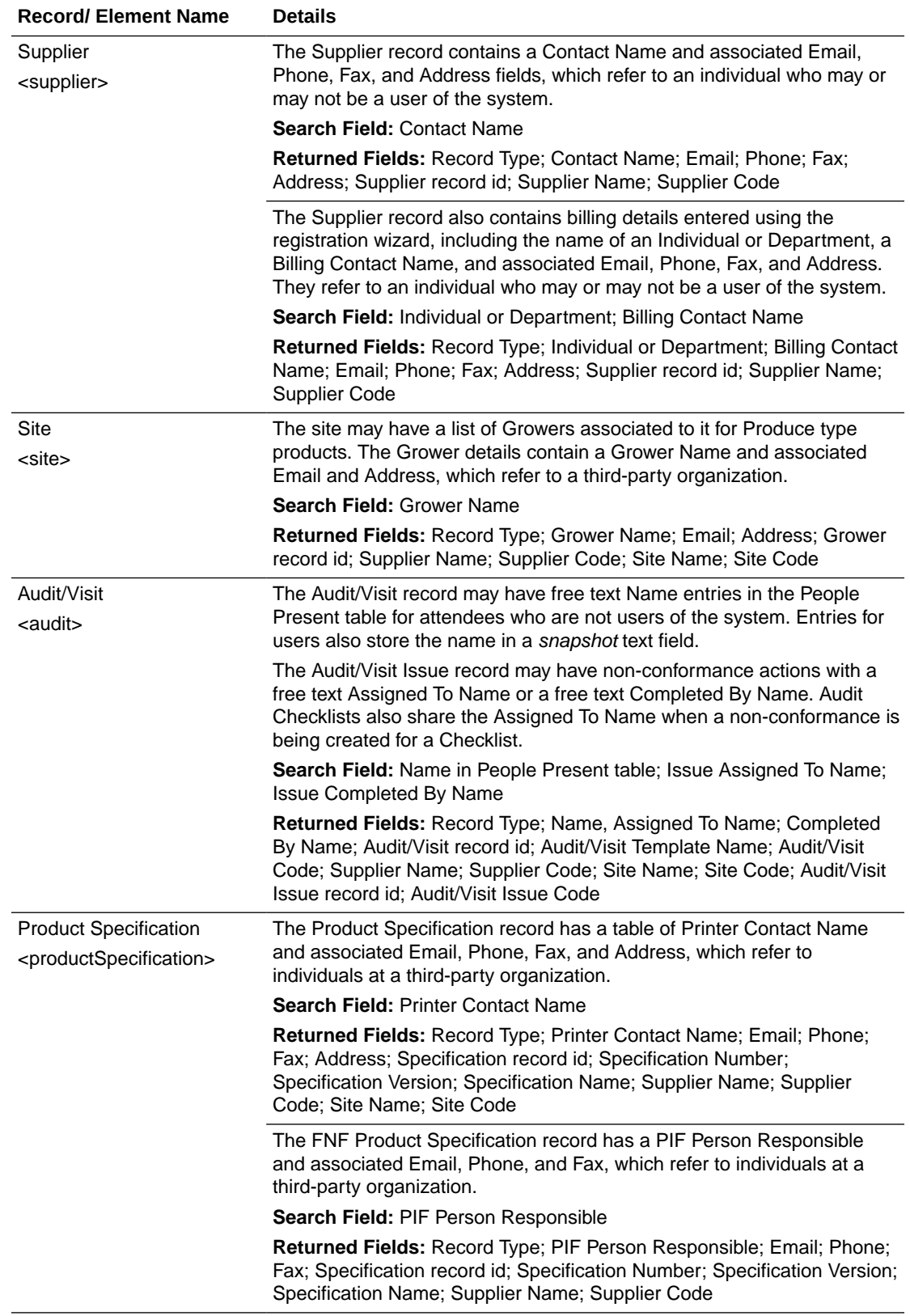

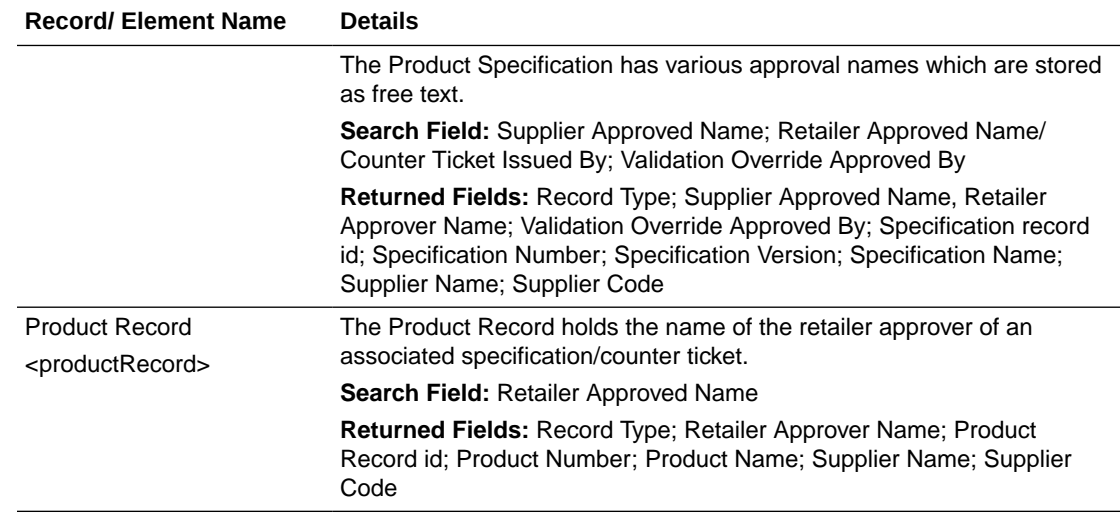

## Security and Logging

The following Service and Endpoint configurations must be configured within the Brand Compliance Admin area, and assigned to the External Systems that are to have access to the Right to Access service:

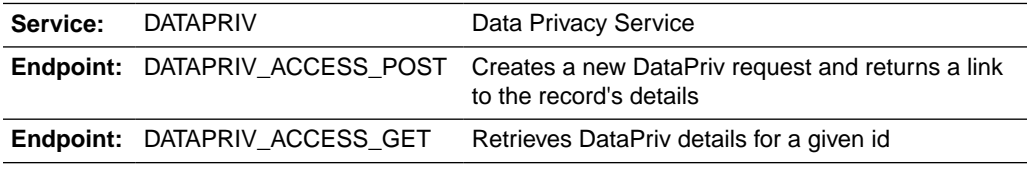

All calls to the service will be logged in the Brand Compliance Web Service Log.

The Data Privacy records created by the service are not viewable in Brand Compliance, and are not purged.

# Example of Using the Right to Access Service

The request returns the actual data held, not the context in which it is used within the system. For example, to return the name and contact details of a Product Technologist, but not the fact that within the system they are responsible for approving product specifications and so on.

The stages involved in executing a Right to Access request are as follows. For this worked example, the call is made using a web service testing application.

- **1.** Download the datatpriv WADL definition from the /services area of the Brand Compliance portal.
- **2.** Submit a POST call to the services/rest/datapriv/access service, passing the name of the individual in the payload.

**Figure B-2 Access Post Request**

|                                                                                                    | <b>Request 1</b>                                                                                                    |                                                                                                    |                   | $a^{\mu}$ of $\Box$       |
|----------------------------------------------------------------------------------------------------|----------------------------------------------------------------------------------------------------|----------------------------------------------------------------------------------------------------|-------------------|---------------------------|
| <b>Projects</b><br><b>B</b> datapriv<br>白-1 datapriv<br>G-QJ /[/bcm17qa/services/rest/datapriv/]<br>G-Q access/ [/bcm17qa/services/rest/datapriv/access/]<br><b>EE</b> POST<br>$\frac{0.05}{0.7}$ Request 1<br>@ - C access/(id) [/bcm17qa/services/rest/datapriv/access/[id]]<br>8-C) erase/ [/bcm17ga/services/rest/datapriv/erase/]<br>S-C) erase/(id) [/bcm]7ga/services/rest/datapriv/erase/(id)]<br>E-Q verify/ [/bcml7qa/services/rest/datapriv/verify/] | Method<br>Endooint<br>$\blacktriangleright$ $\blacktriangleright$ $\blacktriangleright$ $\mathcal{V}_{\text{POST}}$<br>http://llq00agd.uk.oracle.com:7003<br>$+ \times 20$<br>v a<br>Style<br>Level<br>Value<br>Name<br>$A$ W<br>Sets if parameter is required<br>A<br>Post Quer<br>Media Type text/olain<br>$\left  \mathbf{v} \right $<br>John Smith | Resource<br>- /bcm17qa/services/rest/datapriv/access/<br>[4] eDataPrivLink smlns:ms5="http://www.oracle.com/orbomcs/service/rest/model" smlns:ms1="http://www.micros<br><secordid>174/recordId&gt;<br/><secordlink>http://llq00aqd.uk.oracle.com:7003/bcml7qa/services/zest/datapziv/access/16<br/>«name&gt;John finith<br/></secordlink></secordid> | <b>Parameters</b> | $\mathbb{Z} + \mathbf{0}$ |

A recordLink element is returned with a link to a Data Privacy record.

**3.** Submit a GET call to the services/rest/datapriv/access service, passing the returned recordId value as the id parameter.

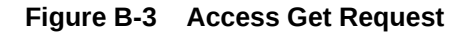

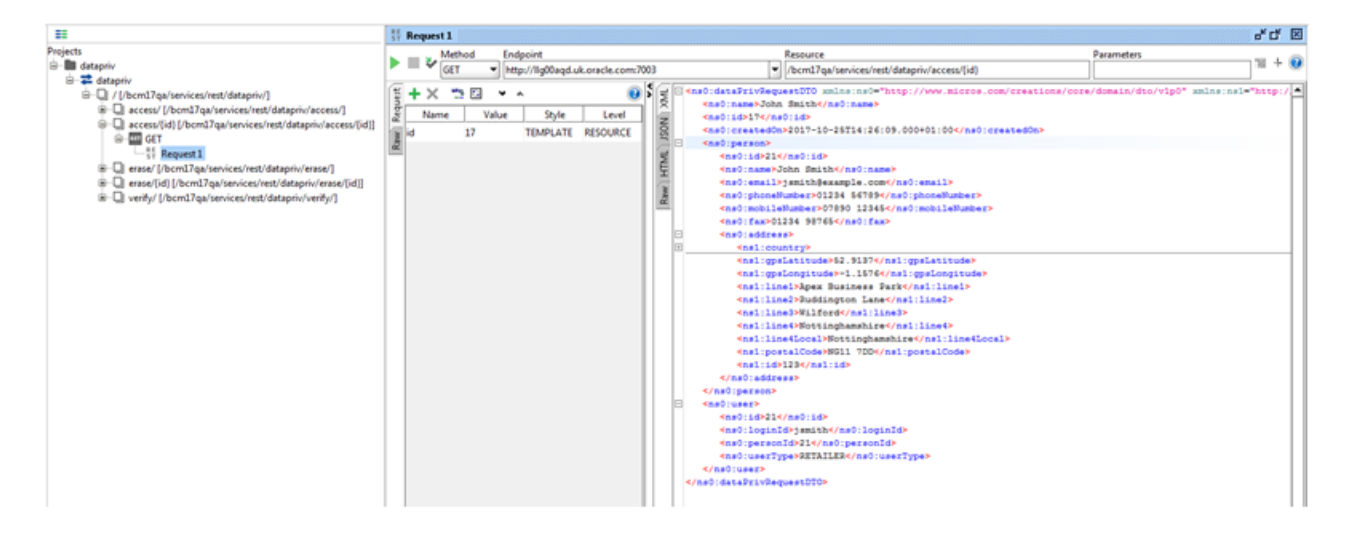

A message is returned containing the personal data that matches the name, within a dataprivRequestDTO root element. The structure of the XML message is as follows:

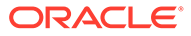

#### <ns0:dataprivRequestDTO xmlns:ns0="http://www.micros.com/creations/ http://www.micros.com/creations/core/domain/dto/v1p0/full" xmlns:ns <br //www.micros.com/creations/com/<br><ns0:name>John Smith</ns0:name><br><ns0:id>17</ns0:id> <ns0:createdOn>2017-09-07T09:01:50.000+01:00</ns0:createdOn>  $\frac{\text{snol}}{\text{person}}$ <ns0:person>  $\langle$ ns0:user> <ns0:user> <ns0:designAgency>  $\xrightarrow{\texttt{Cns0:counterTicketProduct}} \xleftarrow{\texttt{cns0:certificationBody}}$ <ns0:orderRequest> <ns0:retailer> <ns0:supplier><br><ns0:supplier>  $\langle$ ns0:site>  $\langle$ ns0:contact>  $\langle$ ns0:contact> <ns0:audit> <ns0:audit>  $\langle$ ns0:audit> <ns0:productSpecification> <ns0:productSpecification>  $\langle$ ns0:productSpecification>  $\langle$ ns0:productSpecification> <ns0:productRecord>  $\xrightarrow{\text{cns0:productRecord}}$ <br>
</ns0:dataprivRequestDTO>

#### **Figure B-4 Access Returned Message**

#### **Returned Elements**

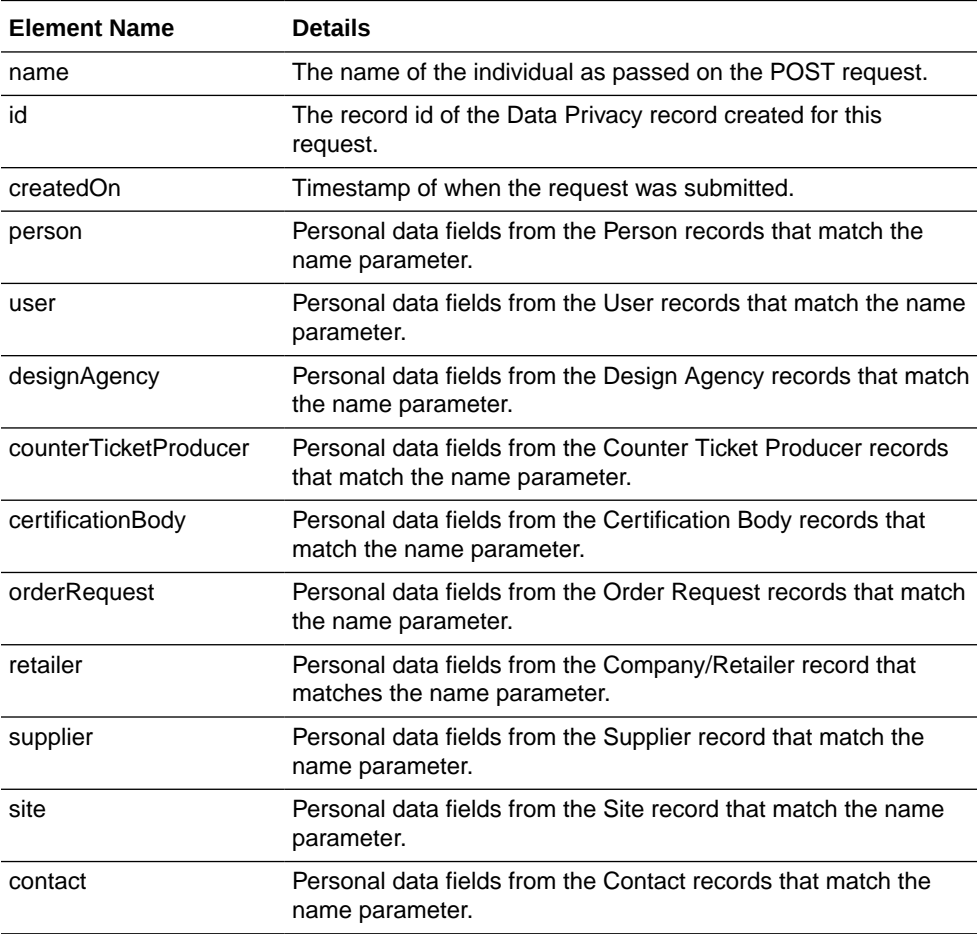

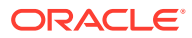

<span id="page-208-0"></span>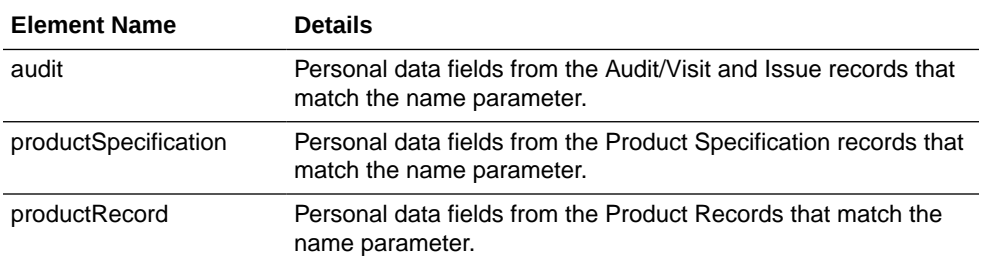

The personal data fields are contained within tags that are similar to their (English) field labels in the UI:

```
 <ns0:user>
    <ns0:id>7</ns0:id>
    <ns0:loginId>john smith</ns0:loginId>
    <ns0:name>John Smith</ns0:name>
    <ns0:email>jsmith-supplier@example.com</ns0:email>
    <ns0:userType>SUPPLIER</ns0:userType>
 </ns0:user>
```
Additional metadata fields are included to identify the record by its code/id, name/ description, and type.

Address elements may contain multiple localeData elements for country language translations:

```
<ns0:address>
```

```
 <ns1:country>
    <ns2:code>GB</ns2:code>
    <ns2:countryType>COUNTRY</ns2:countryType>
    <ns2:internetDomainSuffix>co.uk</ns2:internetDomainSuffix>
    <ns2:localeData>
       <ns1:description>Reino Unido</ns1:description>
       <ns1:locale>es</ns1:locale>
       <ns1:id>1904</ns1:id>
    </ns2:localeData>
```
There may be duplicates of the elements, where the system has more than one user with the same name, or where there are multiple records associated to an individual.

**4.** Edit the message using a text editor to remove duplicates, or entries that do not relate to the individual who made the request, and reformat if necessary, before delivering back to the requestor.

# Right to be Forgotten Requests

The Right to be Forgotten service facilitates the request from the data subject (individual requestor) to the data controller (retailer/portal owner) to erase the personal data concerning them. The erasure of data is subject to certain predefined conditions within the system, and to the discretion of the data controller as to if/what data may be erased. The erasure is not reversible.

Data is erased by obfuscation, that is, replacing the value with a string of random text.

When a retailer/portal owner receives a request, they use the *Right to be Forgotten* application they have developed to call the Data Privacy API. The API validates the request and erases the requested data from Brand Compliance. The retailer/portal owner then relays the result back to the requestor.

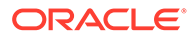

# <span id="page-209-0"></span>Personal Data Updated

Generally, personal data is erased from User and Contact records, with the obfuscation of names and email addresses being reflected elsewhere in the system wherever they are referenced. Personal data that is not linked to a User or Contact record may also be erased; the retailer/portal owner must make a judgement on whether the data relates to the individual making the request.

The following table describes which areas of the system may have data erased.

#### **Erasable Personal Data**

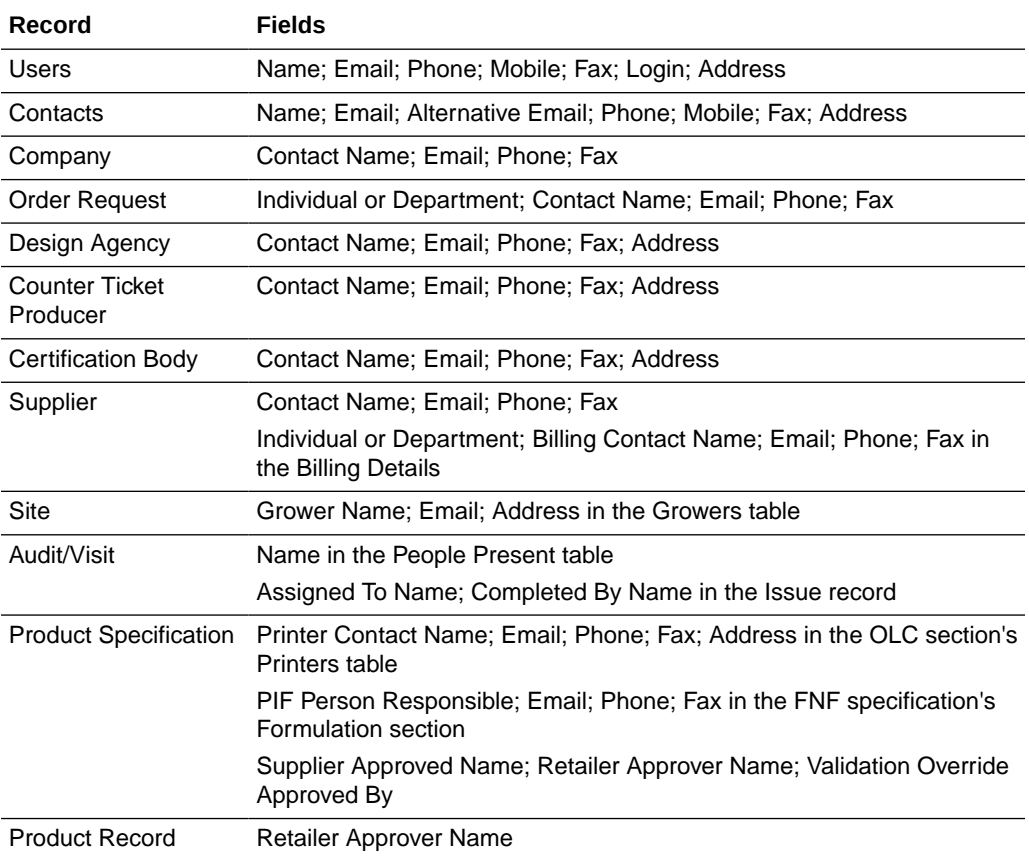

Text fields are replaced with randomly-generated text; the numeric GPS address fields are blanked; email addresses are set to x@example.com where x is 15 characters of randomly-generated text; countries and region selections are set to blank. If a field is blank, it remains unchanged.

If a User record is updated, the account is also deactivated and the password is expired.

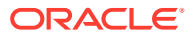

#### **Note:**

The obfuscation of data in Brand Compliance as a result of a Right to be Forgotten erasure request is not reversible.

Personal data may also be updated using the individual APIs, or manually edited within the system. Physical deletion is not possible, due to referential integrity.

### **Exceptions**

The key purpose of Brand Compliance is to assure due diligence in the management of the retailer/portal owner's products, and the suppliers thereof. There are legal or regulatory obligations to retain the approved technical product specifications for a set number of years, and during that time they may be required as legal evidence as part of a product safety issue. Where the approval or authorization by an individual forms part of the due diligence evidence, it is not feasible for the individual to be *forgotten*.

The following table indicates which fields are considered to be authorizations, and are preserved for due diligence purposes. These exceptions are therefore not erasable.

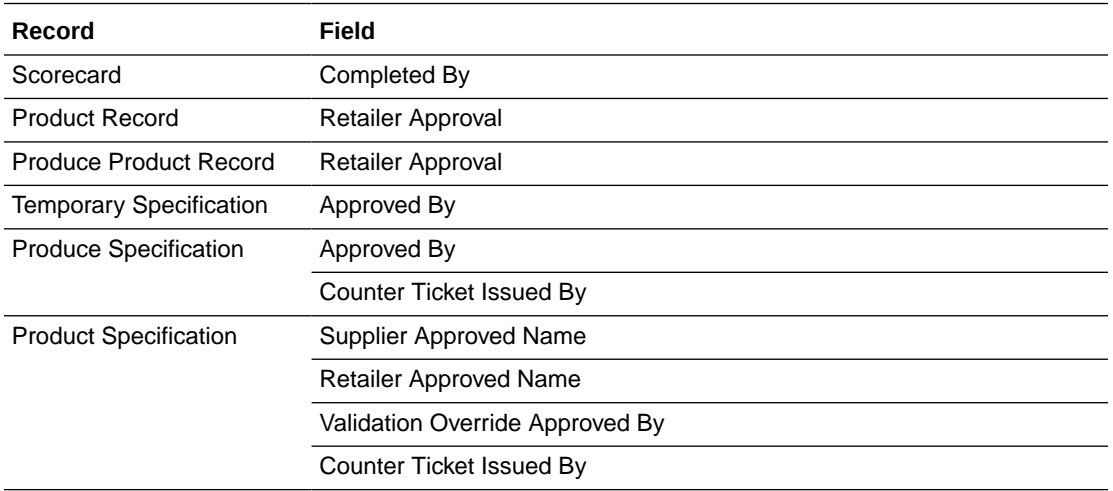

#### **Preserved Personal Data**

Also, any names and email addresses within Pack Copy Files that have already been generated, and the Email, Batch Job, and Permissions Upload logs in the Admin area are preserved.

## Purging Inactive User Accounts

The Right to be Forgotten service may also be used for purging user accounts that are no longer active, that is, those of users who have left the organization or are no longer involved in using the system. This is achieved by calling the API in the same way as if processing a Right to be Forgotten request.

Automatic date-based purging, such as a period of time since the user's account was disabled, or since their last login, is not provided, however the retailer/portal owner could feasibly develop a means of recursively calling the API based on a set of logic rules.

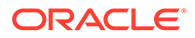

# Security and Logging

The following Service and Endpoint configurations must be configured within the Brand Compliance Admin area, and assigned to the External Systems that are to have access to the Right to be Forgotten service:

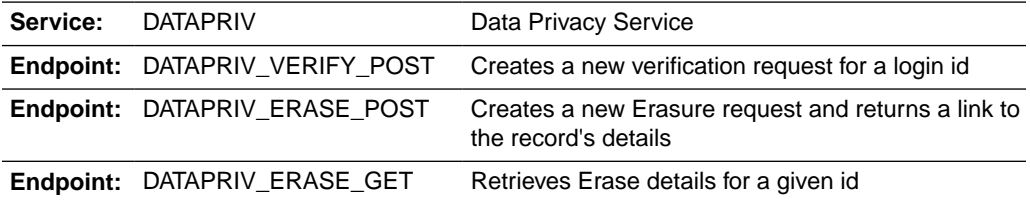

All calls to the service will be logged in the Brand Compliance Web Service Log.

The Data Privacy records created by the service are not viewable in Brand Compliance, and are not purged.

Entries within the Brand Compliance Change History logs, Attachments logs, and Comments logs use a foreign key to reference the name of the user who updated the record, attached the file, or added the comment. This means that if the name of the user is obfuscated in the User record, the name will automatically become overwritten with randomly-generated text in the logs.

Updates to records to erase personal data through the Data Privacy API are not recorded in the record's Change History log. This avoids showing what the value was before and after obfuscation.

### Example of Using the Right to be Forgotten Service

The stages involved in executing a Right to be Forgotten request are as follows. For this worked example, the call is made using a web service testing application.

- **1.** Download the datatpriv WADL definition from the /services area of the Brand Compliance portal.
- **2.** Use the Right to Access service to retrieve the individual's set of personal data (see [Right to Access Requests\)](#page-202-0).
- **3.** Edit the returned XML message using a suitable text editor, removing duplicate user and person elements.

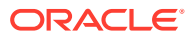

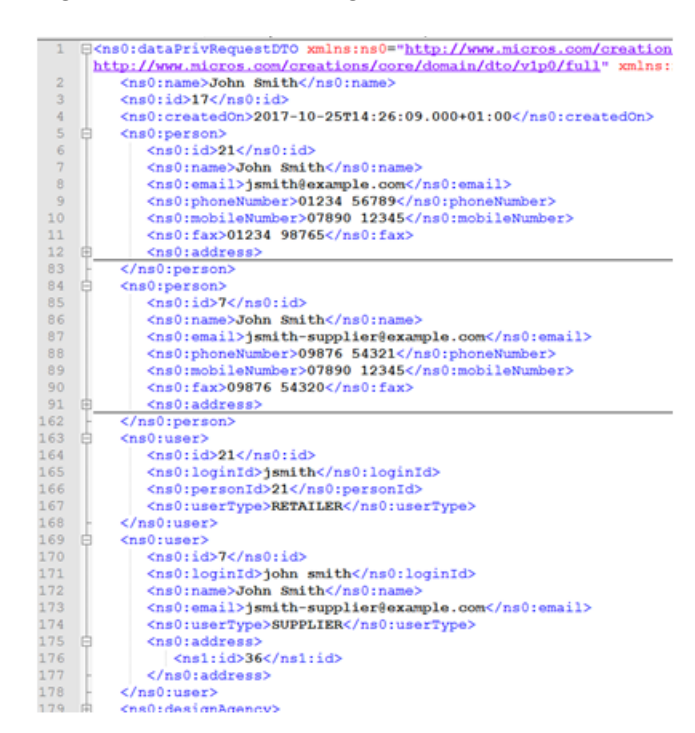

**Figure B-5 XML for Forgotten Returned**

In this example, there are two pairs of user and person elements because there are two user accounts with the name John Smith - one for a retailer user and one for a supplier user (user name and email address are not unique, it is the login id that uniquely identifies a user).

In order to pass validation, there must only be one user and person element in the submitted XML message. Remove any user and person elements that are not the individual being erased. Delete all the data between the opening and closing tags, just leaving a single person and user:

**Figure B-6 XML for Forgotten One Person**

|                | E <ns0:dataprivrequestdto th="" xmlns:ns0="http://www.micros.com/creations&lt;/th&gt;&lt;/tr&gt;&lt;tr&gt;&lt;th&gt;&lt;/th&gt;&lt;th&gt;http://www.micros.com/creations/core/domain/dto/v1p0/full" xmlns:r<=""></ns0:dataprivrequestdto> |
|----------------|----------------------------------------------------------------------------------------------------|
| $\overline{2}$ | <ns0:name>John Smith</ns0:name>                                                                                                    |
| 3              | $\langle ns0:id\rangle17\langle/ns0:id\rangle$                                                                                                    |
| 4              | <ns0:createdon>2017-10-25T14:26:09.000+01:00</ns0:createdon>                                                                                                    |
| 5              | <ns0:person></ns0:person>                                                                                                    |
| 6              | $\langle ns0:id\rangle21\langle/ns0:id\rangle$                                                                                                    |
| 7              | <ns0:name>John Smith</ns0:name>                                                                                                    |
| 8              | <ns0:email>jsmith@example.com</ns0:email>                                                                                                    |
| 9              | <ns0:phonenumber>01234 56789</ns0:phonenumber>                                                                                                    |
| 10             | <ns0:mobilenumber>07890 12345</ns0:mobilenumber>                                                                                                    |
| 11             | <ns0:fax>01234 98765</ns0:fax>                                                                                                    |
| 12             | <ns0:address></ns0:address>                                                                                                    |
| 83             |                                                                                                    |
| 84             | $sns0:$ user>                                                                                                    |
| 85             | $\langle ns0:id\rangle21\langle /ns0:id\rangle$                                                                                                    |
| 86             | <ns0:loginid>jsmith</ns0:loginid>                                                                                                    |
| 87             | <ns0:personid>21</ns0:personid>                                                                                                    |
| 88             | <ns0:usertype>RETAILER</ns0:usertype>                                                                                                    |
| 89             | $\langle$ /ns0:user>                                                                                                    |
| 90             | <ns0:designagency></ns0:designagency>                                                                                                    |

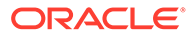

#### **Note:**

The message is XML and can be edited using any UTF-8 compliant text editor.

It is vital that the structure and syntax of the message is maintained (with matching pairs of tags), so editing with a tool that recognizes the XML file format is recommended. For details of the message structure, see [Right to Access Requests](#page-202-0).

Metadata fields that are included in the message to identify the records by their code/id, name/description or type are not erased. For details of which fields may be erased, see the [Erasable Personal Data](#page-209-0)table.

#### **Person/User/Contact Relationships**

There may be a combination of user, person, and contact elements for an individual, depending on their role within the system:

- Each user of the system has a single User record and a single Person record.
- If a supplier user is a contact, in addition to their User and Person records, they have a Contact record for each of their designated contact roles.
- If an individual is a contact but they are not actually a user of the system, they have a Person record, plus a Contact record for each of their designated contact roles.

When submitting a Right to be Forgotten request, the following validation checks are applied:

- Only one user element must be present.
- Only one person must be present.
- The associated person element must be present for a user or a contact element.
- The personId in the user element must match the id in the person element.
- The personId in the contact element must match the id in the person element.
- The user id in the contact element must match that in the user element.
- All contacts must be linked to the same person.
- A person element must have an associated user or contact element.
- **4.** Make further edits to the XML message to check that the data in the elements for designAgency, supplier, productSpecification, and so on, all relate to the individual making the request. If not, delete the elements.

When submitted, the personal data elements that remain in the message will result in the corresponding fields being erased in Brand Compliance (the field contents are replaced with randomly-generated text).

If an element is removed, the field contents remain unchanged. For example, if wishing to erase the Grower Name but not the associated Email Address or Address within the Site element, delete the growerEmail and growerAddress elements from the XML message.

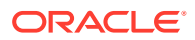

**5.** Optionally submit a POST call to the services/rest/datapriv/verify service, passing the login id of the individual (obtained from the User element of the XML message returned in Step 2) in the payload:

**Figure B-7 Forgotten Post Call**

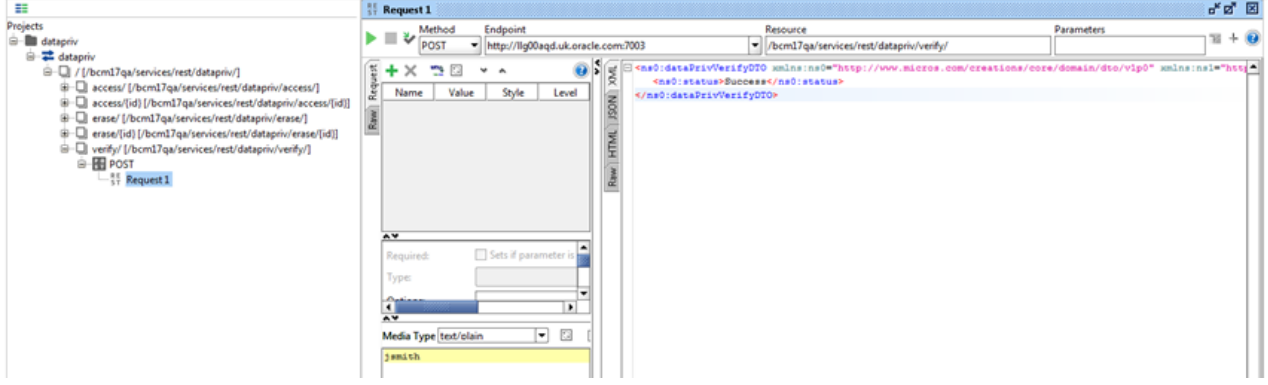

This step checks whether the individual is responsible for the completion of a Scorecard, in which case they will not be permitted to be erased.

**6.** Submit a POST call to the services/rest/datapriv/erase service, passing the XML message in the payload:

**Figure B-8 Forgotten Post Second Call**

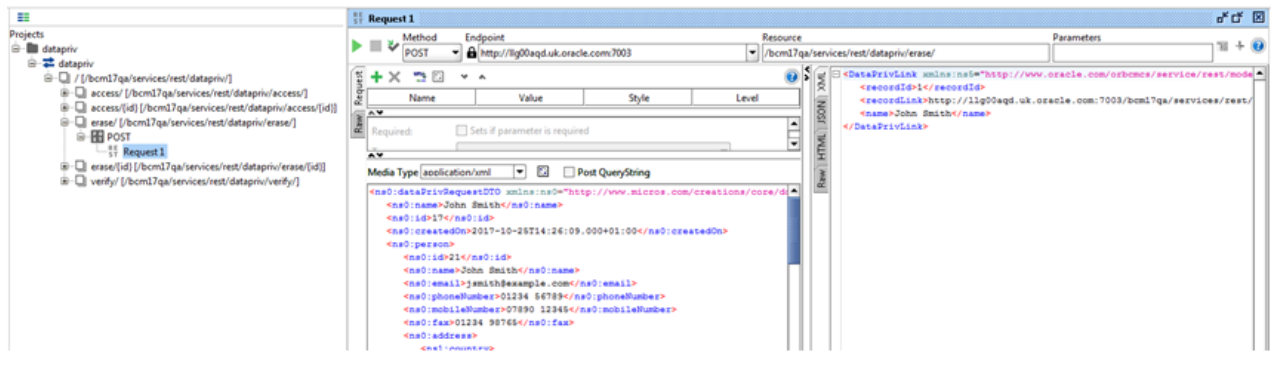

A recordLink element is returned with a link to a Data Privacy record.

For possible failure conditions, see the [Error Messages](#page-163-0) table.

**7.** Submit a GET call to the services/rest/datapriv/erase service, passing the returned recordId value as the id parameter:

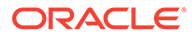

#### <span id="page-215-0"></span>**Figure B-9 Forgotten Get Call**

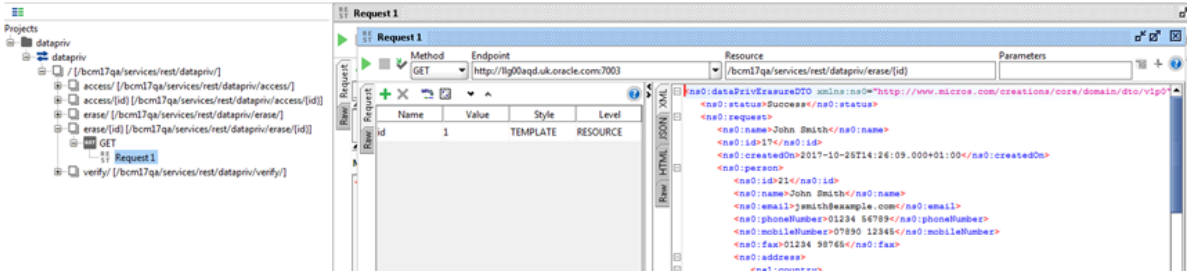

A confirmation message is returned, with the original data in a dataprivErasureDTO root element.

**8.** Optionally perform another a Right to Access request to check that the personal data has been erased as expected.

Otherwise, viewing the erased records within Brand Compliance will show the obfuscated data:

#### **Figure B-10 Forgotten Removed Data**

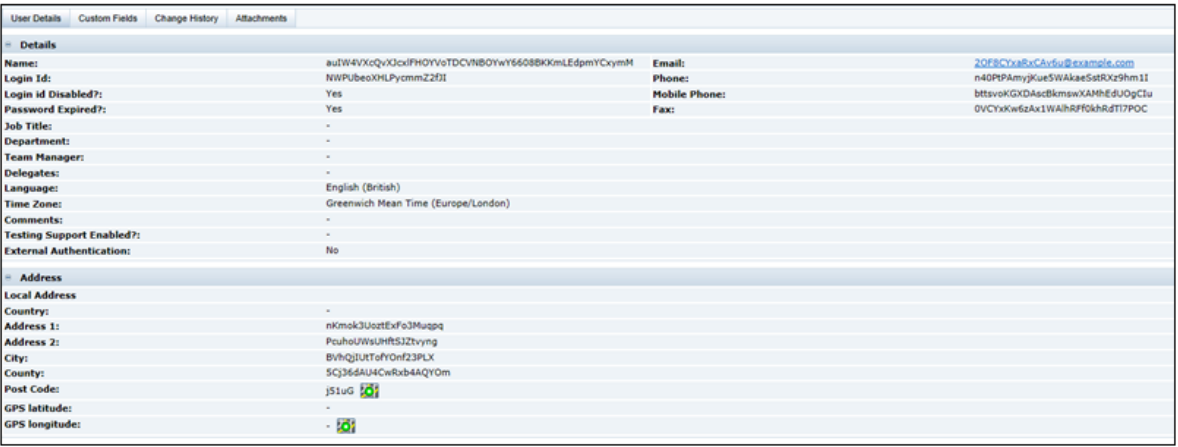

**9.** Advise the requestor of the outcome of their request.

# Other Aspects of Data Privacy

This section describes some other aspects of Data Privacy, and how they relate to Brand Compliance.

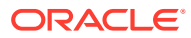
#### **Note:**

The data passed to IDCS or OCI IAM includes personal information (user name and email address). The user may also manually enter personal contact information in IDCS or OCI IAM.

The Brand Compliance *Right to Access* and *Right to Erase/Right to be Forgotten* data privacy services are not extended to access IDCS or OCI IAM, so the retailer must also check for a corresponding user profile in IDCS or OCI IAM, and where necessary, remove the personal information from IDCS or OCI IAM.

When a new user is created in Brand Compliance, the User record has a flag set to indicate that its data has been passed to IDCS or OCI IAM.

#### **Data Portability**

Data Portability is the right for the data subject to receive the data concerning them, in a common, structured machine-readable format. The Right to Access service and other APIs provide access to the majority of Brand Compliance data. The Reports module also allows the export of data in various formats.

#### **Privacy by Design and Data Minimization**

Privacy by Design and Data Minimization relates to making data privacy and protection integral to the design of the system, such as minimizing the data set to that which is necessary to perform the function of the system, and restricting the access to personal data to just the users that need it. The personal data held in Brand Compliance is already minimal; it relates to business contact data.

Access to the Brand Compliance data is restricted by the Permissions security model, based on the user's roles and what organization they are associated to; the configurable access controls are granular, down the level of individual fields.

There is no need to specifically mark fields as *sensitive* in Brand Compliance, however, the retailer/portal owner could chose to do so by configuring the field label system text themselves.

#### **Data Deletion**

The deletion of data is limited due to the due diligence nature of Brand Compliance. Certain data must be retained indefinitely, so options to delete or purge data are limited to a select few areas. Where data is deleted, it is not possible for it to be re-accessed.

The Right to be Forgotten solution includes the retailer/portal owner's ability to purge personal data from inactive user accounts. As certain data cannot be physically deleted, the erasure is by obfuscating the appropriate fields.

#### **Notice and Consent**

Notice and Consent is necessary where personal data is being held or processed. In Brand Compliance, the Terms and Conditions pages can be configured by the retailer/portal owner to include the necessary notices for the user to accept or otherwise.

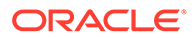

#### **Availability**

Backup and disaster recovery facilities for Brand Compliance are provided as standard as part of the Cloud Service solution.

The majority of Brand Compliance data is available for export using the suite of secure APIs.

#### **Tracking Technologies**

Brand Compliance does not include any Tracking Technologies such as IP addresses or device fingerprints. A single cookie is used, for session connectivity.

#### **Separation of Duties**

Some tasks, such as the approval of a Product Specification or completion of an Audit, require actions by separate users; the completion of the tasks is controlled in Brand Compliance by workflow rules.

#### **Logging**

Maintenance of Brand Compliance records is recorded in the Change History log. Read access is not logged.

The Web Service log records details of all API calls; these are accessible only to administrators.

The Brand Compliance data is secured by HTTPS/SSL in transit; data at rest in the MySQL application database is not encrypted.

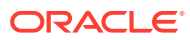

C

# Appendix: Using the Report Attachment API

The Brand Compliance Reports module provides a suite of *standard* reports with the facility for building new reports using the Oracle BI Publisher Template Builder plug-in for Word. Reports are scheduled in the Report Scheduler area where the recipients are assigned, along with whether the report is a single or recurring run, and the type of output (PDF, Excel, RTF, or HTML). When the report has been generated, it is stored as a file attachment in the Report Outputs area, within a hierarchical folder structure.

The Report Attachment API provides a means of automatically retrieving the report output attachments from the Report Outputs area, for taking the data into an external system for further analysis or processing.

When a report is generated, the recipients are notified by an email which contains a link to the report. An external system can be defined as a recipient. The External System record in the Brand Compliance Admin area can have an email address assigned, making it available for selection as the recipient of a report. The email sent to the external system contains a link to the report along with a link to the actual attachment file; the Report Attachment API can then be used to retrieve the attachment using this link.

The data returned by the API is a Base64 encoded text string which must then be processed by a Base64 decoder to convert it to the actual report file.

The following diagram describes the stages of the process for using the Report Attachment API to retrieve a report output.

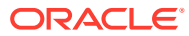

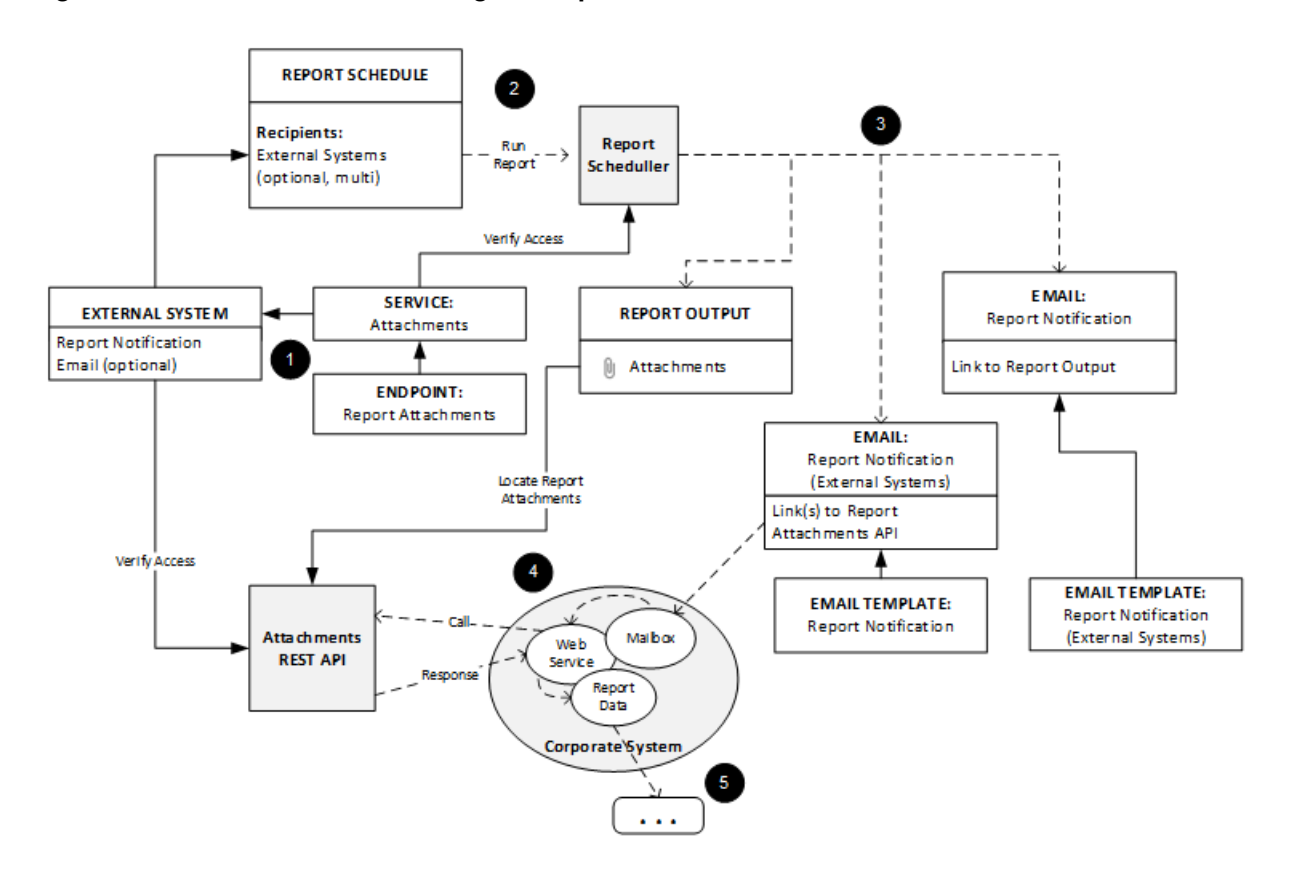

#### **Figure C-1 Process Flow for Using the Report Attachment API**

- **1.** To access the Report Attachment API, the external system must be registered in Brand Compliance as an External System with the ATTACHMENT service, the REPORT\_ATTACHMENT\_GET endpoint, and an email address assigned.
- **2.** When a report is scheduled, the external system is selected as a recipient.
- **3.** When the report runs, if the recipient is an external system, an email is sent containing a link to the report output attachment (may be more than one if multiple formats have been selected).

In order to prevent the URI to the Attachment record being predictable, a 32 character non-sequential globalId key is used.

The template of the REPORTNOTIFICATION email may be configured in the Brand Compliance Admin area; the default content is:

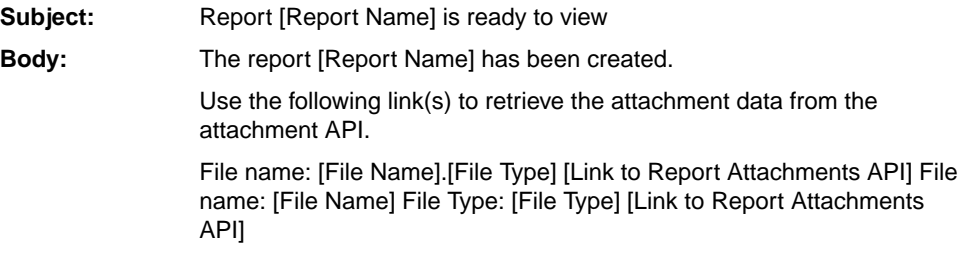

**4.** The external system initiates the call to the Report Attachment API. This may be triggered automatically on receipt of the email, or could be triggered by another event, by a scheduled job, or by a manual user action.

**5.** The external system processes the returned messages and report attachment data according to its intended purpose. The data must first be decoded from Base64 encoding.

#### **Response Example:**

```
<ns1:attachmentFullDTO
  xmlns:ns1="http://www.micros.com/creations/core/domain/dto/v1p0/full"
  xmlns:ns2="http://www.micros.com/creations/core/domain/dto/v1p0/simple">
    <ns1:attachedBy>
      <ns2:code>oau</ns2:code>
      <ns2:disabled>false</ns2:disabled>
       <ns2:externalAuthenticationUser>false</ns2:externalAuthenticationUser>
       <ns2:timeZone>Europe/London</ns2:timeZone>
      <ns2:userType>RETAILER</ns2:userType>
      <ns2:id>22</ns2:id>
   </ns1:attachedBy>
   <ns1:attachedOn>2018-06-28T10:20:27.000+01:00</ns1:attachedOn>
    <ns1:dataLength>3786</ns1:dataLength>
    <ns1:fileName>RT1.pdf</ns1:fileName>
    <ns1:localeData>
       <ns1:description><![CDATA[Test]]></ns1:description>
       <ns1:id>1190</ns1:id>
    </ns1:localeData>
    <ns1:id>1190</ns1:id>
    <ns1:ownerClass>com.micros.creations.core.domain.ReportResult</ns1:ownerClass>
    <ns1:ownerId>156</ns1:ownerId>
    <ns1:data>JVBERi0xLjYNCjUgMCBvYmoNCjw8DQovVHlwZSAvUGFnZQ0KL1Bhc...</ns1:data>
</ns1:attachmentFullDTO>
```
### **Note:**

It is the responsibility of the retailer/portal owner to build an application to call the Report Attachment API and handle the returned messages and data, including any further processing of the data or interfaces with external systems.

For portals that use the Enhanced Access Control (EAC) level of permissions, the retrieval of reports as attachments through the API does not apply EAC area permissions filtering (as is the case for all other Brand Compliance APIs).

# **Glossary**

#### **API**

Application Programming Interface, a type of web service. It provides a way of communicating with a particular computer program or internet service, such as the interfaces between Brand Compliance and other systems, by exchanging data as XML files.

#### **DELETE**

A web service call used to delete an existing resource (not generally used in the APIs exposed in Brand Compliance).

#### **GET**

A web service call used to retrieve data without modifying it, for example, to request details of specifications.

#### **HEAD**

Identical to GET except that the server does not return a message-body in the response. The header information retrieved is the same as for a GET request and obtains meta-information without transferring the entity-body itself.

#### **HTTP**

Hyper Text Transfer Protocol, an application protocol used as the foundation for data communication on the World Wide Web.

#### **HTTPS**

Communication over Hyper Text Transfer Protocol which is protected with an additional security layer. Used to authenticate the site visited and protect the exchanged data.

#### **oneTimePad**

A secure encryption technique which uses a string of randomly generated numbers to produce a key for encoding and decoding a message. Both the sender and receiver of the message have a copy of the key and each key (or section of the key) is used only once.

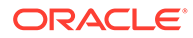

#### **POST**

A web service call used to create new resources, for example, to create a new supplier or new user record.

#### **PUT**

A web service call used to update an existing resource, for example, to update/amend an existing supplier or user record.

#### **REST / RESTful**

Representational State Transfer, an architectural style consisting of a coordinated set of architectural constraints applied to components, connectors, and data elements, within a distributed system.

In Brand Compliance, most new services or new versions of services will use RESTful architecture.

#### **SOAP**

Simple Object Access Protocol, an XML-based protocol for exchanging data over HTTP. In Brand Compliance, SOAP services are developed for specific, definite requirements or tend to be associated with historical services.

#### **URI**

Uniform Resource Identifier, a string of characters used to identify the name of a resource and enable it to be accessed over a network such as the World Wide Web. A common example of a URI is the Uniform Resource Locator (URL), or web address.

#### **WADL**

Web Application Description Language, an XML-based interface description language for describing the functionality offered by a RESTful web service.

#### **WSDL**

Web Services Description Language, an XML-based interface description language for describing the functionality offered by a SOAP web service.

#### **XML**

Extensible Markup Language, a language used to encode a document in a way which is both human readable and machine readable.

Markup symbols are used to define the content of the document and to indicate what that content is associated to in the sending or receiving system.

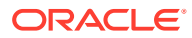

## **XSD**

XML Schema Definition, defines the structure and data type of the elements in an XML document. XSD is used to validate the content of an XML document.